## **User's Manual**

# **Temperature Control and PID Module**

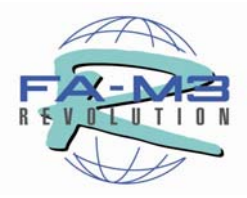

**Model: F3CU04-0S, F3CU04-1S**

IM 34M6H62-02E

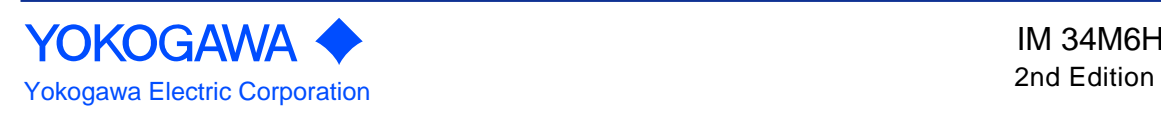

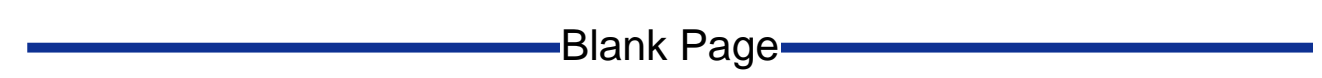

### **i** and the contract of the contract of the contract of the contract of the contract of the contract of the contract of the contract of the contract of the contract of the contract of the contract of the contract of the co

# **Applicable Product**

Range Free Controller FA-M3

- Model Code : F3CU04-0S, F3CU04-1S
- Name : Temperature Control and PID Module

The document number and document model code for this manual are given below. Refer to the document number in all communications; also refer to the document number or the document model code when purchasing additional copies of this manual.

- Document No. : IM 34M6H62-02E
- Document Model Code : DOCIM

# **Important**

## **About This Manual**

- This Manual should be passed on to the end user.
- Before using the controller, read this manual thoroughly to have a clear understanding of the controller.
- This manual explains the functions of this product, but there is no guarantee that they will suit the particular purpose of the user.
- Under absolutely no circumstances may the contents of this manual be transcribed or copied, in part or in whole, without permission.
- The contents of this manual are subject to change without prior notice.
- Every effort has been made to ensure accuracy in the preparation of this manual. However, should any errors or omissions come to the attention of the user, please contact the nearest Yokogawa Electric representative or sales office.

## ■ Safety Precautions when Using/Maintaining the Product

The following safety symbols are used on the product as well as in this manual.

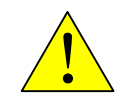

**Danger.** This symbol on the product indicates that the operator must follow the instructions laid out in this instruction manual to avoid the risk of personnel injuries, fatalities, or damage to the instrument. The manual describes what special care the operator must exercise to prevent electrical shock or other dangers that may result in injury or the loss of life.

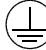

**Protective Ground Terminal.** Before using the instrument, be sure to ground this terminal.

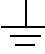

**Function Ground Terminal.** Before using the instrument, be sure to ground this terminal.

**Alternating current.** Indicates alternating current.

**Direct current.** Indicates direct current.

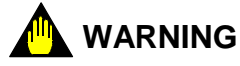

Indicates a "Warning".

Draws attention to information essential to prevent hardware damage, software damage or system failure.

## **CAUTION**

Indicates a "Caution"

Draws attention to information essential to the understanding of operation and functions.

**TIP**

Indicates a "TIP"

Gives information that complements the present topic.

#### **SEE ALSO**

Indicates a "SEE ALSO" reference.

Identifies a source to which to refer.

- For the protection and safe use of the product and the system controlled by it, be sure to follow the instructions and precautions on safety stated in this manual whenever handling the product. Take special note that if you handle the product in a manner other than prescribed in these instructions, the protection feature of the product may be damaged or impaired. In such cases, Yokogawa cannot guarantee the quality, performance, function and safety of the product.
- When installing protection and/or safety circuits such as lightning protection devices and equipment for the product and control system as well as designing or installing separate protection and/or safety circuits for fool-proof design and fail-safe design of processes and lines using the product and the system controlled by it, the user should implement it using devices and equipment, additional to this product.
- If component parts or consumable are to be replaced, be sure to use parts specified by the company.
- This product is not designed or manufactured to be used in critical applications which directly affect or threaten human lives and safety — such as nuclear power equipment, devices using radioactivity, railway facilities, aviation equipment, air navigation facilities, aviation facilities or medical equipment. If so used, it is the user's responsibility to include in the system additional equipment and devices that ensure personnel safety.
- Do not attempt to modify the product.

## ■ Exemption from Responsibility

- Yokogawa Electric Corporation (hereinafter simply referred to as Yokogawa Electric) makes no warranties regarding the product except those stated in the WARRANTY that is provided separately.
- Yokogawa Electric assumes no liability to any party for any loss or damage, direct or indirect, caused by the user or any unpredictable defect of the product.

## ■ Software Supplied by the Company

- Yokogawa Electric makes no other warranties expressed or implied except as provided in its warranty clause for software supplied by the company.
- Use the software with one computer only. You must purchase another copy of the software for use with each additional computer.
- Copying the software for any purposes other than backup is strictly prohibited.
- Store the original media, such as floppy disks, that contain the software in a safe place.
- Reverse engineering, such as decompiling of the software, is strictly prohibited.
- No portion of the software supplied by Yokogawa Electric may be transferred, exchanged, or sublet or leased for use by any third party without prior permission by Yokogawa Electric.

## ■ General Requirements for Using the FA-M3

### O **Avoid installing the FA-M3 in the following locations:**

- Where the instrument will be exposed to direct sunlight, or where the operating temperature exceeds the range  $0^{\circ}$ C to 55°C (32°F to 131°F).
- Where the relative humidity is outside the range 10 to 90%, or where sudden temperature changes may occur and cause condensation.
- Where corrosive or flammable gases are present.
- Where the instrument will be exposed to direct mechanical vibration or shock.
- Where the instrument may be exposed to extreme levels of radioactivity.

### Use the correct types of wire for external wiring:

Use copper wire with temperature ratings greater than  $75^{\circ}$ C.

### Securely tighten screws:

- Securely tighten module mounting screws and terminal screws to avoid problems such as faulty operation.
- Tighten terminal block screws with the correct tightening torque as given in this manual.

### O **Securely lock connecting cables:**

Securely lock the connectors of cables, and check them thoroughly before turning on the power.

### **Interlock with emergency-stop circuitry using external relays:**

Equipment incorporating the FA-M3 controller must be furnished with emergencystop circuitry that uses external relays. This circuitry should be set up to interlock correctly with controller status (stop/run).

### Ground for low impedance:

- For safety reasons, connect the [FG] grounding terminal to a Japanese Industrial Standards (JIS) Class D Ground\*1 (Japanese Industrial Standards (JIS) Class 3 Ground). For compliance to CE Marking, use braided or other wires that can ensure low impedance even at high frequencies for grounding.
	- \*1 Japanese Industrial Standard (JIS) Class D Ground means grounding resistance of 100 Ω max.

### O **Configure and route cables with noise control considerations:**

Perform installation and wiring that segregates system parts that may likely become noise sources and system parts that are susceptible to noise. Segregation can be achieved by measures such as segregating by distance, installing a filter or segregating the grounding system.

### O **Configure for CE Marking Conformance:**

- For compliance with CE Marking, perform installation and cable routing according to the description on compliance to CE Marking in the "Hardware Manual" (IM34M6C11-01E).

### Keep spare parts on hand:

We recommend that you stock up on maintenance parts including spare modules.

### O **Discharge static electricity before operating the system:**

Because static charge can accumulate in dry conditions, first touch grounded metal to discharge any static electricity before touching the system.

### O **Never use solvents such as paint thinner for cleaning:**

- Gently clean the surfaces of the FA-M3 with a cloth that has been soaked in water or a neutral detergent and wringed.
- Do not use volatile solvents such as benzine or paint thinner or chemicals for cleaning, as they may cause deformity, discoloration, or malfunctioning.

### O **Avoid storing the FA-M3 controller in places with high temperature or humidity:**

- Since the CPU module has a built-in battery, avoid storage in places with high temperature or humidity.
- Since the service life of the battery is drastically reduced by exposure to high temperatures, take special care (storage temperature should be from -20°C to 75°C).
- CPU modules and temperature control modules (F3CT04-N, F3CR04-N, F3CV04-1N) have built-in lithium batteries, which serves as backup power supply for programs, device information and configuration information. The service life of this battery is more than 10 years in standby mode at room temperature. Take note that the service life of the battery may be shortened when installed or stored at locations of extreme low or high temperatures. Therefore, we recommend that modules with built-in batteries be stored at room temperature.

### O **Always turn off the power before installing or removing modules:**

Failing to turn off the power supply when installing or removing modules may result in damage.

### O **Do not touch components in the module:**

In some modules you can remove the right side cover and install ROM packs or change switch settings. While doing this, do not touch any components on the printed-circuit board, otherwise components may be damaged and modules may fail to work.

### O **Do not wire unused terminals:**

- Do not wire unused terminals of external connection terminal blocks or unused pins of connectors of the module. Doing so may affect the function of the module.

## ■ Waste Electrical and Electronic Equipment

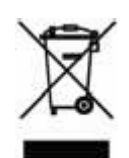

**Waste Electrical and Electronic Equipment (WEEE), Directive 2002/96/EC** 

(This directive is only valid in the EU.)

This product complies with the WEEE Directive (2002/96/EC) marking requirement. The following marking indicates that you must not discard this electrical/electronic product in domestic household waste.

#### Product Category

With reference to the equipment types in the WEEE directive Annex 1, this product is classified as a "Monitoring and Control instrumentation" product.

Do not dispose in domestic household waste.

When disposing products in the EU, contact your local Yokogawa Europe B. V. office.

# **Introduction**

### ■ Overview of the Manual

This instruction manual describes the specifications, functions and use of the Temperature Control and PID Module. The information is especially useful when you are performing pre-operation engineering.

### ■ **ToolBox for Temperature Control and PID Modules**

A dedicated ToolBox software is provided for this module. With this software, you can easily set up various parameters of the module, as well as perform action tests, tuning and monitoring by following screen instructions. For details, see the "ToolBox for Temperature Control and Monitoring Modules User's Manual" (IM34M6Q31-02E).

### ■ Notation

References to chapters and sections are denoted by the chapter or section number, followed by the chapter or section title enclosed within double-quotation marks.

Relay names and register names are shown with Initial caps.

States or setting values are enclosed within double quotation marks, or displayed with initial caps.

### ■ Other User's Manuals

- For information on the functions of F3SP66 and F3SP67 sequence CPU **modules, refer to:** 
	- Sequence CPU Functions (for F3SP66, F3SP67) (IM34M6P14-01E)
- For information on the functions of F3SP28, F3SP38, F3SP53, F3SP58 **and F3SP59 sequence CPU modules, refer to:** 
	- Sequence CPU Functions (for F3SP28-3N/3S, F3SP38-6N/6S, F3SP53-4H/4S, F3SP58-6H/6S and F3SP59-7S) (IM34M6P13-01E)
- z **For information on the functions of F3SP21, F3SP25, F3SP35, F3SP05 and F3SP08 sequence CPU modules, refer to:** 
	- Sequence CPU Functions (for F3SP21, F3SP25 and F3SP35) (IM34M6P12-02E)
- For information on sequence CPU instructions, refer to:
	- Sequence CPU Instructions (IM34M6P12-03E)
- For information on creating ladder programs, refer to:
	- FA-M3 Programming Tool WideField2 (IM34M6Q15-01E)
- **For information on the specifications\*, configuration\*, installation, wiring, trial operation, maintenance and inspection of the FA-M3, as well as information on the system-wide limitation of module installation, refer to:** 
	- Hardware Manual (IM 34M6C11-01E)
	- \*: For information on the specifications of products other than the power supply module, base module, I/O module, cable and terminal block unit, refer to their respective user's manuals.

# **Copyrights and Trademarks**

## **Copyrights**

Copyrights of the programs and online manual included in this CD-ROM belong to Yokogawa Electric Corporation.

This online manual may be printed but PDF security settings have been made to prevent alteration of its contents.

This online manual may only be printed and used for the sole purpose of operating this product. When using a printed copy of the online manual, pay attention to possible inconsistencies with the latest version of the online manual. Ensure that the edition agrees with the latest CD-ROM version.

Copying, passing, selling or distribution (including transferring over computer networks) of the contents of the online manual, in part or in whole, to any third party, is strictly prohibited. Registering or recording onto videotapes and other media is also prohibited without expressed permission of Yokogawa Electric Corporation.

## **Trademarks**

The trade names and company names referred to in this manual are either trademarks or registered trademarks of their respective companies.

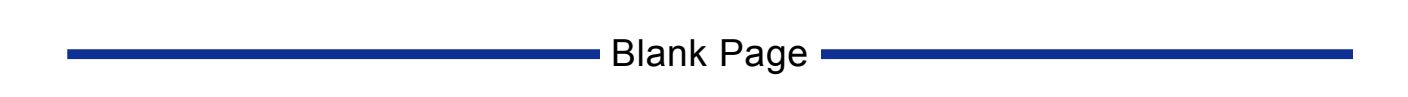

# **FA-M3**

**Temperature Control and PID Module** 

### IM 34M6H62-02E 2nd Edition

# **CONTENTS**

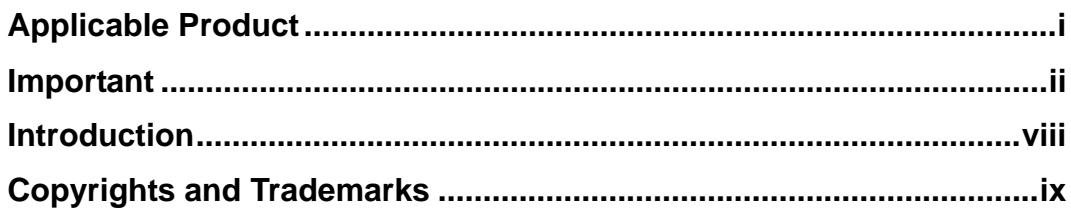

## **Part A** Function Overview

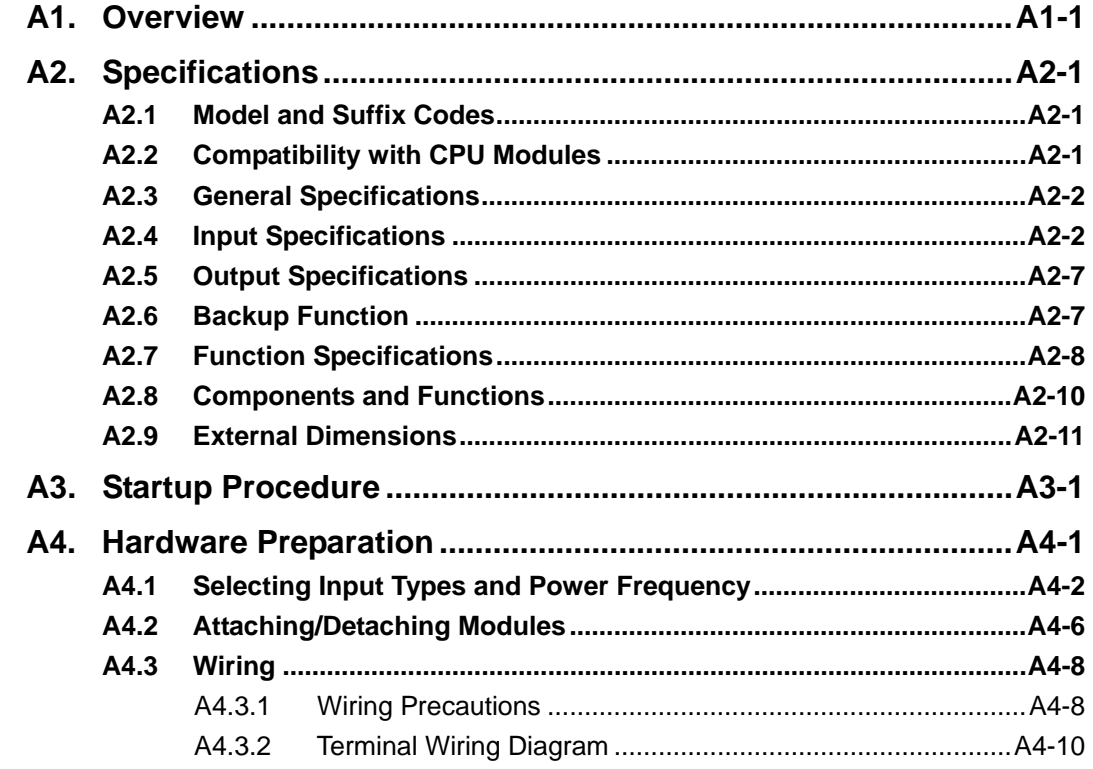

## **Part B** Parameter Description

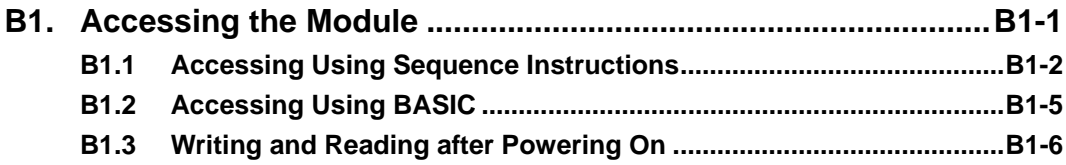

## **TOC-2**

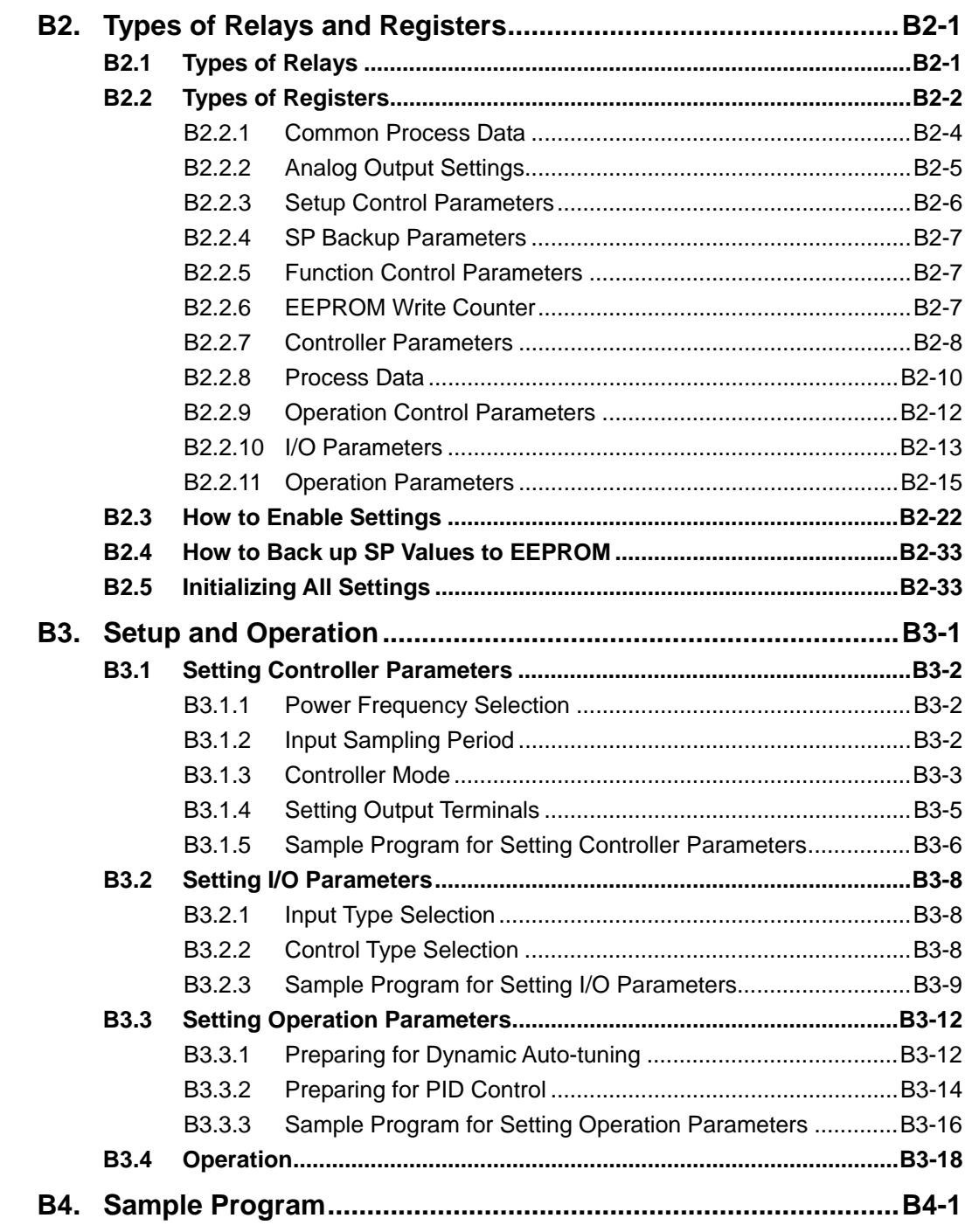

## **Part C Function Description**

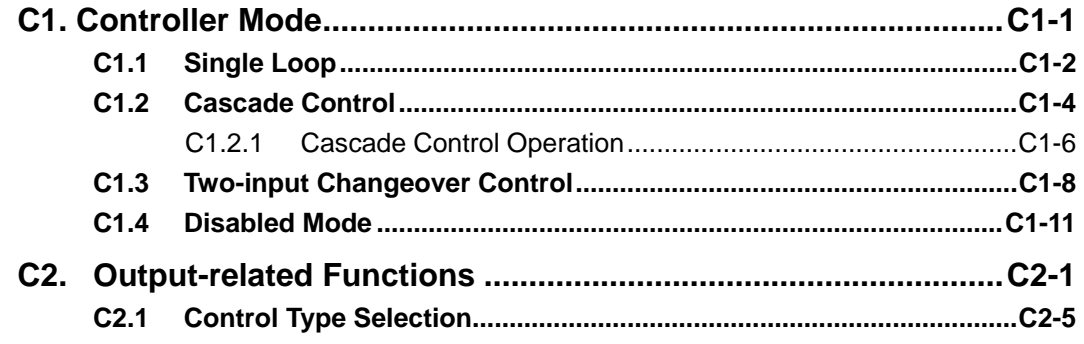

## TOC-3

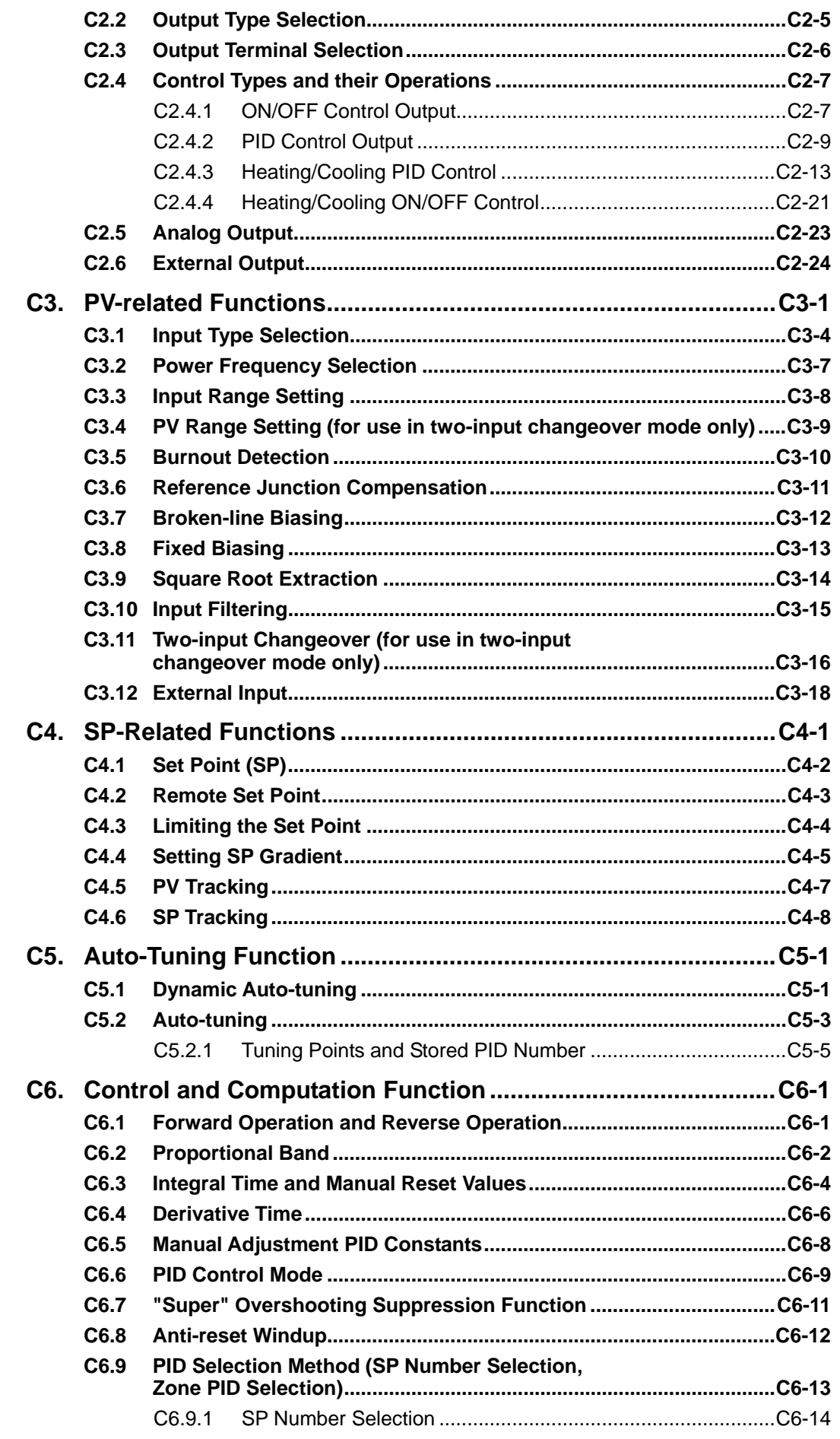

## **TOC-4**

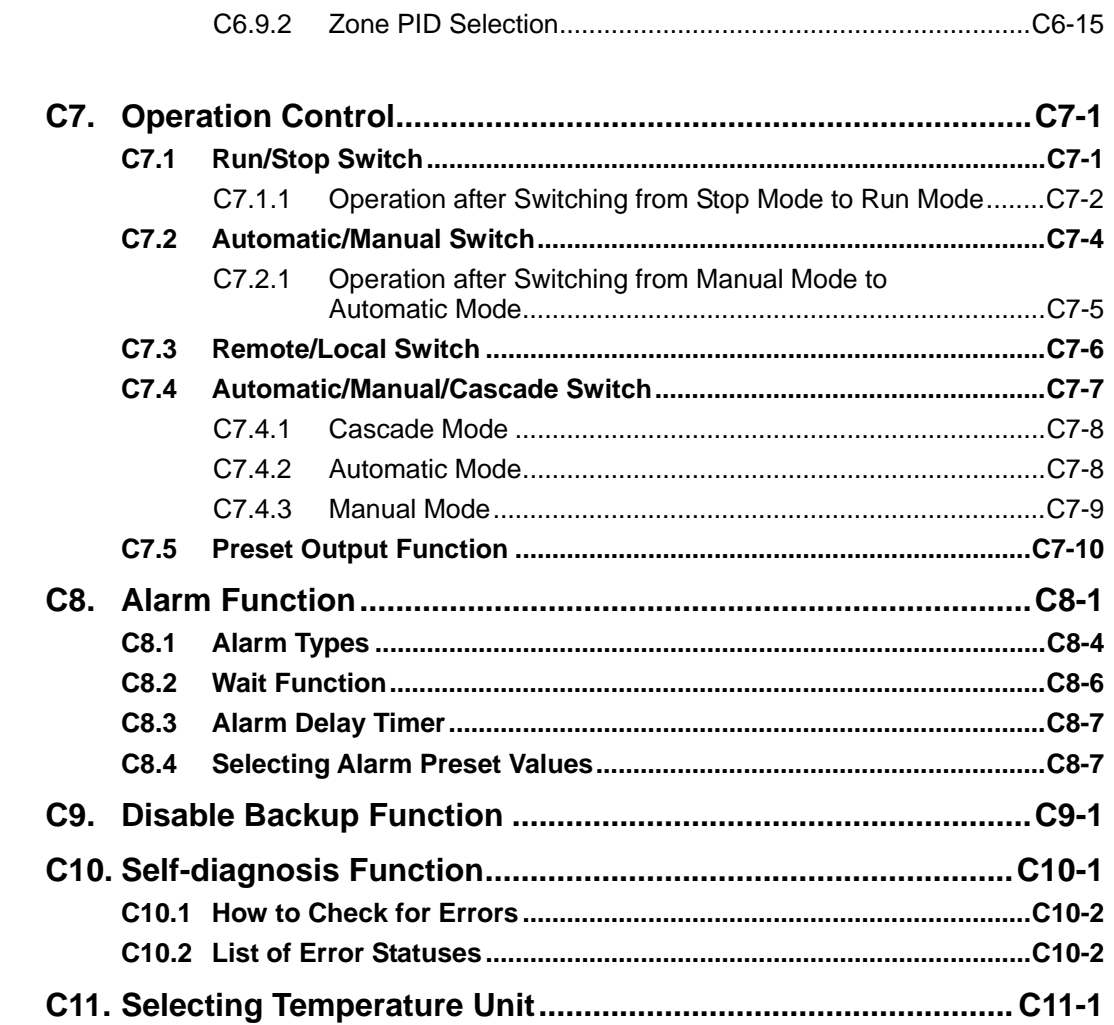

## **Part D Troubleshooting**

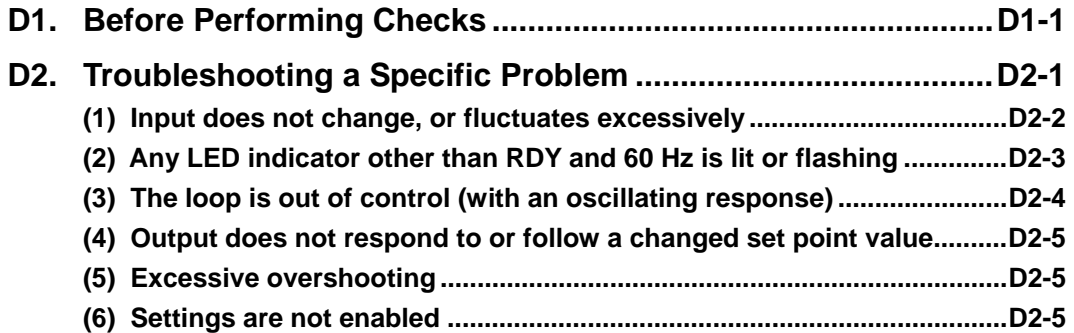

## **Part E Relays and Registers**

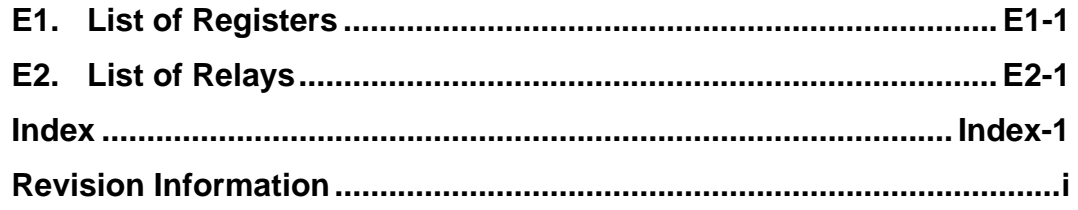

## **FA-M3**

## **Temperature Control and PID Module Part A: Function Overview**

**IM 34M6H62-02E 2nd Edition**

**Part A provides an overview of the module functions.** 

- **A1. Overview**
- **A2. Specifications** 
	- **A2.1 Model and Suffix Codes**
	- **A2.2 Compatibility with CPU Modules**
	- **A2.3 General Specifications**
	- **A2.4 Input Specifications**
	- **A2.5 Output Specifications**
	- **A2.6 Backup Function**
	- **A2.7 Function Specifications**
	- **A2.8 Components and Functions**
	- **A2.9 External Dimensions**
- **A3. Startup Procedure**
- **A4. Hardware Preparation** 
	- **A4.1 Selecting Input Types and Power Supply Frequency**
	- **A4.2 Attaching/Detaching Modules**
	- **A4.3 Wiring**

**Blank Page** 

# **A1. Overview**

**The temperature control and PID module (hereafter called "the module") is an I/O module to be mounted on the FA-M3 base unit. The module is provided with multiple input and output circuits and performs multiple PID control functions. Figure A1.1 shows a schematic diagram of a system containing the module.** 

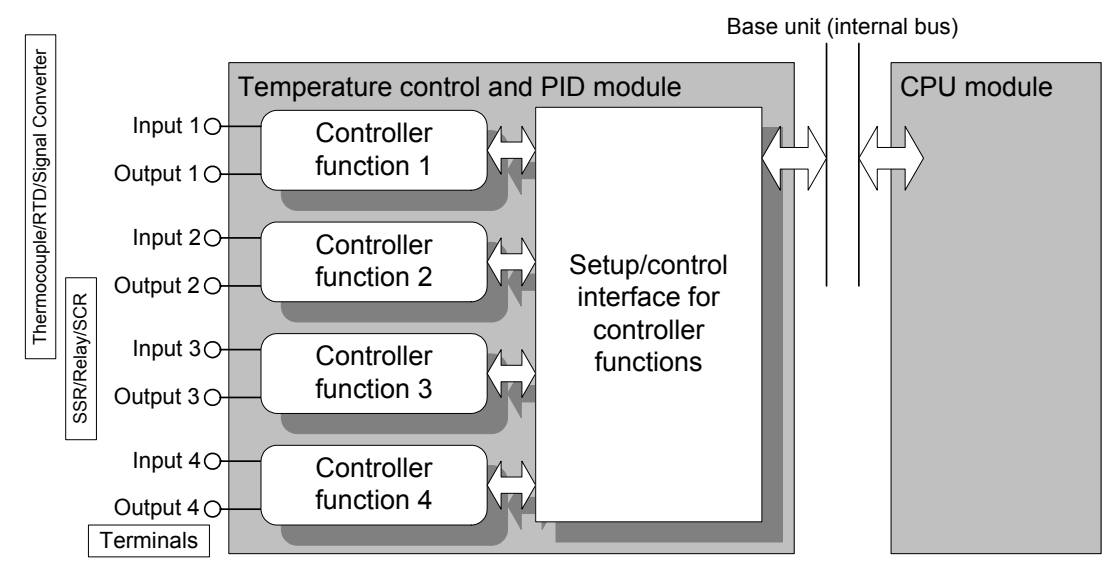

**Figure A1.1 Schematic Diagram Showing the Relationship between Sensors, Actuators, Temperature Control and PID Module and CPU Module** 

**The module is provided with four controller functions and one setup and control interface for the controller functions for controlling four loops. The controller functions can be configured to act inter-dependently or independently to support a wide variety of applications.** 

**Three controller modes are available: single loop, cascade control, and two-input changeover control. In the single loop mode (default), individual controller functions operate independently. In the cascade or two-input changeover control mode, two controller functions are combined to act as a single controller function.** 

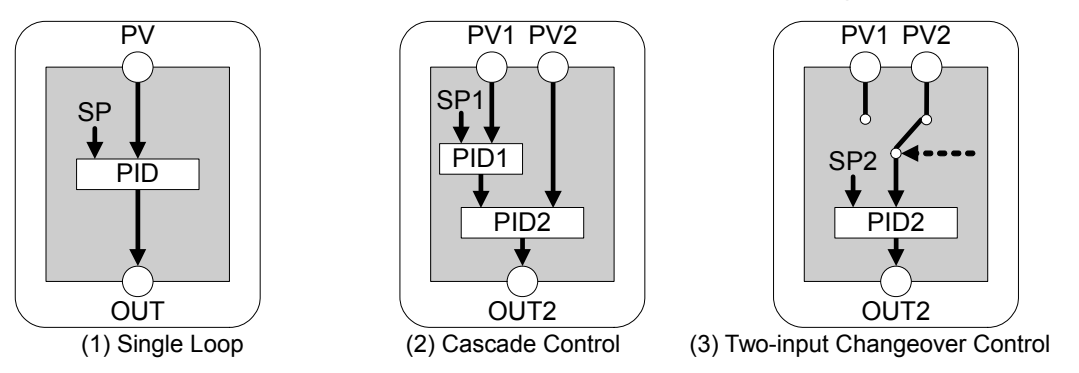

**Figure A1.2 Controller Modes** 

**Controller mode, instrument ranges, set points and other parameter values required for module operation can be stored in the module to simplify operation setup at each module startup. A program will then only need to run/stop operation and switch between set points from the CPU module to achieve operation.** 

## **Features**

### **- High accuracy, high resolution, high speed**

 The input sampling period for four loops is 200 ms. The sampling period may be set to 100 ms if only two loops are used. The input conversion accuracy is  $\pm 0.1\%$  of full scale, and the input resolution is 0.1°C (using 5-digit representation). Low-resolution operation (using 4-digit representation) is also available.

### **- Universal input**

The input type may be set to thermocouple, RTD, or DC voltage for each loop.

### **- Dynamic auto-tuning**

 In the dynamic auto-tuning mode, what you have to do before starting operation is to simply set the input type, output type, and set point. The dynamic auto-tuning function automatically determines and tunes the PID parameters during operation. You may disable the function, where appropriate.

## **Main Differences between F3CU04-N and F3CU04-S**

With the F3CU04- $\Box$ S module, a specific SP backup procedure needs to be executed to store set points to the EEPROM. Otherwise, set points are not stored to the EEPROM when updated.

With the F3CU04- $\Box$ N module, however, set points are always stored automatically when updated. This approach of storing set points unconditionally regardless of whether it is required by an application allows for easier programming and operation, but may damage the EEPROM storage media in an application where set points are constantly updated.

# **A2. Specifications**

# **A2.1 Model and Suffix Codes**

Table A2.1 shows the model name and suffix code of the module.

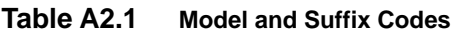

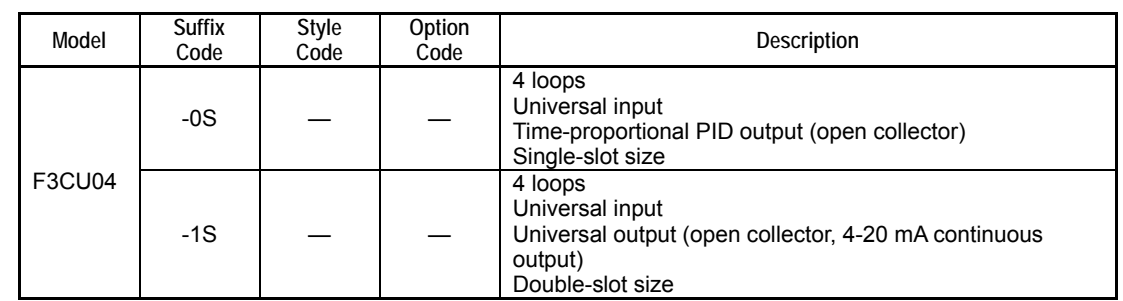

# **A2.2 Compatibility with CPU Modules**

There is no restriction on the type of CPU modules that can be used with this module.

# **A2.3 General Specifications**

Table A2.2 lists the general specifications of the F3CU04-0S and F3CU04-1S temperature control and PID modules.

#### **Table A2.2 General Specifications**

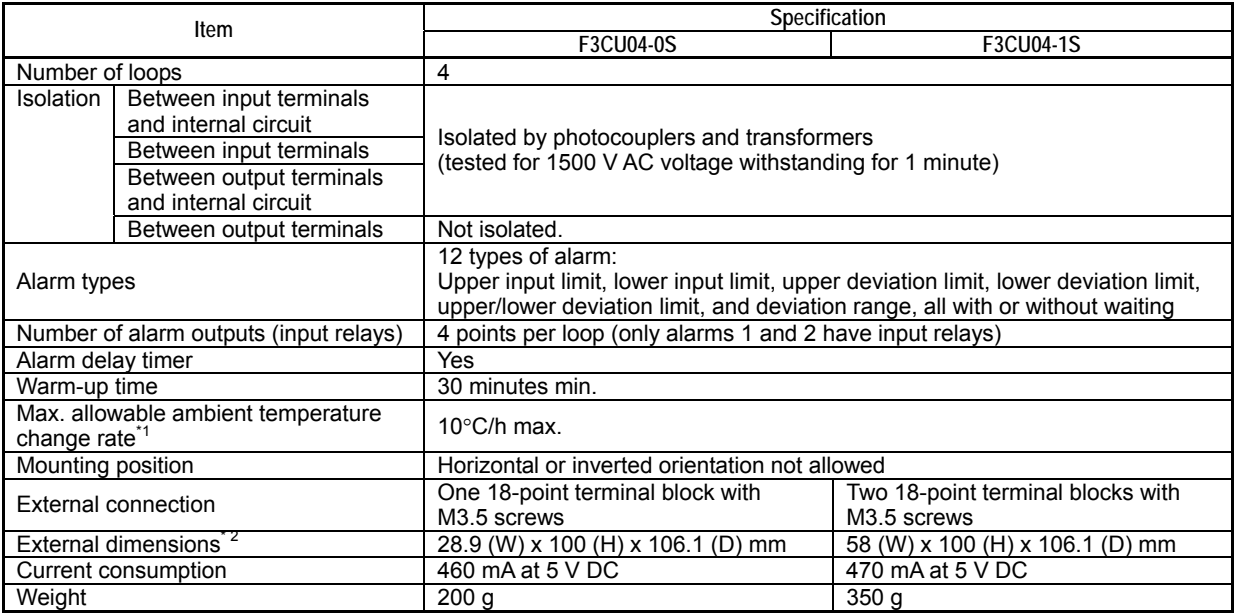

\*1: The stated accuracy for the reference junction for thermocouple input deteriorates if the ambient temperature change exceeds this rate.

\*2: External dimensions excluding protrusions (for details, see the External Dimensions drawing).

## **A2.4 Input Specifications**

Table A2.3 lists the input specifications of the F3CU04-0S and F3CU04-1S temperature control and PID modules.

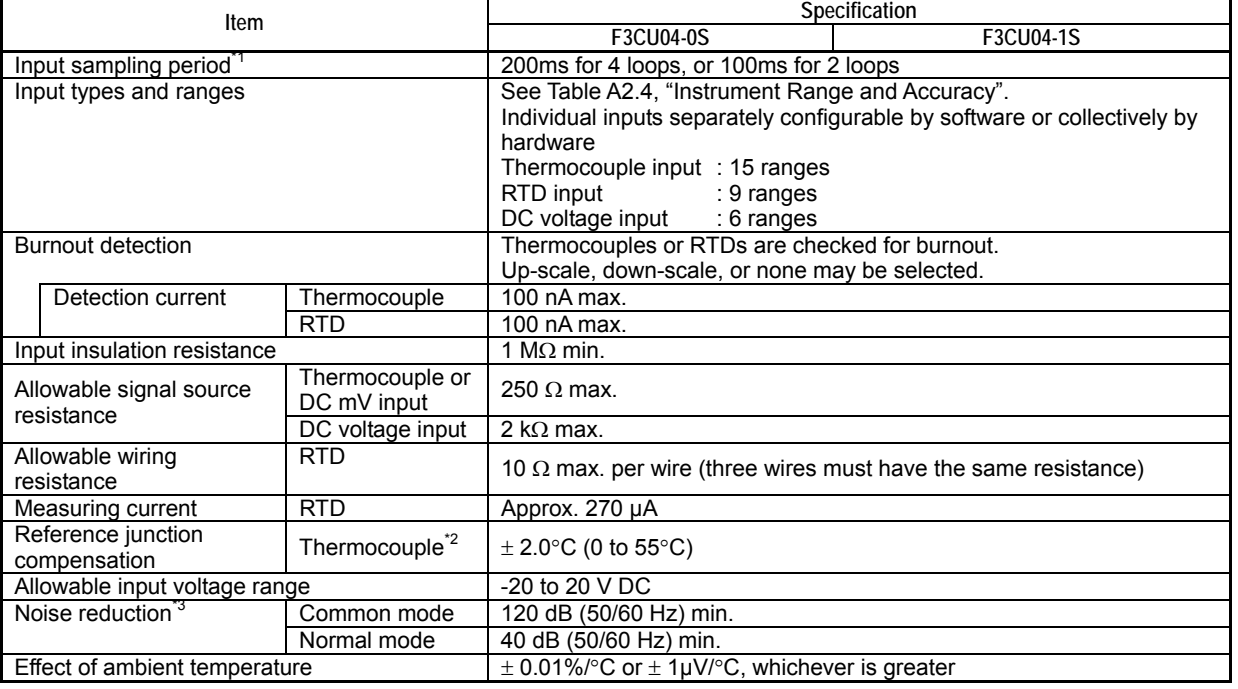

#### **Table A2.3 Input Specifications**

\*1: If input sampling period is set to 100 ms for 2 loops, only loops 1 and 2 are available.

\*2: This value assumes that all input terminals are correctly wired (that is, solderless termination, wire diameters and connections are correct).

\*3: This value assumes that the power supply frequency is correctly selected.

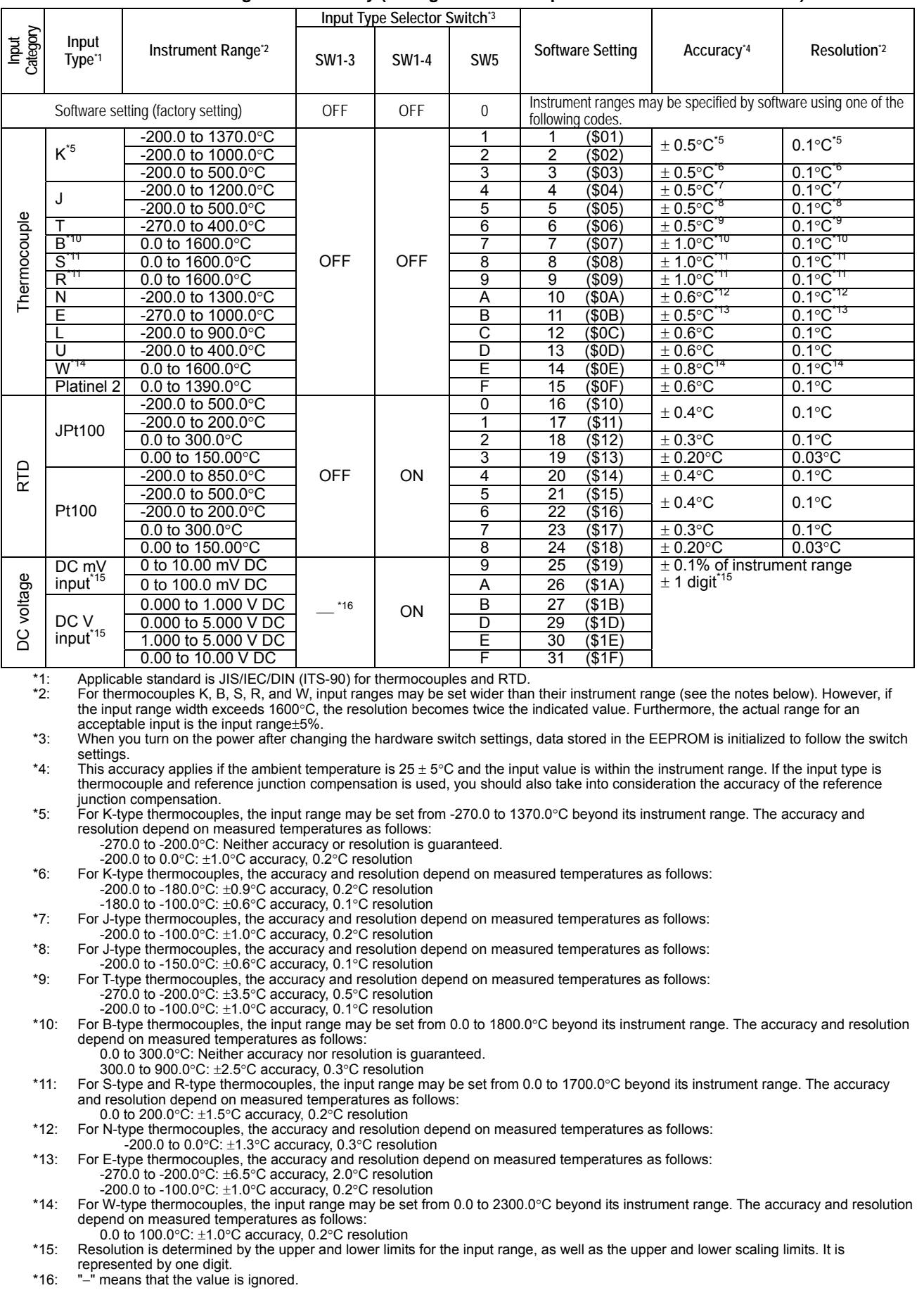

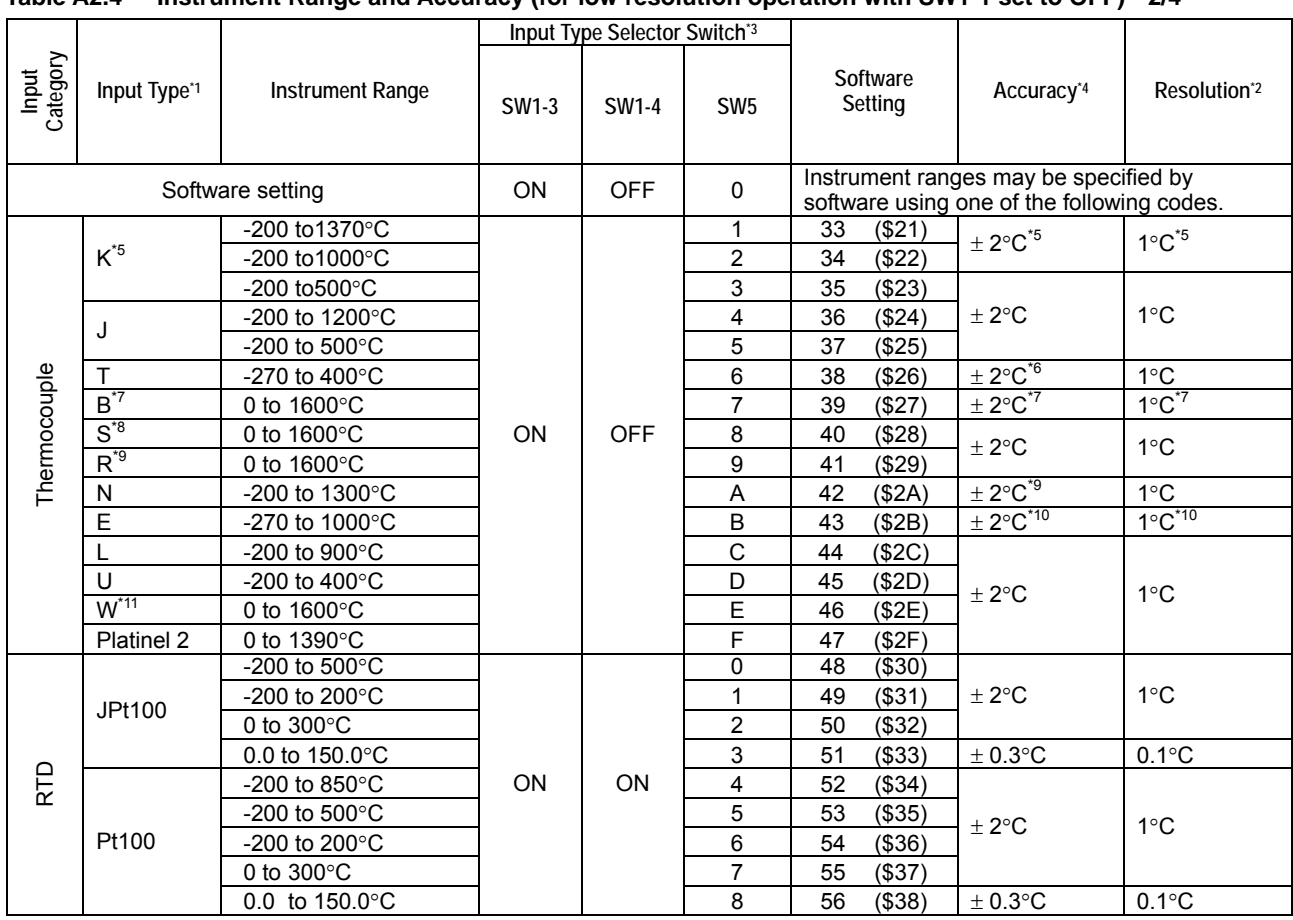

**Table A2.4 Instrument Range and Accuracy (for low resolution operation with SW1-1 set to OFF) 2/4** 

\*1: Applicable standard is JIS/IEC/DIN (ITS-90) for thermocouples and RTD.

\*2: For thermocouples K, B, S, R, and W, input ranges may be set wider than their instrument range (see the notes below). Furthermore, the actual range for an acceptable input is the input range±5%.

\*3: When you turn on the power after changing the hardware switch settings, data stored in the EEPROM is initialized to follow the switch settings.

\*4: This accuracy applies if the ambient temperature is 25 ± 5°C and the input value is within the instrument range. If the input type is thermocouple and reference junction compensation is used, you should also take into consideration the accuracy of the reference junction compensation.

\*5: For K-type thermocouples, the upper and lower input range limits may be set from -270 to 1370°C. The accuracy and resolution depend on measured temperatures as follows:

-270 to -200°C: Neither accuracy nor resolution is guaranteed.<br>\*6: For T-type thermocouples, the accuracy and resolution depend on

For T-type thermocouples, the accuracy and resolution depend on measured temperatures as follows:

-270 to -200°C: ±4°C accuracy, 1°C resolution

\*7: For B-type thermocouples, the upper and lower input range limits may be set from 0 to 1800°C. The accuracy and resolution depend on measured temperatures as follows:

0 to 300°C: Neither accuracy nor resolution is guaranteed.

300 to 900 $^{\circ}$ C:  $\pm 3^{\circ}$ C accuracy, 1 $^{\circ}$ C resolution \*8: For S-type and R-type thermocouples, the upper \*8: For S-type and R-type thermocouples, the upper and lower input range limits may be set from 0 to 1700°C.

For N-type thermocouples, the accuracy and resolution depend on measured temperatures as follows:

-200 to 0°C: ±3°C accuracy, 1°C resolution<br>10: For E-type thermocouples, the detailed accura\*

For E-type thermocouples, the detailed accuracy and resolution are as follows: -270 to -200 $^{\circ}$ C:  $\pm8^{\circ}$ C accuracy, 2 $^{\circ}$ C resolution

-200 to 1000°C:  $\pm 2^{\circ}$ C accuracy, 1°C resolution \*11: For W-type thermocouples, the upper and lower in For W-type thermocouples, the upper and lower input range limits may be set from 0 to 2300 $^{\circ}$ C.

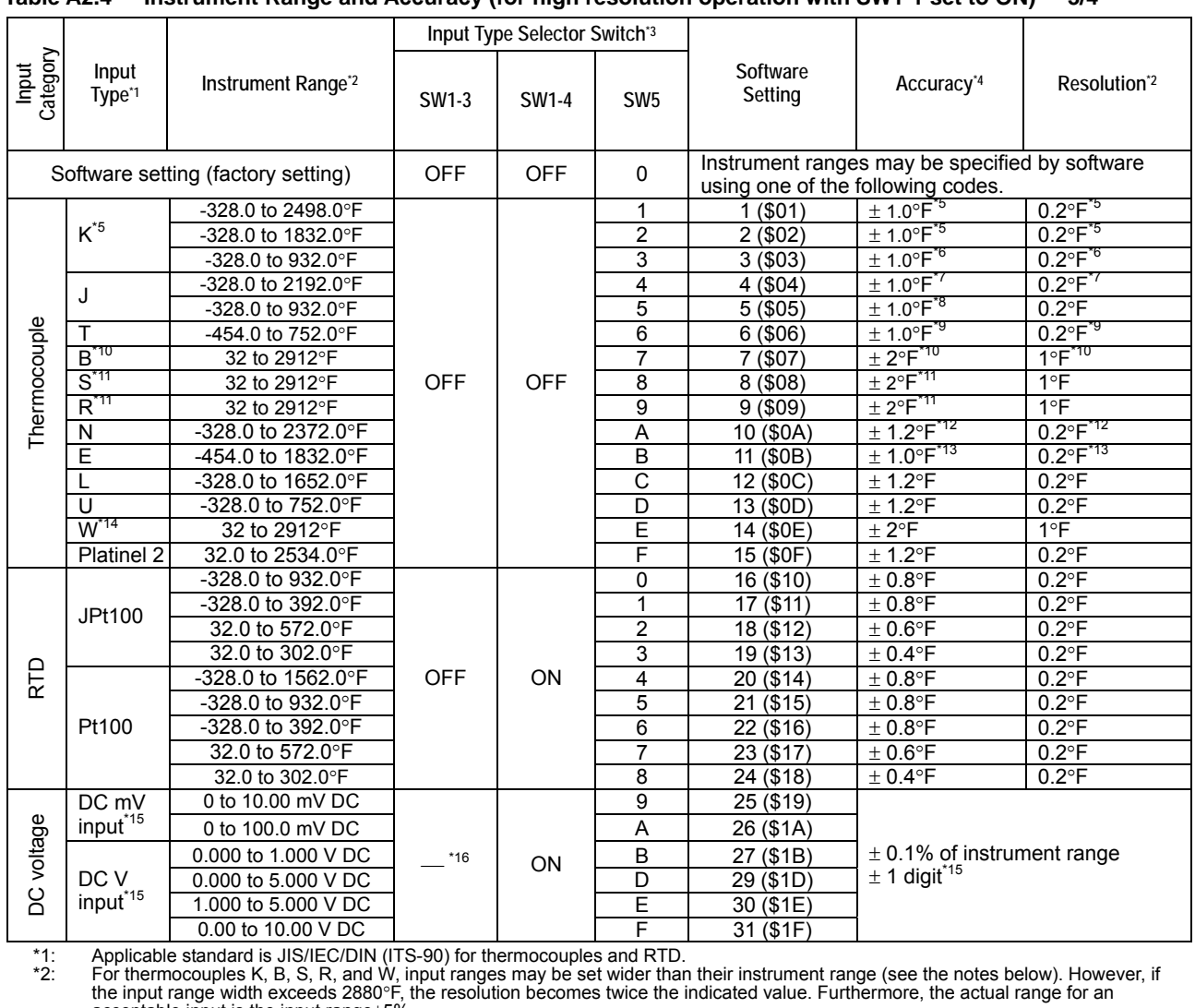

**Table A2.4 Instrument Range and Accuracy (for high resolution operation with SW1-1 set to ON) 3/4**

#### ceptable input is the input range $\pm$ 5%. \*3: When you turn on the power after changing the hardware switch settings, data stored in the EEPROM is initialized to follow the switch settings.

\*4: This accuracy applies if the ambient temperature is 77°F±9°F and the input value is within the instrument range. If the input type is<br>thermocouple and reference junction compensation is used, you should also take into junction compensation.

\*5: For K-type thermocouples, the input range may be set from -454.0 to 2498.0°F beyond its instrument range. The accuracy and resolution depend on measured temperatures as follows:<br>-454.0 to -328.0°F: Neither accuracy or

\*7: For J-type thermocouples, the accuracy and resolution depend on measured temperatures as follows: -328.0 to -148.0°F: ±2.0°F accuracy, 0.4°F resolution

- 
- 

\*8: For J-type thermocouples, the accuracy and resolution depend on measured temperatures as follows:<br>4% -328.0 to -238.0°F: ±1.2°F accuracy, 0.2°F resolution<br>49: For T-type thermocouples, the accuracy and resolution depen -454.0 to -328.0°F: ±6.5°F accuracy, 1.0°F resolution -328.0 to -148.0°F: ±2.0°F accuracy, 0.2°F resolution

- \*10: For B-type thermocouples, the input range may be set from 32 to 3272°F beyond its instrument range. The accuracy and resolution depend on measured temperatures as follows:
	- 32 to 572°F: Neither accuracy nor resolution is guaranteed.
	-
- 572 to 1652°F: ±5°F accuracy, 1°F resolution<br>\*11: For S-type and R-type thermocouples, the input range may be set from 32 to 3092°F beyond its instrument range. The accuracy and<br>resolution depend on measured temperatu
- 

\*12: For N-type thermocouples, the accuracy and resolution depend on measured temperatures as follows:<br>-328.0 to 32.0°F: ±2.5°F accuracy, 0.6°F resolution<br>\*13: For E-type thermocouples, the accuracy and resolution depend o -454.0 to -328.0°F: ±12.0°F accuracy, 4.0°F resolution -328.0 to -148.0°F: ±2.0°F accuracy, 0.4°F resolution

- 
- \*14: For W-type thermocouples, the input range may be set from 32 to 4172°F beyond its instrument range.<br>\*15: Resolution is determined by the upper and lower limits for the input range, as well as the upper and low\*

Resolution is determined by the upper and lower limits for the input range, as well as the upper and lower scaling limits. It is

represented by one digit. \*16: "−" means that the value is ignored.

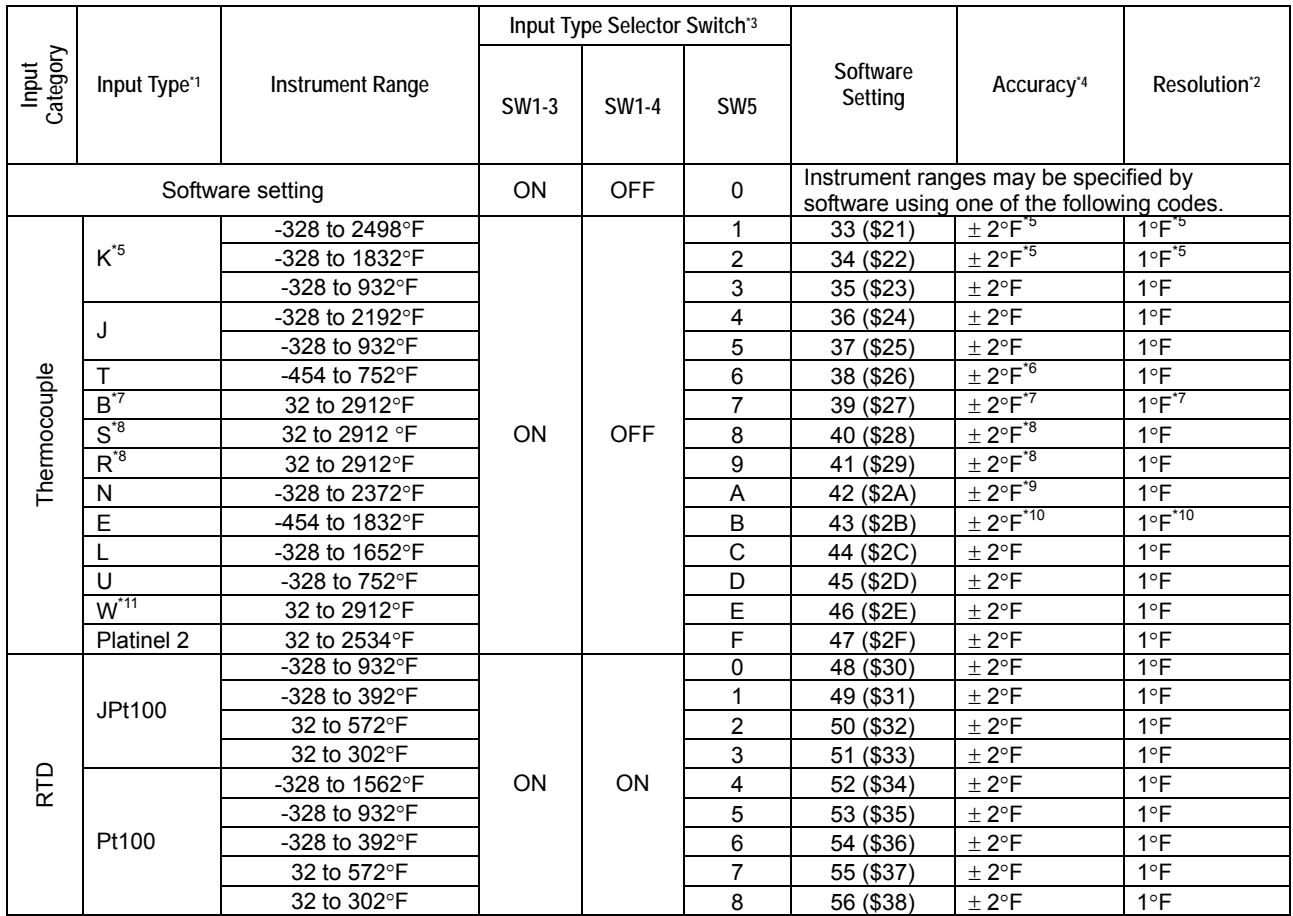

**Table A2.4 Instrument Range and Accuracy (for low resolution operation with SW1-1 set to ON) 4/4**

\*1: Applicable standard is JIS/IEC/DIN (ITS-90) for thermocouples and RTD.

For thermocouples K, B, S, R, and W, input ranges may be set wider than their instrument range (see the notes below). Furthermore,

the actual range for an acceptable input is the input range±5%.

\*3: When you turn on the power after changing the hardware switch settings, data stored in the EEPROM is initialized to follow the switch settings.

\*4: This accuracy applies if the ambient temperature is 77°F±9°F and the input value is within the instrument range. If the input type is thermocouple and reference junction compensation is used, you should also take into consideration the accuracy of the reference junction compensation

\*5: For K-type thermocouples, the upper and lower input range limits may be set from -454 to 2498°F. The accuracy and resolution depend on measured temperatures as follows:

-454 to 328°F: Neither accuracy nor resolution is guaranteed.

\*6: For T-type thermocouples, the accuracy and resolution depend on measured temperatures as follows:

-454 to -328°F:  $\pm 7$ °F accuracy, 1°F resolution<br>\*7. For B-type thermocouples, the upper and lower in

For B-type thermocouples, the upper and lower input range limits may be set from 32 to 3272°F. The accuracy and resolution depend on measured temperatures as follows:

32 to 572°F: Neither accuracy nor resolution is guaranteed.

572 to 1652°F:  $\pm$ 5°F accuracy, 1°F resolution<br>\*8: For S-type and R-type thermocouples the upper For S-type and R-type thermocouples, the upper and lower input range limits may be set from 32 to 3092°F. The accuracy and resolution depend on measured temperatures as follows:

 32 to 392°F: ±3°F accuracy, 1°F resolution \*9: For N-type thermocouples, the accuracy and resolution depend on measured temperatures as follows:

 -328 to 32°F: ±4°F accuracy, 1°F resolution \*10: For E-type thermocouples, the detailed accuracy and resolution are as follows:

-454 to 328°F: ±12°F accuracy, 4°F resolution

- -328 to 148°F: ±3°F accuracy, 1°F resolution
- \*11: For W-type thermocouples, the upper and lower input range limits may be set from 32 to 4172°F.

# **A2.5 Output Specifications**

Table A2.5 lists the output specifications of the F3CU04-0S and F3CU04-1S temperature control and PID modules.

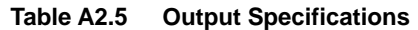

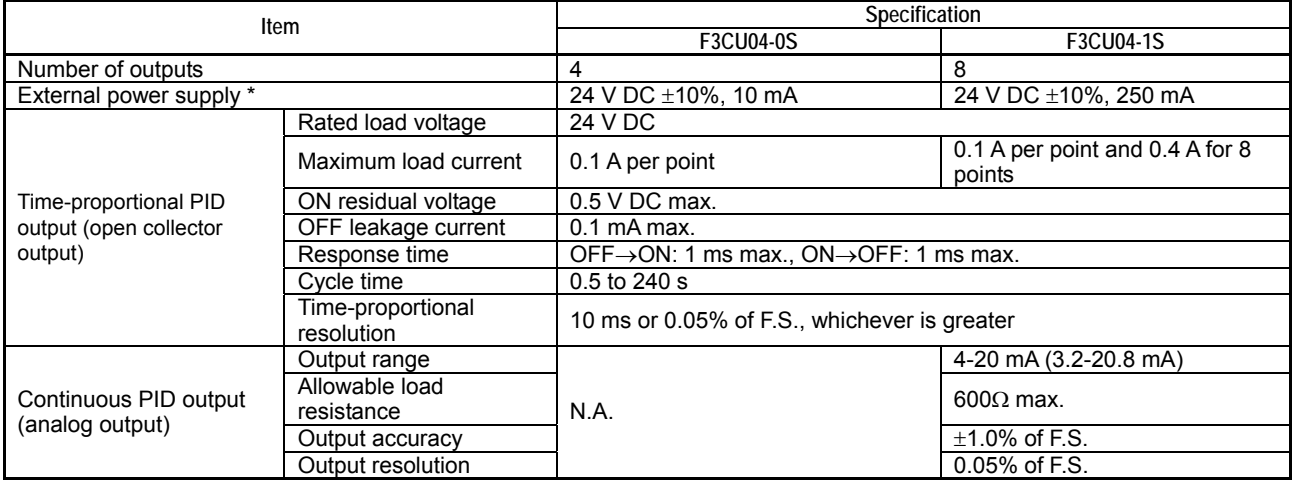

External power supply is not required if no output terminal is used (that is, if only input terminals are used).

# **A2.6 Backup Function**

The F3CU04-0S or F3CU04-1S temperature control and PID module provides a backup function for storing input type, input range, set points and other parameter values, and hence retaining their values even after power off and on. Parameters designated for backup are stored whenever their corresponding registers are updated, provided the backup function is not disabled. However, you need to execute a specific procedure every time to back up set point values. Otherwise, stored set points will not be updated. Even so, beware that set points will not be updated if the backup function is disabled.

Take note that there is a maximum limit to the number of write operations allowed for the backup function.

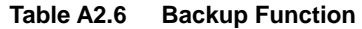

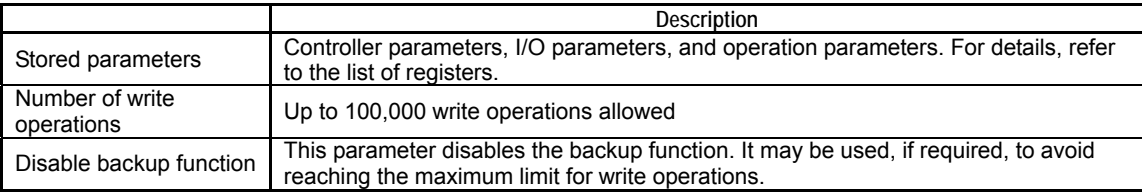

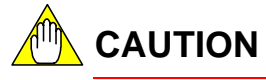

For details on the I/O data registers that are stored by the backup function and their data position numbers, see Section B2, "Types of Relays and Registers."

# **CAUTION**

In situations where the CPU module frequently overwrites the I/O data registers earmarked to be stored by the backup function, the maximum limit for write operations (100,000 times) may be reached. To prevent this, turn on the Disable Backup Function parameter. Once the write limit is reached, data backup is no longer allowed and the system enters hardware failure mode. Furthermore, parameter data may be reset at system startup to the default values given in Section B2, "Types of Relays and Registers."

# **A2.7 Function Specifications**

Table A2.7 shows the function specifications of the F3CU04-0S and F3CU04-1S temperature control and PID modules.

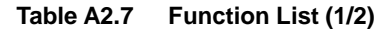

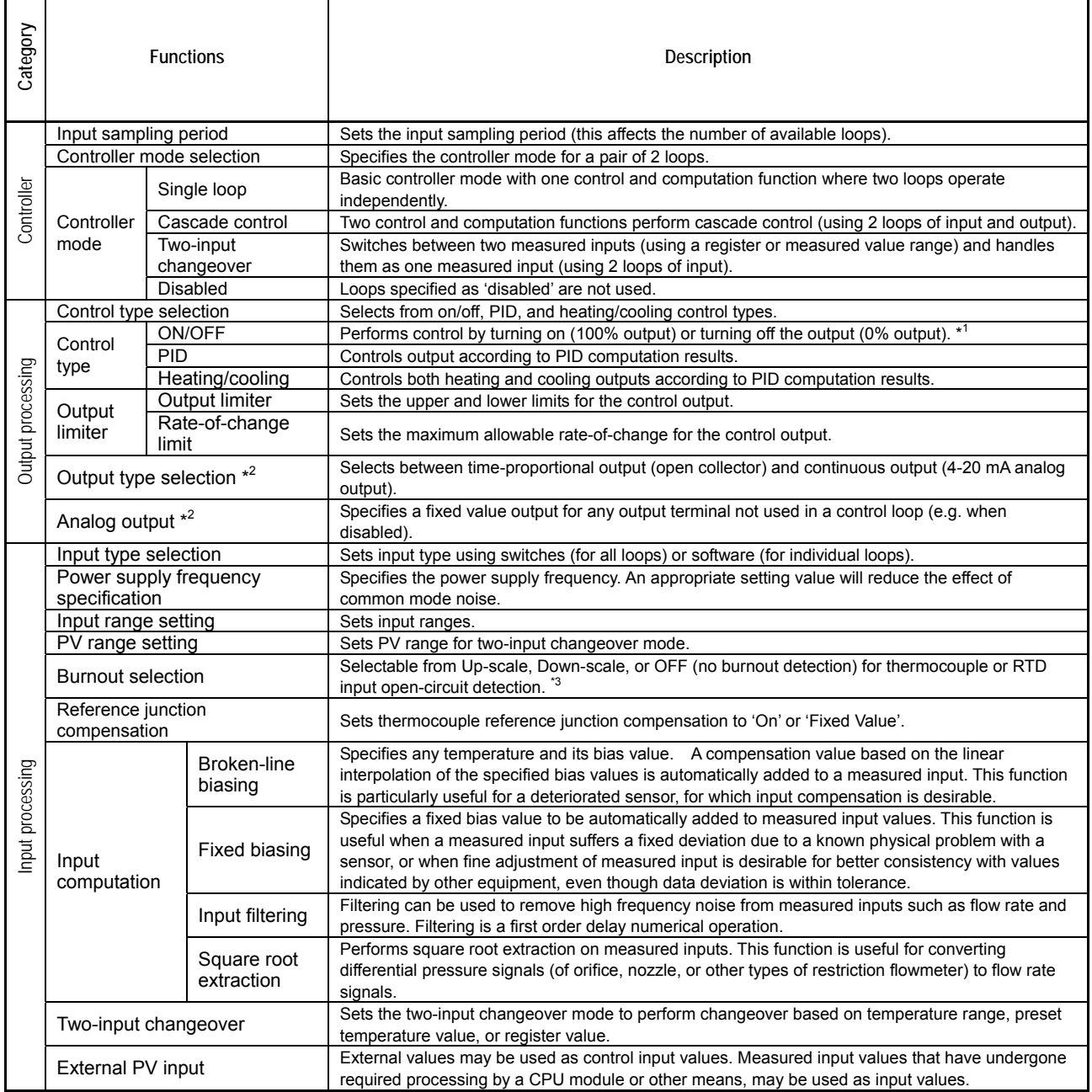

\*1: Numbers within parentheses (100% and 0%) applies when the output is configured as a continuous output (for F3CU04-1S only).

\*2: Available for F3CU04-1S only.

\*3: When burnout selection is set to OFF, the measured input value at the time of burnout (open circuit) is unpredictable and may approach either the upper limit or the lower limit. Furthermore, the burnout relay is not set. However +OVER or -OVER detection is performed.

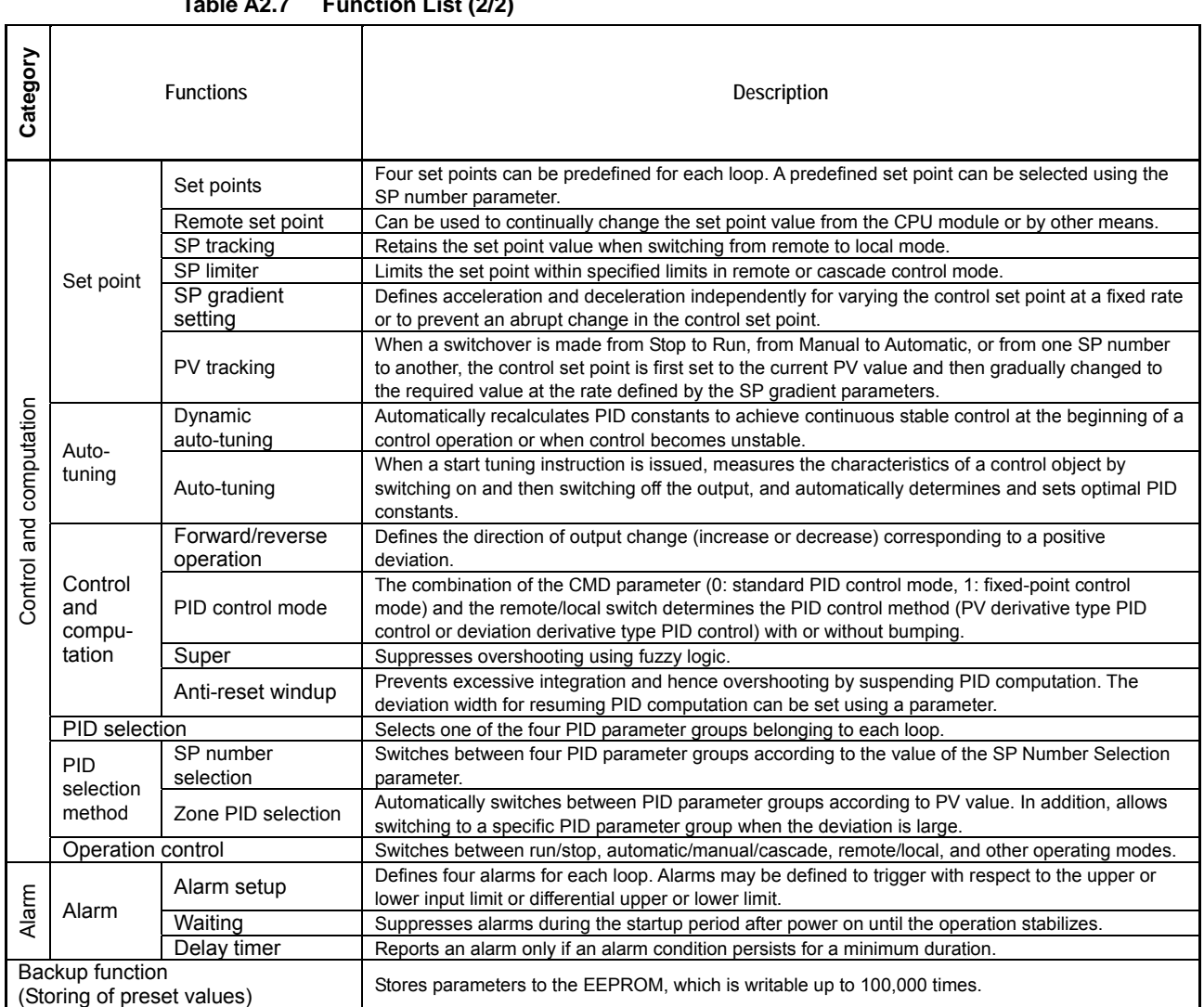

# **A2.8 Components and Functions**

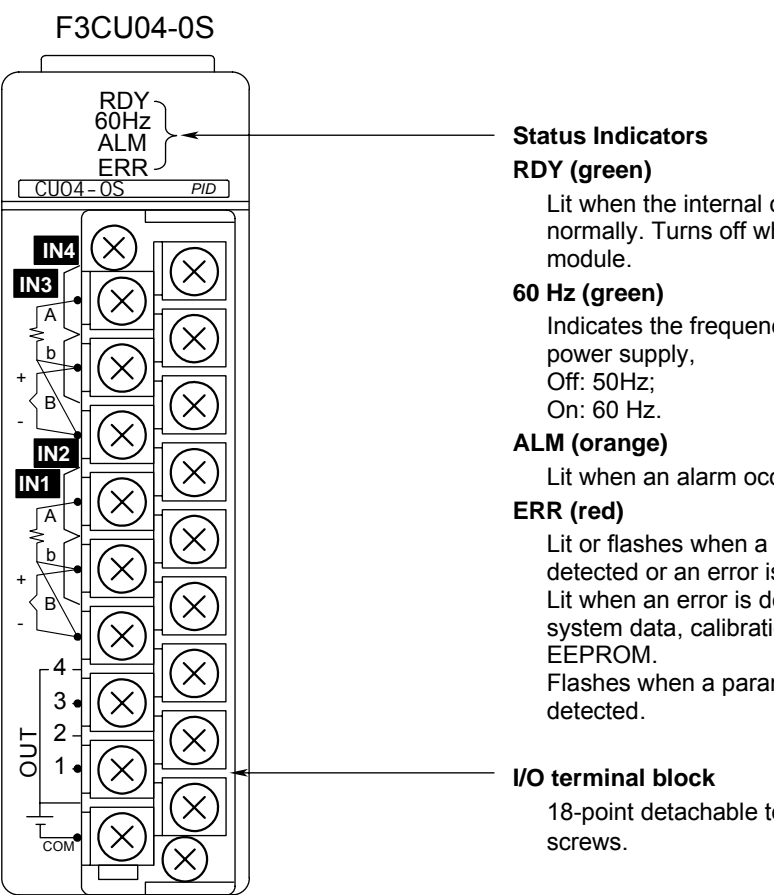

Lit when the internal circuit is functioning normally. Turns off when an error occurs in the

Indicates the frequency of the commercial

Lit when an alarm occurs in any loop.

Lit or flashes when a hardware failure is detected or an error is detected in stored data. Lit when an error is detected in RAM, ROM, system data, calibration values, ADC, RJC or

Flashes when a parameter error or burnout is

18-point detachable terminal block with M3.5

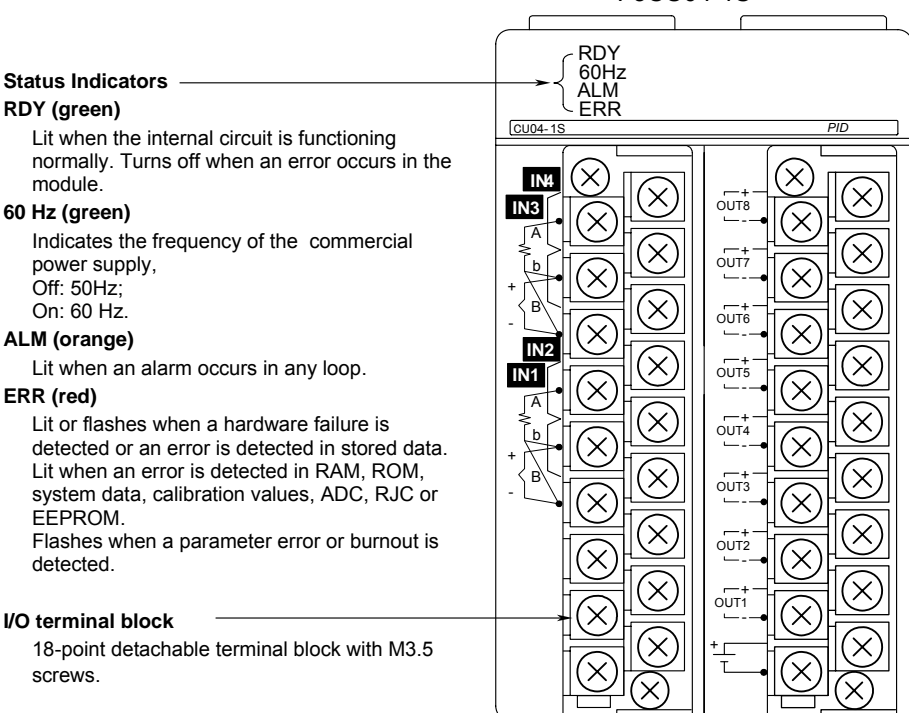

#### F3CU04-1S

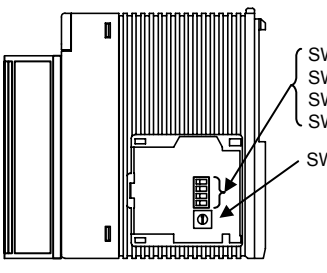

SW5: Input type selector switch SW1-1: Temperature unit selector switch SW1-2: Power frequency selector switch SW1-3: Input type selector switch SW1-4: Input type selector switch

(Input type is determined by the combined values of SW1-3, SW1-4, and SW5.)

Note: This is the right side view of the module with its cover removed.

**Figure A2.2 Right Side View Showing Input Type and Power Supply Frequency Selector Switches** 

**CAUTION**

You may switch the temperature unit between °C and °F using SW1-1. For details, see Section C11, "Selecting Temperature Unit."

# **A2.9 External Dimensions**

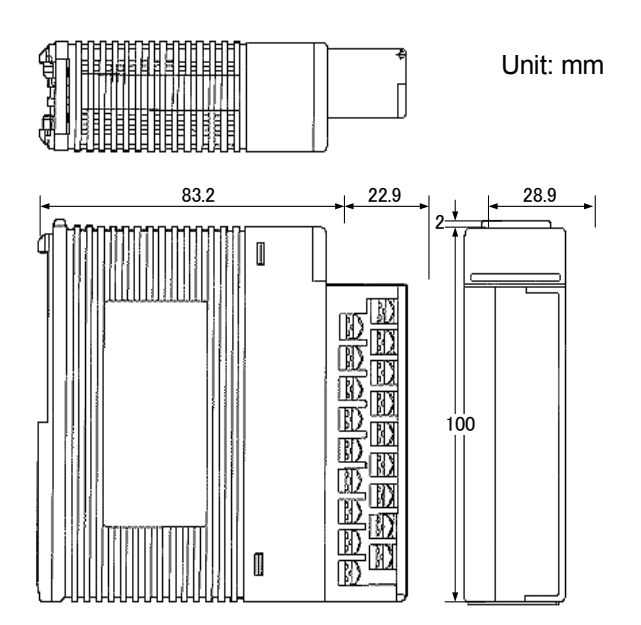

**Figure A2.3 External Dimensions** 

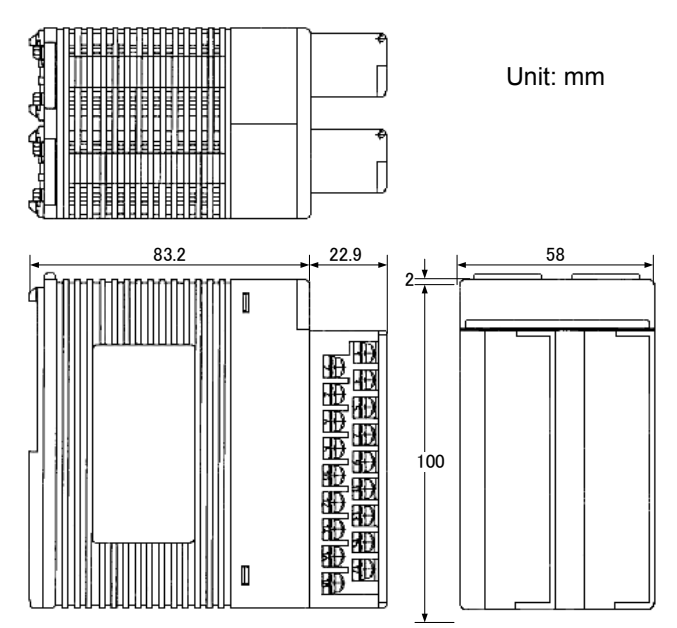

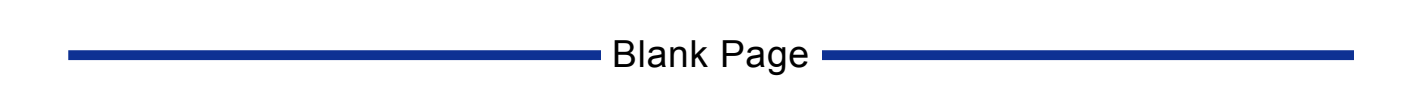

## **A3-1**

# **A3. Startup Procedure**

**Install the module into your system and perform the following startup procedure.** 

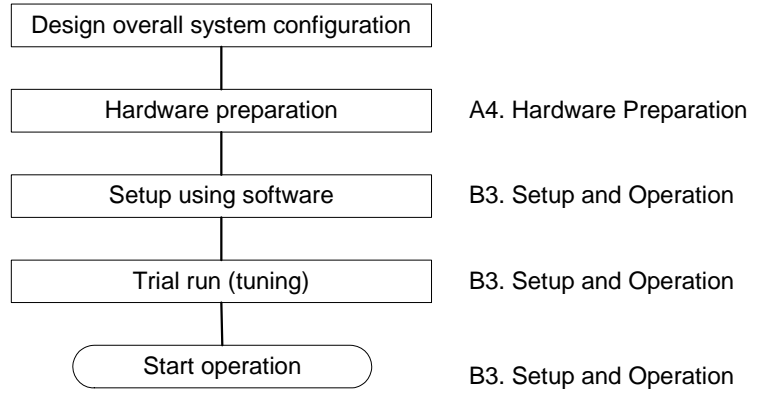

**Figure A3.1 Startup Procedure** 

**Before you use the module, you must first design the overall system configuration, set the switches, install the module on the base unit, and perform required wiring and other hardware preparation. Following that, you will set the controller modes and input ranges using software. The software here refers to the FA-M3 Programming Tool WideField2, the BASIC Programming Tool M3 or the ToolBox for Temperature Control and Monitoring modules. The required system components when performing setup are the power supply module, the base module, the CPU module, software and a personal computer for running the software. For details on the required environment for executing the software, including specifications for the personal computer and compatible CPU modules, as well as details on how to operate the software, see the relevant software manuals.** 

**After software setup, perform trial runs to tune parameters for optimal performance. Now, you are ready for actual operation.** 

**Sections A4, "Hardware Preparation" and B3, "Setup and Operation" describe these procedures in detail. For details on how to access the module using software to perform setup and for more information on relays and registers, see Section B1, "Accessing the Module," and B2, "Types of Relays and Registers," respectively.** 

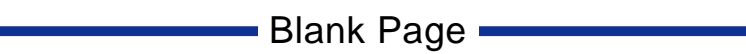

# **A4. Hardware Preparation**

**To use the temperature control and PID module, you must set the operation switches and perform wiring connections. In this chapter, we describe the details of hardware preparation.** 

**Figure A4.1 shows the workflow for hardware preparation. For details on each operation, refer to the sections indicated in the column on the right.** 

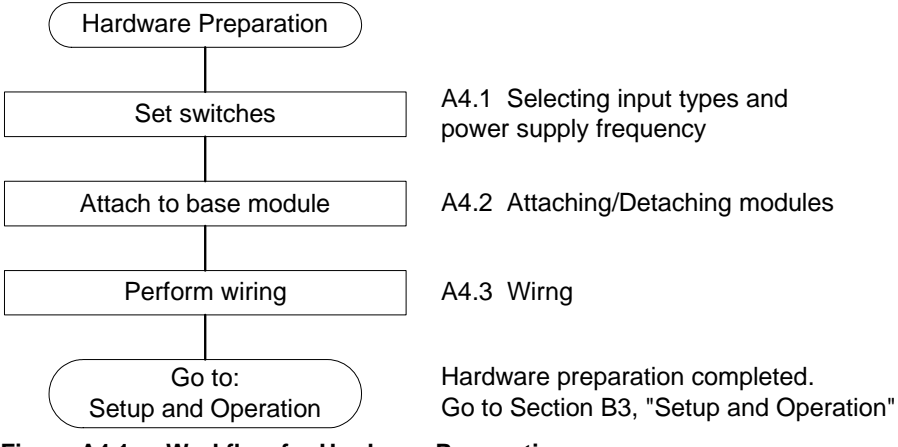

**Figure A4.1 Workflow for Hardware Preparation** 

# **A4.1 Selecting Input Types and Power Frequency**

This section describes how to select appropriate input types for given temperature ranges and how to select a suitable power frequency for a given power supply environment.

Figure A4.2 shows the hardware switches for selecting input types and power frequency.

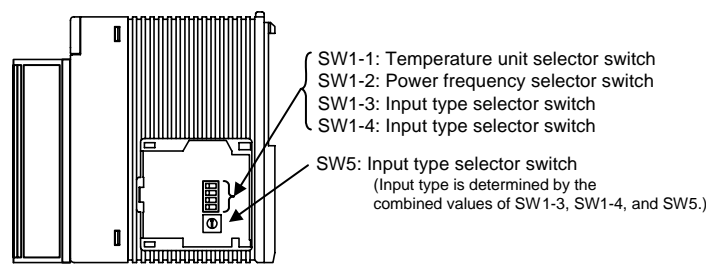

Note: This is the right side view of the module with its cover removed.

#### **Figure A4.2 Input Types and Power Frequency Selector Switches**

Use switches SW1-1, SW1-3, SW1-4 and SW5 to perform input setup. SW1-4 and SW5 together specifies an input type, which apply to all loops, while SW1-3 specifies a resolution and SW1-1 specifies the temperature unit for all loops. For the various switch combinations and their corresponding input type and resolution values, see Table 4.1, "Input Type Selection".

Use SW1-2 to select a power frequency corresponding to the AC power used in the equipment. For the mapping between SW1-2 and frequency, see Table 4.2, "Power Frequency Settings". Selecting an appropriate power frequency will reduce interference from common mode noise.

You can also set input types and power frequency using data registers. To do so, set the input type selector switches to "set by software", that is, "SW5=0; SW1-4=OFF". This will mean that the power frequency will also have to be set using data registers. The factory switch setting is "set by software."

For details on input type selection and power frequency selection, see Section C3.1, "Input Type Selection" and Section C3.2, "Power Frequency Selection" respectively.

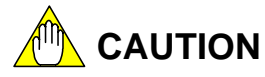

Always turn off the power before performing switch setup.

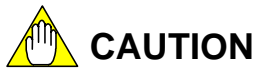

You may switch the temperature unit between °C and °F using SW1-1. For details, see Section C11, "Selecting Temperature Unit."
|              |            | 14914 AT.I                     |                 | $\mathbf{u}$                  |                 |                 | $101111 - 0117$ |             |           |                |             |                 |
|--------------|------------|--------------------------------|-----------------|-------------------------------|-----------------|-----------------|-----------------|-------------|-----------|----------------|-------------|-----------------|
| Input Type   |            |                                |                 | <b>Input Type</b>             |                 |                 | Software        |             |           | Input Range*1  |             |                 |
|              |            | <b>Instrument Range</b>        |                 | Selector Switch <sup>*2</sup> |                 |                 | Setting         |             | Default   |                |             | Allowable Range |
|              |            |                                | SW <sub>5</sub> | <b>SW1-4</b>                  | SW1-3           |                 | $IN^3$          | <b>RL</b>   | <b>RH</b> | DEC.P          | RL          | <b>RH</b>       |
|              |            | Software setting               | 0               | <b>OFF</b>                    | X               |                 |                 |             |           |                |             |                 |
|              | K          | -200.0 to 1370.0°C             | 1               |                               | <b>OFF</b>      | $\mathbf{1}$    | (\$01)          | $-2000$     | 13700     | $\mathbf{1}$   | $-2700$     | 13700           |
|              |            |                                |                 | <b>OFF</b>                    | ON              | 33              | $($ \$21)       | $-200$      | 1370      | $\mathbf 0$    | $-270$      | 1370            |
|              |            | -200.0 to 1000.0°C             | 2               |                               | <b>OFF</b>      | $\overline{c}$  | (\$02)          | $-2000$     | 10000     | 1              | $-2700$     | 13700           |
|              |            |                                |                 |                               | ON              | 34              | $($ \$22 $)$    | $-200$      | 1000      | $\Omega$       | $-270$      | 1370            |
|              |            | $-200.0$ to 500.0 $^{\circ}$ C | 3               |                               | <b>OFF</b>      | 3               | (\$03)          | $-2000$     | 5000      | $\mathbf{1}$   | $-2000$     | 5000            |
|              |            |                                |                 |                               | $\overline{ON}$ | 35              | ( \$23)         | $-200$      | 500       | 0              | $-200$      | 500             |
|              | J          | -200.0 to 1200.0°C             | 4               |                               | <b>OFF</b>      | 4               | (\$04)          | $-2000$     | 12000     | $\mathbf{1}$   | $-2000$     | 12000           |
|              |            |                                |                 |                               | ON              | 36              | $($ \$24)       | $-200$      | 1200      | 0              | $-200$      | 1200            |
|              |            | -200.0 to 500.0°C              | 5               |                               | <b>OFF</b>      | 5               | $($ \$05)       | $-2000$     | 5000      | 1              | $-2000$     | 5000            |
|              |            |                                |                 |                               | ON              | 37              | $($ \$25)       | $-200$      | 500       | $\Omega$       | $-200$      | 500             |
|              | T          | -270.0 to 400.0°C              | 6               |                               | OFF             | 6               | (\$06)          | $-2700$     | 4000      | 1              | $-2700$     | 4000            |
|              |            |                                |                 |                               | $\overline{ON}$ | 38              | ( \$26)         | $-270$      | 400       | 0              | $-270$      | 400             |
|              | B          | 0.0 to 1600.0°C                | $\overline{7}$  |                               | <b>OFF</b>      | 7               | $($ \$07)       | 0           | 16000     | $\mathbf{1}$   | 0           | 18000           |
|              |            |                                |                 |                               | ON              | 39              | $($ \$27)       | 0           | 1600      | $\pmb{0}$      | $\pmb{0}$   | 1800            |
| Thermocouple | S          | 0.0 to 1600.0°C                | 8               |                               | <b>OFF</b>      | 8               | (\$08)          | 0           | 16000     | $\mathbf{1}$   | $\mathbf 0$ | 17000           |
|              |            |                                |                 |                               | ON              | 40              | ( \$28)         | $\mathbf 0$ | 1600      | $\mathbf 0$    | 0           | 1700            |
|              | R          | 0.0 to 1600.0°C                | 9               |                               | <b>OFF</b>      | 9               | $($ \$09)       | $\mathbf 0$ | 16000     | 1              | 0           | 17000           |
|              |            |                                |                 |                               | $\overline{ON}$ | 41              | $($ \$29)       | 0           | 1600      | $\pmb{0}$      | $\pmb{0}$   | 1700            |
|              | ${\sf N}$  | -200.0 to 1300.0°C             | A               |                               | <b>OFF</b>      | 10              | (SOA)           | $-2000$     | 13000     | $\mathbf{1}$   | $-2000$     | 13000           |
|              |            |                                |                 |                               | ON              | 42              | $($ \$2A)       | $-200$      | 1300      | 0              | $-200$      | 1300            |
|              | Ε          | -270.0 to 1000.0 °C            | В               |                               | <b>OFF</b>      | 11              | (\$OB)          | $-2700$     | 10000     | 1              | $-2700$     | 10000           |
|              |            |                                |                 |                               | ON              | 43              | $($ \$2B)       | $-270$      | 1000      | $\Omega$       | $-270$      | 1000            |
|              | L          | -200.0 to 900.0°C              | C               |                               | <b>OFF</b>      | 12              | (\$0C)          | $-2000$     | 9000      | 1              | $-2000$     | 9000            |
|              |            |                                |                 |                               | $\overline{ON}$ | 44              | (\$2C)          | $-200$      | 900       | 0              | $-200$      | 900             |
|              | U          | $-200.0$ to $400.0$ °C         | D               |                               | <b>OFF</b>      | 13              | (50D)           | $-2000$     | 4000      | $\mathbf{1}$   | $-2000$     | 4000            |
|              |            |                                |                 |                               | ON              | 45              | $($ \$2D)       | $-200$      | 400       | $\mathbf 0$    | $-200$      | 400             |
|              | W          | 0.0 to 1600.0°C                | E               |                               | <b>OFF</b>      | 14              | $($ \$0E)       | 0           | 16000     | $\mathbf{1}$   | 0           | 23000           |
|              |            |                                |                 |                               | ON              | 46              | (\$2E)          | $\mathbf 0$ | 1600      | $\mathbf 0$    | 0           | 2300            |
|              | Platinel 2 | 0.0 to 1390.0°C                | F               |                               | <b>OFF</b>      | 15              | $($ \$0 $F$     | 0           | 13900     | $\mathbf{1}$   | 0           | 13900           |
|              |            |                                |                 |                               | ON              | 47              | $($ \$2F)       | 0           | 1390      | $\mathbf 0$    | $\mathbf 0$ | 1390            |
|              | JPt100     | $-200.0$ to 500.0 $^{\circ}$ C | $\mathbf 0$     |                               | <b>OFF</b>      | 16              | (\$10)          | $-2000$     | 5000      | $\mathbf{1}$   | $-2000$     | 5000            |
|              |            |                                |                 | ON                            | ON              | 48              | (\$30)          | $-200$      | 500       | 0              | $-200$      | 500             |
|              |            | -200.0 to 200.0°C              | 1               |                               | <b>OFF</b>      | 17              | $($ \$11)       | $-2000$     | 2000      | 1              | $-2000$     | 2000            |
|              |            |                                |                 |                               | ON              | 49              | ( \$31)         | $-200$      | 200       | $\mathbf 0$    | $-200$      | 200             |
|              |            | $0.0$ to $300.0$ °C            | $\overline{2}$  |                               | <b>OFF</b>      | 18              | (\$12)          | 0           | 3000      | 1              | 0           | 3000            |
|              |            |                                |                 |                               | ON              | 50              | $($ \$32)       | 0           | 300       | 0              | 0           | 300             |
|              |            | 0.00 to 150.00°C               | 3               |                               | OFF             | 19              | ( \$13)         | $\mathbf 0$ | 15000     | $\overline{2}$ | $\mathbf 0$ | 15000           |
|              |            |                                |                 |                               | $\overline{ON}$ | 51              | ( \$33)         | 0           | 1500      | 1              | 0           | 1500            |
| RTD          | Pt100      | -200.0 to 850.0°C              | 4               |                               | OFF             | 20              | (\$14)          | $-2000$     | 8500      | 1              | $-2000$     | 8500            |
|              |            |                                |                 |                               | ON              | 52              | ( \$34)         | $-200$      | 850       | $\mathbf 0$    | $-200$      | 850             |
|              |            | $-200.0$ to 500.0 $^{\circ}$ C | 5               |                               | OFF             | 21              | (\$15)          | -2000       | 5000      | 1              | $-2000$     | 5000            |
|              |            |                                |                 |                               | 0N              | 53              | (\$35)          | $-200$      | 500       | 0              | $-200$      | 500             |
|              |            | -200.0 to 200.0°C              | 6               |                               | <b>OFF</b>      | $\overline{22}$ | ( \$16)         | $-2000$     | 2000      | $\mathbf{1}$   | $-2000$     | 2000            |
|              |            |                                |                 |                               | ON              | 54              | (\$36)          | $-200$      | 200       | $\mathbf 0$    | $-200$      | 200             |
|              |            | 0.0 to $300.0^{\circ}$ C       | $\overline{7}$  |                               | <b>OFF</b>      | 23              | (\$17)          | 0           | 3000      | 1              | 0           | 3000            |
|              |            |                                |                 |                               | ON              | 55              | $($ \$37)       | 0           | 300       | $\pmb{0}$      | $\mathbf 0$ | 300             |
|              |            | 0.00 to 150.00°C               | 8               |                               | <b>OFF</b>      | 24              | (\$18)          | 0           | 15000     | 2              | $\mathbf 0$ | 15000           |
|              |            |                                |                 |                               | ON              | 56              | (\$38)          | 0           | 1500      | 1              | 0           | 1500            |
|              | $0-10mV$   | 0.00 to 10.00 mV               | 9               |                               |                 | 25              | (\$19)          | $\mathbf 0$ | 1000      | $\overline{2}$ | $\mathbf 0$ | 1000            |
|              | 0-100mV    | 0.0 to 100.0 mV                | $\overline{A}$  | ON                            | X               | 26              | (\$1A)          | 0           | 1000      | 1              | $\pmb{0}$   | 1000            |
| DC voltage   | $0-1V$     | 0.000 to 1.000 V               | B               |                               |                 | 27              | (\$1B)          | 0           | 1000      | 3              | 0           | 1000            |
|              | $0-5V$     | 0.000 to 5.000 V               | D               |                               |                 | 29              | $($ \$1D)       | 0           | 5000      | $\overline{3}$ | $\mathbf 0$ | 5000            |
|              | $1-5V$     | 1.000 to 5.000 V               | Ε               |                               |                 | 30              | (\$1E)          | 1000        | 5000      | $\overline{3}$ | 1000        | 5000            |
|              | $0-10V$    | 0.00 to 10.00 V                | F               |                               |                 | 31              | (\$1F)          | 0           | 1000      | $\overline{2}$ | 0           | 1000            |

**Table A4.1 Input Type Selection (1/2) (SW1-1 = OFF)** 

\*1: For thermocouples K, B, S, R, and W, the upper and lower input range limits may exceed their default values.

\*2: When you change the switch settings and then power on the module, all stored data is initialized according to the hardware switch settings. An 'X' symbol in the SW1-3 column indicates that the switch setting is ignored.

\*3: "Software Setting" refers to values specified for input type selection (IN). Any value not listed here is ignored.

\*4: These are factory settings. When 'set by software' is selected, the initial value of input type selection (IN) is "1: Thermocouple K".

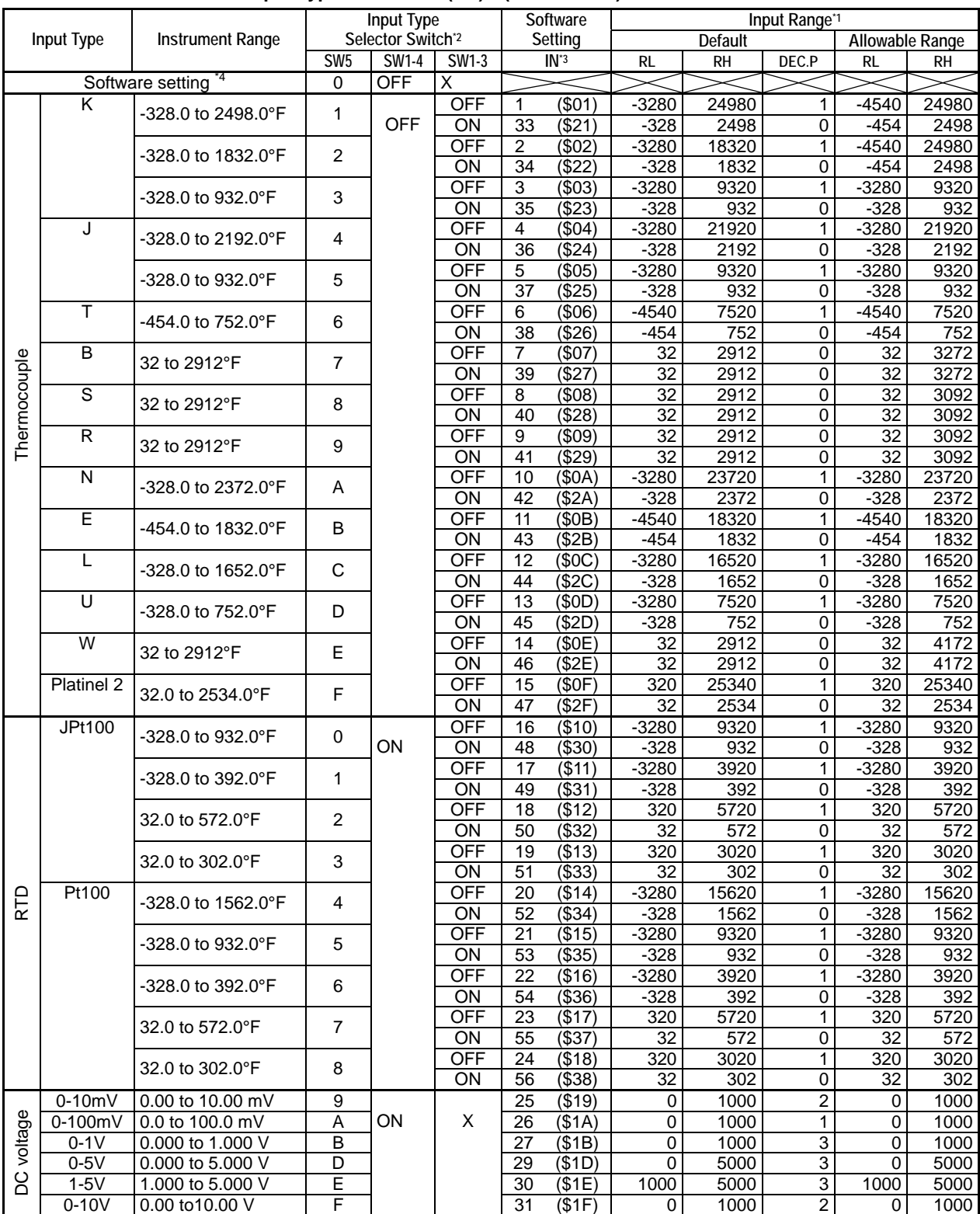

**Table A4.1 Input Type Selection (2/2) (SW1-1 = ON)** 

\*1: For thermocouples K, B, S, R, and W, the upper and lower input range limits may exceed their default values.

\*2: When you change the switch settings and then power on the module, all stored data is initialized according to the hardware switch settings. An 'X' symbol in the SW1-3 column indicates that the switch setting is ignored.

\*3: "Software Setting" refers to values specified for input type selection (IN). Any value not listed here is ignored.

\*4: These are factory settings. When 'set by software' is selected, the initial value of input type selection (IN) is "1: Thermocouple K".

**Table A4.2 Power Frequency Selection** 

| Power Frequency  | <b>Power Frequency Selector</b> | Software Setting* <sup>1</sup> | Remarks                |
|------------------|---------------------------------|--------------------------------|------------------------|
| <b>Selection</b> | Switch (SW1-2)                  | FREC                           |                        |
| 50 Hz            | OFF                             |                                | <b>Factory setting</b> |
| 60 Hz            | ΟN                              |                                |                        |

\*1: "Software Setting" refers to values specified for FREQ. Any value not listed here is ignored. To enable software setting, set the input type selector switches to "set by software", that is, "SW5=0; SW1-4=OFF". If software setting is enabled, the initial power frequency setting follows SW1-2. This may be subsequently overridden using the "software setting".

## **A4.2 Attaching/Detaching Modules**

After setting hardware switches, attach the module to the base unit. This section describes the procedure for attaching/detaching the module and the necessary precautions.

### **Attaching Modules**

Figure A4.3 shows how to attach this module to the base module. First hook the anchor slot at the bottom of the module to be attached onto the anchor pin on the bottom of the base module. Push the top of this module towards the base module until the anchor/release button clicks into place.

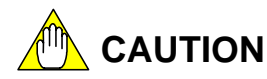

Always switch off the power before attaching or detaching a module.

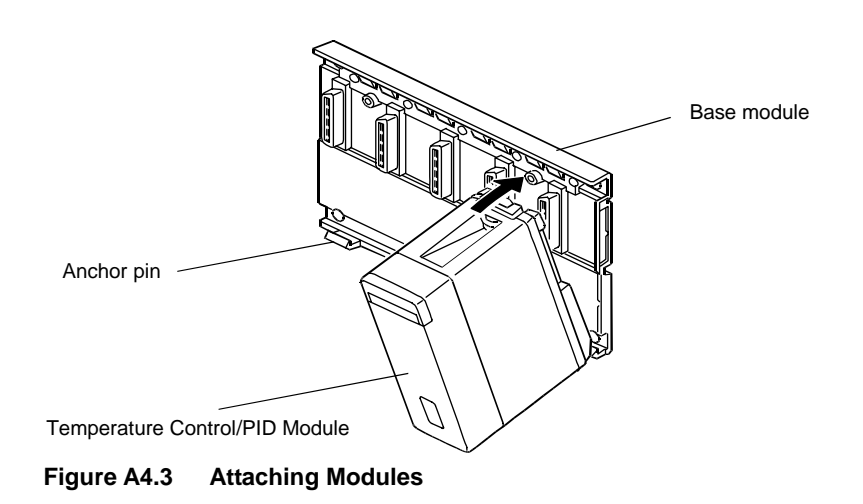

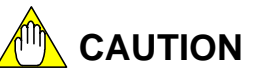

DO NOT bend the connector on the rear of the module by force during the above operation. If the module is pushed with improper force, the connector may bend causing an error.

To remove this module from the base module, reverse the above operation. Press the anchor/release button on the top of this module to unlock it and tilt the module away from the base module. Then lift the module off the anchor pin at the base.

### ■ Attaching Modules in Intense Vibration Environments

If the module is used in intense vibration environments, fasten the module with a screw. Use screws of type listed in the table below. Insert these screws into the screw holes on top of the module and tighten them with a Phillips screwdriver.

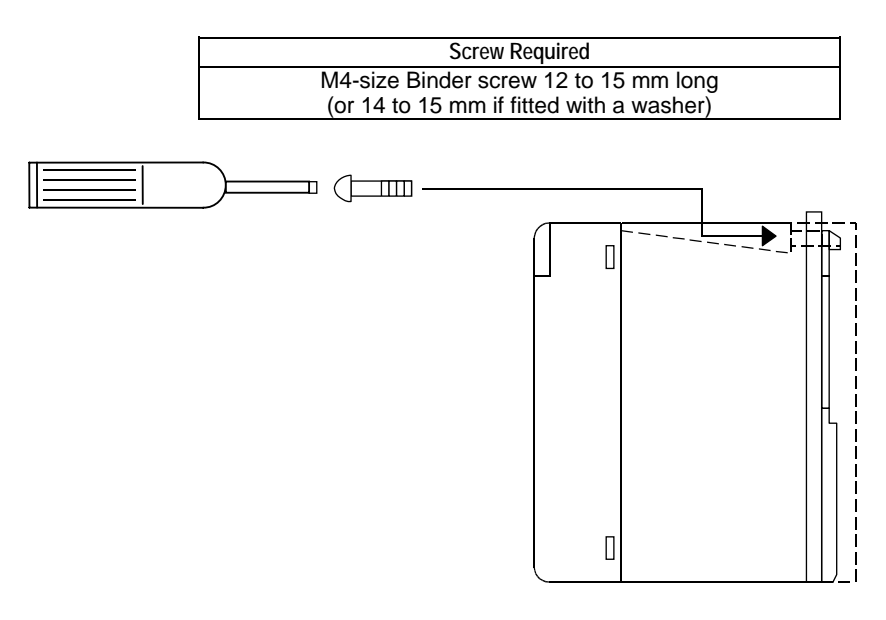

**Figure A4.4 Tightening the Module** 

## **A4.3 Wiring**

After attaching the module to the base module, connect the input and output signal wires to the module. This section describes wiring precautions. Actual wiring can be performed before or after program creation, at your convenience.

### **A4.3.1 Wiring Precautions**

To wire the module, see Section A4.3.2, "Terminal Wiring Diagram" and observe the following precautions.

- (1) For thermocouples with a terminal box, use the specified compensating wire.
- (2) For resistance temperature detector (RTD) input, use a lead wire with low resistance (10  $\Omega$ /wire max.) with the three wires having identical resistance.
- (3) To protect the input circuitry against noise, observe the following precautions.
	- (a) The wiring for the input circuit must be kept as far away as possible from the power supply or grounding circuitry.
	- (b) Twisting the input wire at short equal intervals may be effective against interference from electromagnetic-induced noise.
	- (c) Using a shielded wire may effectively protect against static-induced noise. Strip off the outer shield to expose the wire, and ground it with an FG clamp. (two-point grounding should be avoided.)
	- (d) Attach a ferrite core to the wire near the exit of the panel enclosure to reduce the effect of noise if the input wiring leads outside the panel enclosure.

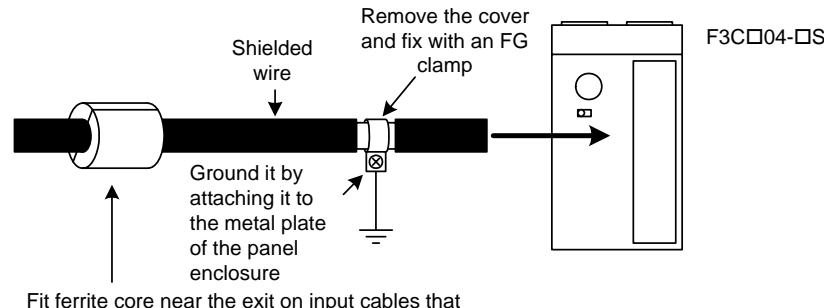

Fit ferrite core near the exit on input cables that lead out of the panel enclosure

**Figure A4.5 Wiring Precautions** 

|  | Table A4.3 FG Clamps and Ferrite Core Recommended by Yokogawa |
|--|---------------------------------------------------------------|
|--|---------------------------------------------------------------|

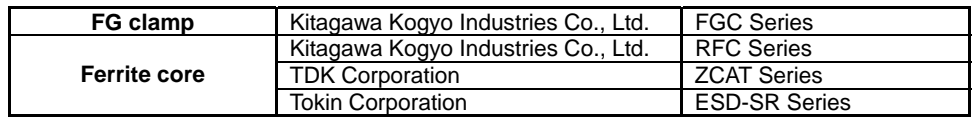

(4) We recommend using crimp contact (for 3.5mm screw) with insulating sleeve to connect a signal wire to a terminal.

| Wire Type                     |                         | Shielded twist-pair wire                |             |                                        |  |  |
|-------------------------------|-------------------------|-----------------------------------------|-------------|----------------------------------------|--|--|
| Wire's Rated Temperature      |                         | 75°C min.                               |             |                                        |  |  |
| <b>Wire Connection Method</b> |                         | Using solderless terminal               |             |                                        |  |  |
|                               |                         | Manufacturer                            | Model       | <b>Compatible Wire Size</b>            |  |  |
|                               |                         | Japan Solderless Terminal Mfg Co., Ltd. | $V1.25-M3$  | AWG22 to 18                            |  |  |
| Solderless terminals          | Nippon Tanshi Co., Ltd. |                                         | RAV1.25-3.5 | $(0.33 \text{ to } 0.82 \text{ mm}^2)$ |  |  |
| and compatible wire           |                         | Japan Solderless Terminal Mfg Co., Ltd. | $V1.25-M4$  | (Copper wire)                          |  |  |
| size                          |                         |                                         |             | AWG16 to 14                            |  |  |
|                               |                         | Japan Solderless Terminal Mfg Co., Ltd. | $V2-M4$     | $(1.3 \text{ to } 2.1 \text{ mm}^2)$   |  |  |
|                               |                         | (Copper wire)                           |             |                                        |  |  |
| <b>Crimping Torque</b>        | 0.8 N·m (7.1 lbf·in)    |                                         |             |                                        |  |  |

**Table A4.4 Connection Method and Recommended Terminal Block Type** 

(5) If you have an open collector driving an auxiliary relay or other inductive load, install a diode close to and parallel to the load to eliminate sparks, as shown in Figure A4.6.

Temperature control and PID module

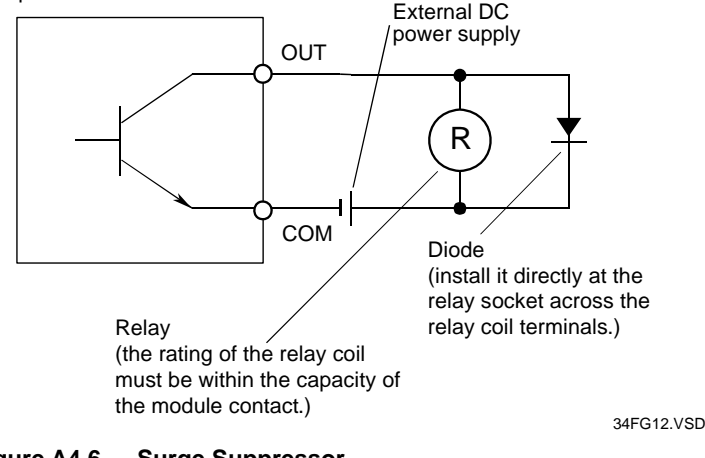

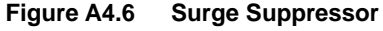

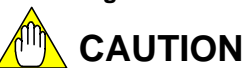

If you configure an output terminal as an open collector and have it drive an auxiliary relay or other inductive load, install a surge suppressor as described above. If the output terminal is subjected to a surge voltage exceeding the maximum allowable rating of the output circuit, the circuit may be damaged permanently.

(6) If you have an open collector driving a solid state relay (SSR), install a bleeder resistor across the SSR terminals. The resistance should be determined, taking into consideration the off leakage current of the output terminal and the SSR's recovery voltage. For instance, if the SSR's recovery voltage is 1 V or more, the resistance of the bleeder resistor should be 10 k $\Omega$  (= 1 V/0.1 mA) or less.

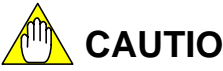

**CAUTION**

If you configure an output terminal as an open collector and have it drive an SSR, install a bleeder resistor as described above. Note that the SSR may fail to turn off depending on the OFF-leakage current, the resistance of the bleeder resistor and the SSR's recovery voltage. For details, see the user's manual for the SSR.

### **A4.3.2 Terminal Wiring Diagram**

### ■ Terminal Diagram and Wiring Example for F3CU04-0S

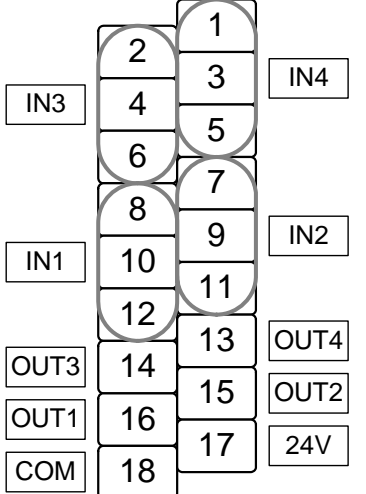

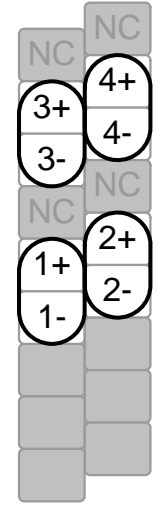

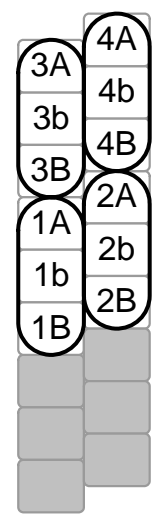

a) Terminal Assignment Diagram For thermocouple and

DC voltage input

For RTD input

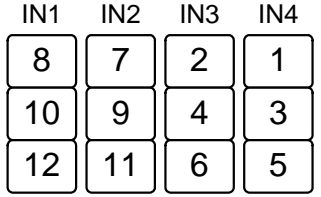

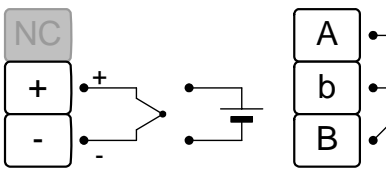

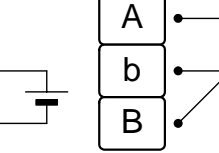

b) Input Terminal Wiring Diagram

| OUT1 OUT2 OUT3 OUT4  |  |  |  |  |  |  |  |  |  |
|----------------------|--|--|--|--|--|--|--|--|--|
| 15<br>16<br>14<br>13 |  |  |  |  |  |  |  |  |  |
| 17 (shared)          |  |  |  |  |  |  |  |  |  |
| 18 (shared)          |  |  |  |  |  |  |  |  |  |

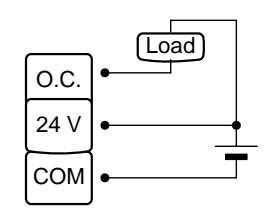

c) Output Terminal Wiring Diagram

**Figure A4.7 Terminal Wiring Diagram** 

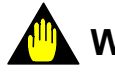

### **WARNING**

No wire must be connected to the terminals marked "NC" in the terminal assignment diagram or terminal wiring diagram. Otherwise, the module will not function normally. All output terminals must be wired following instructions given in Section A4.3.1, "Wiring Precautions."

### ■ Output Terminal Wiring Example for F3CU04-0S

The output terminals of F3CU04-0S are open collector only.

#### Temperature control and PID module

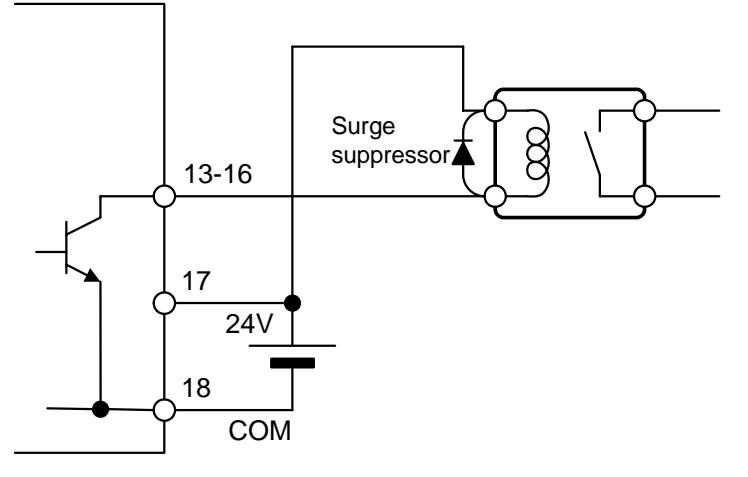

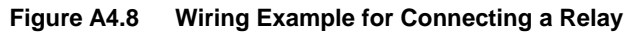

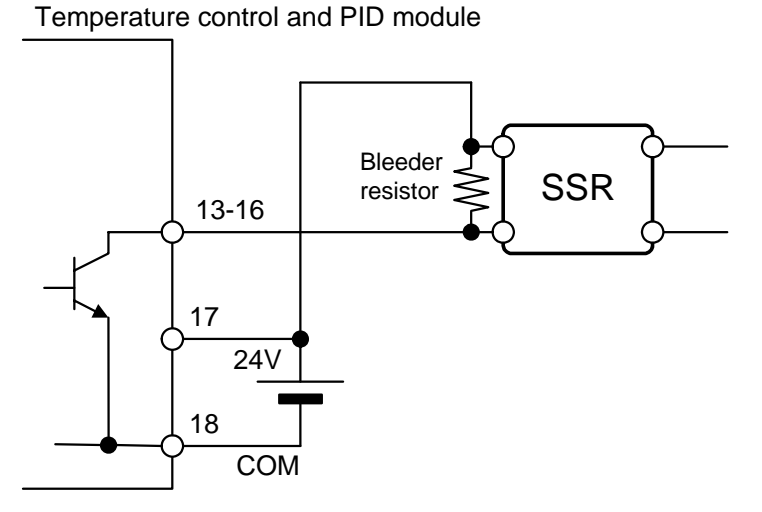

**Figure A4.9 Wiring Example for Connecting an SSR** 

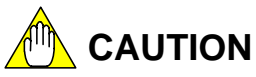

Read Section A4.3.1, "Wiring Precautions" before performing wiring.

### ■ Terminal Diagram and Wiring Example for F3CU04-1S

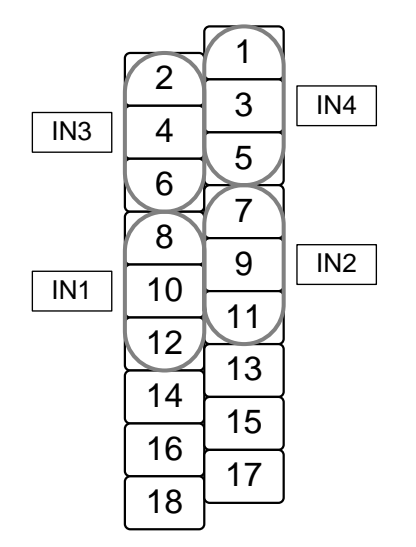

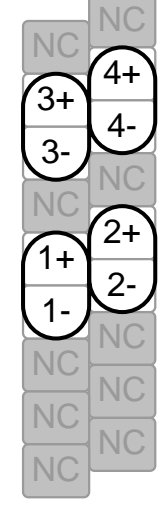

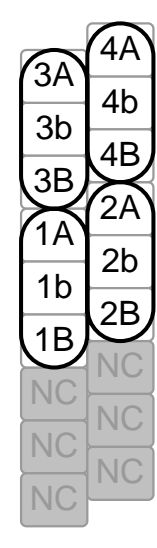

a) Terminal Assignment Diagram for F3CU04-1S

| IN <sub>1</sub> | IN <sub>2</sub> | IN <sub>3</sub> | IN4 |
|-----------------|-----------------|-----------------|-----|
| 8               |                 |                 |     |
| 10              | q               | ₫               | 3   |
| 12              |                 | 6               | 5   |

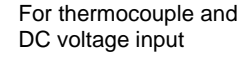

For RTD input

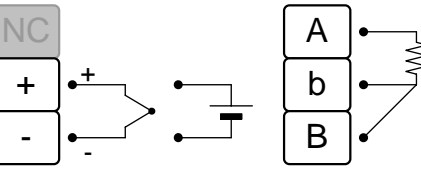

b) Input Terminal Wiring Diagram for F3CU04-1S

**Figure A4.10 Terminal Wiring Diagram** 

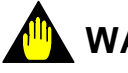

### **WARNING**

No wire must be connected to the terminals marked "NC" in the terminal assignment or terminal wiring diagram. Otherwise, the module will not function normally.

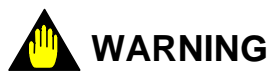

All output terminals of F3CU04-1S are located on the right terminal block. Terminals 13-18 are not output terminals on F3CU04-1S, but are output terminals on F3CU04-0S. No wire must be connected to these terminals on F3CU04-1S. Otherwise, the module will not function normally.

|                    |                | 1  | OUT <sub>8</sub> |
|--------------------|----------------|----|------------------|
| OUT8-              | $\overline{2}$ | 3  | OUT7             |
| OUT7-              | 4              |    |                  |
| OUT6-              | 6              | 5  | OUT6             |
|                    |                | 7  | OUT <sub>5</sub> |
| OUT5-              | 8              | 9  | <b>OUT4</b>      |
| OUT4-              | 10             |    |                  |
| OUT3-              | 12             | 11 | OUT3             |
|                    |                | 13 | OUT <sub>2</sub> |
| OUT2-              | 14             | 15 | OUT <sub>1</sub> |
| OUT <sub>1</sub> - | 16             |    |                  |
| GND                | 18             | 17 | 24 <sub>V</sub>  |
|                    |                |    |                  |

a) Output Terminal Assignment for F3CU04-1S

OUT1 OUT2 OUT3 OUT4 OUT6 OUT7 OUT8 OUT5

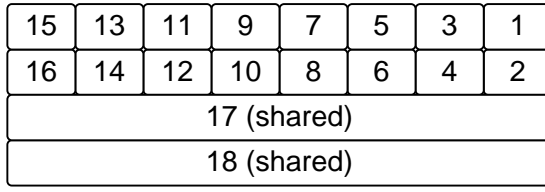

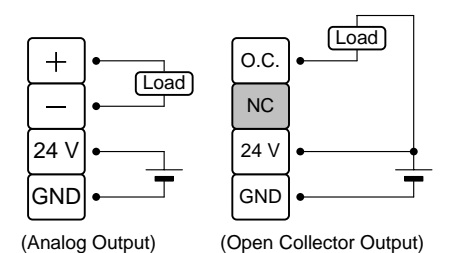

b) Output Terminal Wiring Diagram for F3CU04-1S

Note: The output type may be selected for each loop of F3CU04-1S. For details on output type selection, see Section B3.1.4, "Setting Output Terminals." Wiring depends on and thus must be done according to the output type selected.

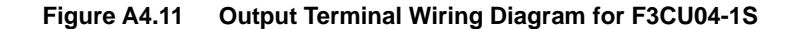

### **WARNING**

If F3CU04-1S is used for current output to drive an external load with the OUTPUT parameter set to "Analog," ensure that the wires from the 24 V power supply are connected correctly as shown in the above figure before supplying the power to the module. The module will be damaged if the positive wire of the 24 V power supply is wrongly connected to a negative load terminal (terminal number 2, 4, 6, 8, 10, 12, 14, or 16).

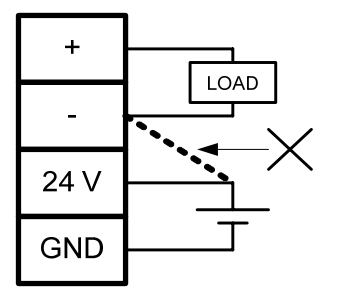

## **WARNING**

If the output terminals of F3CU04-1S are configured as open collector output, share the 24 V DC power supply of the module as shown in the above figure. No wire must be connected to the terminals of F3CU04-1S marked "NC" in the output terminal wiring diagram for open collector output if the Output Type Selection (OUTPUT) parameter is set to "Open Collector".

### ■ Output Terminal Wiring Example for F3CU04-1S

The output terminals of F3CU04-1S may be configured either for open collector or analog output (4-20 mA) for each loop by software.

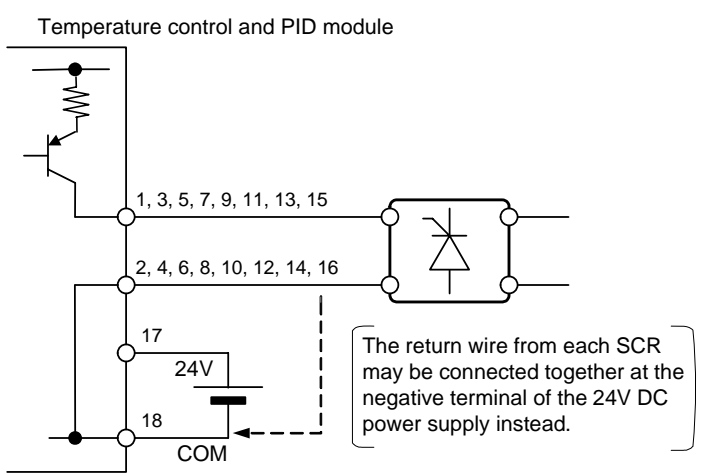

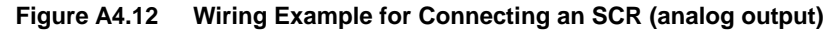

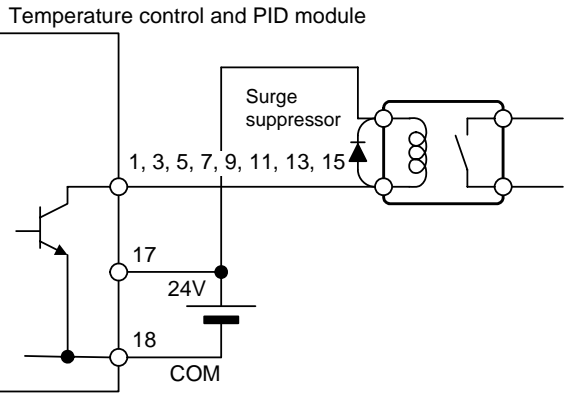

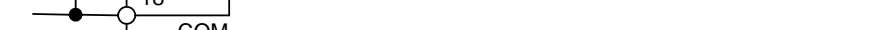

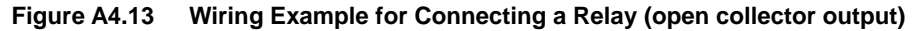

Temperature control and PID module

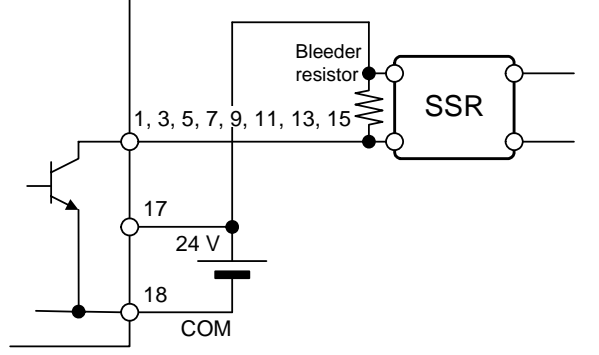

**Figure A4.14 Wiring Example for Connecting an SSR (open collector output)** 

## **WARNING**

In each wiring example, no wire must be connected to any terminal whose terminal number is not shown in the diagram. Always read Section A4.3.1, "Wiring Precautions" before performing wiring.

## **FA-M3**

### **Temperature Control and PID Module Part B: Parameter Description**

**IM 34M6H62-02E 2nd Edition**

**Part B describes the parameters of the module.** 

#### **B1. Accessing the Module**

- **B1.1 Accessing Using Sequence Instructions**
- **B1.2 Accessing Using BASIC**
- **B1.3 Writing and Reading after Powering On**
- **B2. Types of Relays and Registers** 
	- **B2.1 Types of Relays**
	- **B2.2 Types of Registers**
	- **B2.3 How to Enable Settings**
	- **B2.4 How to Back up Set Points to EEPROM**
	- **B2.5 Initializing All Settings**

#### **B3. Setup and Operation**

- **B3.1 Setting Controller Parameters**
- **B3.2 Setting I/O Parameters**
- **B3.3 Setting Operation Parameters**
- **B3.4 Operation**
- **B4. Sample Program**

**Blank Page** 

# **B1. Accessing the Module**

**The relays and registers of this module can be accessed from a sequence CPU or BASIC CPU. This chapter explains the precautions when reading from or writing to the module from a CPU. For details on the relays and registers provided with this module, see Chapter B2, "Types of Relays and Registers".** 

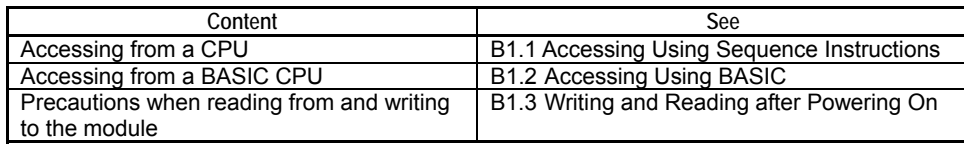

## **B1.1 Accessing Using Sequence Instructions**

Accesses to this module from a sequence CPU can be classified into three types, namely, reading from data registers, writing to data registers and reading from input relays.

### ■ Reading Registers (READ / HRD)

Use the Read instruction or High Speed Read instruction for reading registers. Reading is performed in 16-bit units.

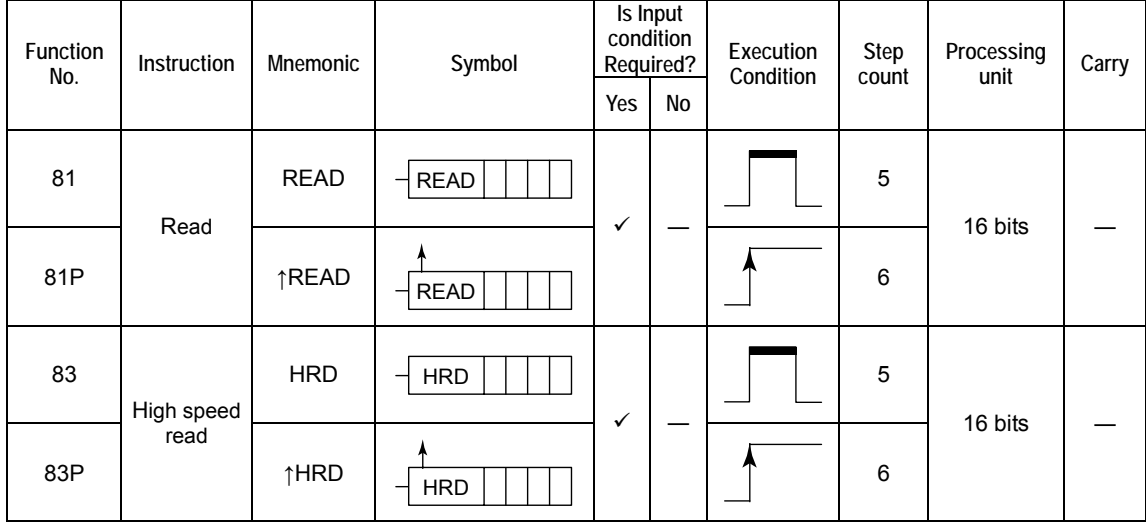

SL : Slot Number

k : Transfer Data Count

n1 : First Data Position Number for Reading D : First Device Number for Writing Read Data

#### **Table B1.1 Reading Registers**

#### **Description of Symbols**

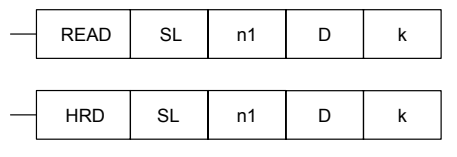

Slot Number: a 3-digit integer (leading '0's may be omitted)

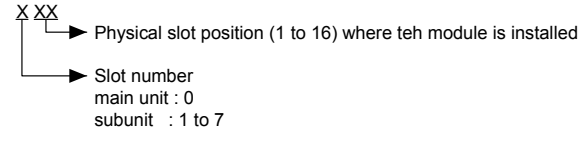

First Data Position Number for Reading : Data position number from which to start reading First Device Number for Writing Read Data : For available devices, (see "Sequence CPU Modules - Instructions" manual.) Transfer Data Count : Number of data to read

### ■ Writing to Registers (WRITE / HWR)

Use the Write instruction or High Speed Write instruction for writing to registers. These instructions write the value stored in the specified data device number into the specified area. Writing is performed in 16-bit units.

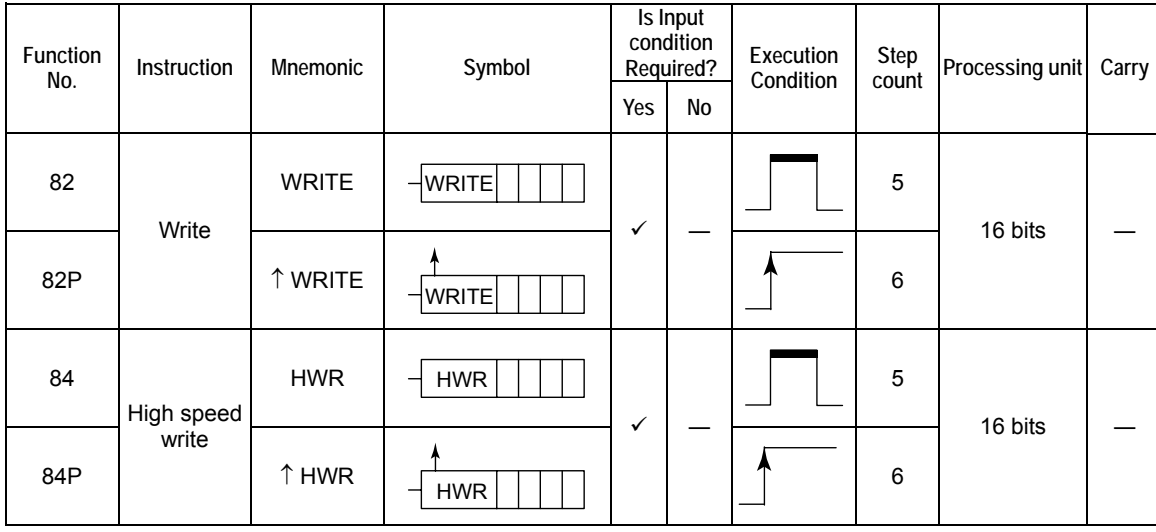

#### **Table B1.2 Writing to Registers**

#### z **Description of Symbols**

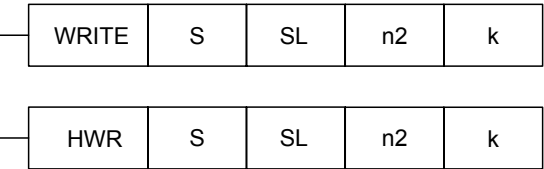

S : First Device Number for Write Data

SL : Slot Number

- n2 : First Data Position Number for Writing
- k : Transfer Data Count

First Device Number for Write Data: First device number containing write data. For available devices, see "Sequence CPU Instruction Manual - Instructions".

Slot Number: a 3-digit integer (leading '0's may be omitted)

Physical slot position (1 to 16) where the module is installed X XX

 $\blacktriangleright$  Slot number main unit : 0

subunit : 1 to 7

First Data Position Number for Writing : Data position number from which to start writing Transfer Data Count : Number of write data

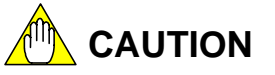

You must observe some precautions when writing to the module. For details, see Section B1.3, "Reading and Writing after Powering On".

### **Reading Input Relays**

Use the LD and other basic instructions to read from a relay in bit units.

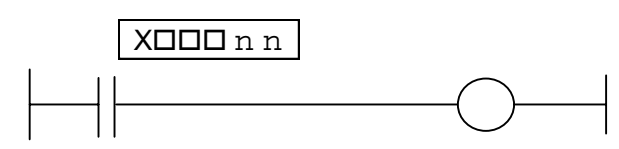

denotes the slot number where the module is installed.

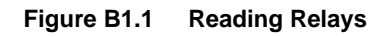

For details on sequence instructions and programming, see:

- IM 34M6P14-01E Sequence CPU Functions (for F3SP66-4S, F3SP67-6S)
- IM 34M6P13-01E Sequence CPU Functions (for F3SP28-3N/3S, F3SP38-6N/6S, F3SP53-4H/4S, F3SP58-6H/6S, F3SP59-7S)
- IM 34M6P12-03E Sequence CPU Instructions
- IM 34M6Q15-01E FA-M3 Programming Tool WideField2 User's Manual

#### **TIP**

This module is provided with an interrupt function for use with BASIC CPUs and other non-sequence CPUs. As the interrupt function is not designed for use with sequence CPUs, it may not work as expected when used with sequence CPUs. Hence, do not use the interrupt function with a sequence CPU.

## **B1.2 Accessing Using BASIC**

Table B1.3 lists the BASIC statements that can be used to access this module from a BASIC CPU.

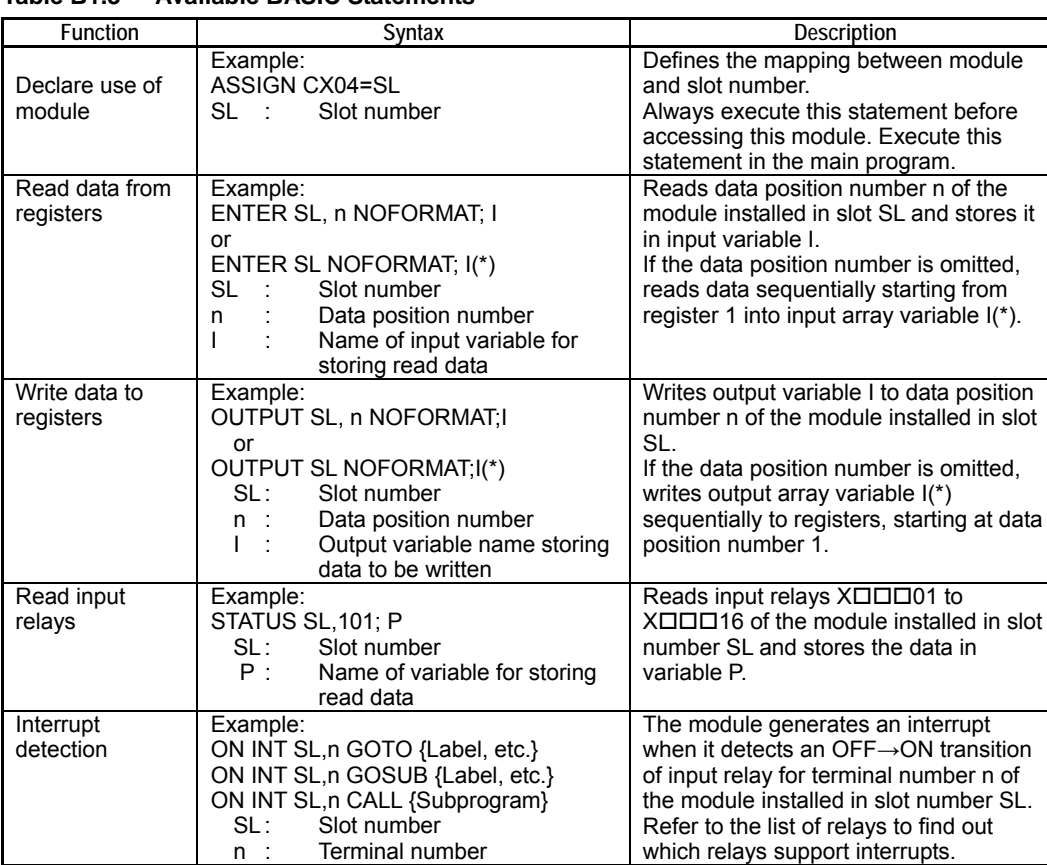

#### **Table B1.3 Available BASIC Statements**

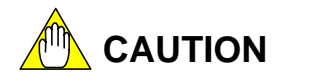

Using a BASIC statement not listed in Table B1.3 may produce unexpected results.

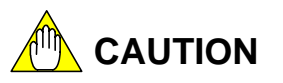

You must observe some precautions when writing to the module. For details, see Section B1.3, "Reading and Writing after Powering On".

## **B1.3 Writing and Reading after Powering On**

Do not read from and write to I/O data registers before module startup completes. This can be ensured by checking that the MDLRDY relay is set.

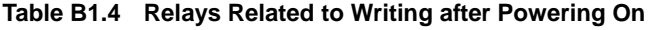

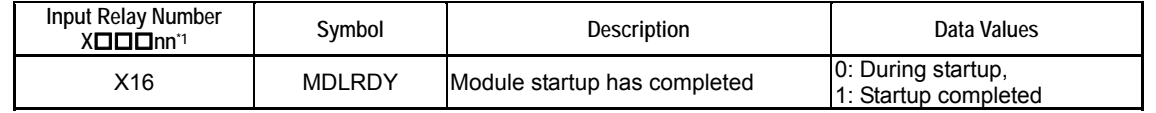

\*1:  $\square\square\square$  denotes the slot number where the module is installed.

#### MDLRDY relay

#### **Powering on Completed** Module startup completed

Data written before startup is completed may be ignored. Similarly, values for any data read may be are valid. invalid. All data read or written after startup has completed

#### **Figure B1.2 Checking for Module Startup Completion after Powering On**

After power on, it takes up to approximately 2 seconds for the module startup to complete (startup initialization). Any data written during this period may be ignored. For instance, if a write instruction to the special relay M35, "On for 1 Scan after Program Start" is used in a sequence program to start a program after power on, the written data may be ignored.

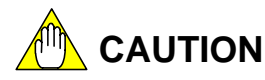

If data is written before the MDLRDY relay turns on, such data may be overwritten during module initialization. If data is written for a stored parameter, the data may be overwritten by stored data; if data is written for a non-stored parameter, the data may be overwritten by its default parameter value.

Similarly, if data is read before the MDLRDY relay is set, the data read may be invalid.

# **B2. Types of Relays and Registers**

**This module provides input relays and input/output data registers for accessing the module from a CPU module. This chapter describes these relays and registers.** 

## **B2.1 Types of Relays**

This module has 7 input relays for each loop and 4 system-wide input relays, but no output relay. Table B2.1 (1/2) lists the loop-specific input relays. Table B2.1 (2/2) lists the system-wide input relays. For details on each relay, refer to the text section indicated in the "See Also" column.

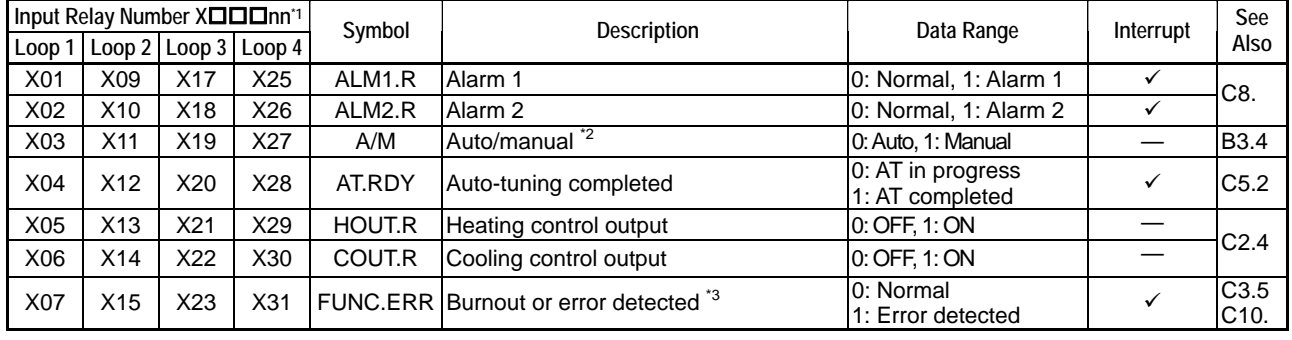

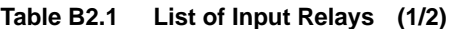

\*1:  $\Box$  $\Box$  denotes the slot number where the module is installed.

\*2: For details on how to check the operation status in the cascade control mode, see the description for the cascade control mode.

\*3: Denotes that self-diagnostics has detected a burnout, AD converter error or other errors, which prohibits normal operation.

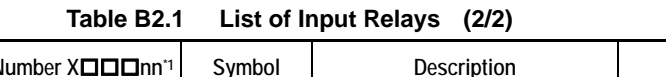

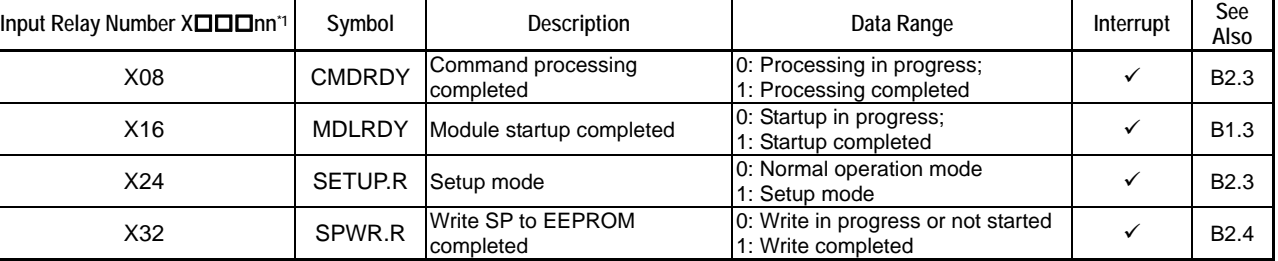

\*1:  $\square\square\square$  denotes the slot number where the module is installed.

#### **TIP**

A " $\checkmark$ " mark in the "Interrupt" column denotes that the module allows an interrupt to be sent to the CPU module when the input relay changes from 0 to 1. This allows a program on the CPU module to easily detect, say, an alarm. For details on interrupt handling, read the instruction manual for the software used.

#### **TIP**

Input relays are refreshed at intervals defined by the input sampling period (100 or 200 ms) of the module, except that the HOUT.R and COUT.R relays are refreshed at refreshing intervals for output terminals (1/1000 of cycle time or 10 ms, whichever is longer).

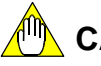

### **CAUTION**

An interrupt that is sent to the CPU module immediately after module startup may be ignored if the CPU module is not ready to receive interrupts. Therefore, always check the status of the module immediately after startup by reading the state of individual relays.

## **B2.2 Types of Registers**

This module is provided with input/output data registers for configuring module operation and reading operation status. Registers for configuration include basic setup elements, as well as supplementary setup elements for supporting various modes of operation. Set these registers appropriately to suit the intended usage. In addition to registers for reading the status of individual loops, other registers are provided to store process data for all loops, arranged sequentially within a data area. Table B2.2 lists the categories of I/O data registers provided, along with a short description for each category. Table B2.3 and subsequent tables list the I/O data registers by category.

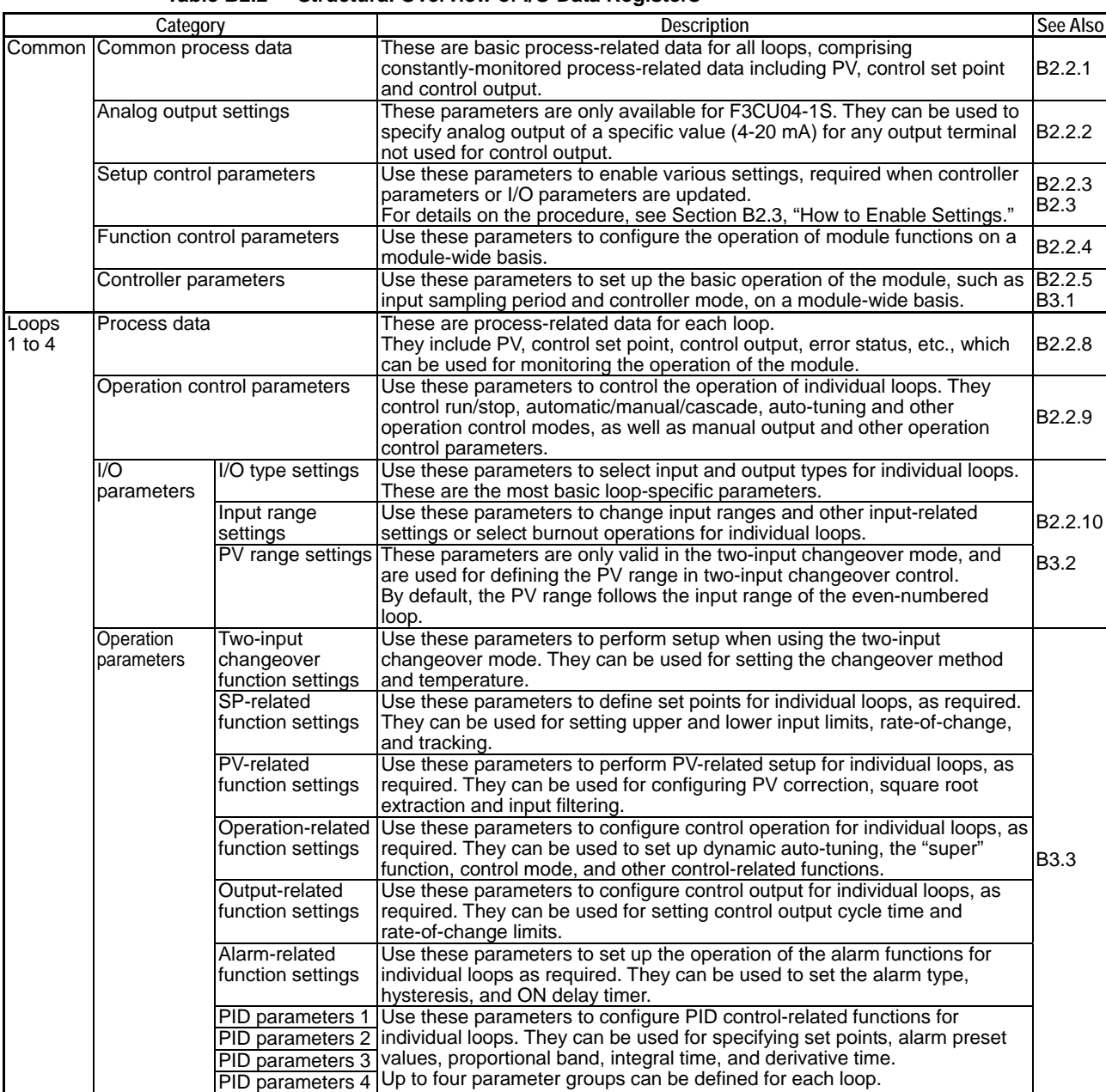

#### **Table B2.2 Structural Overview of I/O Data Registers**

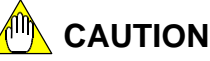

Controller parameters and I/O parameters must be enabled before any written content can take effect. For details on how to enable such parameters, see Section B2.3, "How to Enable Settings."

### ■ Common Precautions for Registers

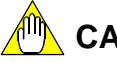

### **CAUTION**

Only registers listed in Table B2.3 and subsequent tables are valid data registers provided with this module. Any number missing from the "Data Position Number" column in these tables is omitted intentionally. When a value written to a valid data register exceeds the valid data range, as indicated in the "Data Range" column in these tables, the written value is ignored and the original value is restored. An out-of-range value written to a controller parameter or I/O parameter, however, remains and is returned as read data until an instruction is executed to enable the parameter, at which time, the out-of-range value will be restored to the original value. At the same time, an error status is returned.

Any data written to a read-only (R/O) data register is ignored and does not affect module operation. However, if the register is read immediately after the write operation (for example, within the same scan of the sequence program), the written value may be returned.

Any data written to an undefined register or a register that is considered invalid for a module type or controller mode is ignored and does not affect module operation. If the register is read after the write operation, however, the written value or a register-specific value may be returned. The register-specific value may or may not be a constant value.

## **CAUTION**

The "Attribute" column in a table indicates whether a register can be read and written. "RO" indicates a read-only register, whilst "RW" indicates a register that can be read, as well as written.

A "√" mark in the "Stored" column indicates that the content of the register is stored, and need not be re-written to the module after power off and on. When changing the value of a stored register, beware, however, that there is a maximum limit to the number of write operations allowed on the EEPROM. By default, writing to a stored register automatically updates the data stored in the EEPROM. To suspend this updating of the EEPROM, you should disable the backup function.

## **CAUTION**

You need to execute a specific procedure every time to back up set point values. Otherwise, stored set points will not be updated.

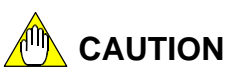

Up to 100,000 write operations to the EEPROM are allowed. Beware that this write limit may be exceeded if registers with a " $\checkmark$ " mark in the "Stored" column are frequently updated. In such situations, you should disable the backup function by setting "NBKUP=1". Note, however, that the NBKUP register value itself is not stored, and is always reset to 0 at power up.

### **B2.2.1 Common Process Data**

These are basic process-related data common to all loops, including PV, control set point, control output, and other constantly monitored process-related data.

|                         | Data<br>Position<br><b>Number</b> | Symbol            | Description         | Unit          | Data Range                             | Default<br>Value               | Attribute | Stored                         | See<br>Also                            |
|-------------------------|-----------------------------------|-------------------|---------------------|---------------|----------------------------------------|--------------------------------|-----------|--------------------------------|----------------------------------------|
|                         |                                   | PV.1              |                     |               |                                        | —                              | <b>RO</b> | $\hspace{0.05cm}$              |                                        |
| <b>PV</b>               | 2                                 | PV <sub>2</sub>   | Process value       | Industrial    | -5.0 to 105.0% of                      |                                | <b>RO</b> | —                              |                                        |
|                         | 3                                 | PV.3              |                     | unit          | (PRL to PRH)                           | —                              | <b>RO</b> | $\overline{\phantom{0}}$       | C3.                                    |
|                         | 4                                 | PV.4              |                     |               |                                        | —                              | <b>RO</b> | $\qquad \qquad \longleftarrow$ |                                        |
|                         | 11                                | CSP.1             |                     |               |                                        | $\qquad \qquad \longleftarrow$ | <b>RO</b> | $\overline{\phantom{0}}$       | C4.                                    |
| Control set point       | 12                                | CSP.2             | Control set         | Industrial    | PRL to PRH                             | $\overline{\phantom{0}}$       | <b>RO</b> |                                |                                        |
|                         | 13                                | CSP <sub>3</sub>  | point               | unit          |                                        | $\overline{\phantom{0}}$       | <b>RO</b> |                                |                                        |
|                         | 14                                | CSP.4             |                     |               |                                        | —                              | <b>RO</b> |                                |                                        |
|                         | 21                                | HOUT.1            | Control output      | $\frac{0}{0}$ | OL to OH:                              |                                | <b>RO</b> | $\qquad \qquad -$              | C <sub>2</sub> .<br>C7.1               |
|                         | 22                                | HOUT.2            |                     |               | for single output                      | —                              | <b>RO</b> |                                |                                        |
| Control output          | 23                                | HOUT.3            |                     |               | 0 to OH:                               | —                              | <b>RO</b> | $\equiv$                       |                                        |
|                         | 24                                | HOUT.4            |                     |               | for heating/cooling output             | —                              | <b>RO</b> | $\overline{\phantom{0}}$       |                                        |
|                         | 31                                | COUT.1            |                     | $\frac{0}{0}$ | 0 to OL:<br>for heating/cooling output | —                              | <b>RO</b> | $\overline{\phantom{0}}$       | C7.1                                   |
| <b>Cooling Control</b>  | 32                                | COUT <sub>2</sub> | Cooling             |               |                                        | $\overline{\phantom{0}}$       | RO.       | $\overline{\phantom{0}}$       |                                        |
| output                  | 33                                | COUT <sub>3</sub> | Control output      |               |                                        |                                | <b>RO</b> |                                |                                        |
|                         | 34                                | COUT.4            |                     |               |                                        | $\overline{\phantom{0}}$       | <b>RO</b> | —                              |                                        |
|                         | 41                                | RUN.STUS.1        |                     |               | Each bit is on or off                  | $\overline{\phantom{0}}$       | <b>RO</b> | $\overline{\phantom{0}}$       |                                        |
| <b>Operating Status</b> | 42                                | RUN.STUS.2        | Operating           | None          | depending on the status.               | —                              | <b>RO</b> | —                              |                                        |
|                         | 43                                | RUN.STUS.3        | <b>Status</b>       |               | For details, see text                  | $\overline{\phantom{0}}$       | <b>RO</b> |                                | C <sub>10</sub> .<br>C <sub>10</sub> . |
|                         | 44                                | RUN.STUS.4        |                     |               | section under "See Also."              | $\overline{\phantom{0}}$       | <b>RO</b> | $\overline{\phantom{0}}$       |                                        |
|                         | 51                                | ERR.STUS.1        |                     |               | Each bit is on or off                  | —                              | <b>RO</b> | $\overline{\phantom{0}}$       |                                        |
| <b>Error Status</b>     | 52                                | ERR.STUS.2        | <b>Error Status</b> | None          | depending on the status.               | —                              | <b>RO</b> |                                |                                        |
|                         | 53                                | ERR.STUS.3        |                     |               | For details, see text                  | $\overline{\phantom{0}}$       | <b>RO</b> |                                |                                        |
|                         | 54                                | ERR.STUS.4        |                     |               | section under "See Also."              | —                              | <b>RO</b> |                                |                                        |

**Table B2.3 Common Process Data** 

### **B2.2.2 Analog Output Settings**

These are parameters available only for F3CU04-1S. They can be used to specify an analog continuous output of a specific value (4-20 mA) for any output terminal not used for controlled output.

| <b>Data Position Number</b><br>Loop 3   Loop 4<br>Loop 2<br>Loop | Symbol | <b>Description</b>  | Unit | Data Range         | Default<br>Value | Attribute Stored |    | See<br>Also      |
|------------------------------------------------------------------|--------|---------------------|------|--------------------|------------------|------------------|----|------------------|
| 61                                                               | AOUT1  |                     |      |                    |                  | <b>RW</b>        |    |                  |
| 62                                                               | AOUT2  |                     |      |                    |                  | <b>RW</b>        |    |                  |
| 63                                                               | AOUT3  |                     | %    | -500 to 10500      |                  | <b>RW</b>        | _  |                  |
| 64                                                               | AOUT4  | Output preset value |      |                    |                  | <b>RW</b>        | __ | C <sub>2.5</sub> |
| 65                                                               | AOUT5  |                     |      | (-5.00 to 105.00%) |                  | <b>RW</b>        | –  |                  |
| 66                                                               | AOUT6  |                     |      |                    | 0                | <b>RW</b>        |    |                  |
| 67                                                               | AOUT7  |                     |      |                    |                  | <b>RW</b>        |    |                  |
| 68                                                               | AOUT8  |                     |      |                    |                  | <b>RW</b>        |    |                  |

**Table B2.4 Analog Output Setting Parameters** 

## **CAUTION**

This function is available only for F3CU04-1S. An Output Terminal Selection (OUTSEL1-8) parameter must be setup to output an output preset value specified here (see Section B2.2.7, "Controller Parameters").

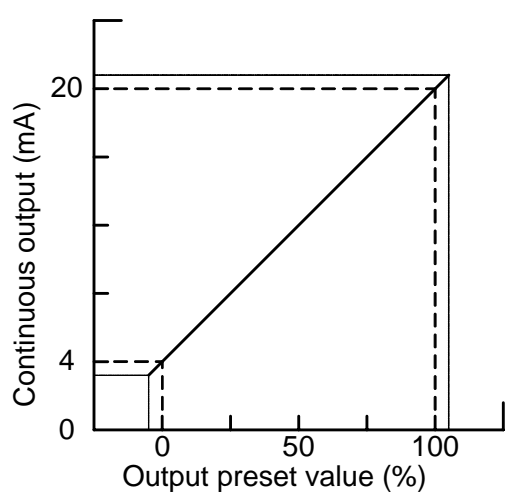

**Figure B2.1 Relationship between Output Preset Value and Control Output** 

### **B2.2.3 Setup Control Parameters**

Use these parameters to enable various settings, required when controller parameters and I/O parameters are updated. For details on the procedure, see Section B2.3, "How to Enable Settings".

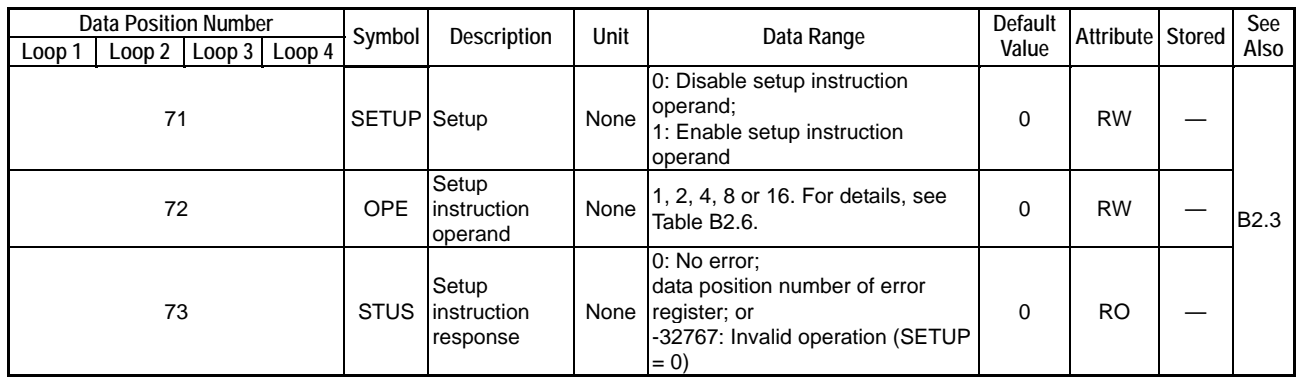

#### **Table B2.5 Setup Control Parameters**

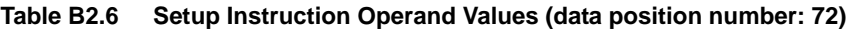

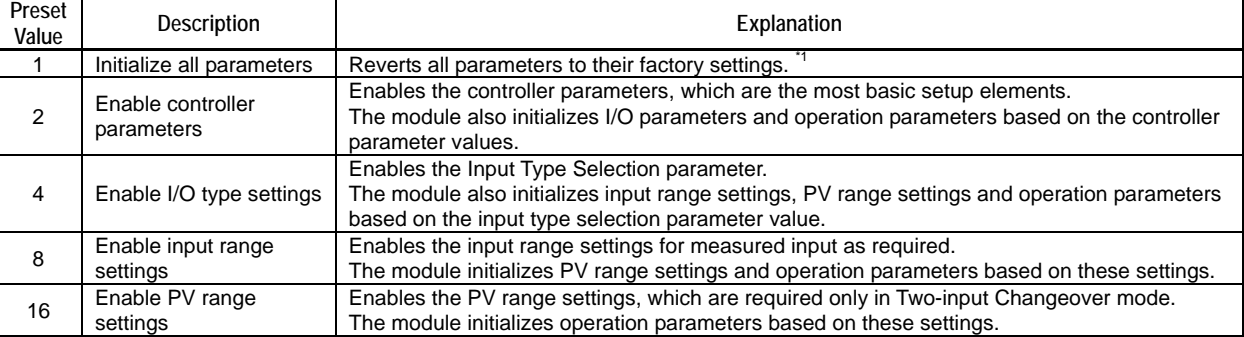

\*1 Input type and power frequency selection defined by the hardware switches have precedence over software settings.

### **CAUTION**

Writing to the Setup Instruction Operand (OPE) register a value that is not listed in Table B2.6, "Setup Instruction Operand Values (data position number: 72)," has no effect on module operation. When the setup operation completes, the Setup Instruction Operand (OPE) register resets to 0.

## **CAUTION**

For details on the procedures for enabling settings, see Section B2.3, "How to Enable Settings".

### **B2.2.4 SP Backup Parameters**

Use these parameters to back up SP values to the EEPROM.

**Table B2.7 SP Value Backup Operation Parameter** 

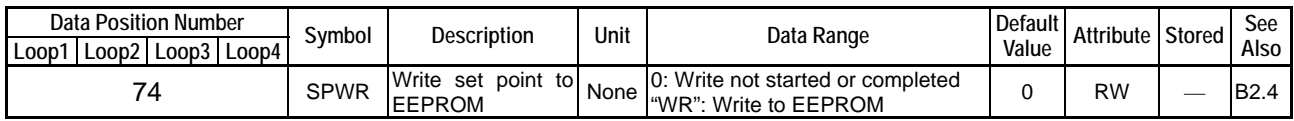

### **B2.2.5 Function Control Parameters**

Use these parameters to define the operation of module functions on a module-wide basis.

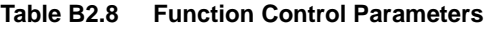

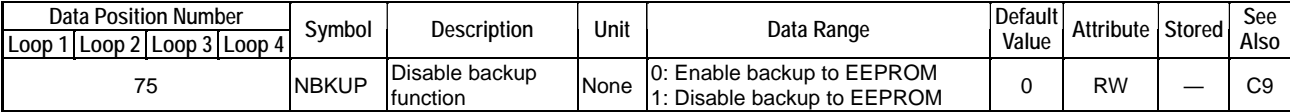

### **B2.2.6 EEPROM Write Counter**

The EEPROM Write Counter counts the number of write-to-EEPROM executions. Once the value of the EEPROM write counter reaches its maximum limit, subsequent write-to-EEPROM executions are no longer counted, although they can still be executed until the EPPROM actually fails.

#### **Table B2.9 SP Value Backup Operation Parameter**

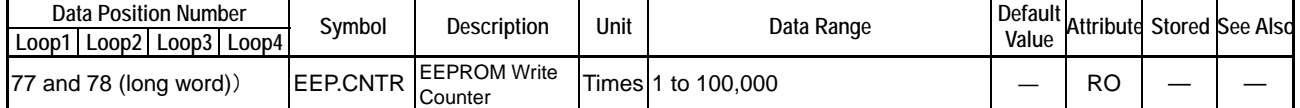

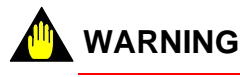

You should disable the backup function if you expect parameters that are designated to be automatically stored to be frequently updated. By default, the module automatically stores the values of such parameters to the EEPROM each time they are updated. If parameter values are frequently updated and the number of write executions exceeds the maximum limit of 100,000, EEPROM may fail and subsequent storing is not guaranteed. Therefore, in situations where stored parameters are frequently updated, you should always disable the backup function using the NBKUP parameter.

## **CAUTION**

The EEPROM write counter counts the number of write-to-EEPROM executions, but not the number of write executions to individual data position numbers.

### **B2.2.7 Controller Parameters**

Use these parameters to set up the basic operation of the module, such as input sampling period and controller mode, on a module-wide basis.

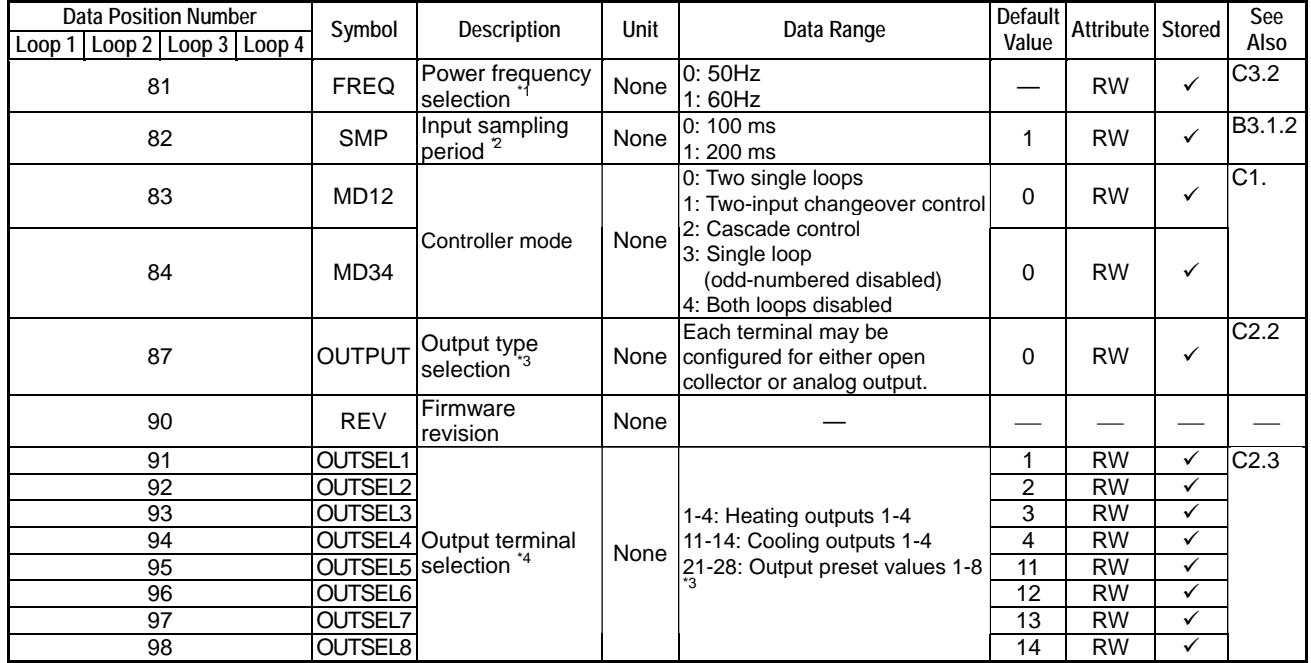

#### **Table B2.10 Controller Parameters**

\*1 The power frequency is set by default to the value set with the power frequency selector switch SW1-2. It can also be selected with SW1-2. For details on how to do so, see Section A4.1, "Selecting Input Types and Power Frequency". If the power frequency is set using a hardware switch, the setting cannot be changed by software.

\*2 This preset value imposes some restrictions on the number of loops that can be used. A value of 100ms allows up to 2 loops to be used, whilst a value of 200ms allows up to 4 loops to be used.

\*3 This parameter is available only with F3CU04-1S. After selecting "Output preset value n" using the Output Terminal Selection parameter, you must also specify a corresponding Output Preset Value (AOUTn) parameter value. (see also Section B2.2.2, "Analog Output Settings").

\*4 The F3CU04-0S module has only four output terminals. Thus, registers OUTSEL 5-8 are disabled and data range 21-28 is ignored.

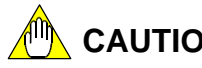

**CAUTION**

The controller parameters must be enabled before any written content can take effect. For details on how to enable these parameters, see Section B2.3, "How to Enable Settings."

## **CAUTION**

Changing a controller parameter initializes other related parameters. Always set controller parameters before setting I/O parameters and operation parameters.

### **CAUTION**

You must observe some precautions when writing to the module. For details, see Section B1.3, "Writing and Reading after Powering On."

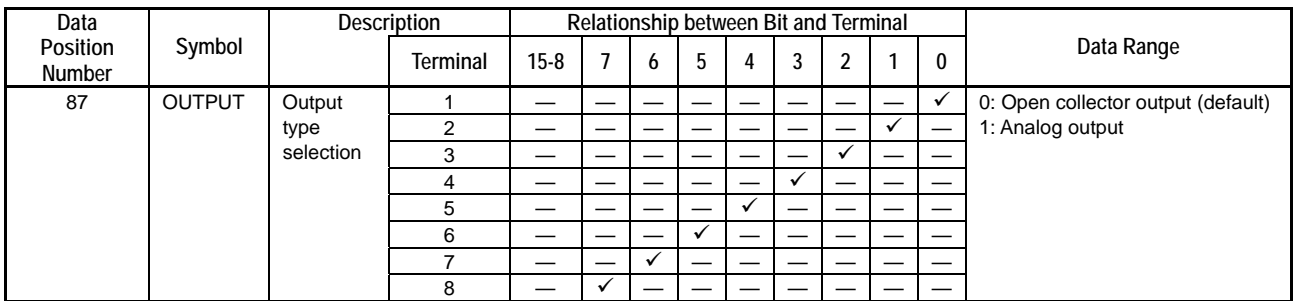

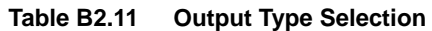

Note: Setting a bit to 1 or 0 sets the corresponding terminal to analog output and open collector output respectively.

#### **CAUTION** A<sup>m</sup>

Output type selection is available only with model F3CU04-1S, provided with continuous output function.

### **B2.2.8 Process Data**

These are process-related data for each loop. They include PV, control set point, control output, error status, etc., which can be used for monitoring the operation of the module.

|        | <b>Data Position Number</b> |                          |     | Symbol       | Description                  | Unit               | Data Range                                                                         | Default | Attribute Stored |   | See                      |
|--------|-----------------------------|--------------------------|-----|--------------|------------------------------|--------------------|------------------------------------------------------------------------------------|---------|------------------|---|--------------------------|
| Loop 1 |                             | Loop 2   Loop 3   Loop 4 |     |              |                              |                    |                                                                                    | Value   |                  |   | Also                     |
| 101    | 301                         | 501                      | 701 | <b>PVIN</b>  | Input process<br>value       | Industrial<br>unit | -5% to 105% of<br>(SL to SH)                                                       |         | <b>RO</b>        |   | C3.                      |
| 102    | 302                         | 502                      | 702 | PV           | Process value                | Industrial<br>unit | -5% to 105% of<br>(PRL to PRH)                                                     |         | <b>RO</b>        |   |                          |
| 103    | 303                         | 503                      | 703 | <b>CSP</b>   | Control set point            | Industrial<br>unit | PRL to PRH                                                                         |         | <b>RO</b>        |   | C4.                      |
| 104    | 304                         | 504                      | 704 | <b>HOUT</b>  | Control output               | $\%$               | OL to OH: for single output<br>0 to OH: for heating/<br>cooling output             |         | <b>RO</b>        |   | C <sub>2</sub> .<br>C7.1 |
| 105    | 305                         | 505                      | 705 | <b>COUT</b>  | Cooling control<br>output    | $\frac{0}{0}$      | 0 to OL: for heating/cooling<br>output                                             |         | <b>RO</b>        |   |                          |
| 106    | 306                         | 506                      | 706 | <b>PIDNO</b> | <b>Current PID</b><br>number | None               | 1 to $4$                                                                           |         | <b>RO</b>        |   | C6.9                     |
| 107    | 307                         | 507                      | 707 | <b>CSPNO</b> | Current SP<br>number         | None               | 1 to $4$                                                                           |         | <b>RO</b>        |   | C4.1                     |
| 108    | 308                         | 508                      | 708 |              | RUN.STUS Operating status    | None               | See Table B2.13.                                                                   |         | <b>RO</b>        | — | C <sub>10</sub> .        |
| 109    | 309                         | 509                      | 709 | ALM.STUS     | Alarm status                 | None               | See Table B2.14.                                                                   |         | <b>RO</b>        |   | C8.                      |
| 110    | 310                         | 510                      | 710 | ERR.STUS     | <b>Error status</b>          | None               | See Table B2.15.                                                                   |         | <b>RO</b>        |   | C10.                     |
| 111    | 311                         | 511                      | 711 | AT.STUS      | Auto-tuning status           | None               | 0: AT normal exit<br>1: AT executing<br>2: AT manually stopped<br>3: AT error exit |         | <b>RO</b>        |   | C5.2                     |

**Table B2.12 Process Data** 

### ■ Operating Status

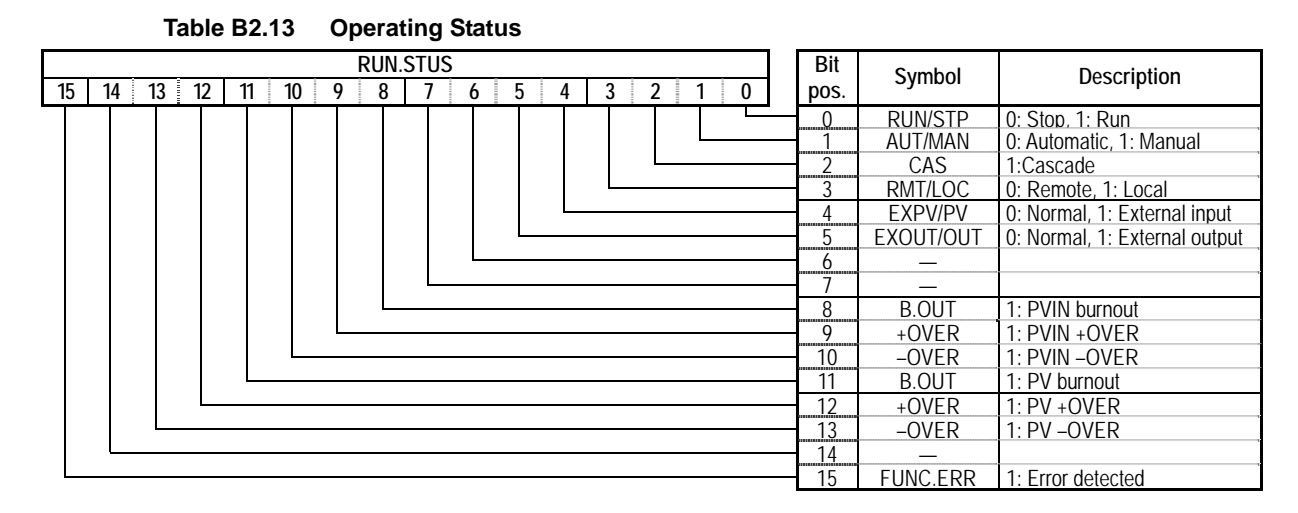

#### **Alarm Status**

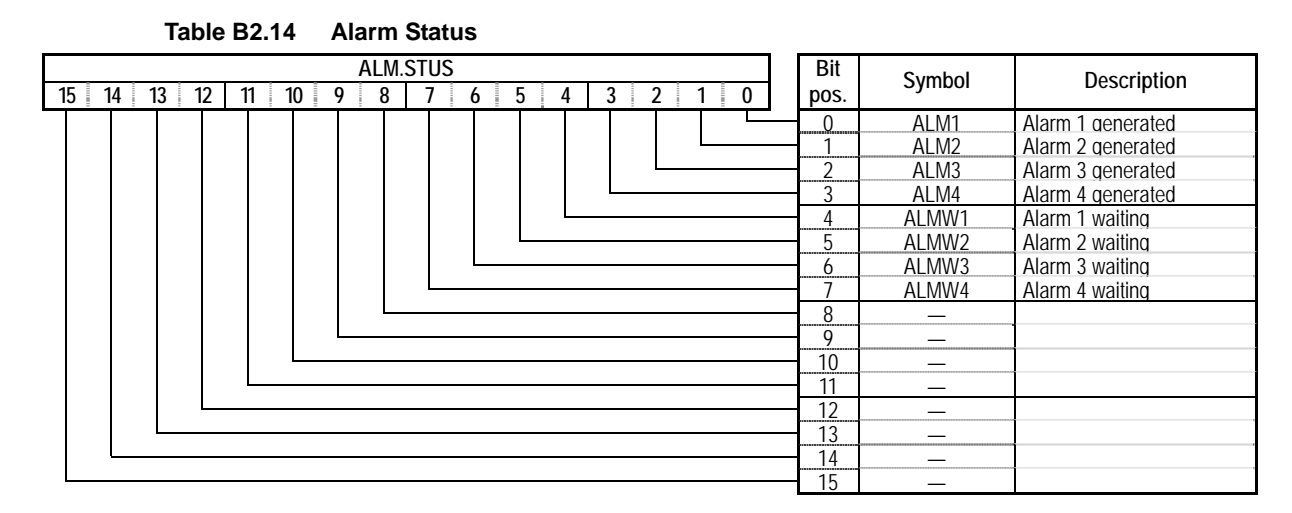

### **Error Status**

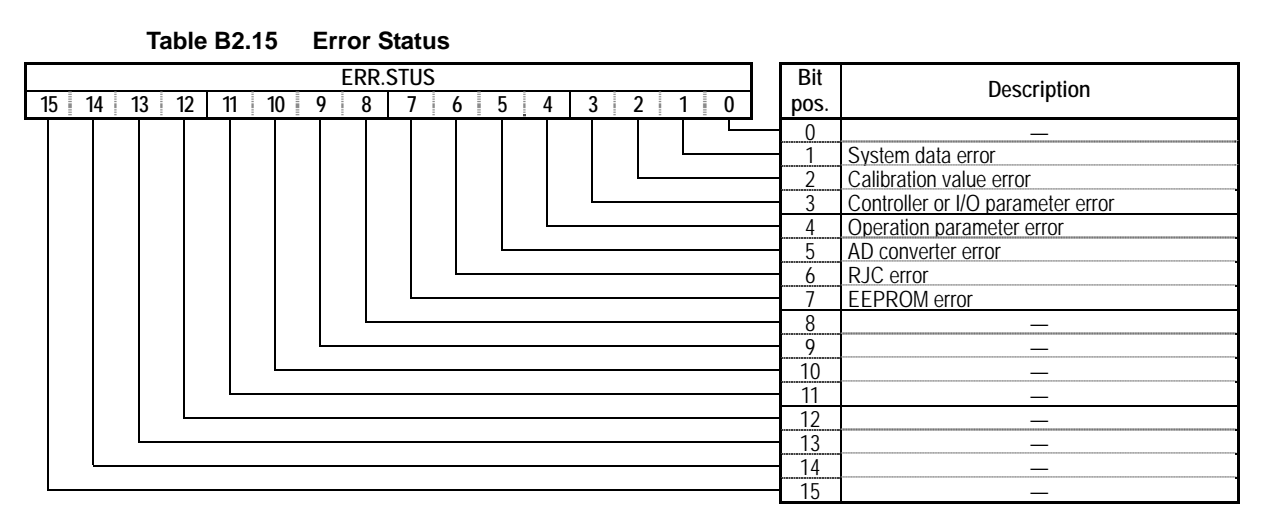

### **B2.2.9 Operation Control Parameters**

Use these parameters to control the operation of individual loops. They control the switching of operation-related modes, including run/stop, automatic/manual/cascade and auto-tuning, and set the Manual Output and other operation parameters.

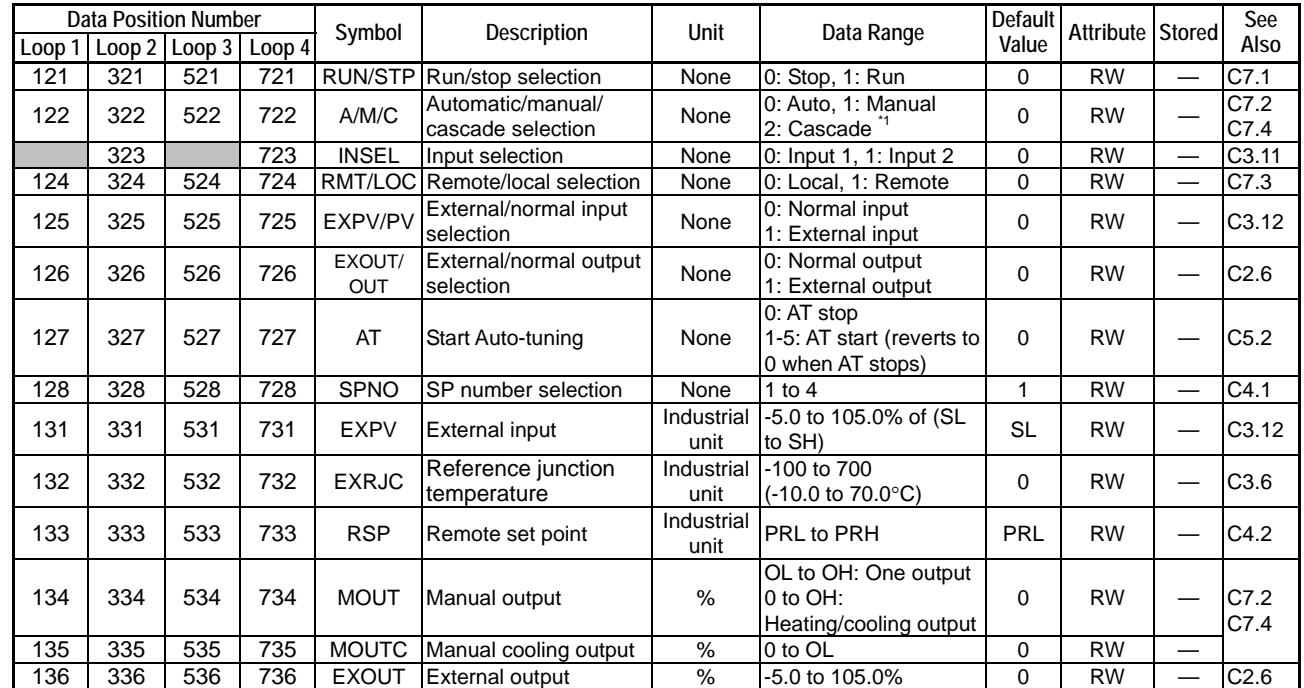

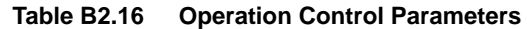

\*1: The controller mode must be set to Cascade Control before cascade selection can take effect. Set the operation control parameters of the even-numbered loop in Cascade mode.

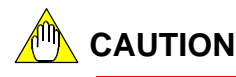

All operation parameters revert to their default values after power on. Hence, always set their values again after power on.

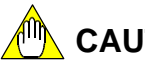

### **CAUTION**

You must observe some precautions when writing to the module. For details, see Section B1.3, "Writing and Reading after Powering On."

### **B2.2.10 I/O Parameters**

The I/O parameters are classified into two categories: required and optional. The required setup parameters must always be checked and set, and the optional setup parameters may be set as required. All I/O parameters apply to individual loops.

The required setup parameters are input type selection and control type selection parameters. They are the most basic loop setup elements.

The optional setup parameters include PV-related parameters for changing the input range and selecting a burnout operation, as well as parameters that are used only in two-input changeover mode.

### ■ I/O Type Settings

These parameters are used to select input types (ranges) and output control types for individual loops. These parameters are the most basic loop setup elements.

| Data Position Number<br>Loop 2 $\lfloor$ Loop 3 $\lfloor$ Loop 4<br>Loop 1 I |     |     |     | Symbol | <b>Description</b>        | Unit | Data Range                                                                                                    | Value | Default   Attribute   Stored 1 |              | See<br>Also      |
|------------------------------------------------------------------------------|-----|-----|-----|--------|---------------------------|------|----------------------------------------------------------------------------------------------------|-------|--------------------------------|--------------|------------------|
| 141                                                                          | 341 | 541 | 741 | ОT     | Control type<br>selection | None | 0: PID control<br>1: ON/OFF control<br>2: Heating/cooling PID control<br>3: Heating/cooling ON/OFF<br>control |       | <b>RW</b>                      | $\checkmark$ | C2.1             |
| 142                                                                          | 342 | 542 | 742 | IN     | Input type selection      | None | 1-31, 33-56<br>For details, see Table A4.1, "Input<br>Type Selection."                                        |       | <b>RW</b>                      | $\bullet$ .  | C <sub>3.1</sub> |

**Table B2.17 I/O Parameters (1/3)** 

\*1 To select input type by software, you must set the input type selector switches to "set by software", that is, "SW5=0 and SW1-4=OFF" (also see Section A4.1, "Selecting Input Types and Power Frequency").

### ■ Input Range Settings

Use these parameters to set up the input of individual loops, as required, such as changing the input range or selecting an appropriate burnout operation.

|     | <b>Data Position Number</b><br>Loop 1 Loop 2 Loop 3 Loop 4 |     |     | Symbol     | Description                           | Unit                                            |                                                                                             | Default<br>Data Range            |           |           | Attribute Stored | See  |
|-----|------------------------------------------------------------|-----|-----|------------|---------------------------------------|-------------------------------------------------|---------------------------------------------------------------------------------------------|----------------------------------|-----------|-----------|------------------|------|
|     |                                                            |     |     |            |                                       |                                                 |                                                                                             |                                  | Value     |           |                  | Also |
| 143 | 343                                                        | 543 | 743 | <b>RH</b>  | Input range<br>upper limit            | Industrial                                      |                                                                                             |                                  |           | <b>RW</b> | ✓                |      |
| 144 | 344                                                        | 544 | 744 | <b>RL</b>  | Input range<br>lower limit            | unit<br>See Table A4.1, "Input Type Selection". |                                                                                             |                                  |           |           |                  |      |
| 145 | 345                                                        | 545 | 745 | DEC.P      | Decimal point<br>position             | None                                            |                                                                                             |                                  | <b>RO</b> | ✓         |                  |      |
|     | 146<br>346                                                 |     | 746 | <b>SH</b>  | Scaling upper                         |                                                 | -30000 to 30000:<br>$0 < SH - SL <$                                                         | Thermocouple<br>input, RTD input | <b>RH</b> | <b>RW</b> | $\checkmark$     |      |
|     |                                                            | 546 |     |            | limit                                 | 30000.<br>Changeable only                       | DC voltage input                                                                            | 1000                             |           |           | C3.3             |      |
| 147 |                                                            |     | 747 | <b>SL</b>  | Scaling lower<br>limit                | None                                            | for DC voltage<br>input with a                                                              | Thermocouple<br>input, RTD input | RL        |           |                  |      |
|     | 347                                                        | 547 |     |            |                                       |                                                 | maximum<br>resolution of 14<br>bits (16384).                                                | DC voltage input                 | $\Omega$  | <b>RW</b> | $\checkmark$     |      |
| 148 | 348                                                        | 548 | 748 | <b>SDP</b> | Scaling<br>decimal point              | None                                            | $0$ to $4$<br>Changeable only                                                               | Thermocouple<br>input, RTD input | DEC.P     | <b>RW</b> | ✓                |      |
|     |                                                            |     |     |            | position                              |                                                 | for DC voltage<br>input                                                                     | DC voltage input                 | 1         |           |                  |      |
| 149 | 349                                                        | 549 | 749 | <b>RJC</b> | Reference<br>iunction<br>compensation | None                                            | 0: Fixed value<br>1:ON                                                                      |                                  | 1         | <b>RW</b> | ✓                | C3.6 |
| 150 | 350                                                        | 550 | 750 | <b>BSL</b> | <b>Burnout</b><br>selection           | None                                            | $0:$ OFF<br>1: Up Scale<br>2: Down Scale<br>(Valid for Thermocouple input and<br>RTD input) |                                  | 1         | <b>RW</b> | ✓                | C3.5 |

**Table B2.17 I/O Parameters (2/3)** 

#### **PV Range Settings**

These parameters are only valid in Two-input Changeover mode, and are used for defining the input range in Two-input Changeover mode. By default, the PV range follows the input range of the even-numbered loop.

| <b>Data Position Number</b> |                             |  |     | Symbol     | <b>Description</b>                 | Unit               | Data Range                                                                                                    | Default    | Attribute Stored |   | See              |
|-----------------------------|-----------------------------|--|-----|------------|------------------------------------|--------------------|----------------------------------------------------------------------------------------------------|------------|------------------|---|------------------|
|                             | Loop 1 Loop 2 Loop 3 Loop 4 |  |     |            |                                    |                    |                                                                                                    | Value      |                  |   | Also             |
|                             | 351                         |  | 751 | <b>PRH</b> | PV range upper<br>limit            | Industrial<br>unit | $-30000$ to 30000;<br>$0 < (PRH - PRL) \le$<br>30000.<br>Changeable only for<br>even-numbered loops<br>in two-input<br>changeover mode with<br>a maximum resolution<br>of 14 bits (16384). | <b>SH</b>  | <b>RW</b>        | ✓ |                  |
|                             | 352                         |  | 752 | PRL        | PV range lower<br>limit            |                    |                                                                                                    | <b>SL</b>  | <b>RW</b>        | ✓ | C <sub>3.4</sub> |
|                             | 353                         |  | 753 | <b>PDP</b> | PV range decimal<br>point position | None               | $0$ to 4<br>Changeable only for<br>even-numbered loops<br>in two-input<br>changeover mode                                                                                                  | <b>SDP</b> | <b>RW</b>        | ✓ |                  |

**Table B2.17 I/O Parameters (3/3)** 

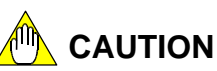

I/O parameters must be enabled before any written content can take effect. For details on how to enable such parameters, see Section B2.3, "How to Enable Settings."

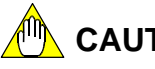

### **CAUTION**

Changing an I/O parameter initializes operation parameters. Therefore, always set I/O parameters before setting operation parameters.

### **CAUTION**

You must observe some precautions when writing to the module. For details, see Section B1.3, "Writing and Reading after Powering On."

### **B2.2.11 Operation Parameters**

There are two types of operation parameters: PID parameters and function settings.

The PID parameters include set point, proportional band, integral time, derivative time, and alarm preset value parameters. The function settings include the two-input changeover-related, SP-related, PV-related, operation-related, and alarm-related function settings.

Unlike controller parameters and I/O parameters, operation parameters need not be enabled before taking effect. The module checks the contents of the I/O data registers for any change at input sampling intervals, and automatically enables any changes if the new values are within valid data range. If new values are out of range, the module discards them and restores the registers to their original values.

## **WARNING**

You should disable the backup function if you expect parameters that are designated to be automatically stored to be frequently updated. By default, the module automatically stores the values of such parameters to the EEPROM each time they are updated. If parameter values are frequently updated and the number of write executions exceeds the maximum limit of 100,000, EEPROM may fail and subsequent storing is not guaranteed. Therefore, in situations where stored parameters are frequently updated, you should always disable the backup function using the NBKUP parameter.

### **CAUTION**

Changing a controller parameter or I/O parameter initializes operation parameters. Therefore, always set controller parameters and I/O parameters before operation parameters.

## **CAUTION**

You must observe some precautions when writing to the module. For details, see Section B1.3, "Writing and Reading after Powering On."

### ■ Two-input Changeover Function Settings

Use these parameters to perform setup as required when using Two-input Changeover mode. They can be used for setting the changeover mode and changeover temperature.

| Data Position Number |     |                            |     | Symbol       | Description                            | Unit               | Data Range                                                                                                    | Default | Attribute Stored |   | See   |
|----------------------|-----|----------------------------|-----|--------------|----------------------------------------|--------------------|----------------------------------------------------------------------------------------------------|---------|------------------|---|-------|
| Loop 1               |     | Loop $2$ Loop $3$ Loop $4$ |     |              |                                        |                    |                                                                                                    | Value   |                  |   | Also  |
|                      | 361 |                            | 761 | <b>SELMD</b> | Two-input<br>changeover<br>mode        | None               | 0: Automatic changeover using<br>temperature range<br>1: Automatic changeover using<br>two-input changeover upper<br>llimit<br>2: Manual changeover using<br>input selection | 0       | <b>RW</b>        | ✓ | C3.11 |
|                      | 362 |                            | 762 | <b>SELH</b>  | Two-input<br>changeover<br>upper limit | Industrial<br>unit | <b>IPRL to PRH if SELL &lt; SELH. If</b><br>$\mathsf{SELL} \geq \mathsf{SELH}$ , changeover<br>occurs with respect to SELH.                                                  | PRL+1   | <b>RW</b>        | ✓ |       |
|                      | 363 |                            | 763 | <b>SELL</b>  | Two-input<br>changeover<br>lower limit |                    |                                                                                                    | PRL     | <b>RW</b>        | ✓ |       |

**Table B2.18 Two-input Changeover Function Settings** 

#### **SP-related Function Settings**

Use these parameters to define set points for individual loops, as required. They can be used for setting upper and lower input limits, rate-of-change, and tracking.

| Data Position Number |     |                          |     | Symbol     | Description               | Unit       | Data Range                                        |       | Default   Attribute   Stored |   | See  |
|----------------------|-----|--------------------------|-----|------------|---------------------------|------------|---------------------------------------------------|-------|------------------------------|---|------|
| Loop 1               |     | Loop 2   Loop 3   Loop 4 |     |            |                           |            |                                                   | Value |                              |   | Also |
| 164                  | 364 | 564                      | 764 | <b>SPH</b> | Upper SP limit            |            | PRL to PRH if SPL < SPH                           | PRH   | <b>RW</b>                    |   |      |
| 165                  | 365 | 565                      | 765 | <b>SPL</b> | Lower SP limit            | Industrial | $ CSP$ is fixed at SPL if SPL $\ge$<br><b>SPH</b> | PRL   | <b>RW</b>                    | ✓ | C4.3 |
| 166                  | 366 | 566                      | 766 |            | SPR.UP SP up gradient     | Industrial | 0 to (PRH-PRL)                                    | 0     | <b>RW</b>                    |   |      |
| 167                  | 367 | 567                      | 767 |            | SPR.DN SP down gradient   |            | 0: SP gradient disabled                           |       | <b>RW</b>                    |   | C4.4 |
| 168                  | 368 | 568                      | 768 |            | SPR.TM Gradient time unit | None       | 0: Hour, 1: Minute                                | 0     | <b>RW</b>                    |   |      |
| 169                  | 369 | 569                      | 769 | SP.TR      | SP tracking mode          | None       | 0: Tracking enabled<br>1: Tracking disabled       |       | <b>RW</b>                    | ✓ | C4.6 |

**Table B2.19 SP-related Function Settings** 

### **PV-related Function Settings**

Use these parameters to perform PV-related setup for individual loops, as required. They can be used for configuring PV correction, square root extraction and input filtering.

**Table B2.20 PV-related Function Settings** 

| <b>Data Position Number</b> |        |                            | Symbol | <b>Description</b> | Unit           | Data Range                | Default    | <b>Attribute Stored</b>                                  |                        | See       |              |                  |
|-----------------------------|--------|----------------------------|--------|--------------------|----------------|---------------------------|------------|----------------------------------------------------------|------------------------|-----------|--------------|------------------|
|                             | Loop 1 | Loop $2$ Loop $3$ Loop $4$ |        |                    |                |                           |            |                                                          | Value                  |           |              | Also             |
|                             | 171    | 371                        | 571    | 771                | <b>BS</b>      | <b>Fixed bias</b>         | Industrial | -(SH-SL) to (SH-SL)                                      | 0                      | <b>RW</b> | $\checkmark$ | C3.8             |
|                             | 172    | 372                        | 572    | 772                | FL             | Input filter              | Seconds    | 0: OFF, 1 to 120 seconds                                 | 0                      | <b>RW</b> | ✓            | C3.10            |
|                             | 173    | 373                        | 573    | 773                | X <sub>1</sub> | Broken-line input 1       | Industrial | -5.0% to 105.0% of (SL to<br>SH)                         | <b>SL</b>              | <b>RW</b> | $\checkmark$ |                  |
|                             | 174    | 374                        | 574    | 774                | Y1             | Broken-line bias 1        | Industrial | (SH-SL) to (SH-SL)                                       | $\Omega$               | <b>RW</b> | $\checkmark$ |                  |
|                             | 175    | 375                        | 575    | 775                | X <sub>2</sub> | Broken-line input 2       | Industrial | -5.0% to 105.0% of<br>(SL to SH)                         | <b>SL</b>              | <b>RW</b> | ✓            | C <sub>3.7</sub> |
|                             | 176    | 376                        | 576    | 776                | Y2             | Broken-line bias 2        | Industrial | -(SH-SL) to (SH-SL)                                      | $\Omega$               | <b>RW</b> | ✓            |                  |
|                             | 177    | 377                        | 577    | 777                | X <sub>3</sub> | Broken-line input 3       | Industrial | -5.0% to 105.0% of<br>(SL to SH)                         | <b>SL</b>              | <b>RW</b> | ✓            |                  |
|                             | 178    | 378                        | 578    | 778                | Y3             | Broken-line bias 3        | Industrial | -(SH-SL) to (SH-SL)                                      | $\Omega$               | <b>RW</b> | $\checkmark$ |                  |
|                             | 179    | 379                        | 579    | 779                | <b>SR</b>      | Square root<br>extraction | None       | 0: OFF: 1: ON                                            | 0                      | <b>RW</b> | ✓            | C3.9             |
|                             | 180    | 380                        | 580    | 780                | LC             | Low cut                   |            | Industrial $(0.0 \text{ to } 5.0\% \text{ of } (SH-SL))$ | $1.0\%$ of<br>(SH -SL) | <b>RW</b> | ✓            |                  |

### **Operation-related Function Settings**

Use these parameters to configure control operation for individual loops, as required. They can be used to set up dynamic auto-tuning, the "super" function, control mode, and other control operation-related functions.

**Table B2.21 Operation-related Function Settings** 

| <b>Data Position Number</b> |     |                          | Symbol | Description | Unit                          | Data Range    | Default                                                                      | <b>Attribute Stored</b> |           | See          |        |
|-----------------------------|-----|--------------------------|--------|-------------|-------------------------------|---------------|------------------------------------------------------------------------------|-------------------------|-----------|--------------|--------|
| Loop 1                      |     | Loop 2   Loop 3   Loop 4 |        |             |                               |               |                                                                              | Value                   |           |              | Also   |
| 181                         | 381 | 581                      | 781    | <b>SELF</b> | Dynamic<br>auto-tuning enable | None          | 0: Disabled, 1: Enabled                                                      | 0                       | <b>RW</b> | ✓            | C5.1   |
| 182                         | 382 | 582                      | 782    | <b>SC</b>   | "Super" enable<br>code        | None          | 0: Disabled, 1: Enabled                                                      | 0                       | <b>RW</b> | ✓            | C6.7   |
| 183                         | 383 | 583                      | 783    | <b>ARW</b>  | <b>ARW</b> setting            | $\frac{0}{0}$ | 0: Automatic, 500 to 2000:<br>$(50.0 \text{ to } 200.0\%)$                   | $\Omega$                | <b>RW</b> | ✓            | C6.8   |
| 184                         | 384 | 584                      | 784    | <b>CMD</b>  | Control mode                  | None          | 0: Standard PID control<br>1: Fixed-point control                            | 0                       | <b>RW</b> | ✓            | C6.6   |
| 185                         | 385 | 585                      | 785    | <b>ZONE</b> | Zone PID selection            | None          | 0: Disabled, 1: Enabled                                                      | 0                       | <b>RW</b> | $\checkmark$ | C6.9   |
| 186                         | 386 | 586                      | 786    | 1RP         | Reference point 1             |               | Industrial IPRL to PRH                                                       | PRL                     | <b>RW</b> | ✓            |        |
| 187                         | 387 | 587                      | 787    | 2RP         | Reference point 2             |               | Industrial PRL to PRH                                                        | PRL                     | <b>RW</b> | $\checkmark$ |        |
| 188                         | 388 | 588                      | 788    | <b>RHY</b>  | Zone switching<br>hysteresis  |               | Industrial 0 to (PRH-PRL)                                                    | (PRH-<br>PRL) x<br>0.5% | <b>RW</b> | ✓            | C6.9.2 |
| 189                         | 389 | 589                      | 789    | <b>RDV</b>  | Reference<br>deviation        |               | $\overline{0}$ to (PRH-PRL)<br>Industrial 0: Reference deviation<br>disabled | 0                       | <b>RW</b> | ✓            |        |
### ■ Output-related Function Settings

Use these parameters to configure control output for individual loops, as required. They can be used for setting control output cycle time and rate-of-change limits.

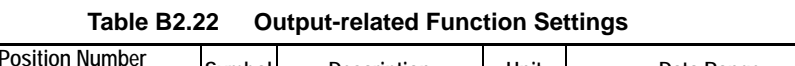

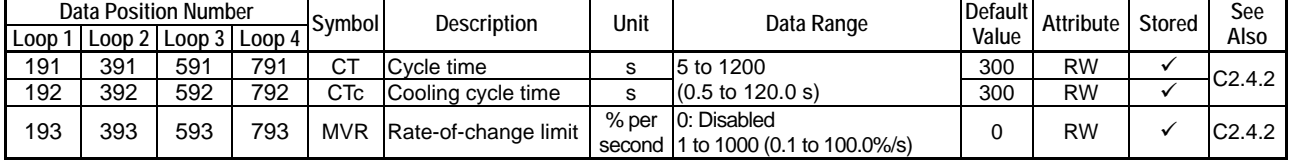

### **Alarm-related Function Settings**

Use these parameters to set up the operation of the alarm functions for individual loops as required. They can be used to set up the alarm type, hysteresis, and ON delay timer.

**Table B2.23 Alarm-related Function Settings** 

| <b>Data Position Number</b> |     |                      |     | Symbol           | <b>Description</b>    | Unit   | Data Range                                                                                                    | Default        | <b>Attribute</b> | <b>Stored</b>           | See          |
|-----------------------------|-----|----------------------|-----|------------------|-----------------------|--------|----------------------------------------------------------------------------------------------------|----------------|------------------|-------------------------|--------------|
| Loop 1                      |     | Loop 2 Loop 3 Loop 4 |     |                  |                       |        |                                                                                                    | Value          |                  |                         | Also         |
| 281                         | 481 | 681                  | 881 | AL <sub>1</sub>  | Alarm 1 type          |        | <b>OFF</b><br>0:                                                                                                    | 1              | <b>RW</b>        | $\checkmark$            |              |
| 282                         | 482 | 682                  | 882 | AL <sub>2</sub>  | Alarm 2 type          |        | 1:<br>Upper limit                                                                                                    | 2              | <b>RW</b>        | $\checkmark$            |              |
| 283                         | 483 | 683                  | 883 | AL <sub>3</sub>  | Alarm 3 type          |        | 2:<br>Lower limit                                                                                                    | 1              | <b>RW</b>        | $\checkmark$            |              |
| 284                         | 484 | 684                  | 884 | AL4              | Alarm 4 type          | None   | 3:<br>Upper deviation<br>limit<br>Lower deviation<br>4:<br>limit<br>Upper/lower<br>7:<br>deviation limit<br>Deviation range<br>l8:<br>11: Upper limit with<br>waiting<br>12: Lower limit with<br>waiting<br>13: Upper deviation<br>limit with waiting<br>14: Lower deviation<br>limit with waiting<br>17: Upper/lower<br>deviation limit with<br>waiting<br>18: Deviation range<br>with waiting | $\overline{2}$ | <b>RW</b>        | ✓                       | C8.1<br>C8.2 |
| 285                         | 485 | 685                  | 885 | HY <sub>1</sub>  | Alarm 1 hysteresis    |        |                                                                                                    | (PRH           | <b>RW</b>        | $\checkmark$            |              |
| 286                         | 486 | 686                  | 886 | HY <sub>2</sub>  | Alarm 2 hysteresis    |        | Industrial 0 to (PRH-PRL)                                                                                                    | - PRL)         | <b>RW</b>        | $\checkmark$            | C8.1         |
| 287                         | 487 | 687                  | 887 | HY <sub>3</sub>  | Alarm 3 hysteresis    | unit   |                                                                                                    | x              | <b>RW</b>        | $\checkmark$            |              |
| 288                         | 488 | 688                  | 888 | HY4              | Alarm 4 hysteresis    |        |                                                                                                    | 0.5%           | <b>RW</b>        | $\checkmark$            |              |
| 289                         | 489 | 689                  | 889 | DLY1             | Alarm 1 ON delay      |        |                                                                                                    |                | <b>RW</b>        | $\checkmark$            |              |
| 290                         | 490 | 690                  | 890 | DLY <sub>2</sub> | Alarm 2 ON delay      | Second | 0 to 999 (0 to 999 s)                                                                                                    | 0              | <b>RW</b>        | $\checkmark$            | C8.3         |
| 291                         | 491 | 691                  | 891 | DLY3             | Alarm 3 ON delay      |        |                                                                                                    |                | <b>RW</b>        | $\overline{\checkmark}$ |              |
| 292                         | 492 | 692                  | 892 |                  | DLY4 Alarm 4 ON delay |        |                                                                                                    |                | <b>RW</b>        | $\checkmark$            |              |

### ■ PID Parameters

Use these parameters to configure PID control-related functions for individual loops. They can be used for specifying set points, alarm preset values, proportional band, integral time, and derivative time. Up to four parameter groups can be defined for each loop.

# **CAUTION**

You need to execute a specific procedure every time to update stored set point values. Otherwise, stored set points will not be updated so the parameters revert to their last stored values whenever the module is turned off and then on again. For details, see Section B2.4, "How to Back up SP Values to EEPROM."

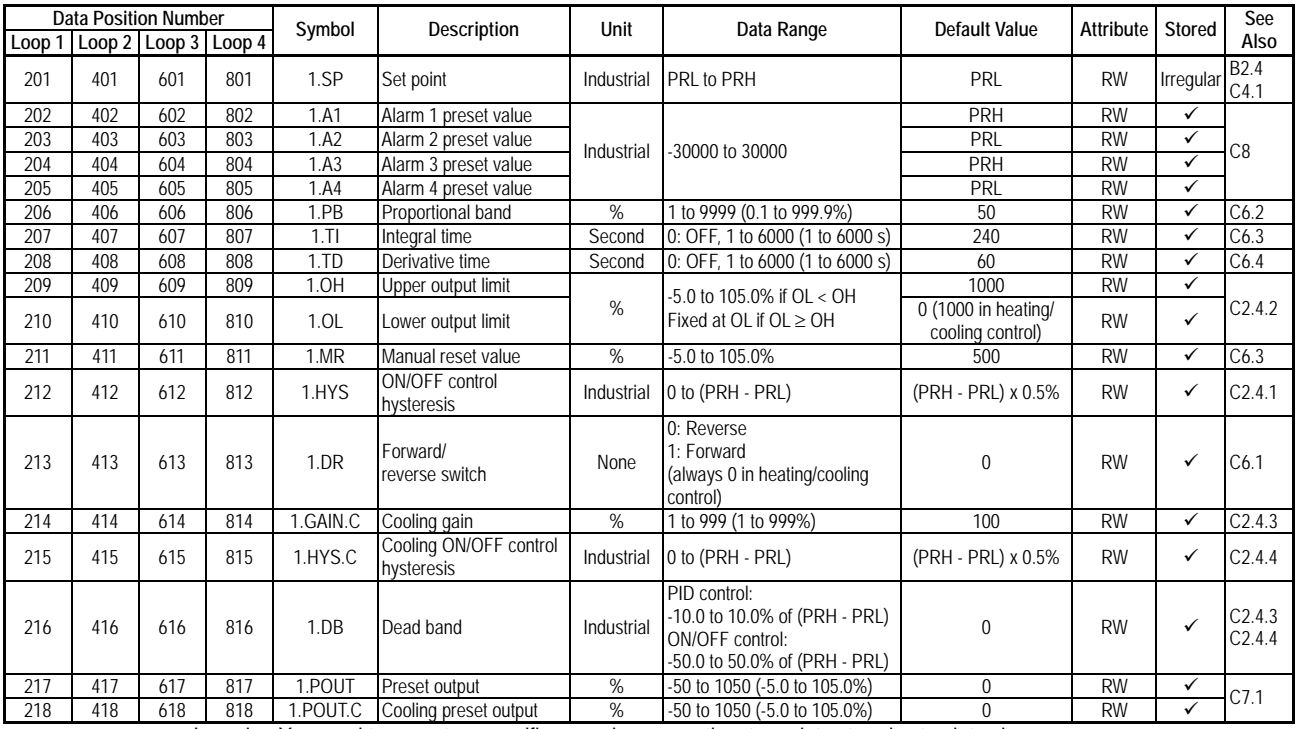

#### **Table B2.24 PID Parameters (1/4)**

Irregular: You need to execute a specific procedure every time to update stored set point values.

#### **Table B2.24 PID Parameters (2/4)**

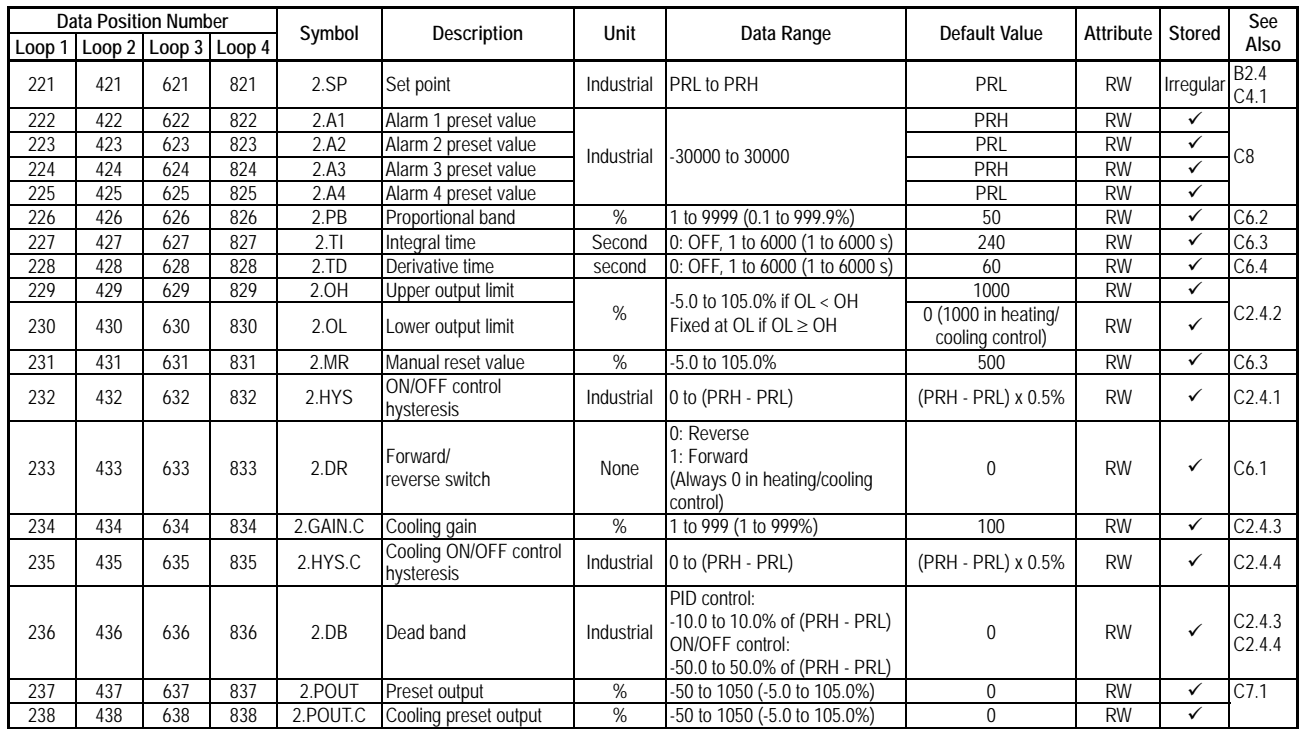

Irregular: You need to execute a specific procedure every time to update stored set point values.

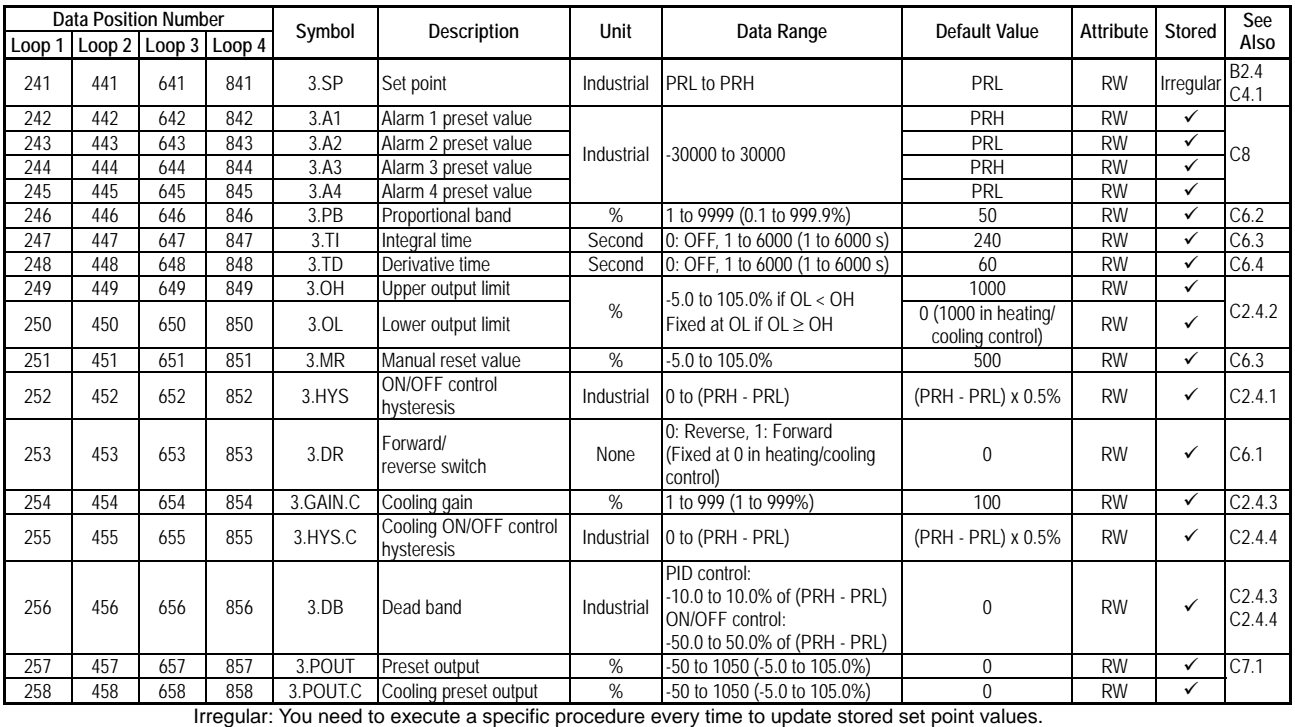

#### **Table B2.24 PID Parameters (3/4)**

#### **Table B2.24 PID Parameters (4/4)**

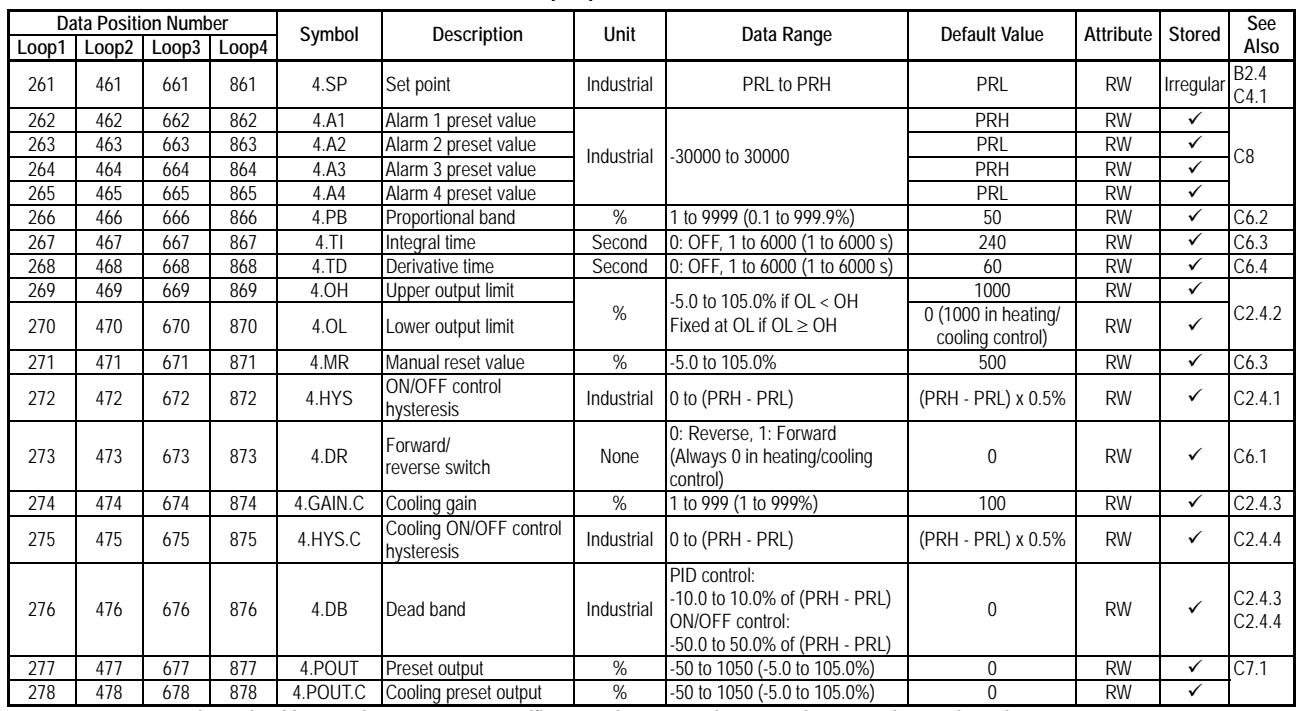

Irregular: You need to execute a specific procedure every time to update stored set point values.

#### **TIP**

How switching of a PID parameter group is carried out depends on the PID selection method. Normally, it is controlled by the SP Number Selection (SPNO) operation control parameter. In Zone PID mode, the proportional band, integral time and other PID control-related parameters are switched according to the zone PID setting. For details on the Zone PID mode, see Section C6.9, "PID Selection Method (SP Number Selection, Zone PID Selection)."

# **B2.3 How to Enable Settings**

Parameters described in Section B2.2.7, "controller Parameters," and Section B2.2.10, "I/O Parameters," must be enabled before their settings can take effect. This section describes how to enable various settings and check for successful completion.

Table B2.25 lists the input relays and Table B2.26 lists the I/O data registers that are used for enabling controller parameters and I/O parameters.

Write '1: Enable setup instruction operand' to SETUP. Next, write the required parameter values and then enable them by writing the appropriate setup instruction operand value to OPE. If the parameters fail to be enabled, a non-zero value is returned in STUS, indicating an error. Correct the error and retry. After confirming that there is no error, end the procedure by setting SETUP to '0: Disable setup instruction operand'.

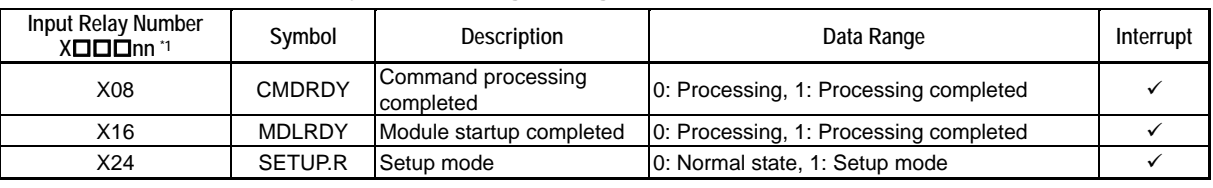

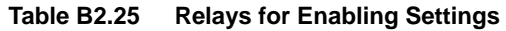

\*1  $\Box$  $\Box$  denotes the slot number where the module is installed.

#### **Table B2.26 Data Registers for Enabling Settings**

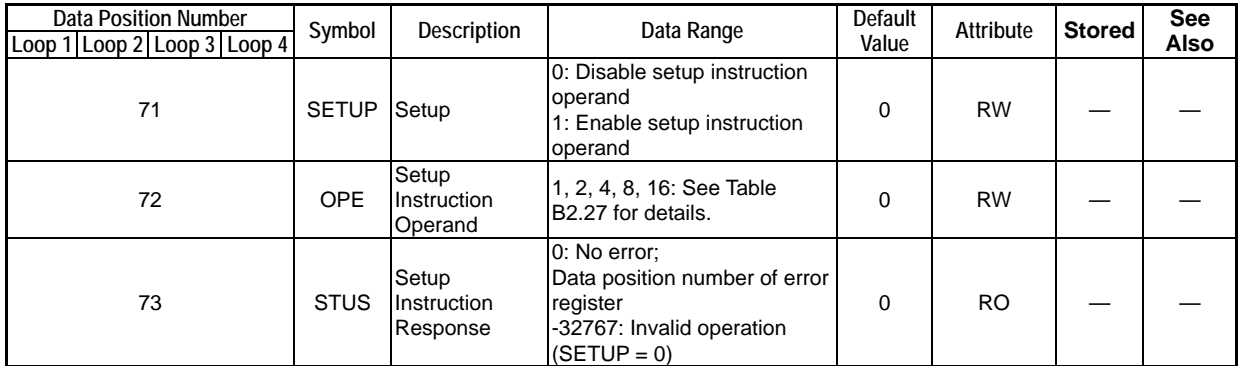

#### **Table B2.27 Setup Instruction Operand (OPE) Values**

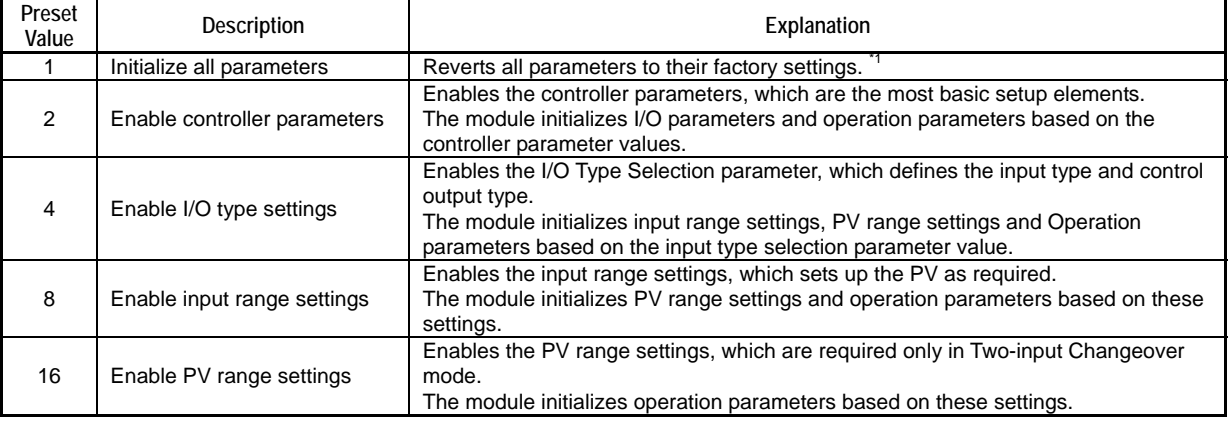

Input type and power frequency selection defined by the hardware switches have precedence over software settings.

## **CAUTION**

Writing to the Setup Instruction Operand (OPE) register a value, which is not listed in Table B2.27, "Setup Instruction Operand (OPE) Values," has no effect on module operation. When the setup operation completes, the Setup Instruction Operand (OPE) register resets to 0.

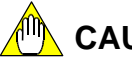

# **CAUTION**

The OPE register functions only when the module is in Setup mode. Accessing the OPE register before transiting to Setup mode generates an error, and returns an error value of –32767 in the STUS register.

#### ∕⋒ **CAUTION**

Always finishing enabling all required settings, always set SETUP to '0: Disable setup instruction operand'. With SETUP set to '1: Enable setup instruction operand', no I/O refreshing or control computation can be executed.

#### ■ State Transition

The operating states of the module can be classified into 3 types. For details on how to transit to a new state and check for successful transition, as well as details on the content of registers and relays in each state, see Table B.2.28, "Content of Registers and Relays in Each Operating State".

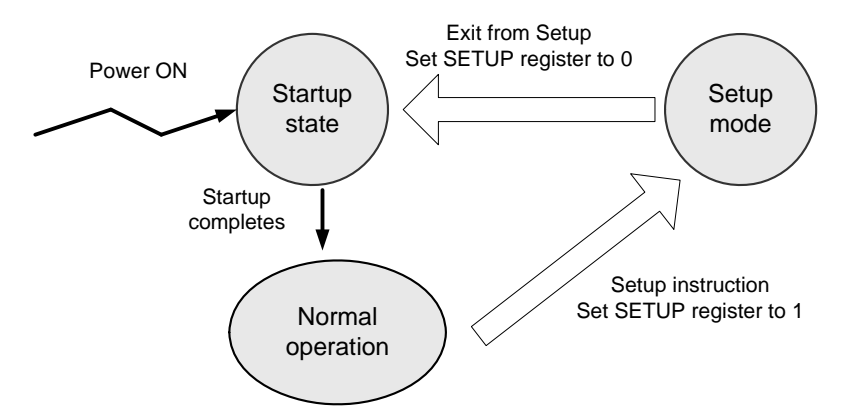

**Figure B2.2 Operating State Transition Diagram** 

#### **Power on**

When power is turned on, the module enters startup state.

#### ● Startup completes (Transition from Startup state to normal operation)

When startup completes, the module enters Normal Operation state. The MDLRDY relay automatically turns on, to indicate that the module has entered Normal Operation state. Normal Operation State begins in Stop mode and Automatic mode.

#### **Setup instruction (Transition from normal operation to Setup mode)**

Writing a value of 1 to the Setup register initiates a transition to Setup mode. When the transition completes, the SETUP.R relay turns on to indicate that the module has entered Setup mode.

#### ● Exit from Setup (Transition from Setup mode to Startup state)

Writing a value of 0 to the Setup register initiates an exit from Setup mode. When the exit completes, the Setup.R relay resets, and the module transits to Startup state. The MDLRDY relay resets to indicate that the module is in Startup state.

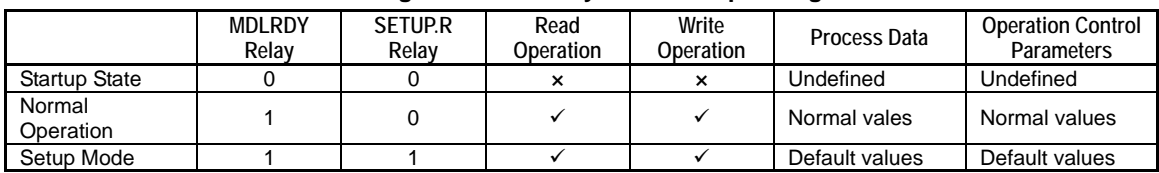

#### **Table B2.28 Content of Registers and Relays in Each Operating State**

× : Data is invalid in this state.  $\checkmark$ : Data is valid in this state.

#### ■ Procedure for Enabling Controller and I/O Parameter Values

Figure B2.3 illustrates the procedure for enabling controller parameter and I/O parameter values. Two I/O data registers, namely, SETUP and OPE, are used to enable settings, whilst three relays (SETUP.R, CMDRDY, MDLRDY) and one input data register (STUS) are used to check for successful execution.

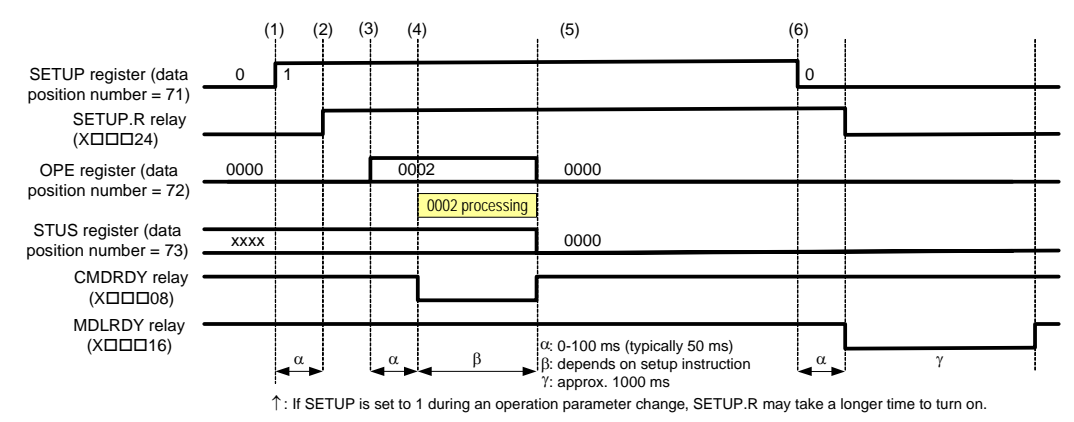

**Figure B2.3 Procedure for Enabling Controller Parameters and I/O Parameters** 

- (1) Write a value of 1 to the SETUP register to transit to Setup mode and enable the OPE register. To confirm that the module is now in Setup mode, check that the SETUP.R relay has turned on. In Setup mode, the module suspends refreshing of data registers and the control output value is "0%".
- (2) Write the new parameter value.
- (3) Write to the OPE register an appropriate OPE value to initiate the process for enabling the new parameter value.
- (4) The module resets the CMDRDY relay as the setup process begins. It then resets the OPE register to 0, initializes the related parameters, writes the exit status to the STUS register, and finally turns on the CMDRDY relay upon setup completion. Therefore, to confirm setup completion, check that CMDRDY has turned on.
- (5) Read the STUS register to determine if setup is successful. During setup, the module performs range checks on all registers within the range to be enabled, in ascending order of their data position numbers. If it finds an out-of-range register value, it restores the original register value and returns the data position number of the register in the STUS register. Note that only the first error register number is returned, although range check is performed over all registers within the range to be enabled. You may repeat steps 2 to 5 to enable other settings as required.
- (6) Finally, write a value of 0 to the SETUP register to exit from Setup mode. The module initializes the operation parameters according to the new settings. The same precautions about module startup apply to this initialization. For details, see Section B1.3, "Writing and Reading after Powering On".

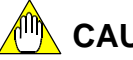

### **MA** CAUTION

The STUS register is a read-only register, which is updated after execution of each setup instruction. When executing a sequence of setup instructions, check the STUS register after each execution to determine if setup is successful.

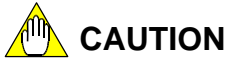

If a sequence program has a long execution cycle, a rising edge in the CMDRDY relay may fail to be detected. In such situations, confirm completion of setup by checking that the OPE register is reset to 0.

# **CAUTION**

Always confirm that transition to Setup mode has been completed before writing to the OPE register. If data is written to the OPE register before transition has completed, the setup process will not start.

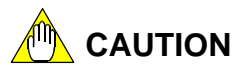

Always write new parameter values before executing the corresponding setup instruction to enable the parameter values. Otherwise, the written values will be ignored.

### ■ Sample Program for Setting Controller and I/O parameters

The sample program shown below writes a list of controller and I/O parameters sequentially on the rising edge of /I00001. It disables the backup function as it sets up the parameters each time the sequence program runs. The controller and I/O parameters set up by the sample program include power frequency selection, input type, input range, and scale parameters. You may modify the sample program to set up other controller and I/O parameters to suit your application.

After returning from Setup mode, the sample program sets up operation parameters. You may modify the program to set up other operation parameters as required. As operation parameters are automatically initialized whenever input range and other I/O parameters or controller parameters are modified, you must set them again if I/O or controller parameters are modified. No special procedure is required to enable operation parameter values, which take effect once written.

This sample program writes the following parameter values sequentially, and then enables these values.

Controller parameters: Power frequency selection  $= 60$  Hz I/O parameters: input type selection for loop1 = Type K -200 to 1000 $\degree$ C (I/O type settings) input type selection for loop2 = Type K -200 to  $500^{\circ}$ C (I/O type settings) input type selection for loop3 = DC voltage 1-5 V (I/O type settings) input type selection for loop4  $=$  DC voltage 0-5 V (I/O type settings) RL and RH for loop1  $= 0^\circ \text{C}$  for RL, 1000°C for RH (input range settings) RL and RH for loop2  $= 0^\circ \text{C}$  for RL, 500°C for RH (input range settings)<br>RL and RH for loop4  $= 0 \text{ V}$  for RL, 2 V for RH (input range settings)  $= 0$  V for RL, 2 V for RH (input range settings)  $SL$  and SH for loop3  $= 0$  for SL, 20000 for SH (input range settings)  $SL$  and SH for loop4  $= 0$  for SL, 10000 for SH (input range settings) Operation parameters: PID parameter for loops  $1-4$  = file register values

For the I/O parameters, the sample program first sets up the I/O types and then the input ranges.

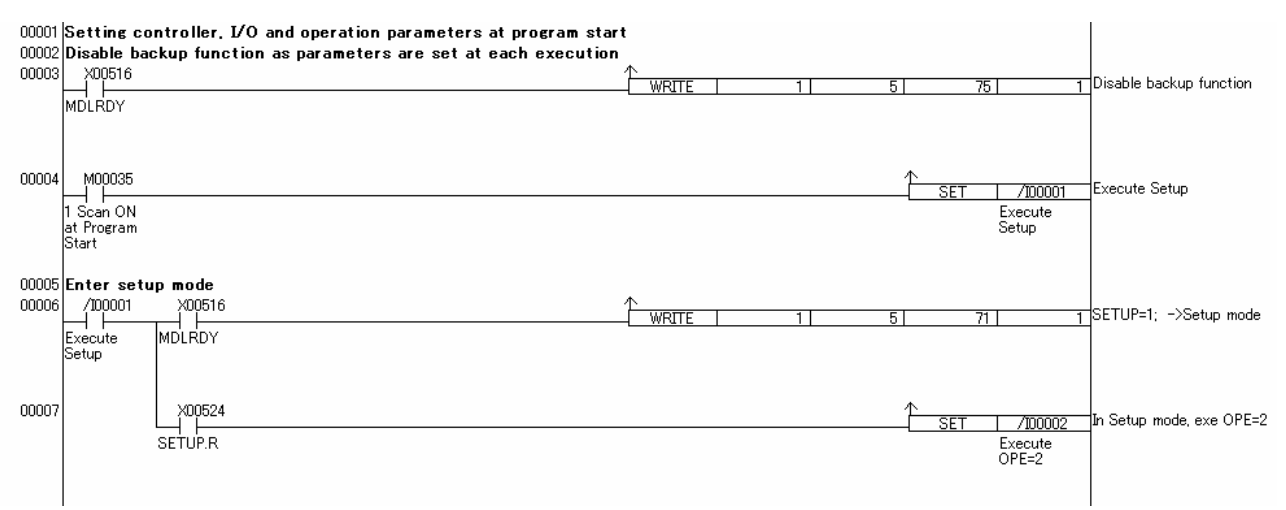

**Figure B2.4 Sample Program for Setting Controller and I/O Parameters (1/6)** 

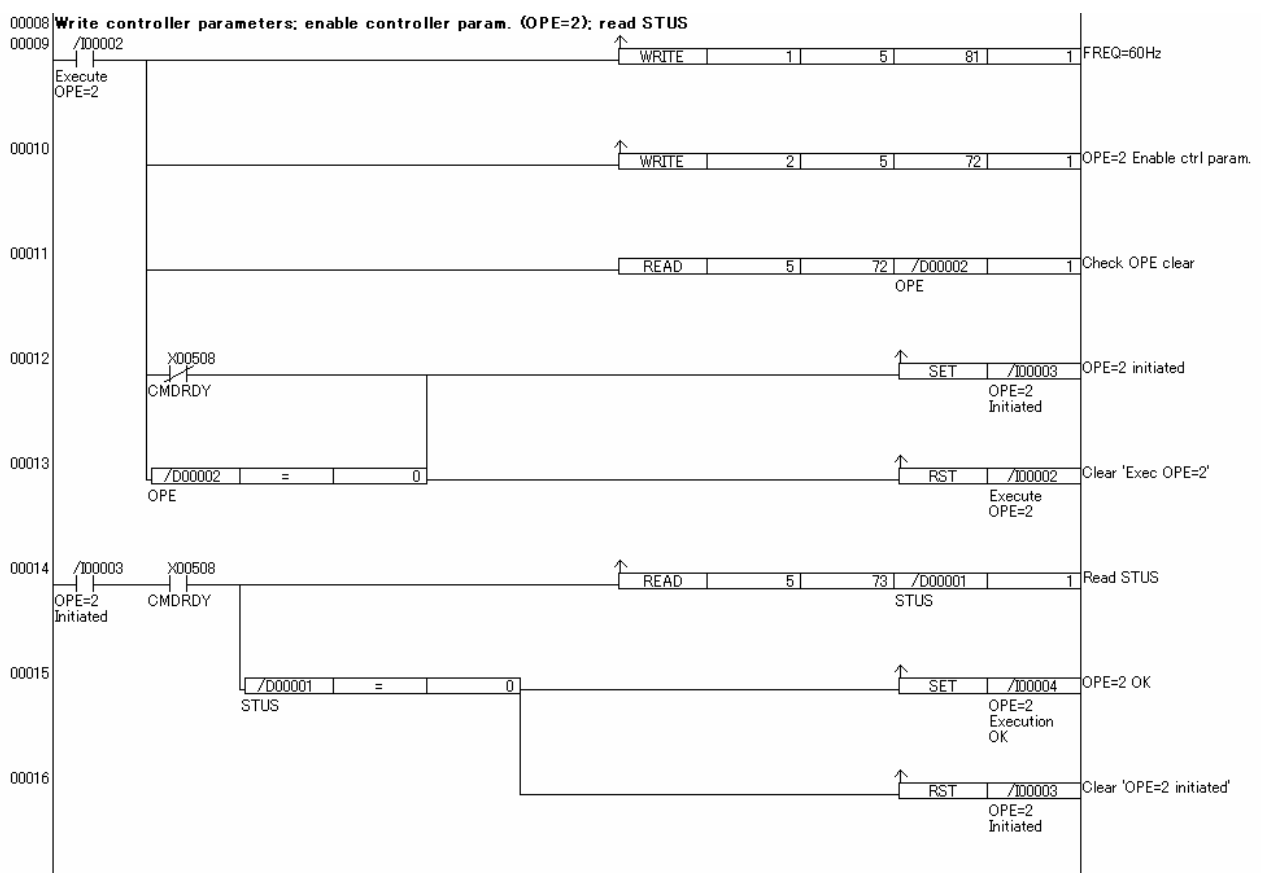

**Figure B2.4 Sample Program for Setting Controller and I/O Parameters (2/6)** 

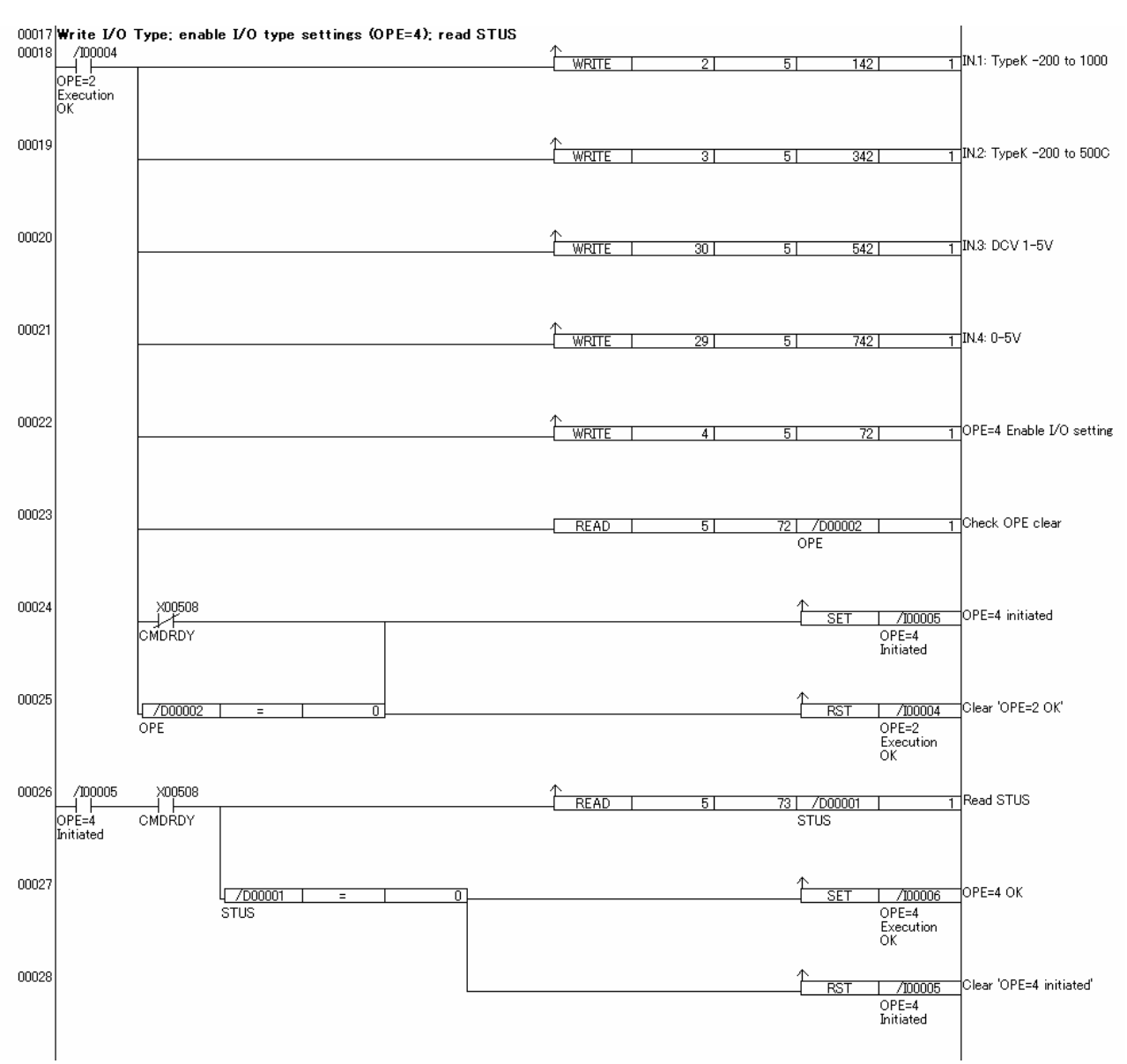

**Figure B2.4 Sample Program for Setting Controller and I/O Parameters (3/6)** 

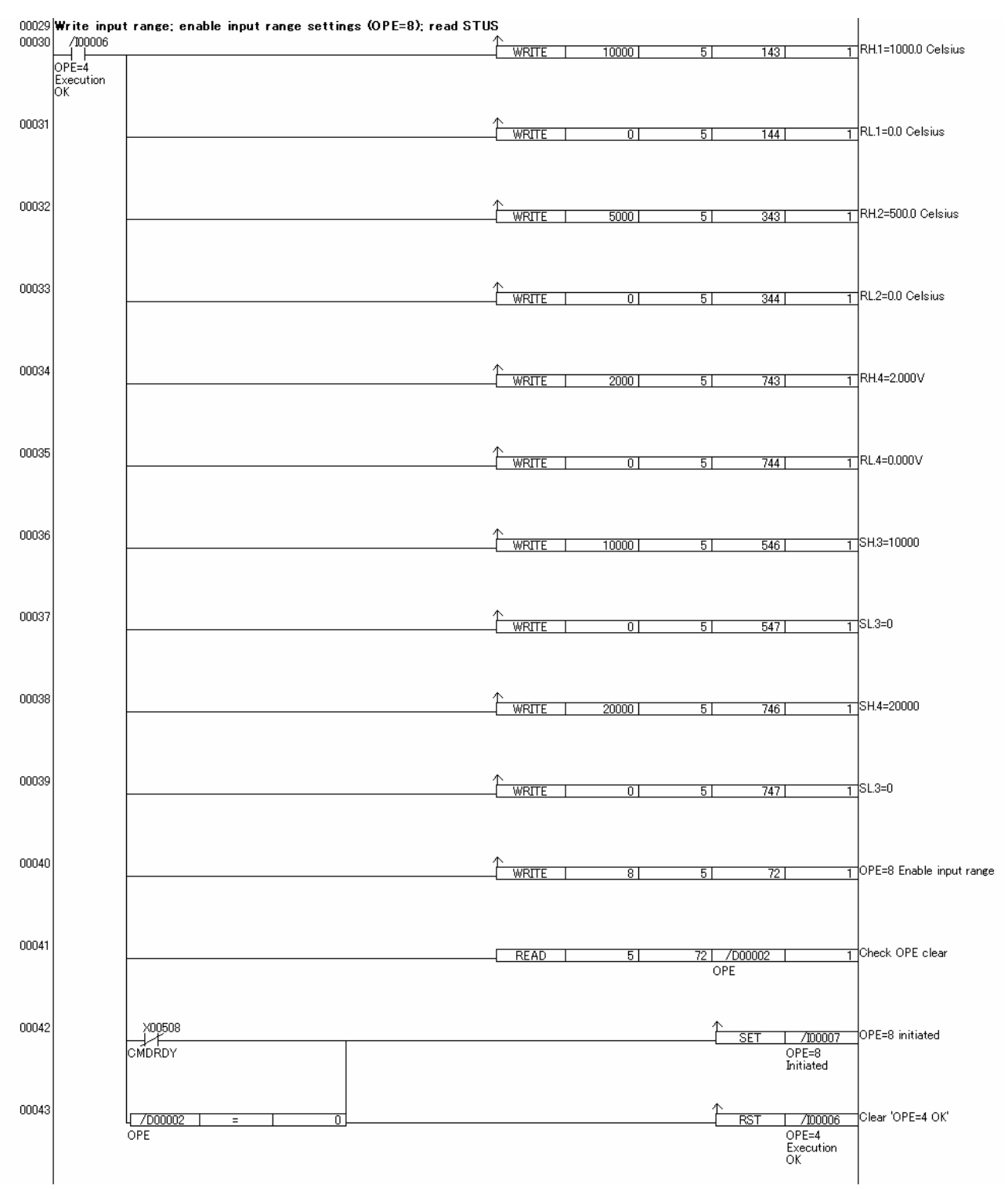

**Figure B2.4 Sample Program for Setting Controller and I/O Parameters (4/6)** 

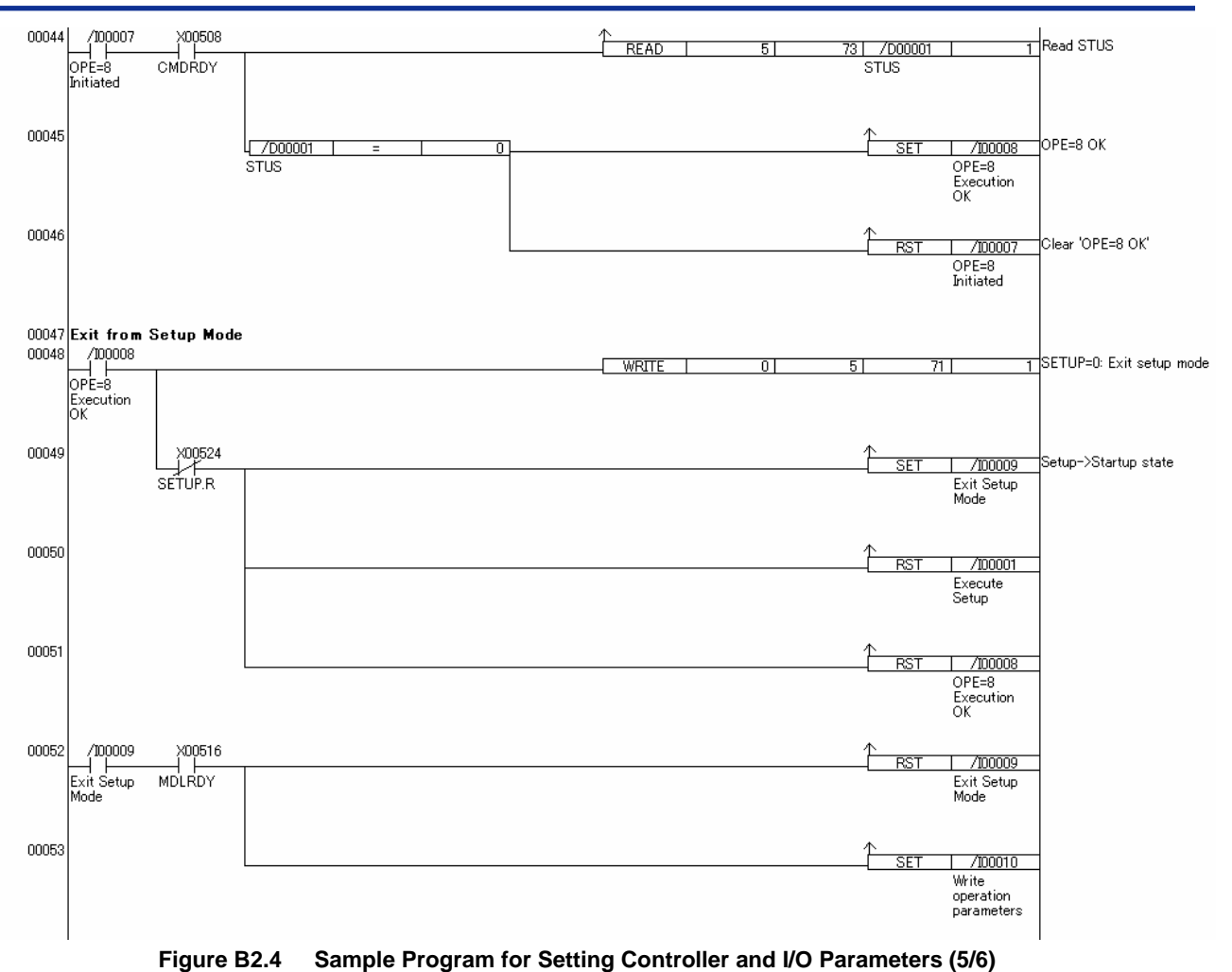

IM 34M6H62-02E 2nd Edition : June 2008-00

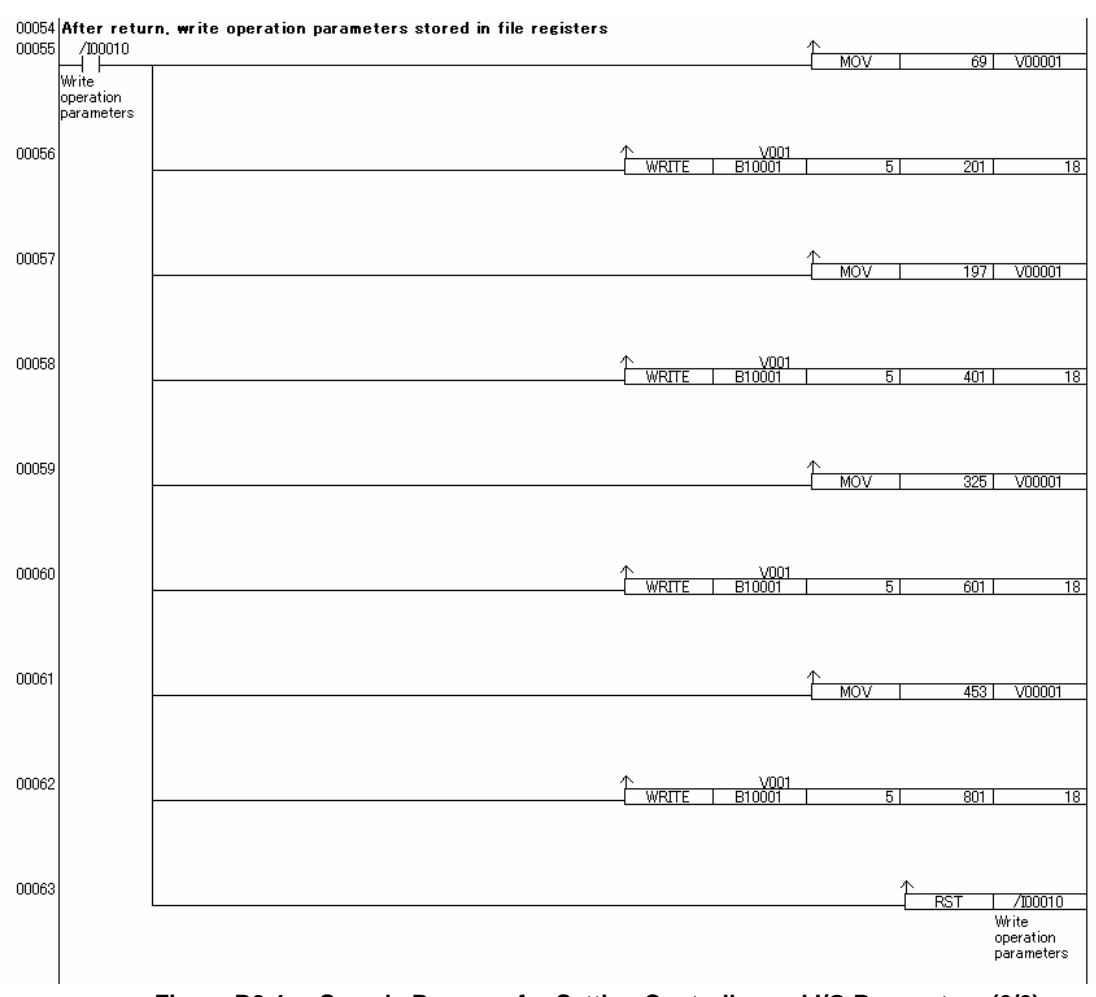

**Figure B2.4 Sample Program for Setting Controller and I/O Parameters (6/6)** 

# **B2.4 How to Back up SP Values to EEPROM**

The SP backup function is provided for writing SP values to the EEPROM so that these parameter values are retained even after power off and on. In situations where you want to predefine SP values so that they are valid right after power on, back up the values to the EEPROM using the procedure given below. The SP backup function, when executed, writes all SP values of all loops (1.SP.1 to 4.SP.4) to the EEPROM. Unless you perform this procedure, SP values are not stored, and revert to their last stored values after power off and on. However, beware that SP backup will not be executed if the parameter backup function is disabled using the NBKUP parameter.

#### **TIP**

Updated SP values take effect immediately regardless of whether they are backed up to EEPROM. There is no need to execute the SP backup function if SP values need not be retained.

| Loop 1 | Data Position Number  | Loop 2   Loop 3   Loop 4 |      | Symbol          | Description                  | Unit                          | Data Range                    | Value     | Default Attribute | Stored    |
|--------|-----------------------|--------------------------|------|-----------------|------------------------------|-------------------------------|-------------------------------|-----------|-------------------|-----------|
|        |                       | 74                       |      | <b>SPWR</b>     | Write set point to EEPROM    | None                          | 0: No write<br>"WR": Write    | 0         | <b>RW</b>         |           |
|        |                       | 75                       |      | <b>NBKUP</b>    | Disable backup function      | None                          | 0: Backup<br>1: No backup     | 0         | <b>RW</b>         |           |
|        | 77 and 78 (long word) |                          |      | <b>EEP.CNTR</b> | <b>IEEPROM</b> write counter | Times                         | 1 to 100,000                  |           | <b>RO</b>         |           |
| 201    | 401                   | 601                      | 801  | 1.SP            | Set point                    |                               | Industrial PRL to PRH         | PRL       | <b>RW</b>         | Irregular |
| 221    | 421<br>621<br>821     |                          | 2.SP | Set point       |                              | Industrial <b>IPRL</b> to PRH | PRL                           | <b>RW</b> | Irregular         |           |
| 241    | 441                   | 641                      | 841  | 3.SP            | Set point                    |                               | Industrial <b>IPRL</b> to PRH | PRL       | <b>RW</b>         | Irregular |
| 261    | 461                   | 661                      | 861  | 4.SP            | Set point                    |                               | Industrial <b>IPRL</b> to PRH | PRL       | <b>RW</b>         | Irregular |

**Table B2.29 I/O Parameters Related to SP Backup** 

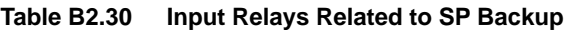

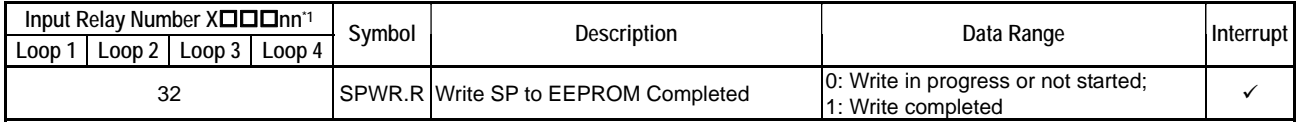

\*1:  $\square\square\square$  denotes the slot number where the module is installed.

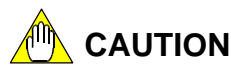

The SP backup function cannot be executed as long as the module is put into Setup mode for the purpose of enabling controller and I/O parameter settings. After ensuring that controller and I/O parameter settings are enabled, set up the required SP parameters and then perform SP backup.

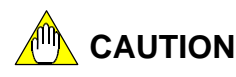

The SP backup function is available only with the F3CU04-1S and F3CU04-0S modules of firmware revision 6 or higher. It is not available with F3CU04-1N or F3CU04-0N. You can determine the revision of a module's firmware from the REV value indicated on the nameplate located on the side of the module, or from the value of the REV register (data position number 90). As an example, "REV 06:05" on the nameplate denotes firmware revision 6 and hardware revision 5.

### ■ Procedure for Writing SP Values to **EEPROM**

After writing the required SP values, write "WR" or hexadecimal string "\$5752" to the SPWR register to initiate backup of the SP values to the EEPROM. You can write the SP values and perform SP backup even within the same scan. After backup is completed, the module turns on the SPWR.R relay. Writing "WR" or hexadecimal string "\$5752" to the SPWR register executes SP backup only once. To repeat SP backup, you need to first write a value of 0 to the SPWR register, and after confirming that the SPWR.R relay is reset, again write "WR" or hexadecimal string "\$5752" to the SPWR register.

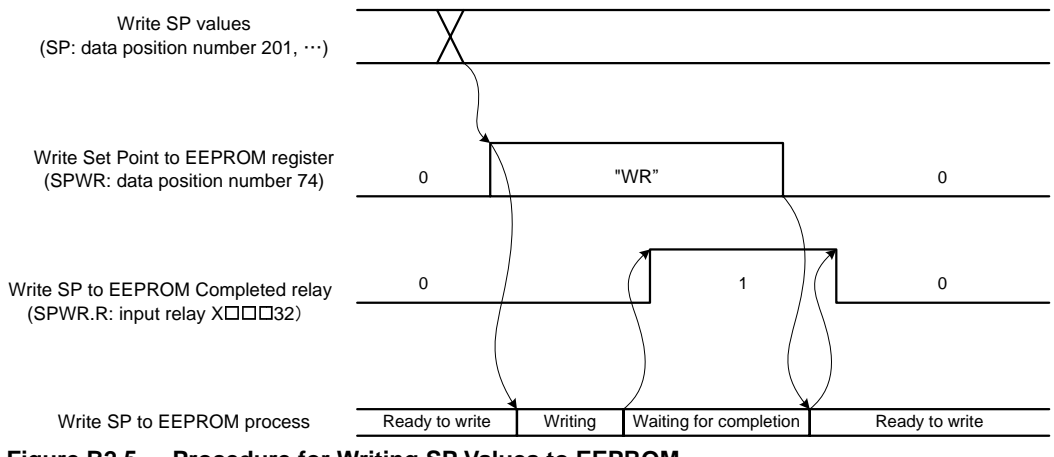

**Figure B2.5 Procedure for Writing SP Values to EEPROM** 

# **CAUTION**

The SP backup function is available only with the F3CU04-1S and F3CU04-0S modules of firmware revision 6 or higher. It is not available with F3CU04-1N and F3CU04-0N. You can determine the revision of a module's firmware from the REV value indicated on the nameplate located on the side of the module, or from the value of the REV register (data position number 90). As an example, "REV 06:05" on the nameplate denotes firmware revision 6 and hardware revision 5.

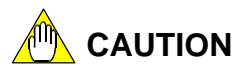

If you write a "WR" value to the SPWR register on a module such as F3CU04-1N or F3CU04-0N, which does not support the SP backup function, the module does nothing and the SPWR.R ( $X\Box \Box \Box 32$ ) relay remain as 0. This will not, however, adversely affect module operation.

### **SP Backup Sample Program**

This sample program writes an SP value (stored in D00101) when relay I00101 turns on, and when relay I00102 turns on, it rewrites the SP value and, at the same time, backs up all SP values to the EEPROM.

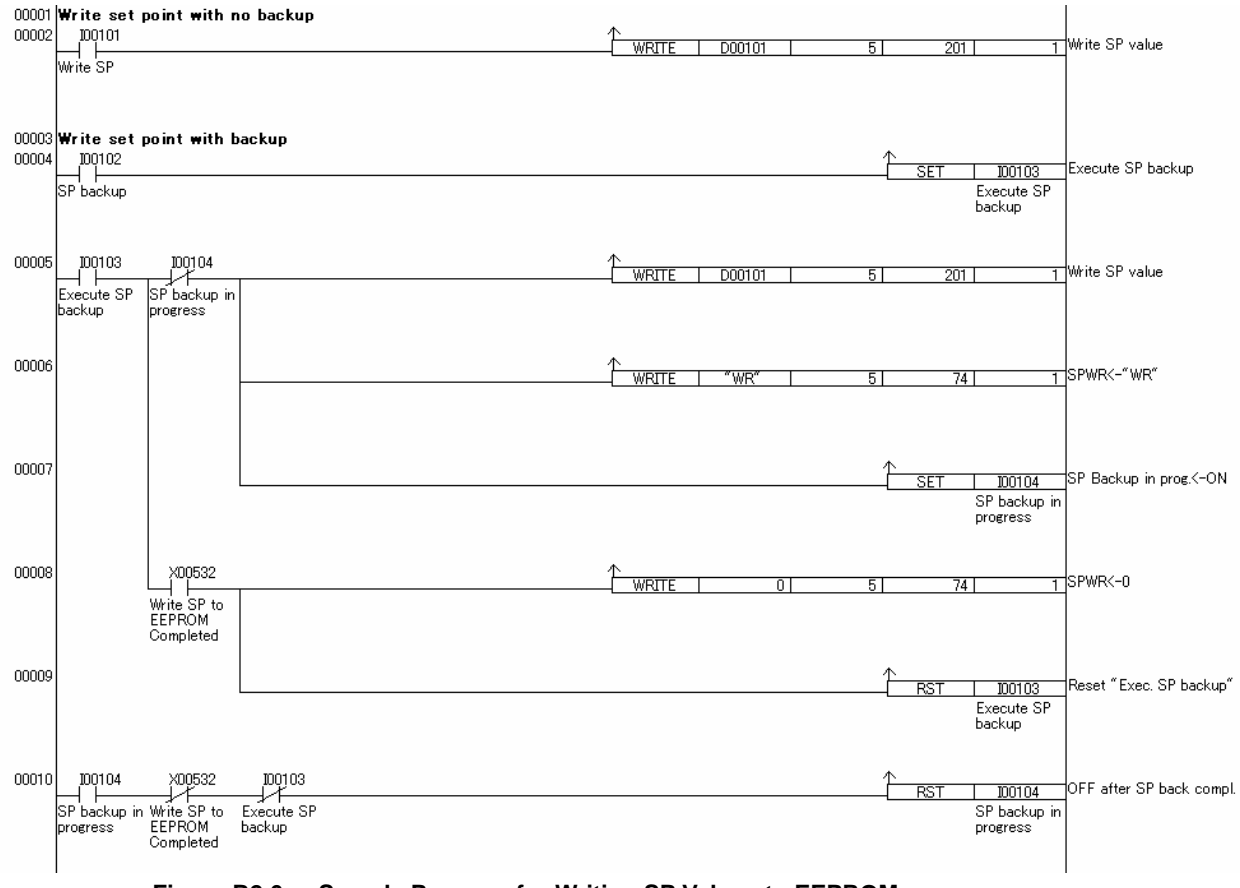

**Figure B2.6 Sample Program for Writing SP Values to EEPROM** 

## **B2.5 Initializing All Settings**

To initialize all settings, use the procedure described in B2.3, "How to Enable Settings," with the Setup Instruction Operand (OPE) register set to Initialize All Settings.

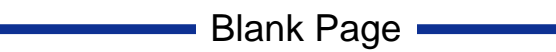

# **B3. Setup and Operation**

**The module is provided with multiple built-in controller functions to support various forms of operations. Before you can use the module, you must select and configure the controller functions. This chapter describes the basic workflow from setup to operation.** 

**For details on individual functions, see Part C, "Function Description". For details on module access, use Chapter B1, "Accessing the Module."** 

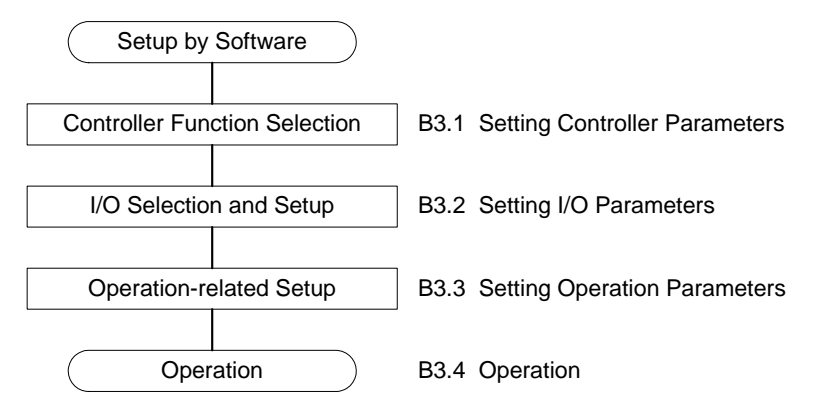

**Figure B3.1 Procedure from Setup to Operation** 

**Figure B3.1 shows the procedure flow from setup to operation. Updating a parameter may inadvertently affect (initialize) other parameters, and thus it is important that you perform setup in the sequence described above.** 

**Section B3.1, "Setting Controller Parameters" describes how to combine loops to match a specific usage and perform other module-wide setup. Section B3.2, "Setting I/O Parameters" describes how to set up basic I/O-related elements, such as input type selection and input range for individual loops. Section B3.3, "Setting Operation Parameters" describes the operation-related parameters, as well as how to start the auto-tuning function (when dynamic auto-tuning is not selected). Lastly, Section B3.4, "Operation" describes operation-related procedures.** 

# **B3.1 Setting Controller Parameters**

Controller parameters are used for performing module-wide setup to suit the operating environment and mode of use. They define the most basic operations of the module.

The setup elements are described in Sections B3.1.1, "Power Frequency Selection", B3.1.2, "Input Sampling Period," B3.1.3, "Controller Mode" and B3.1.4, "Setting Output Terminals." You should set these parameters to match the operating and usage environment. The controller parameters must be enabled before any written content can take effect. For details on how to enable parameter settings, see Section B2.3, "How to Enable Settings."

# **CAUTION**

Changing a controller parameter initializes the parameters of the module. Always set controller parameters before other parameters.

## **B3.1.1 Power Frequency Selection**

Use this parameter to select a power frequency that matches the power supply environment.

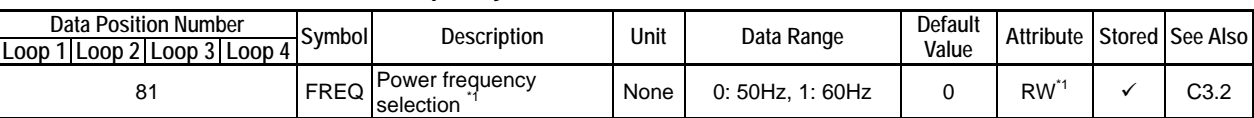

#### **Table B3.1 Power Frequency Selection**

\*1 The power frequency can also be selected using a hardware switch. For details on how to do so, see Section A4.1, "Selecting Input Types and Power Frequency". If the power frequency is set using the hardware switch, the setting cannot be changed by software.

Selecting an appropriate power frequency reduces interference of common mode noise from the power supply on input signals.

## **B3.1.2 Input Sampling Period**

This parameter sets the input sampling period. Beware that a short sampling period restricts the number of available loops.

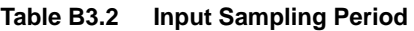

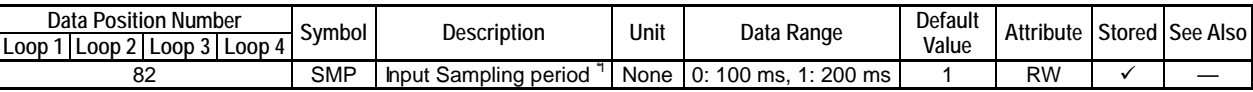

\*1 This setting restricts the number of available loops. A value of 100ms allows up to 2 loops to be used, whilst a value of 200ms allows up to 4 loops to be used. Table B3.3 lists the usable loops for different preset values.

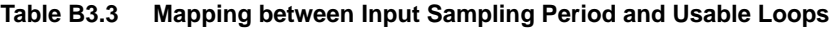

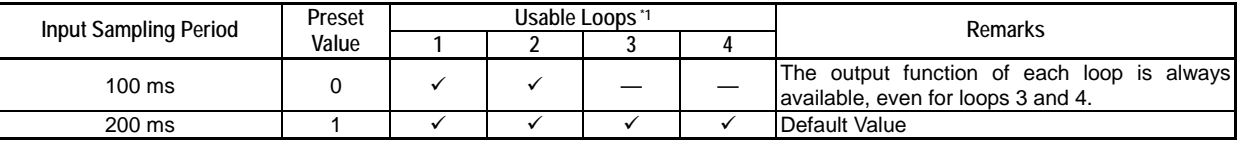

\*1 '9' : usable; '— ': not usable.

## **B3.1.3 Controller Mode**

The controller mode parameters configure how loops are combined. The module supports the single loop, two-input changeover, and cascade control modes. In the two-input changeover or cascade control mode, two loops are combined and used as one.

### **Single Loop Mode**

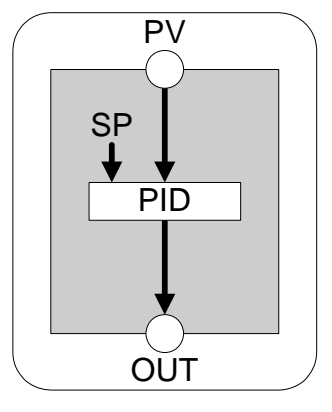

This is the standard mode of use.

In this mode, each loop operates independently, and is configured separately. The description from Section B3.2, "Setting I/O Parameters," to Section B3.4, "Operation," assumes the use of the single loop mode.

### ■ Two-input Changeover Mode

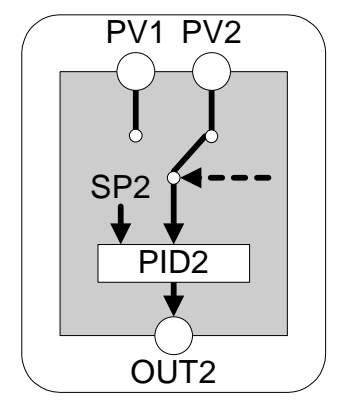

This mode uses two loops and switches between the two inputs.

In this mode, setup and operation act on a pair of loops (loops 1 and 2, or loops 3 and 4). Only the parameters of loop 2 and 4 are used in control operation. The description from Section B3.2, "Setting I/O Parameters," to Section B3.4, "Operation," assumes the use of the single loop mode. For details on setup and operation unique to the two-input changeover mode, see Section C1.3, "Two-input Changeover Control."

### **Cascade Control Mode**

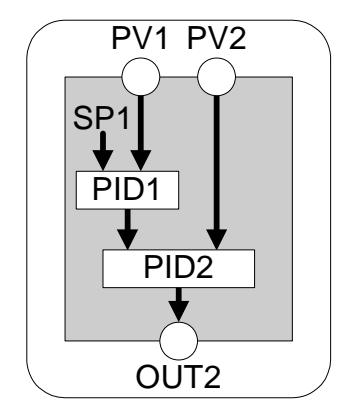

This mode uses two loops connected in series, with one serving as the primary loop and the other as the secondary loop.

In this mode, setup and operation act on a pair of loops (loops 1 and 2, or loops 3 and 4). Only the parameters of loop 2 or 4 are used in control operation. The description from Section B3.2, "Setting I/O Parameters," to Section B3.4, "Operation," assumes the use of the single loop mode. For details on setup and operation unique to the cascade control mode, see Section C1.2, "Cascade Control."

The controller mode is configured for a pair of loops. Register MD12 corresponds to loops 1 and 2, whilst MD34 corresponds to loops 3 and 4. Table B3.5 shows the mapping between controller mode preset values and loops.

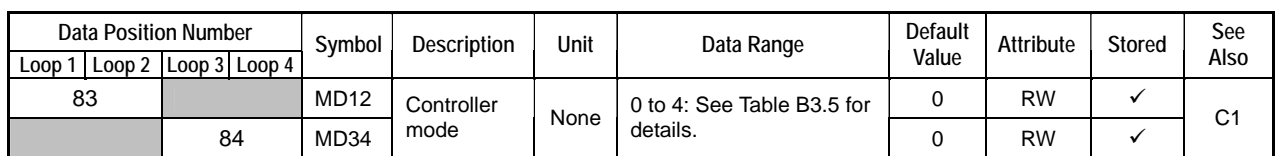

#### **Table B3.4 Controller Mode**

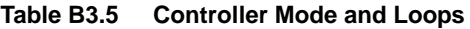

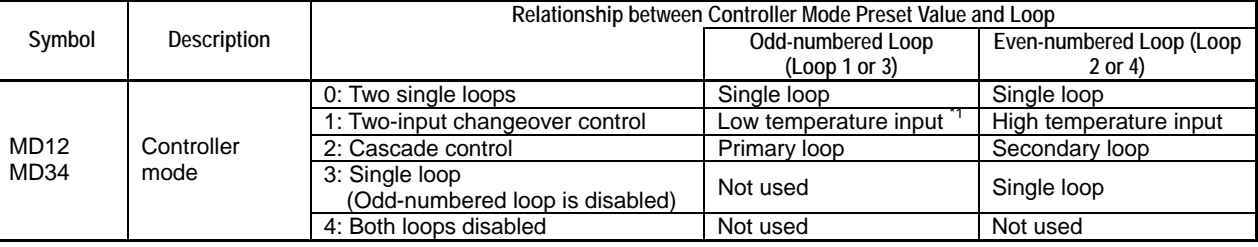

\*1: Only the input function of the loop is used.

# **CAUTION**

Controller Mode is a controller parameter. Changing a controller parameter reverts all parameters of the module to their default values.

However, switching between the Disabled and Single Loop modes, that is, between controller modes 0, 3 and 4 will not initialize the parameters.

### **B3.1.4 Setting Output Terminals**

Output terminal setup defines the control output from each output terminal. Use the Output Type Selection (OUTPUT) parameter to select continuous analog output or open collector output for each terminal. Use the Output Terminal Selection (OUTSEL 1-8) parameters to map individual output terminals to control output preset values.

These parameter settings must be enabled before they can take effect. For details on how to enable parameter settings, see Section B2.3, "How to Enable Settings."

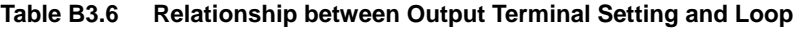

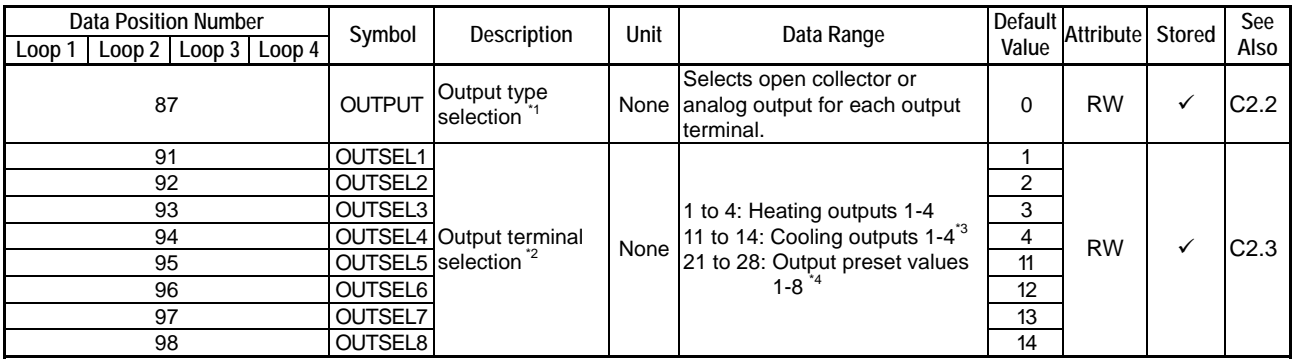

\*1: Output type selection is available only with F3CU04-1S, which supports continuous output. It specifies output type for each output terminal. See also Table B3.7

\*2: For F3CU04-0S, which has only four output terminals, neither registers OUTSET 5-8 nor values 21-28 are available. \*3: The Control Type Selection (OT) parameter (see Section B3.2.2, "Control Type Selection") must be set to heating/cooling control before an output terminal can be configured for cooling output.

\*4: For details on how to configure an output terminal for analog output by selecting an output preset value, see Section B2.2.2, "Analog Output Settings." Analog output is available only with F3CU04-1S.

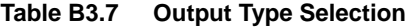

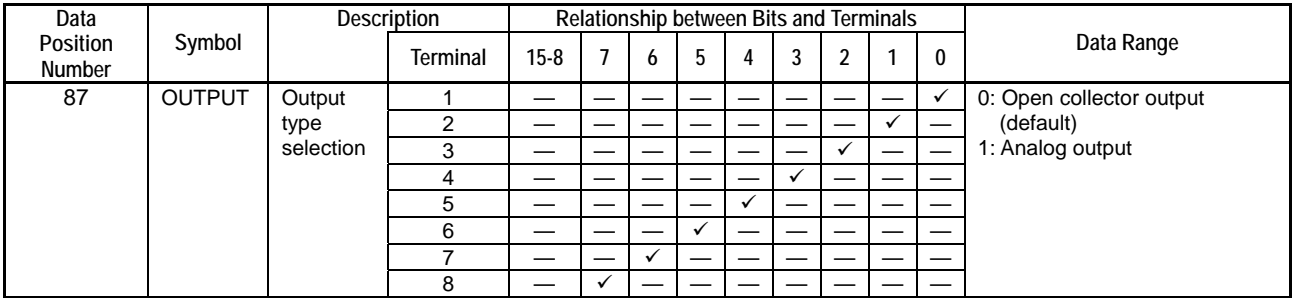

Note: Setting a bit to 1 and 0 configures the corresponding terminal indicated by a tick for analog output and open collector output respectively.

## **CAUTION**

Output type selection is available only with F3CU04-1S, which supports continuous output.

# **CAUTION**

The Output Type Selection (OUTPUT) parameter and the Output Terminal Selection (OUTSEL1-8) parameters are controller parameters. Changing a controller parameter reverts all parameters of the module to their default values.

## **B3.1.5 Sample Program for Setting Controller Parameters**

This section shows a sample program for setting controller parameters. The program sets the power supply to 60Hz, and disables loops 3 and 4.

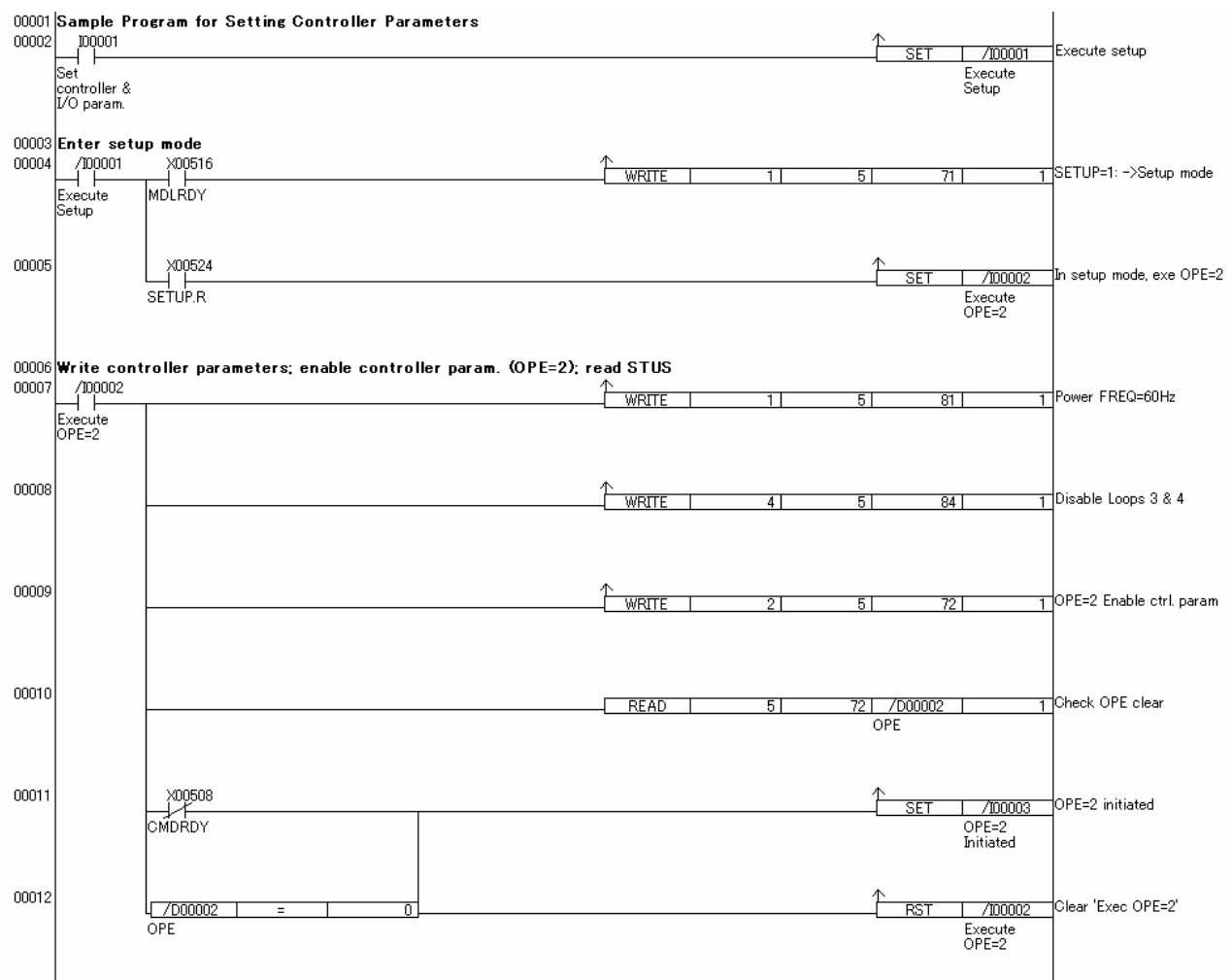

**Figure B3.2 Sample Program for Setting Controller Parameters (1/2)** 

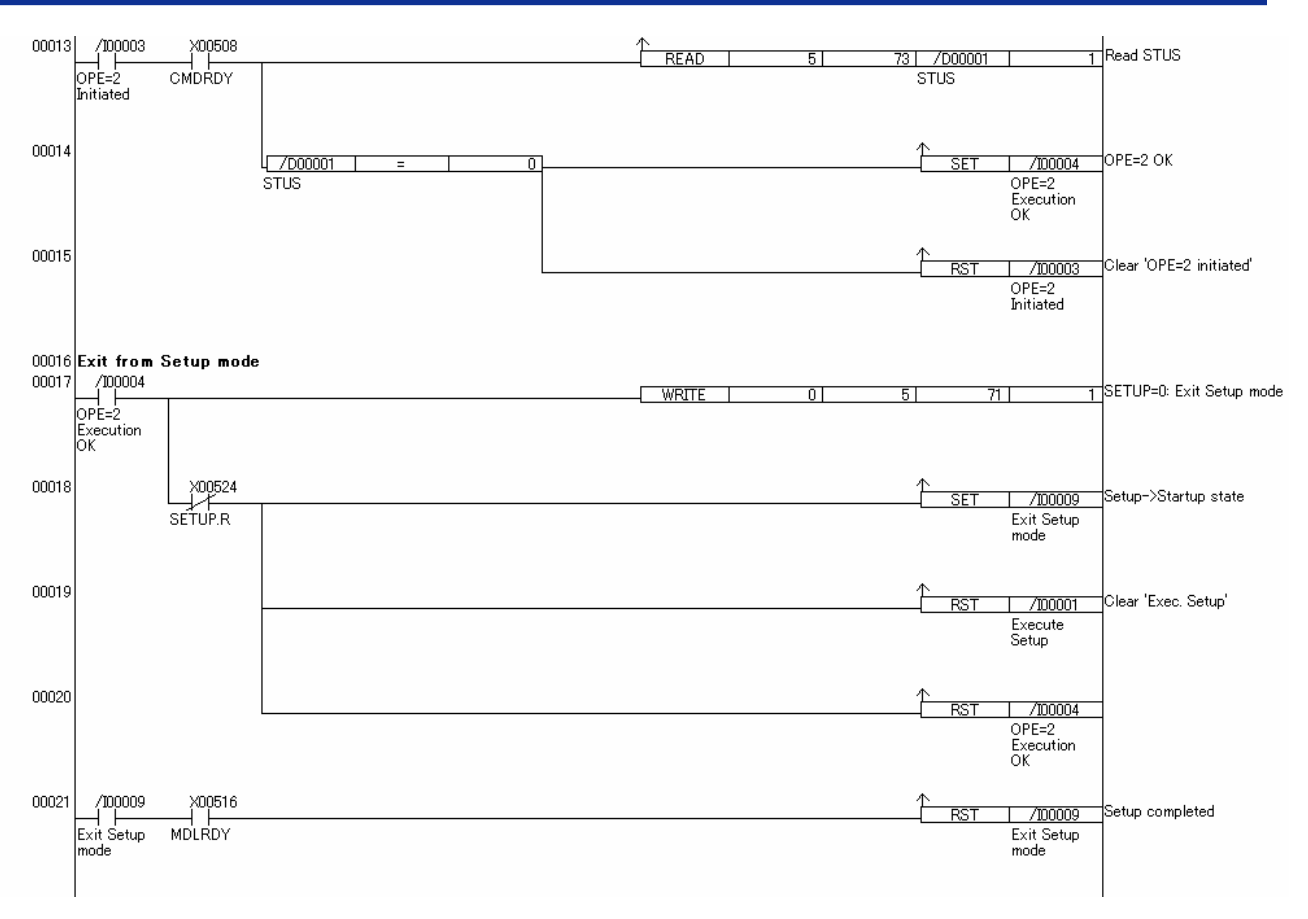

**Figure B3.2 Sample Program for Setting Controller Parameters (2/2)** 

# **B3.2 Setting I/O Parameters**

I/O parameters are classified into two categories: required I/O parameters that must be checked and set, and optional I/O parameters that can be set as required. All I/O parameters apply to individual loops.

The required parameters are described in Sections B3.2.1, "Input Type Selection," and B3.2.2, "Control Type Selection."

Optional I/O parameters are used for changing the input range, for selecting burnout detection, as well as for setting the upper and lower limits of the PV range when using Two-input Changeover control.

For details on functions selectable with optional I/O parameters, see Chapter C3, "PV-related Functions".

I/O parameters must be enabled before any written content can take effect. For details on how to enable parameter settings, see Section B2.3, "How to Enable Settings."

# **CAUTION**

Changing an I/O parameter initializes operation parameters and other related I/O parameters. Therefore, always set I/O parameters before setting operation parameters.

## **B3.2.1 Input Type Selection**

These parameters specify the input type of individual loops. Select a preset value that matches the temperature range and voltage range of the sensor to be used.

#### **Table B3.8 Input Type Selection**

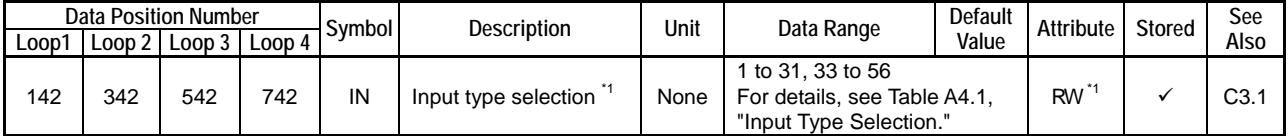

\*1 You can also select input types using hardware switches as described in Section A4.1, "Selecting Input Types and Power Frequency." If a selection is made using a hardware switch, the setting cannot be changed by software.

## **B3.2.2 Control Type Selection**

This parameter specifies the control type for each loop.

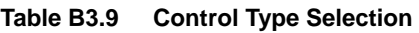

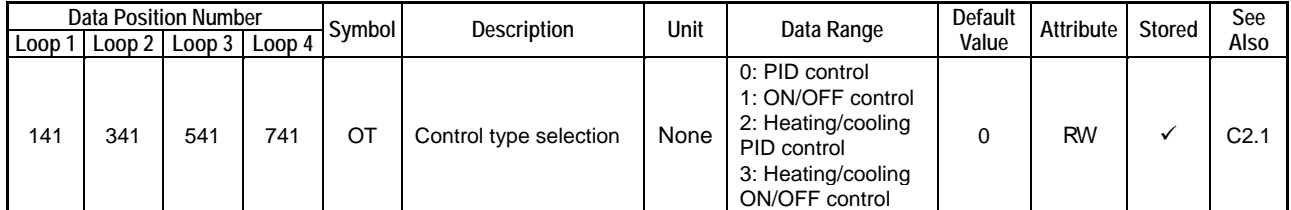

For details on how to assign a specific output type to a specific output terminal, see Section B3.1.4, "Setting Output Terminals." See also Section C2, "Output-related Functions."

## **B3.2.3 Sample Program for Setting I/O Parameters**

This section shows a sample program for setting I/O parameters. The program sets the input types, followed by the input ranges for loops 1 and 2.

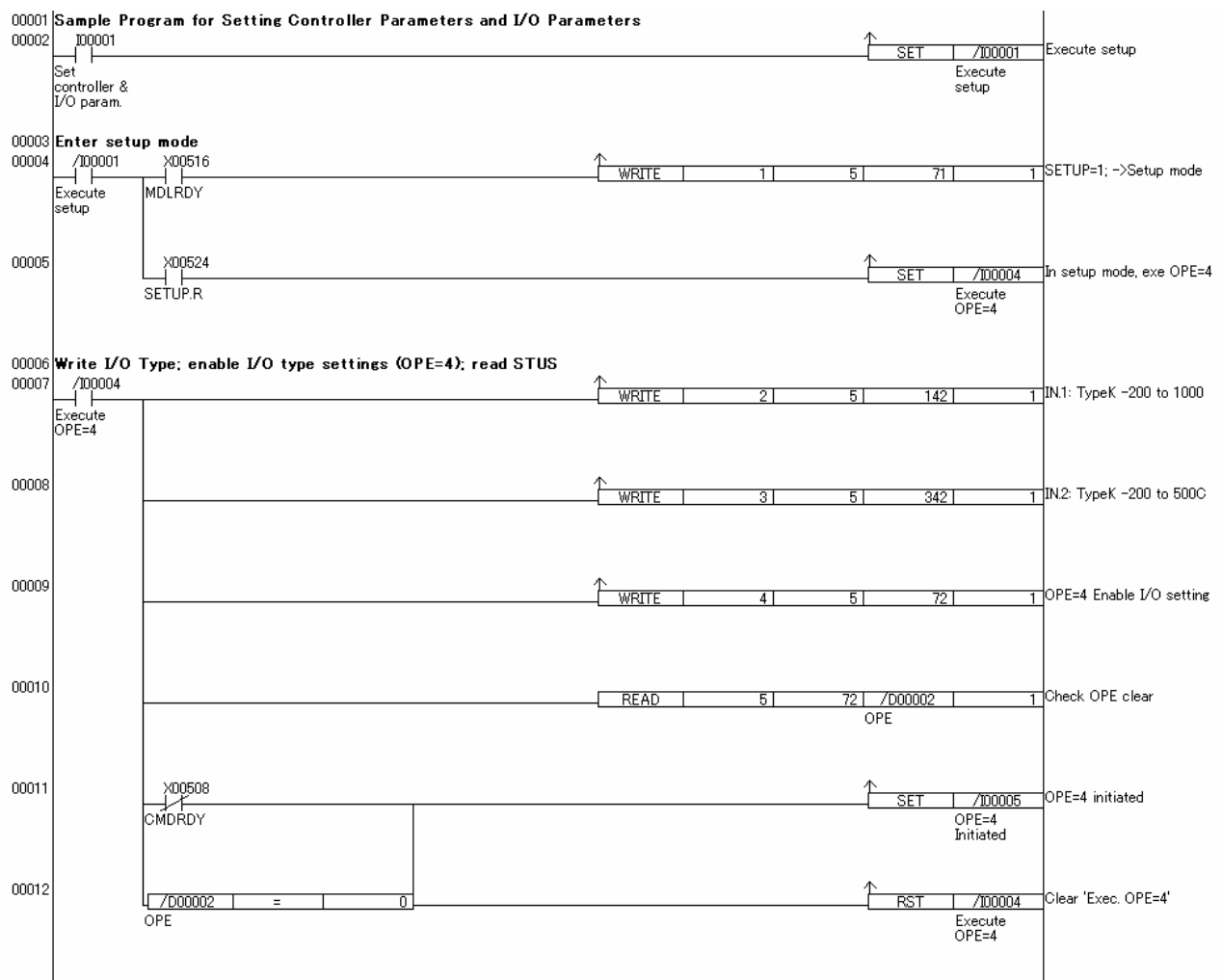

**Figure B3.3 Sample Program for Setting I/O Parameters (1/3)** 

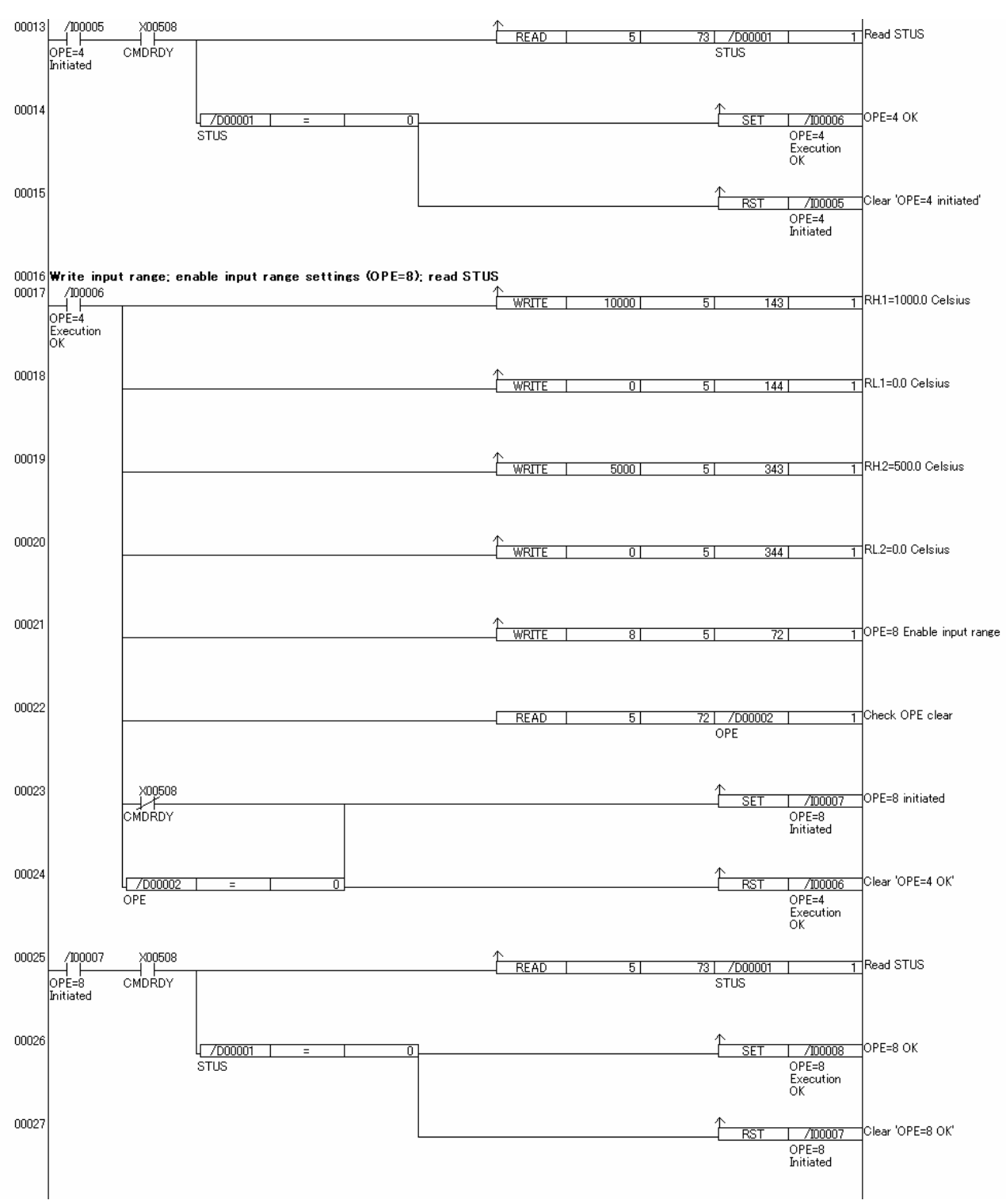

**Figure B3.3 Sample Program for Setting I/O Parameters (2/3)** 

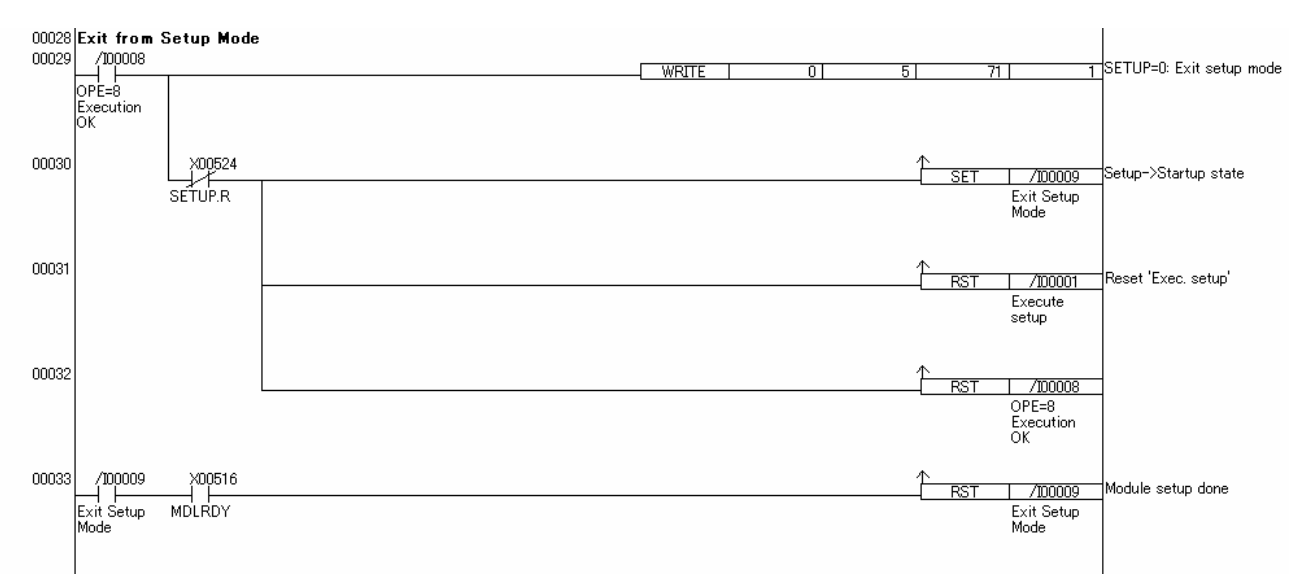

**Figure B3.3 Sample Program for Setting I/O Parameters (3/3)** 

# **B3.3 Setting Operation Parameters**

Operation parameters define module operation. They are classified into PID parameters and function settings.

This section describes the operation parameters that must be set before you can start module operation as described in Section B3.4, "Operation." The function settings, which are optional, include output-, PV-, SP-, and alarm-related function settings. For details, see Sections C2, "Output-related Functions," C3, "PV-related Functions," C4, "SP-related Functions," and C8, "Alarm Function."

The operation parameters that must be set before module operation depend on whether you intend to use dynamic auto-tuning. Go to Section B3.3.1, "Preparing for Dynamic Auto-tuning," if you intend to use dynamic auto-tuning. You may skip to Section B3.3.2, "Preparing for PID Control," otherwise.

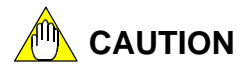

Changing a controller parameter or I/O parameter initializes all operation parameters. Therefore, always set the controller parameters and I/O parameters before setting the operation parameters.

## **B3.3.1 Preparing for Dynamic Auto-tuning**

In dynamic auto-tuning mode, the PID control parameters (proportional band, integral time, and derivative time) are automatically determined and set. To enter dynamic auto-tuning mode, set the Dynamic Auto-tuning Enable (SELF) parameter to 1 (enabled) as shown in Table B3.10. When SELF is set to 1, it is automatically enabled (no additional procedure is required to enable the setting). Now you are ready to start module operation.

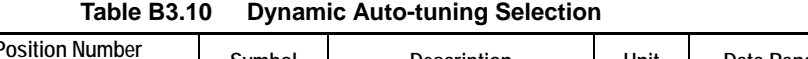

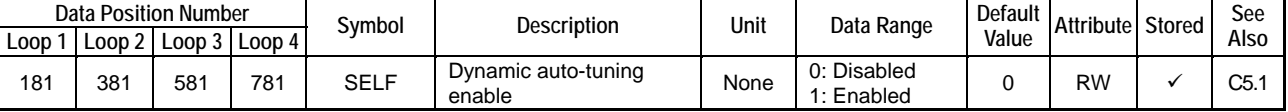

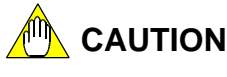

There are some pre-conditions for using dynamic auto-tuning: the controller mode must be set to either Single Loop or Two-input Changeover Control, and the control type must be set to PID Control. For details on dynamic auto-tuning, see Section C5.1, "Dynamic Auto-tuning."

When not using dynamic auto-tuning, set the PID control parameters manually as described in Section B3.3.2, "Preparing for PID Control."

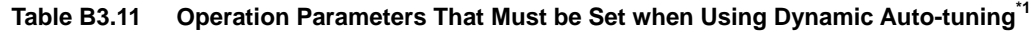

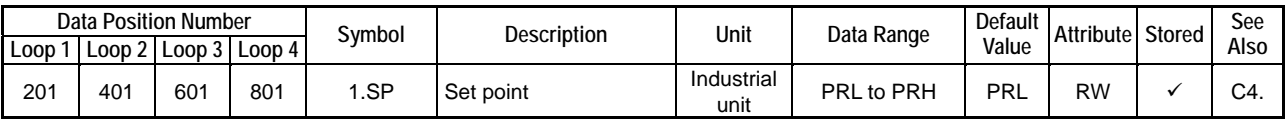

\*1: To switch between PID parameter groups, see Section C4, "SP-related Functions."

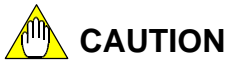

You need to execute a specific procedure every time to update stored set point values. Otherwise, stored set points will not be updated so the parameters revert to their last stored values whenever the module is turned off and then on again. For details, see Section B2.4, "How to Back up SP Values to EEPROM."

## **B3.3.2 Preparing for PID Control**

To perform PID control without dynamic auto-tuning, you must manually set the PID control parameters, namely, the Proportional Band (PB), Integral Time (TI) and Derivative Time (TD) parameters according to the characteristics of the controlled object. If you specify inappropriate PID parameter values, you will not be able to achieve the desired control. You may directly change the PB, TI, and TD registers, or use the auto-tuning function to let the module adjust the parameter values automatically.

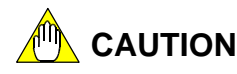

Before directly changing the PB, TI or TD register, you must set the Dynamic Auto-tuning Enable (SELF) parameter to "0: disabled." Otherwise, the dynamic auto-tuning function will overwrite the modified value.

**Table B3.12 Operation Parameters That Must be Set for PID Control \*1**

| Data Position Number |        |     |                 | Symbol | <b>Description</b> | Unit               | Data Range              | Default I | Attribute Stored | See              |
|----------------------|--------|-----|-----------------|--------|--------------------|--------------------|-------------------------|-----------|------------------|------------------|
| Loop                 | Loop 2 |     | Loop 3   Loop 4 |        |                    |                    |                         | Value     |                  | Also             |
| 201                  | 401    | 601 | 801             | 1.SP   | Set point          | Industrial<br>unit | PRL to PRH              | PRL       | RW               | C4.7             |
| 206                  | 406    | 606 | 806             | .PB    | Proportional band  | %                  | to 9999 (0.1 to 999.9%) | 50        | <b>RW</b>        | C6.2             |
| 207                  | 407    | 607 | 807             | 1.TI   | Integral time      | Second             | $0:$ OFF                | 240       | <b>RW</b>        | C6.3             |
| 208                  | 408    | 608 | 808             | TD     | Derivative time    | Second             | to 6000 (1 to 6000 s)   | 60        | <b>RW</b>        | C <sub>6.4</sub> |

\*1 To switch between PID parameter groups, see Section C4, "SP-related Functions."

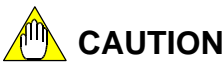

You need to execute a specific procedure every time to update stored set point values. Otherwise, stored set points will not be updated so the parameters revert to their last stored values whenever the module is turned off and then on again. For details, see Section B2.4, "How to Back up SP Values to EEPROM."

Set the PID control parameters PB, TI, and TD in Table B3.12 to appropriate values. To set these parameters automatically with the auto-tuning function, first define the set point, and then start the auto-tuning function as described below. Let us assume that the set point to be used is 1.SP.

|     |     | <b>Data Position Number</b> |     | Symbol         | Description                            | Unit | Data Range                                                                         |          | Default Attribute Stored | See              |
|-----|-----|-----------------------------|-----|----------------|----------------------------------------|------|------------------------------------------------------------------------------------|----------|--------------------------|------------------|
|     |     | Loop 1 Loop 2 Loop 3 Loop 4 |     |                |                                        |      |                                                                                    | Value    |                          | Also             |
| 111 | 311 | 511                         | 711 | AT.STUS        | Auto-tuning status                     | None | 0: AT normal exit<br>1: AT executing<br>2: AT manually stopped<br>3: AT error exit |          | <b>RO</b>                | C <sub>5.2</sub> |
| 121 | 321 | 521                         | 721 | <b>RUN/STP</b> | Run/stop selection                     | None | 0: Stop<br>1: Run                                                                  | $\Omega$ | <b>RW</b>                | C7.1             |
| 122 | 322 | 522                         | 722 | A/M/C          | Automatic/manual<br>/cascade selection | None | 0: Automatic<br>1: Manual<br>2: Cascade <sup>1</sup>                               | $\Omega$ | <b>RW</b>                | C7.2<br>C7.4     |
| 127 | 327 | 527                         | 727 | AT             | Start auto-tuning                      | None | 0: Stop AT<br>1 to 5: Start AT $^{2}$<br>(reverts to 0 when AT is<br>completed)    | $\Omega$ | <b>RW</b>                | C <sub>5.2</sub> |

**Table B3.13 I/O Registers Used in Auto-tuning** 

\*1 For details on cascade control, see Section C1, "Controller Mode."

For details on auto-tuning, see Section C5.2, "Auto-tuning."

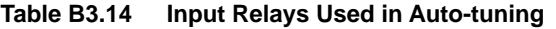

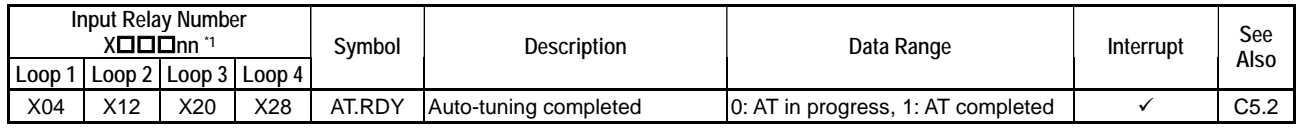

\*1  $\square\square\square$  denotes the slot number where the module is installed.

Set the set point to be used in control operation to Set Point register 1.SP (see Table B3.12). Then set the AT register to 1 to start the auto-tuning function. When auto-tuning begins, the AT.RDY relay is set to 0 and the AT.STUS register is set to 1. When auto-tuning completes, the AT register automatically returns to 0 and the AT.RDY relay is set to 1. To abort an ongoing auto-tuning, set the AT register to 0. In this case, the PID parameters retain their values before auto-tuning is started.

For details on how auto-tuning operates, how to start zone PID, or how to confirm the completion of auto-tuning, see Section C5.2, "Auto-tuning."

## **CAUTION**

Before starting auto-tuning for a particular loop, you must first set the RUN/STP register of the loop to '1: Run' and the A/M/C register of the loop to '0: Automatic'. Then, set the AT register to 1.

If not all required conditions are satisfied, auto-tuning will be aborted.

## **B3.3.3 Sample Program for Setting Operation Parameters**

This section shows a sample program for setting operation parameters. Always set controller parameters and I/O parameters before operation parameters.

### ■ Setting Operation Parameters for Dynamic Auto-tuning

The following is a sample program for setting operation parameters for dynamic auto-tuning. The program enables dynamic auto-tuning, specifies a set point, and sets up Run/Stop and other operation control parameters essential for module operation.

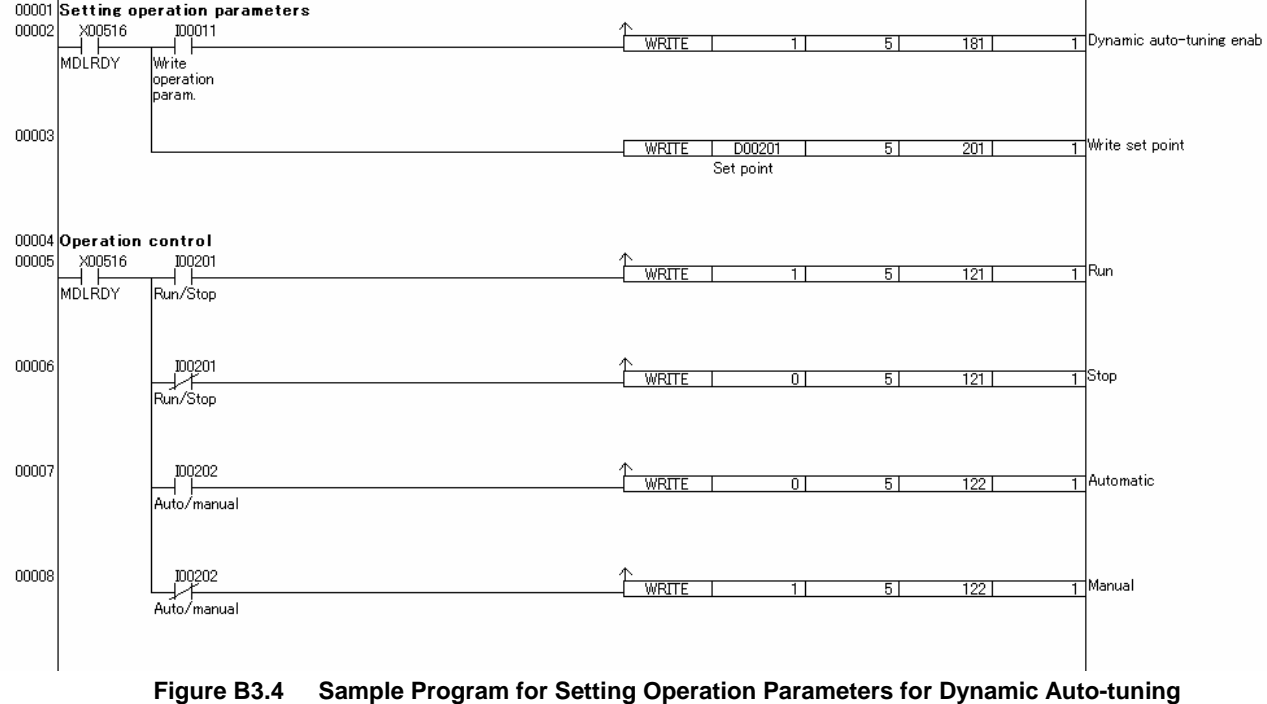

### ■ Setting Operation Parameters for PID Control

The following is a sample program for setting operation parameters for PID control. It specifies a set point and sets Run/Stop, Auto-tuning Enable, and other operation control parameters essential for module operation.

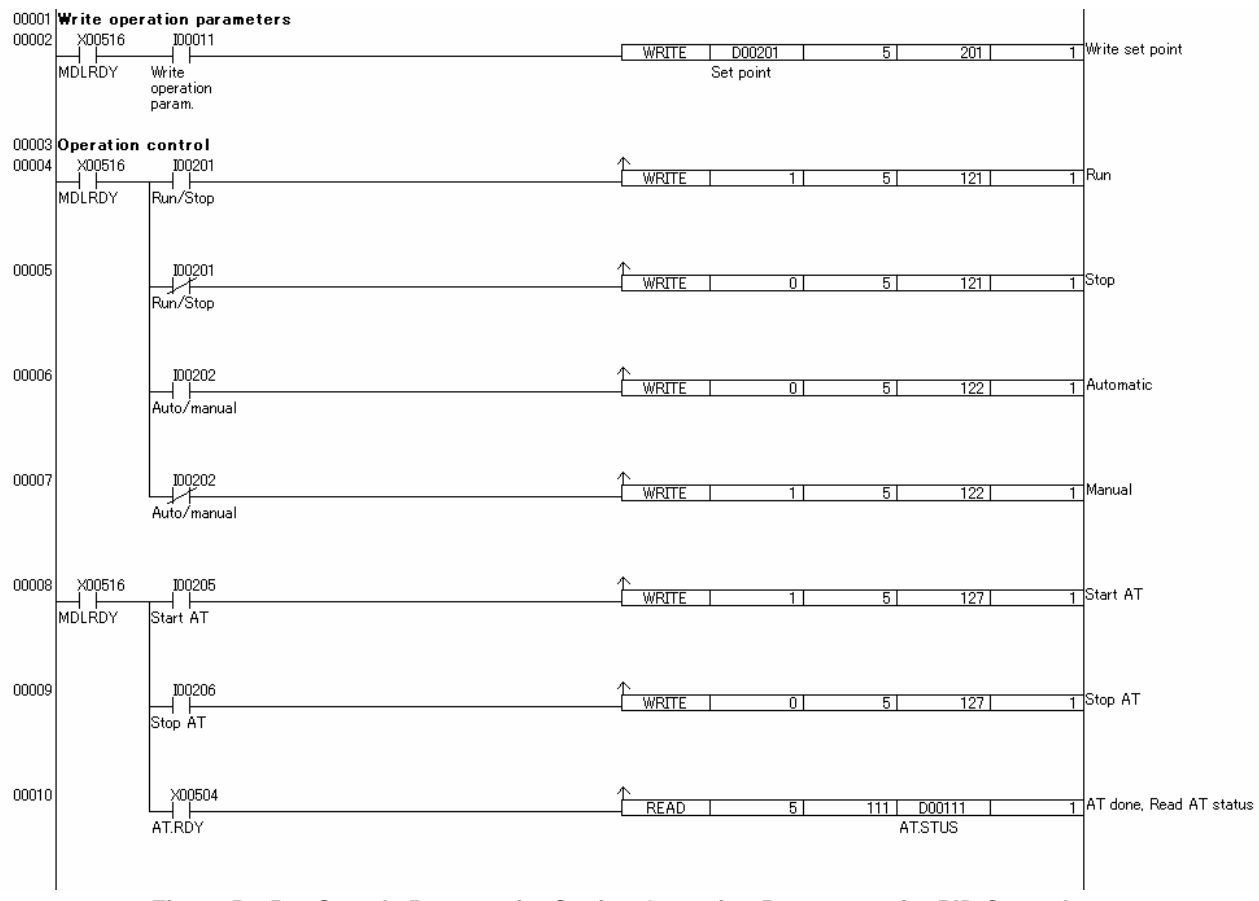

**Figure B3.5 Sample Program for Setting Operation Parameters for PID Control** 

# **B3.4 Operation**

Once you have completed the setup described in Sections B3.1, "Setting Controller Parameters," B3.2, "Setting I/O Parameters," and B3.3, "Setting Operation Parameters", the module is ready for operation. Start module operation in manual or automatic mode by writing to the RUN/STP and A/M/C registers. To operate in Manual mode, specify an output level using the Manual Output (MOUT) register.

For information on SP number selection, remote set point, and other operation control functions, see Section C7, "Operation Control."

| <b>Data Position Number</b> |       |                 |     | Symbol         | Description                                                                                | Unit               | Data Range                                                                                                    |          | Default Attribute Stored |   | See          |
|-----------------------------|-------|-----------------|-----|----------------|--------------------------------------------------------------------------------------------|--------------------|----------------------------------------------------------------------------------------------------|----------|--------------------------|---|--------------|
| Loop1                       | Loop2 | $Loop3$ $Loop4$ |     |                |                                                                                            |                    |                                                                                                    | Value    |                          |   | Also         |
| 121                         | 321   | 521             | 721 | <b>RUN/STP</b> | Run/stop selection                                                                         | None               | 0: Stop<br>1: Run                                                                                                   | $\Omega$ | <b>RW</b>                | — | C7.1         |
| 122                         | 322   | 522             | 722 | A/M/C          | Automatic/manual<br>/cascade selection <sup>"</sup>                                        | None               | 0: Automatic<br>1: Manual<br>2: Cascade (only<br>valid for the<br>even-numbered loop<br>in cascade control<br>mode) | $\Omega$ | <b>RW</b>                |   | C7.2<br>C7.4 |
| 124                         | 324   | 524             | 724 | RMT/LOC        | Remote/local<br>selection                                                                  | None               | 0: Local, 1: Remote                                                                                                 | $\Omega$ | <b>RW</b>                | - | C7.3         |
| 128                         | 328   | 528             | 728 | <b>SPNO</b>    | SP number selection                                                                        | None               | 1 to $4$                                                                                                    | 1        | <b>RW</b>                | — | C4.1         |
| 133                         | 333   | 533             | 733 | <b>RSP</b>     | Remote set point                                                                           | Industrial<br>unit | PRL to PRH                                                                                                    | PRL      | <b>RW</b>                | — | C4.2         |
| 134                         | 334   | 534             | 734 | <b>MOUT</b>    | Manual output<br>(for single output or<br>heating output in<br>heating/cooling<br>control) | $\%$               | OL to OH: for single<br>output;<br>0 to OH: for<br>heating/cooling<br>control                                       | $\Omega$ | <b>RW</b>                |   | C7.2<br>C7.4 |

**Table B3.15 Operation Control Parameters** 

\*1: The controller mode must be set to Cascade Control before the 'Cascade' option can be selected. Set the operation control parameters of the even-numbered loop (loop 2 or 4) in cascade mode.

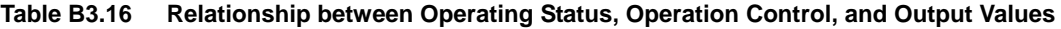

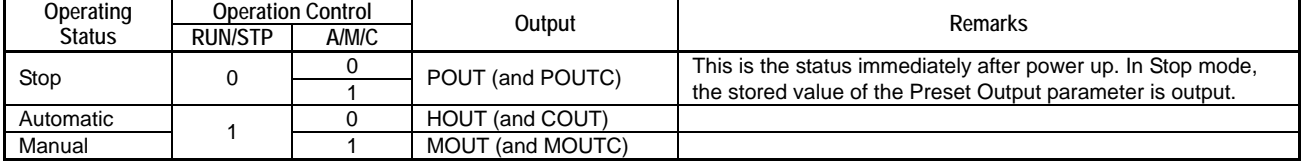
# **B4. Sample Program**

**This chapter describes a sample program that uses the module for controlling temperatures. It sets the power supply frequency, input type, input range, set point and other parameters, as well as runs the module and starts the auto-tuning function. If it detects an error, it reads the error status. The program assumes that the module is installed in slot 5 of the main unit.** 

**Table B4.1 lists the internal relays used in this sample program, along with their intended usage.** 

| Relay<br><b>Number</b> | Name and Usage             | Remarks                                                                                                    |
|------------------------|----------------------------|----------------------------------------------------------------------------------------------------|
| 100001                 | Execute setup              | All parameters set by this program are stored internally in                                                |
| 100011                 | Write operation parameters | the module and thus do not need to be setup after each                                                     |
| 100102                 | Backup SP values           | power up. These relays therefore need to be operated<br>only when the module is replaced or when parameter |
| 100201                 | Run/Stop                   | values are modified.                                                                                       |
| 100202                 | Auto/Manual                | Run/stop and automatic/manual, however, need to be                                                         |
| 100205                 | Start AT                   | selected at the beginning of each operation, as these                                                      |
| 100206                 | Stop AT                    | settings are not stored in the module.                                                                     |

**Table B4.1 Internal Relays Used in the Sample Program** 

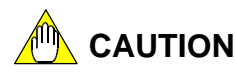

You need to execute a specific procedure every time to update stored set point values. Otherwise, stored set points will not be updated so the parameters revert to their last stored values whenever the module is turned off and then on again. For details, see Section B2.4, "How to Back up SP Values to EEPROM."

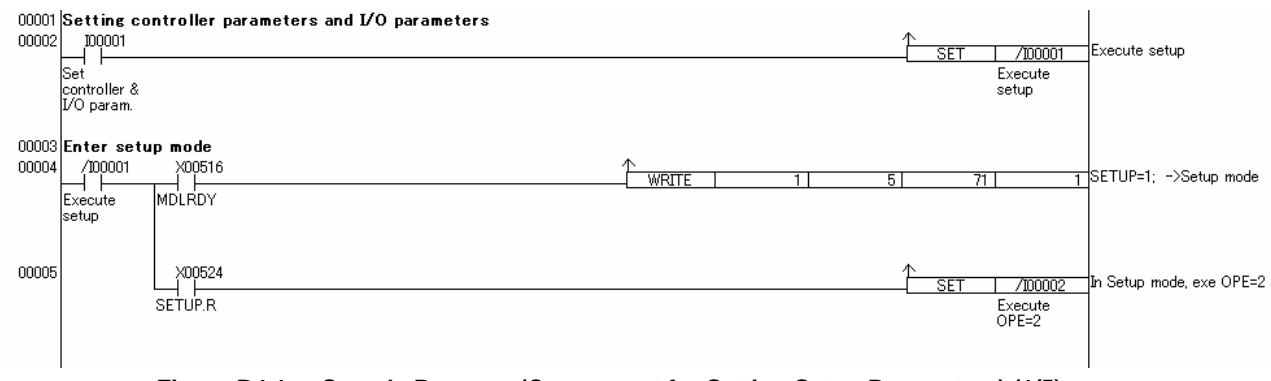

**Figure B4.1 Sample Program (Component for Setting Setup Parameters) (1/5)** 

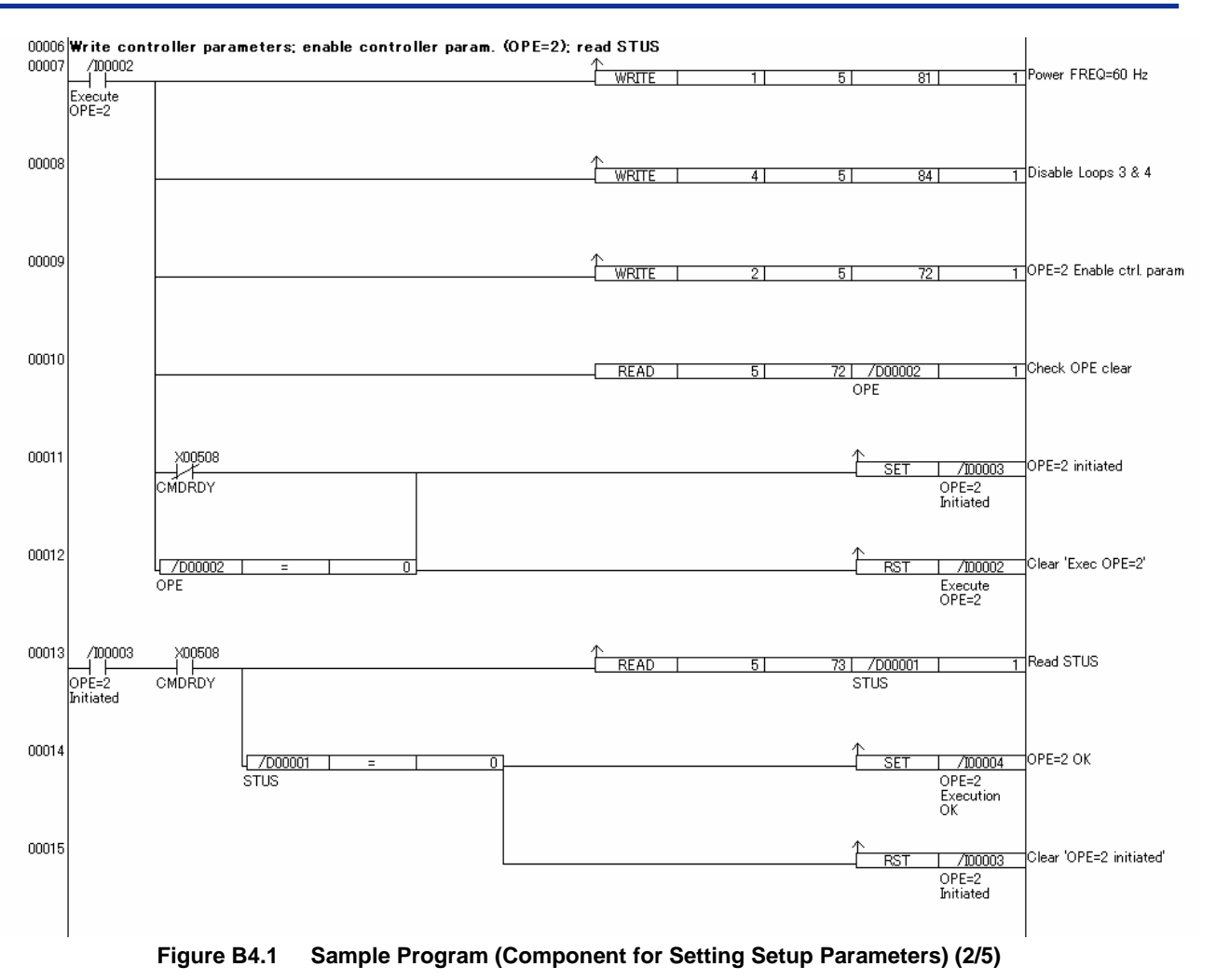

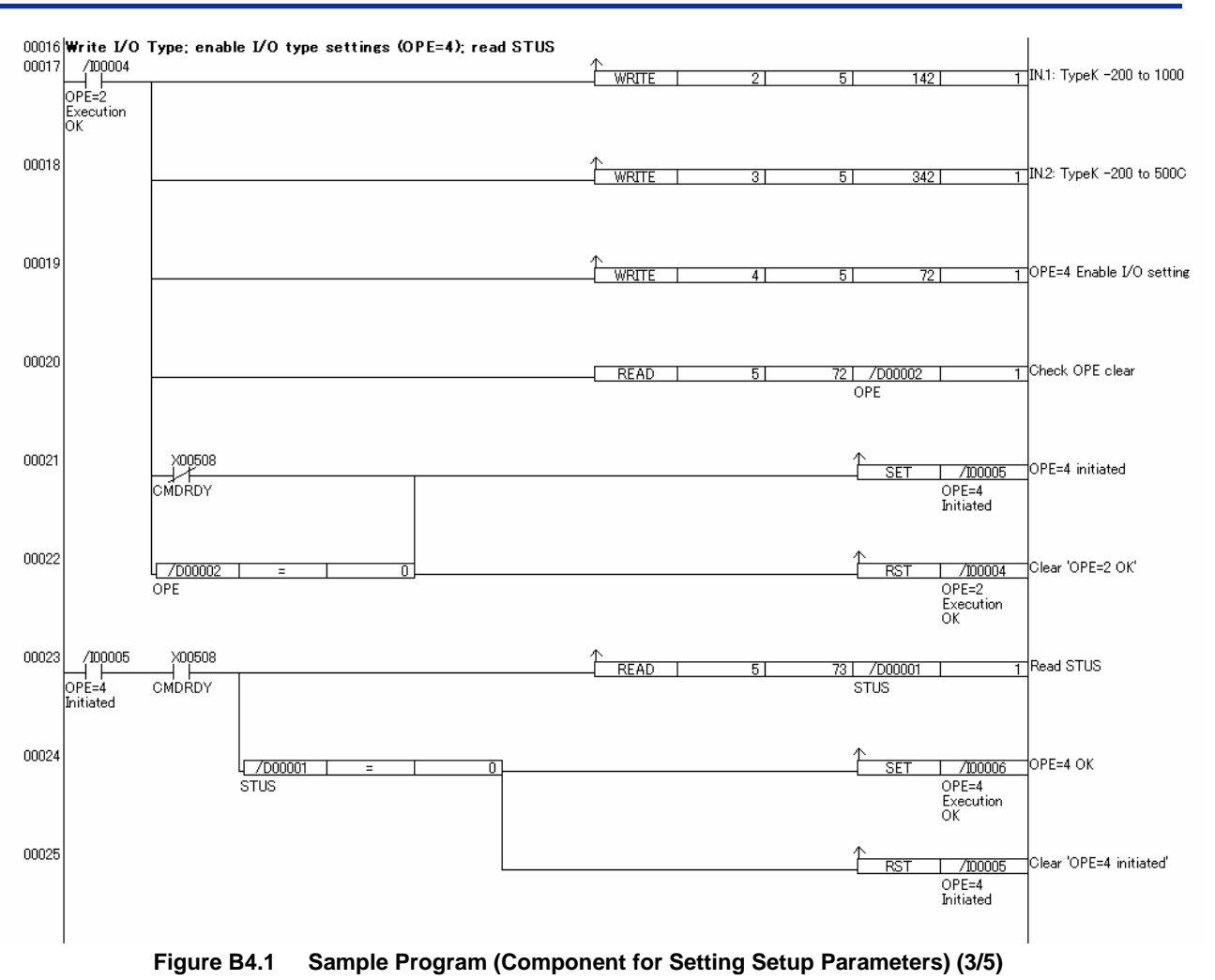

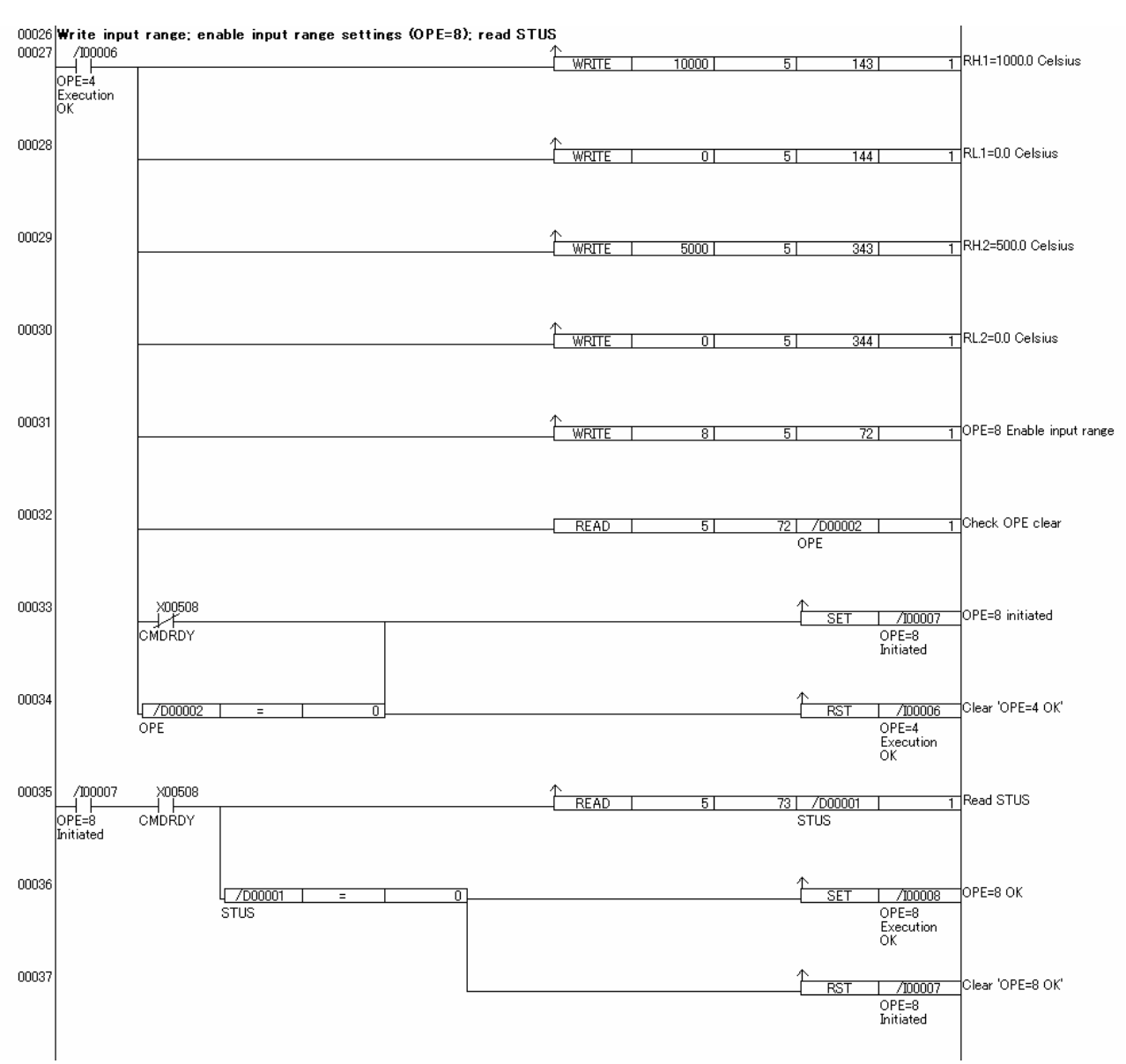

**Figure B4.1 Sample Program (Component for Setting Setup Parameters) (4/5)** 

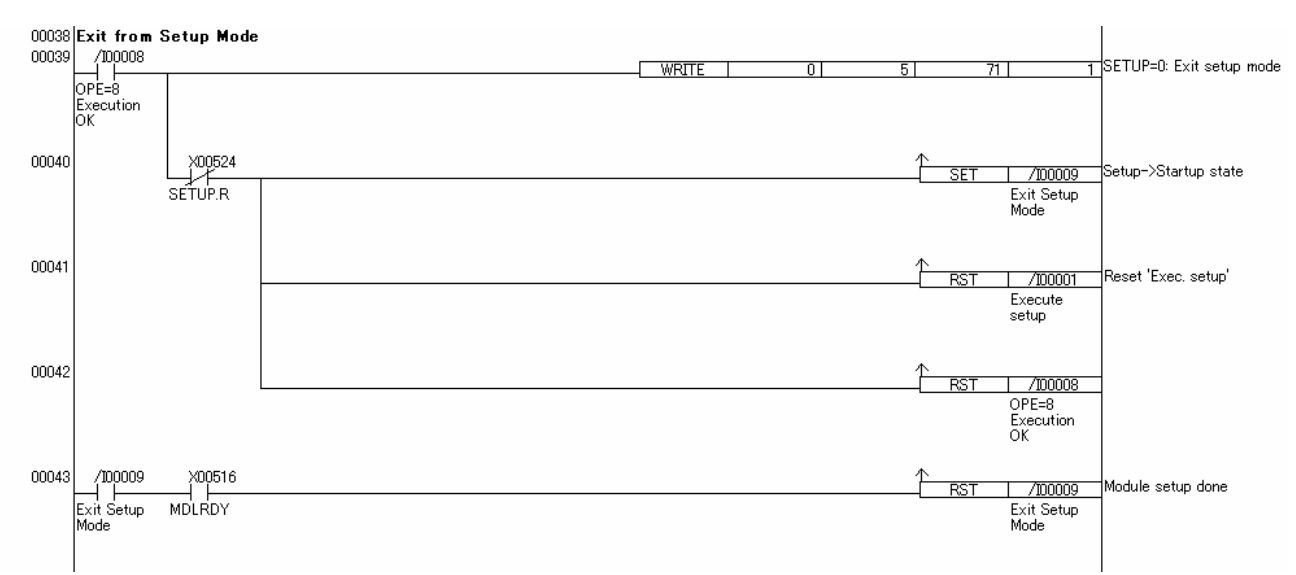

**Figure B4.1 Sample Program (Component for Setting Setup Parameters) (5/5)** 

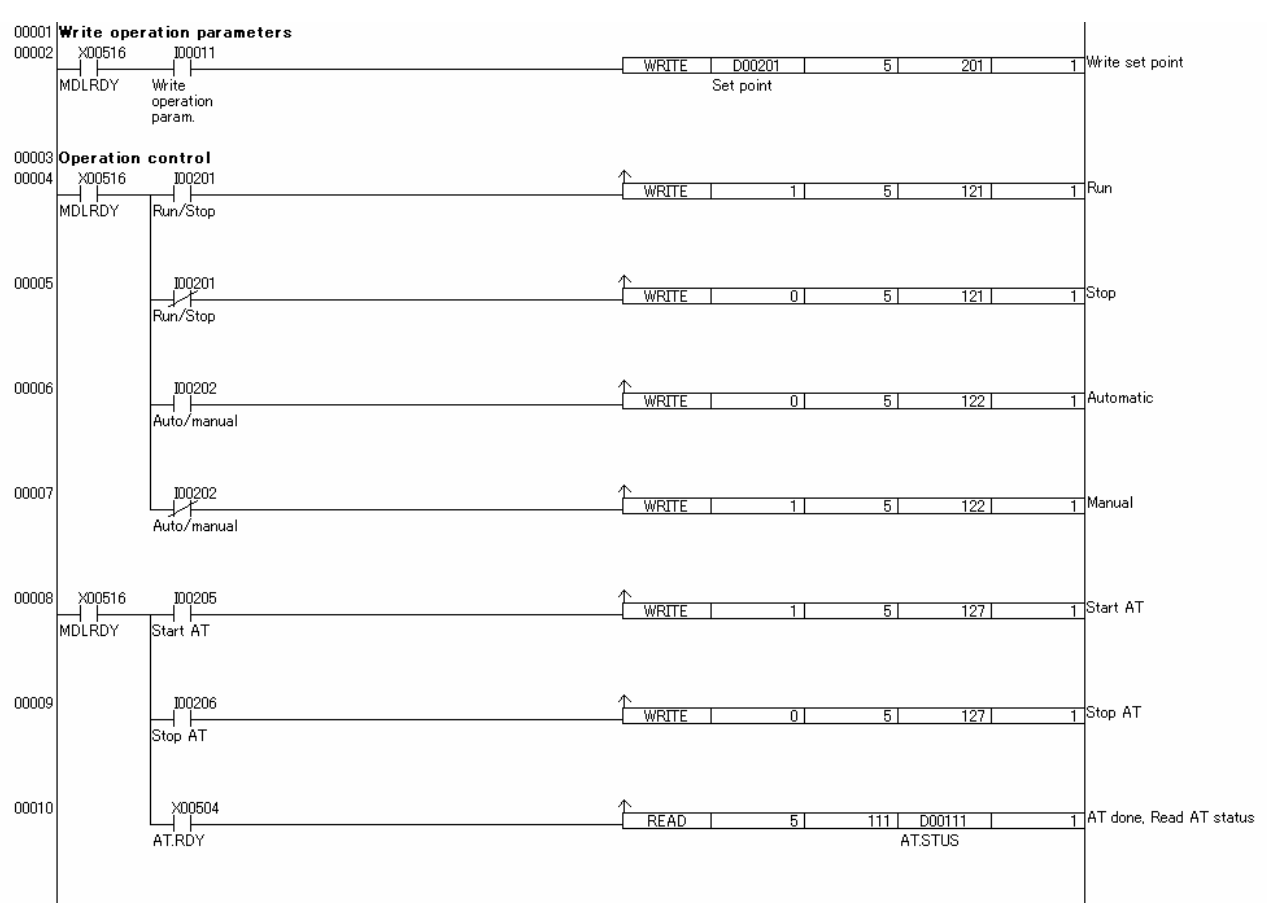

**Figure B4.2 Sample Program** 

 **(Component for Operation Parameter Setup and Operation Control) (1/3)** 

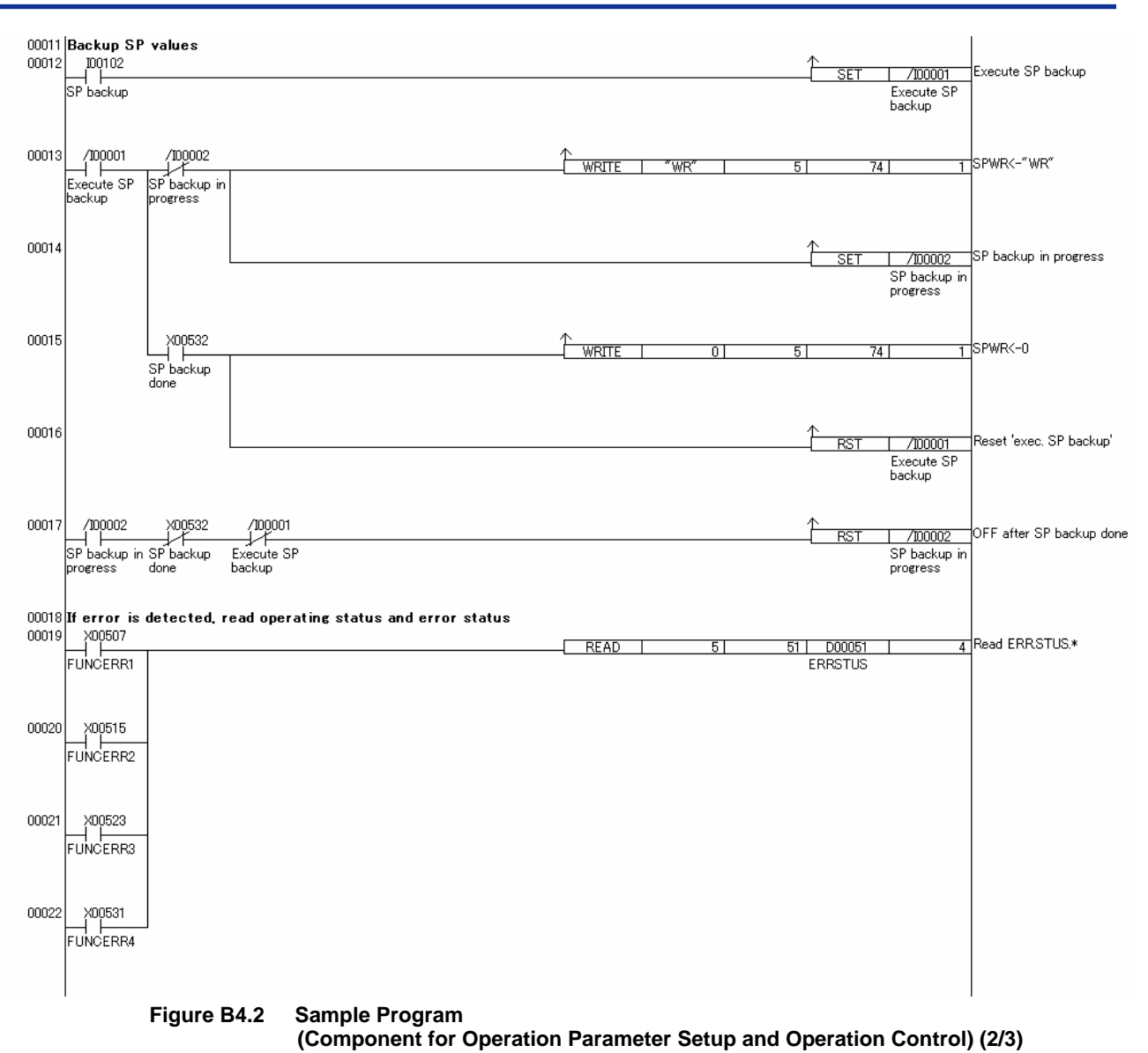

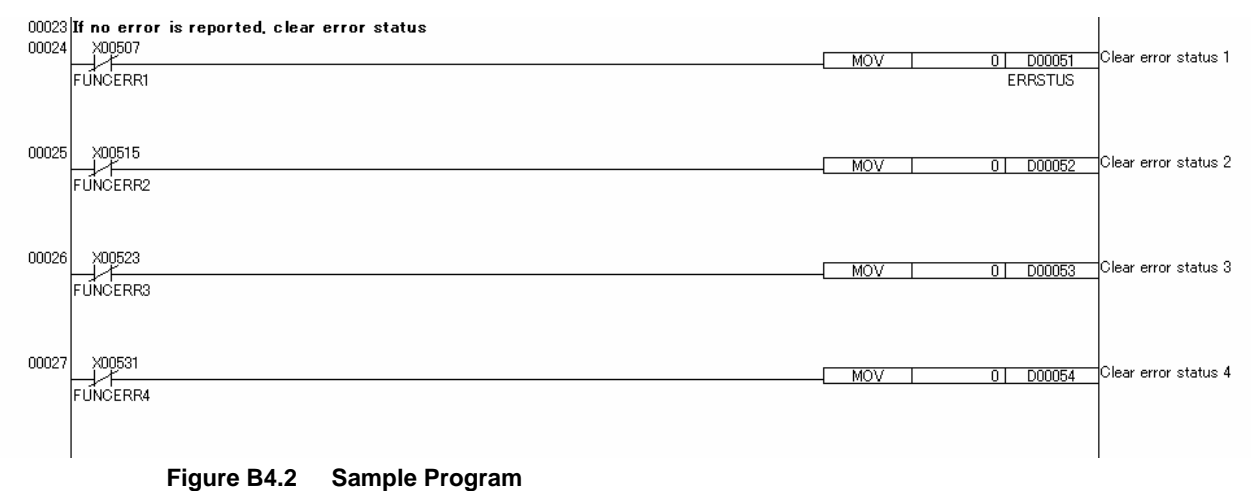

 **(Component for Operation Parameter Setup and Operation Control) (3/3)** 

# **FA-M3**

## **Temperature Control and PID Module Part C: Function Description**

**IM 34M6H62-02E 2nd Edition**

**Part C describes the functions of the module.** 

**This module has four controller loops, which can be configured to operate in pairs or individually to serve different purposes. This part first describes the controller mode that defines the way these controller loops are used, followed by the individual functions of the module.** 

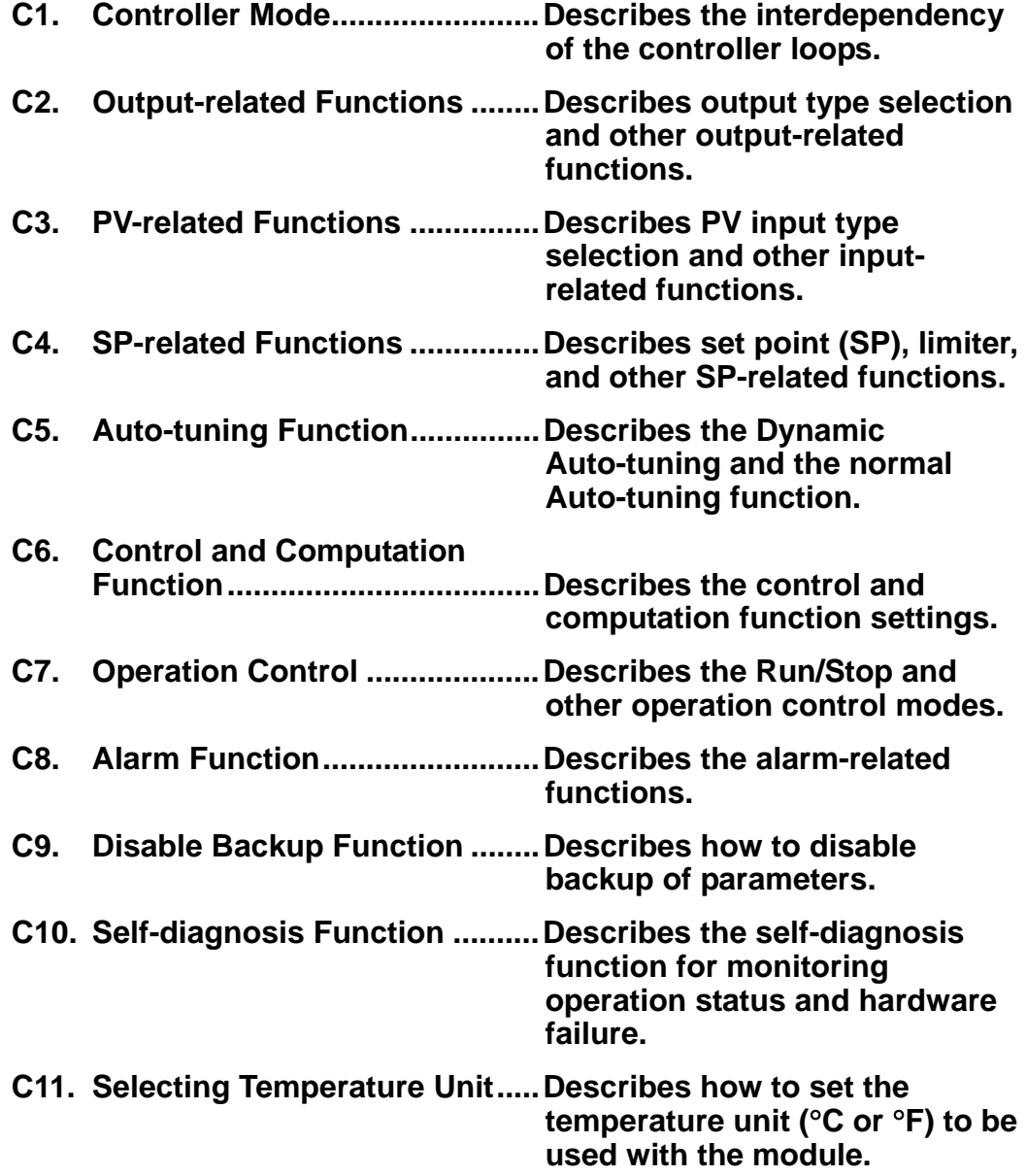

**Blank Page** 

# **C1. Controller Mode**

**The controller mode defines the interdependency of the four controller loops of the module. When the controller mode is set to single loop, each controller operates independently. When the controller mode is set to cascade control or two-input changeover control, a pair of controller loops 1 and 2, or a pair of controller loops 3 and 4, cooperate to function like a single controller. For an overview on control modes, see Section B3.1.3, "Controller Mode."** 

**The controller mode selection uses the MD12 or MD34 register for a pair of controller loops 1 and 2 or a pair of controller loops 3 and 4 respectively.** 

| Data Position Number<br>Loop <sub>2</sub><br>Loop1 |                               | Loop3 Loop4 | Symbol | <b>Description</b>                                                                    | Unit | Data Range                                                                   | Default I<br>Value | Attribute Stored |  |
|----------------------------------------------------|-------------------------------|-------------|--------|---------------------------------------------------------------------------------------|------|------------------------------------------------------------------------------|--------------------|------------------|--|
| 83                                                 |                               |             | MD12   |                                                                                       | None | 0: Two single loops<br>1: Two-input changeover control<br>2: Cascade control |                    |                  |  |
|                                                    | Controller mode<br>MD34<br>84 |             | None   | 3: One single loop<br>(odd-numbered loops are disabled)<br>4: Both loops are disabled |      | <b>RW</b>                                                                    |                    |                  |  |

**Table C1.1 Parameters Related to Controller Mode** 

**Table C1.2 How Controller Loops are Used according to the Controller Mode Setting** 

|                  |                        |                                                         | How Loops are Used      |                           |
|------------------|------------------------|---------------------------------------------------------|-------------------------|---------------------------|
| Symbol           | Description            |                                                         | Odd-numbered Loop       | Even-numbered Loop        |
|                  |                        |                                                         | (1 or 3)                | (2 or 4)                  |
|                  |                        | 0: Two single loops                                     | Single loop             | Single loop               |
|                  |                        | 1: Two-input changeover control                         | Cooling input           | Heating input             |
| MD <sub>12</sub> | <b>Controller Mode</b> | 2: Cascade control                                      | Primary loop of cascade | Secondary loop of cascade |
| MD34             |                        | 3: One single loop<br>(odd-numbered loops are disabled) | Disabled                | Single loop               |
|                  |                        | 4: Both loops are disabled.                             | <b>Disabled</b>         | <b>Disabled</b>           |

\*1 Only the input side of the loop is used.

**For details on Single Loop, Cascade Control, and Two-input Changeover control modes, see Sections C1.1, "Single Loop," C1.2, "Cascade Control," and C1.3, "Two-input Changeover Control" respectively. For details on how to disable the controller functions, see Section C1.4, "Disabled Mode."** 

## **CAUTION**

The MD12 and MD34 (Controller Mode) registers are controller parameters. Changing a controller parameter normally reverts all parameters of the module to their default values. However, switching between the values 0, 3 and 4 (between the disabled-mode and single-loop settings) of MD12 or MD34 does not initialize the parameters.

## **CAUTION**

The Controller Mode settings must be enabled to take effect. For details on how to enable settings, see Section B2.3, "How to Enable Settings."

# **C1.1 Single Loop**

When the controller mode is set to Single Loop, you get the most basic control operation where each controller operates independently. You will set up each loop separately, and perform run/stop and other operations for each loop separately.

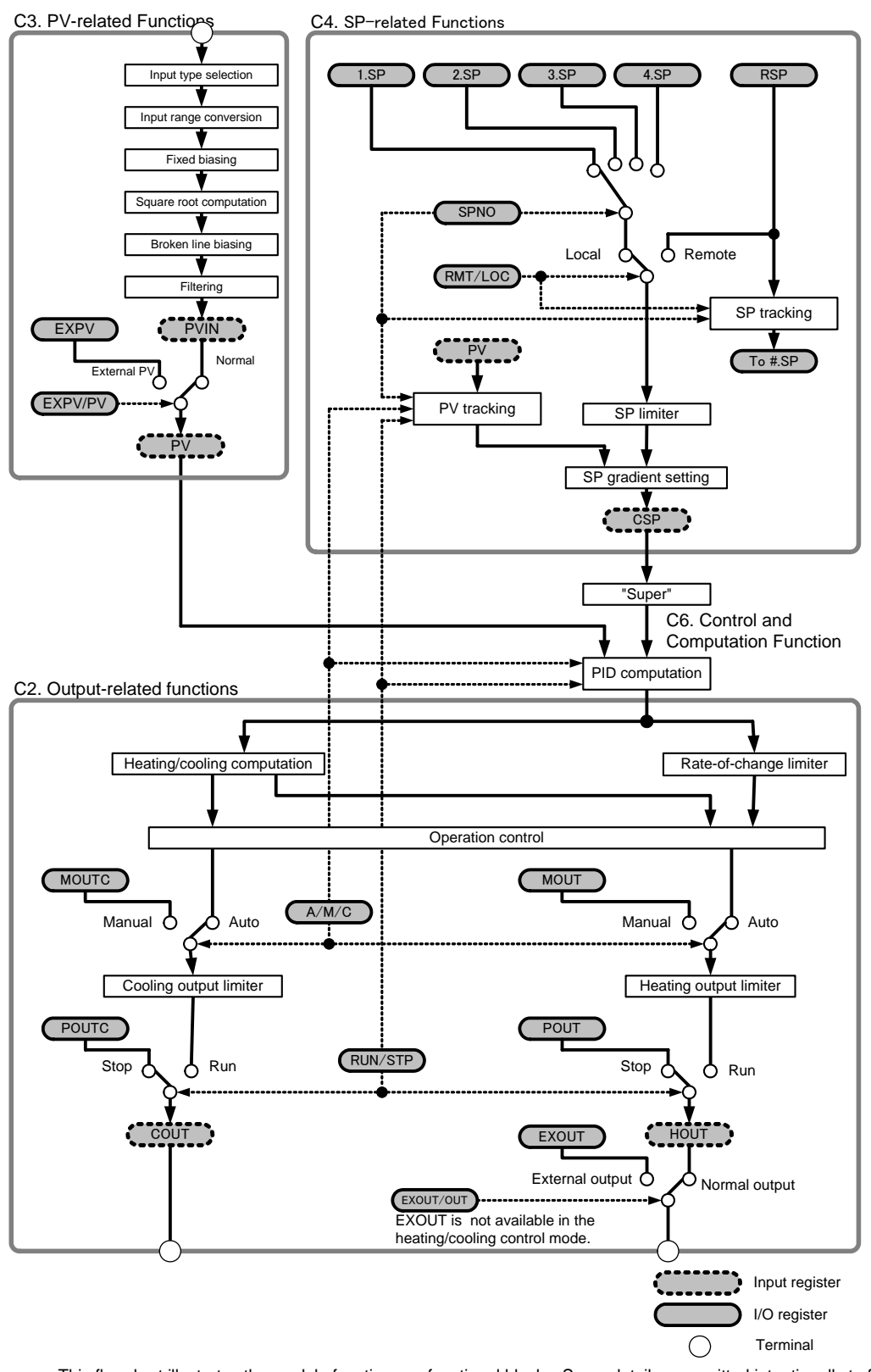

 This flowchart illustrates the module functions as functional blocks. Some details are omitted intentionally to facilitate reading. For details on each functional block, see the relevant section indicated.

**Figure C1.1 Overview of Single Loop Mode**

|       |       | <b>Data Position Number</b> |       | Symbol               |                                        | Unit               | Data Range                                                               | Default      | Attribute Stored |                          | See                    |
|-------|-------|-----------------------------|-------|----------------------|----------------------------------------|--------------------|--------------------------------------------------------------------------|--------------|------------------|--------------------------|------------------------|
| Loop1 | Loop2 | Loop3                       | Loop4 |                      | Description                            |                    |                                                                          | Value        |                  |                          | <b>Also</b>            |
| 101   | 301   | 501                         | 701   | <b>PVIN</b>          | Input process value                    | Industrial<br>unit | -5 to 105% of (SL to SH)                                                 |              | <b>RO</b>        |                          | C3                     |
| 102   | 302   | 502                         | 702   | <b>PV</b>            | Process value                          | unit               | Industrial -5 to 105% of (PRL to<br>PRH)                                 |              | <b>RO</b>        |                          |                        |
| 103   | 303   | 503                         | 703   | <b>CSP</b>           | Control set point                      | Industrial<br>unit | PRL to PRH                                                               |              | <b>RO</b>        |                          | C <sub>4</sub>         |
| 104   | 304   | 504                         | 704   | <b>HOUT</b>          | Control output                         | $\frac{0}{0}$      | OL to OH: for single<br>output<br>0 to OH: for<br>heating/cooling output |              | <b>RO</b>        |                          | C <sub>2</sub><br>C7.1 |
| 105   | 305   | 505                         | 705   | COUT                 | Cooling control<br>output              | $\%$               | 0 to OL: For<br>heating/cooling output                                   |              | <b>RO</b>        |                          |                        |
| 121   | 321   | 521                         | 721   | <b>RUN/STP</b>       | Run/stop selection                     | None               | 0: Stop; 1: Run                                                          | $\Omega$     | <b>RW</b>        | —                        | C7.1                   |
| 122   | 322   | 522                         | 722   | A/M/C                | Automatic/manual/<br>cascade selection | None               | 0: Automatic, 1: Manual<br>2: Cascade                                    | $\Omega$     | <b>RW</b>        |                          | C7.2<br>C7.4           |
| 124   | 324   | 524                         | 724   | RMT/LOC              | Remote/local<br>selection              | None               | 0: Local<br>1: Remote                                                    | $\Omega$     | <b>RW</b>        | —                        | C7.3                   |
| 125   | 325   | 525                         | 725   | EXPV/PV              | External/normal<br>input selection     | None               | 0: Normal input<br>1: External input                                     | $\Omega$     | <b>RW</b>        | —                        | C3.12                  |
| 126   | 326   | 526                         | 726   | EXOUT/<br><b>OUT</b> | External/normal<br>output selection    | None               | 0: Normal output<br>1: External output                                   | $\Omega$     | <b>RW</b>        | $\overline{\phantom{0}}$ | C2.6                   |
| 128   | 328   | 528                         | 728   | SPNO                 | SP number selection                    | None               | 1 to $4$                                                                 | $\mathbf{1}$ | <b>RW</b>        | $\overline{\phantom{0}}$ | C4.1                   |
| 131   | 331   | 531                         | 731   | <b>EXPV</b>          | External input                         | Industrial<br>unit | -5 to 105% of (SL to SH)                                                 | <b>SL</b>    | <b>RW</b>        | $\overline{\phantom{0}}$ | C3.12                  |
| 133   | 333   | 533                         | 733   | <b>RSP</b>           | Remote set point                       | Industrial<br>unit | PRL to PRH                                                               | PRL          | <b>RW</b>        |                          | C4.2                   |
| 134   | 334   | 534                         | 734   | <b>MOUT</b>          | Manual output                          | $\frac{0}{0}$      | OL to OH: for single<br>output<br>0 to OH: for<br>heating/cooling output | $\Omega$     | <b>RW</b>        |                          | C7.2<br>C7.4           |
| 135   | 335   | 535                         | 735   | <b>MOUTC</b>         | Manual cooling<br>output               | %                  | 0 to OL                                                                  | 0            | <b>RW</b>        |                          |                        |
| 136   | 336   | 536                         | 736   | <b>EXOUT</b>         | <b>External output</b>                 | %                  | -5.0 to 105.0%                                                           | $\Omega$     | <b>RW</b>        |                          | C2.6                   |

**Table C1.3 Parameters Related to Single Loop** 

\*1 The controller mode must be set to Cascade Control before Automatic/Manual/Cascade Selection (A/M/C) can be set to 2 (Cascade). In cascade control mode, operation proceeds according to the setup for the even-numbered loop (2 or 4).

The single-loop mode is the most basic controller mode, where the module performs computation using the control and computation function and outputs the control output (HOUT and COUT) as defined by the output-control functions so that the process value (PV) as processed by the Input PV-related functions approaches the control set point (CSP) as defined by the SP-related functions.

The PV-related functions process the output from a thermocouple, RTD or other temperature sensors according to the characteristics of individual sensors. In particular, the filter function reduces noise and other disturbances, and the biasing functions correct for deviations between devices. For details, see Section C3, "PV-related Functions."

The SP-related functions set up and select set points (SP), and perform processing to prevent abrupt changes. In addition, the remote set point (RSP) can be used to receive successive external set points. For details, see Section C4, "SP-related Functions."

The control and computation function computes control output values so that the PV approaches the set point. The control method may be set to ON/OFF, PID, or heating/cooling PID control to suit an application. For details, see Section C6, "Control and Computation Function."

The output control functions process the output so that the upper limit, lower limit, or the rate-of-change limit will not be exceeded. They also perform processing to prevent sudden changes in the output level due to, say, switching between Automatic and Manual mode. For details, see Section C2, "Output-related Functions."

# **C1.2 Cascade Control**

When the controller mode is set to Cascade Control, a pair of controller loops 1 and 2 or a pair of controller loops 3 and 4 form a cascaded loop. In cascade control mode, parameters of the even-numbered controller loop (2 or 4) are used for run/stop and other operations.

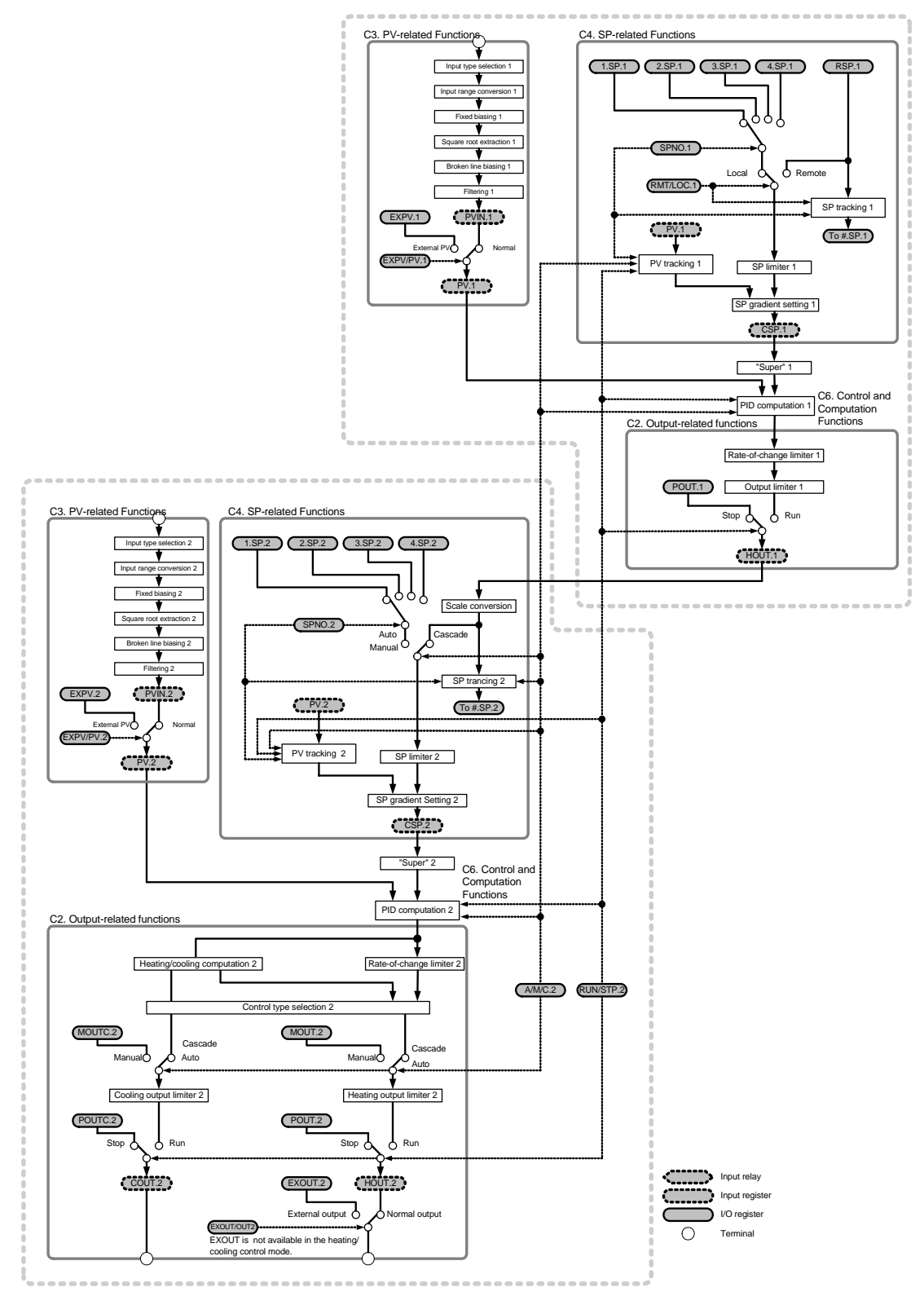

 This flowchart illustrates the module functions as functional blocks. Some details are omitted intentionally to facilitate reading. For details on each functional block, see the relevant section indicated.

**Figure C1.2 Overview of Cascade Control**

|       | <b>Data Position Number</b> |       |       | Symbol         | <b>Description</b>                     | Unit               | Data Range                                                               | <b>Default</b> | Attribute Stored |   | See                    |
|-------|-----------------------------|-------|-------|----------------|----------------------------------------|--------------------|--------------------------------------------------------------------------|----------------|------------------|---|------------------------|
| Loop1 | Loop2                       | Loop3 | Loop4 |                |                                        |                    |                                                                          | Value          |                  |   | <b>Also</b>            |
| 101   | 301                         | 501   | 701   | <b>PVIN</b>    | Input process value                    | Industrial<br>unit | -5 to 105% of (SL to SH)                                                 |                | <b>RO</b>        |   | C3                     |
| 102   | 302                         | 502   | 702   | PV             | Process value                          | Industrial<br>unit | -5 to 105% of (PRL to<br>PRH)                                            |                | <b>RO</b>        |   |                        |
| 103   | 303                         | 503   | 703   | <b>CSP</b>     | Control set point                      | Industrial<br>unit | PRL to PRH                                                               |                | <b>RO</b>        |   | C <sub>4</sub>         |
| 104   | 304                         | 504   | 704   | <b>HOUT</b>    | Control output                         | $\frac{0}{0}$      | OL to OH: for<br>single output<br>0 to OH: for<br>heating/cooling output |                | <b>RO</b>        |   | C <sub>2</sub><br>C7.1 |
|       | 305                         |       | 705   | <b>COUT</b>    | Cooling control<br>output              | $\frac{1}{2}$      | 0 to OL: For<br>heating/cooling output                                   |                | <b>RO</b>        |   |                        |
|       | 321                         |       | 721   | <b>RUN/STP</b> | Run/stop selection                     | None               | 0: Stop; 1: Run                                                          | 0              | <b>RW</b>        |   | C7.1                   |
|       | 322                         |       | 722   | A/M/C          | Automatic/manual/<br>cascade selection | None               | 0: Automatic, 1: Manual<br>2: Cascade <sup>*1</sup>                      | $\mathbf 0$    | <b>RW</b>        |   | C7.2<br>C7.4           |
| 124   |                             | 524   |       | RMT/LOC        | Remote/local<br>selection              | None               | 0: Local<br>1: Remote                                                    | 0              | <b>RW</b>        |   | C7.3                   |
| 125   | 325                         | 525   | 725   | EXPV/PV        | External/normal<br>input selection     | None               | 0: Normal input<br>1: External input                                     | 0              | <b>RW</b>        | — | C3.12                  |
|       | 326                         |       | 726   | EXOUT/OUT      | External/normal<br>output selection    | None               | 0: Normal output<br>1: External output                                   | 0              | <b>RW</b>        |   | C2.6                   |
| 128   | 328                         | 528   | 728   | <b>SPNO</b>    | SP number<br>selection                 | None               | 1 to $4$                                                                 | $\mathbf{1}$   | <b>RW</b>        | — | C4.1                   |
| 131   | 331                         | 531   | 731   | <b>EXPV</b>    | External input                         | Industrial<br>unit | -5 to 105% of (SL to SH)                                                 | <b>SL</b>      | <b>RW</b>        | — | C3.12                  |
| 133   |                             | 533   |       | <b>RSP</b>     | Remote set point                       | Industrial<br>unit | PRL to PRH                                                               | PRL            | <b>RW</b>        |   | C4.2                   |
|       | 334                         |       | 734   | <b>MOUT</b>    | Manual output                          | $\frac{0}{0}$      | OL to OH: for<br>single output<br>0 to OH: for<br>heating/cooling output | $\Omega$       | <b>RW</b>        |   | C7.2<br>C7.4           |
|       | 335                         |       | 735   | <b>MOUTC</b>   | Manual cooling<br>output               | $\%$               | 0 to OL                                                                  | 0              | <b>RW</b>        |   |                        |
|       | 336                         |       | 736   | <b>EXOUT</b>   | External output                        | $\%$               | -5.0 to 105.0%                                                           | 0              | <b>RW</b>        | — | C2.6                   |

**Table C1.4 Parameters Related to Cascade Control** 

\*1 The controller mode must be set to Cascade Control before Automatic/Manual/Cascade Selection (A/M/C) can be set to 2 (Cascade). In cascade control mode, operation proceeds according to the setup for the even-numbered loop (2 or 4).

In cascade control mode, controller loops 1 and 2 or loops 3 and 4 form a pair, where the odd-numbered loop (1 or 3) is the primary loop and the even-numbered loop (2 or 4) is the secondary loop, and the output from the primary loop is used as the control set point for the secondary loop.

The control and computation function of the primary loop controls its output so that the control set point for the secondary loop will not change suddenly when a transition is made from manual or automatic mode to cascade mode. This is called the tracking function. The control method is always PID control.

In cascade control mode, the SP-related functions of the secondary loop use the output from the primary loop as its control set point, and thus remote setting function is not available.

For details on cascade control operation, see Section C1.2.1, "Cascade Control Operation." For details on each functional block, see Sections C3, "PV-related Functions," C4, "SP-related Functions," C6, "Control and Computation Function," and C2, "Output-related Functions."

#### **TIP**

Cascade control is a kind of feedback control system where controllers are connected serially so that the output from one controller changes the set point of the next controller. It is useful in situations where it is desirable to minimize impact from external disturbances.

### **C1.2.1 Cascade Control Operation**

#### ■ Operating Status and Cascade Control

In cascade control mode, run/stop selection (RUN/STP) or automatic/manual/cascade selection (A/M/C) is specified using parameters of the secondary loop (loop 2 or 4).

With "Stop" specified, the secondary loop outputs the preset output (n.POUT) and the preset cooling output (n.POUT.C) (for heating/cooling control), and the control output (HOUT) from the primary loop is set to its preset output (n.POUT).

With "Run" and "Cascade" specified, the control output (HOUT) from the primary loop is converted to the PV range and used as the control set point (CSP) for the secondary loop.

With "Run" and "Automatic" specified, one of the set points (n.SP) of the secondary loop is selected by the SP-related functions and used as the control set point (CSP) for the secondary loop. In this mode, the control output (HOUT) of the primary loop is the converted value of the control set point (CSP) of the secondary loop, which is scaled to the output range.

With "Run" and "Manual" specified, the secondary loop outputs Manual Output (MOUT) and Manual Cooling Output (MOUTC) (for heating/cooling control). In this mode, the control output (HOUT) of the primary loop is the converted value of the control set point (CSP) of the secondary loop, which is scaled to the output range.

Note: "n." in the parameter symbol denotes a PID number, which is an integer ranging from 1 to 4.

|                | <b>Operating Status</b> | Primary Loop                                                       |                                                                            | <b>Secondary Loop</b>                       |                                                |
|----------------|-------------------------|--------------------------------------------------------------------|----------------------------------------------------------------------------|---------------------------------------------|------------------------------------------------|
| <b>RUN/STP</b> | A/M/C                   | <b>Control Output</b>                                              | <b>Control Set Point</b>                                                   | <b>Control Output</b>                       | <b>Cooling Control Output</b>                  |
|                | Automatic               |                                                                    | Control set point of<br>secondary loop                                     |                                             |                                                |
| Stop           | Manual<br>Cascade       | Preset output of the<br>primary loop                               | Range-converted<br>value of the control<br>output of the primary<br>loop   | Preset output of the<br>secondary loop      | Preset cooling output<br>of the secondary loop |
|                | Automatic               | Range-converted<br>value of the control set                        | Control set point as<br>defined for the                                    | Value computed for<br>the control set point | Value computed for<br>the control set point    |
| <b>Run</b>     | Manual                  | point of the secondary<br>loop                                     | secondary loop                                                             | Manual output of the<br>secondary loop      | Manual cooling output<br>of the secondary loop |
|                | Cascade                 | Value computed for<br>the control set point of<br>the primary loop | Range-converted<br>value of the control<br>output from the<br>primary loop | Value computed for<br>the control set point | Value computed for<br>the control set point    |

**Table C1.5 Control Set Point and Control Output in Various Operating Status** 

#### **TIP**

In cascade control mode, the SP-related functions of the secondary loop converts the control output from the primary loop expressed as a percentage into the control set point, scaled to the input range (PRL to PRH) for the secondary loop.

- The primary loop output within the range 0.0%-100.0% is converted to the input range (PRL to PRH) for the secondary loop.

 Example: If the input range of the secondary loop is 0.0-1200.0°C, a control output of 55.0% from the primary loop converts to a control set point of 660.0°C for the secondary loop.

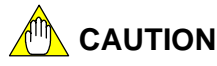

If a burnout is detected in the primary loop in cascade control mode, the module automatically switches to Automatic mode.

### ■ Performing PID Adjustment in Cascade Control

Use the following procedure to perform auto-tuning or manual PID adjustment:

- (1) Perform auto-tuning or manual PID adjustment in automatic mode to determine optimal PID values for the secondary loop.
- (2) Switch to cascade control mode, and perform auto-tuning or manual PID adjustment for the primary loop to determine optimal PID values.

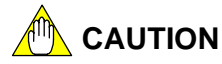

- Changing the Automatic/Manual/Cascade Selection (A/M/C) of the secondary loop from Automatic to Cascade or Manual during auto-tuning stops auto-tuning.
- Changing the Automatic/Manual/Cascade Selecton (A/M/C) of the primary loop from Cascade to Automatic or Manual during auto-tuning stops auto-tuning.

### ■ Functional Limitations in Cascade Control

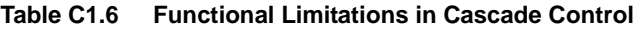

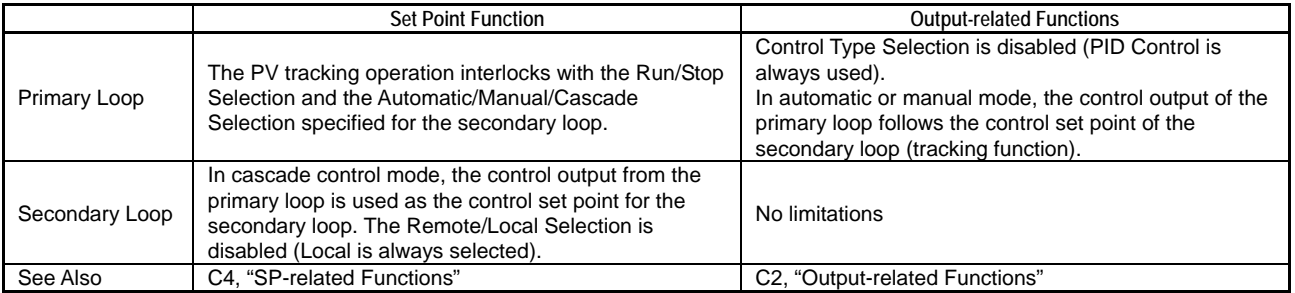

### **CAUTION**

To stabilize the control output from the secondary loop in situations where the output from the primary loop changes drastically, set the control mode (CMD) of the secondary loop to "Fixed-point Control". For details on the PID control mode, see Section C6.6, "PID Control Mode."

## **CAUTION**

In cascade control mode, the control set point for the secondary loop is constrained by the upper and lower output limits (n.OH and n.OL) of the primary loop, as well as the upper and lower SP limits (n.SPH and n.SPL) of the secondary loop.

The specified upper and lower SP limits (n.SPH and n.SPL) of the secondary loop must be appropriate for the upper and lower output limits (n. OH and n. OL) of the primary loop respectively. If the two values do not fit, the output of the secondary loop may overshoot significantly. For details, see the CAUTION in Section C4.3, "Limiting the Set Point."

Note: "n." in the parameter symbol denotes a PID number, which is an integer ranging from 1 to 4.

# **C1.3 Two-input Changeover Control**

When the controller mode is set to Two-input Changeover Control, a pair of controller loops 1 and 2 or a pair of controller loops 3 and 4 is used to control a single target through changeover between the two PVs.

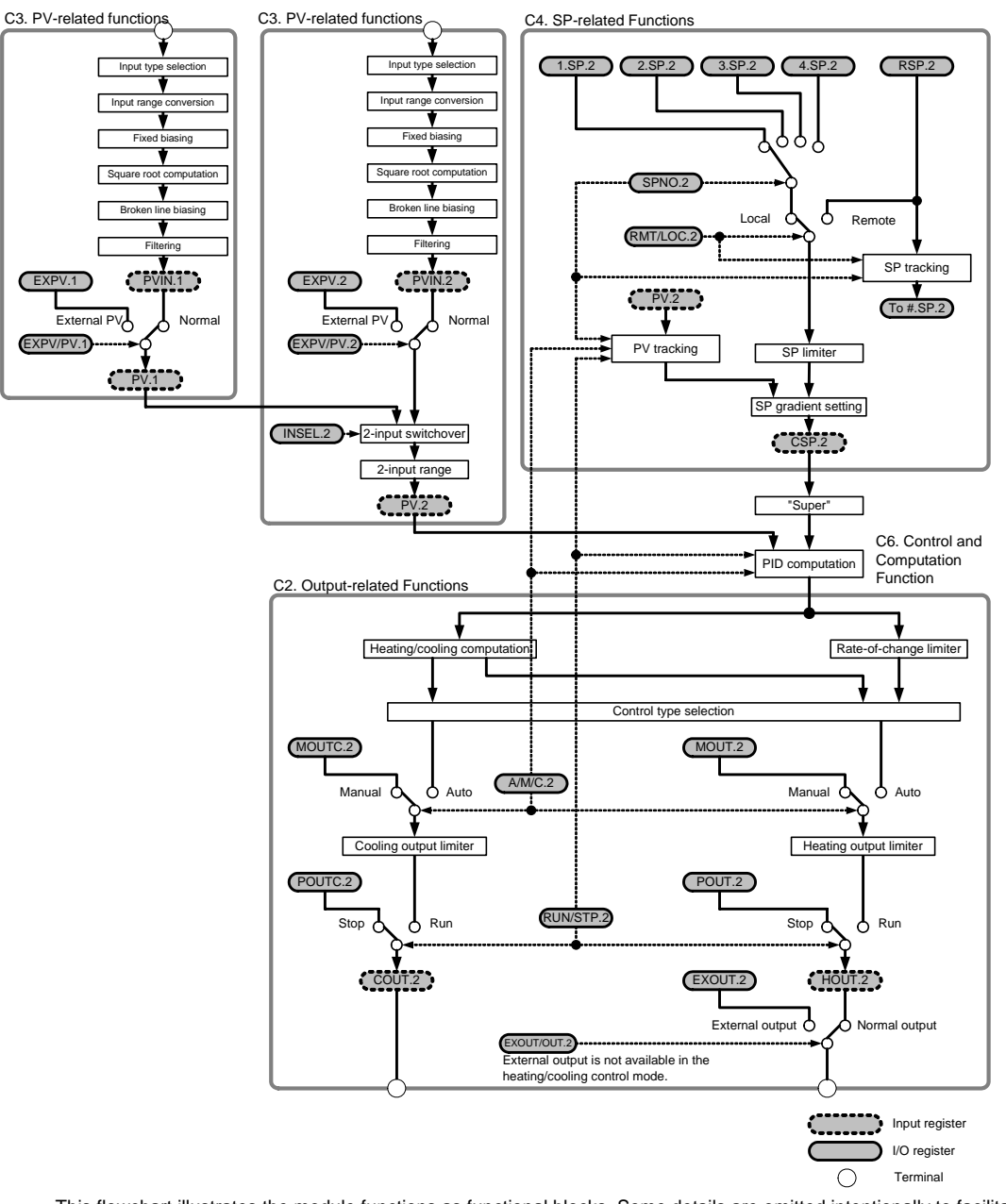

 This flowchart illustrates the module functions as functional blocks. Some details are omitted intentionally to facilitate reading. For details on each functional block, see the relevant section indicated.

**Figure C1.3 Overview of Two-input Changeover Control** 

|       | <b>Data Position Number</b> |       |                  | Symbol               | Description                            | Unit               | Data Range                                                                                                    | <b>Default</b><br>Value  | Attribute Stored |              | See<br>Also            |
|-------|-----------------------------|-------|------------------|----------------------|----------------------------------------|--------------------|----------------------------------------------------------------------------------------------------|--------------------------|------------------|--------------|------------------------|
| Loop1 | Loop2                       | Loop3 | Loop4            |                      |                                        |                    |                                                                                                    |                          |                  |              |                        |
| 101   | 301                         | 501   | 701              | <b>PVIN</b>          | Input process value                    | Industrial<br>unit | -5 to 105% of (SL to SH)                                                                                                    | $\overline{\phantom{0}}$ | <b>RO</b>        |              | C <sub>3</sub>         |
| 102   | 302                         | 502   | 702              | PV                   | Process value                          | Industrial<br>unit | -5 to 105% of (PRL to PRH)                                                                                                    |                          | <b>RO</b>        |              |                        |
|       | 303                         |       | 703              | <b>CSP</b>           | Control set point                      | Industrial<br>unit | PRL to PRH                                                                                                    | $\overline{\phantom{0}}$ | RO               | ▃            | C <sub>4</sub>         |
|       | 304                         |       | 704              | <b>HOUT</b>          | Control output                         | $\%$               | OL to OH: for single output<br>0 to OH: for heating/cooling<br>output                                                                               |                          | <b>RO</b>        |              | C <sub>2</sub><br>C7.1 |
|       | 305                         |       | 705              | <b>COUT</b>          | Cooling control output                 | $\%$               | 0 to OL: for heating/cooling<br>output                                                                                                    |                          | <b>RO</b>        |              |                        |
|       | 321                         |       | 721              | RUN/STP              | Run/stop selection                     | None               | 0: Stop; 1: Run                                                                                                    | 0                        | <b>RW</b>        | —            | C7.1                   |
|       | 322                         |       | 722              | A/M/C                | Automatic/manual/<br>cascade selection | None               | 0: Automatic, 1: Manual                                                                                                    | 0                        | <b>RW</b>        |              | C7.2<br>C7.4           |
|       | 323                         |       | 723              | <b>INSEL</b>         | Input selection                        | None               | 0: Input 1, 1: Input 2                                                                                                    | 0                        | <b>RW</b>        | $\equiv$     | C3.11                  |
|       | 324                         |       | 724              | RMT/LOC              | Remote/local<br>selection              | None               | 0: Local<br>1: Remote                                                                                                    | 0                        | <b>RW</b>        | —            | C7.3                   |
| 125   | 325                         | 525   | 725              | EXPV/PV              | External/normal input<br>selection     | None               | 0: Normal input<br>1: External input                                                                                                    | 0                        | <b>RW</b>        |              | C3.12                  |
|       | 326                         |       | 726              | EXOUT/<br><b>OUT</b> | External/normal<br>output selection    | None               | 0: Normal output<br>1: External output                                                                                                    | 0                        | <b>RW</b>        |              | C2.6                   |
|       | 328                         |       | 728              | <b>SPNO</b>          | SP number selection                    | None               | 1 to $4$                                                                                                    | $\mathbf{1}$             | <b>RW</b>        |              | C4.1                   |
| 131   | 331                         | 531   | 731              | <b>EXPV</b>          | External input                         | Industrial<br>unit | -5 to 105% of (SL to SH)                                                                                                    | <b>SL</b>                | <b>RW</b>        |              | C3.12                  |
|       | 333                         |       | 733              | <b>RSP</b>           | Remote set point                       | Industrial<br>unit | PRL to PRH                                                                                                    | PRL                      | <b>RW</b>        |              | C4.2                   |
|       | 334                         |       | 734              | <b>MOUT</b>          | Manual output                          | $\%$               | OL to OH: for single output<br>0 to OH: for heating/cooling<br>output                                                                               | 0                        | <b>RW</b>        |              | C7.2<br>C7.4           |
|       | 335                         |       | 735              | <b>MOUTC</b>         | Manual cooling output                  | $\frac{1}{6}$      | 0 to OL                                                                                                    | 0                        | <b>RW</b>        |              |                        |
|       | 336                         |       | $\overline{736}$ | <b>EXOUT</b>         | <b>External output</b>                 | $\frac{9}{6}$      | -5.0 to 105.0%                                                                                                    | $\Omega$                 | <b>RW</b>        |              | C2.6                   |
|       | 361                         |       | 761              | <b>SELMD</b>         | Two-input changeover<br>mode           | None               | 0: Automatic changeover<br>using temperature range<br>1: Automatic changeover<br>using upper limit<br>2: Manual changeover using<br>input selection | $\Omega$                 | <b>RW</b>        | $\checkmark$ | C <sub>3.11</sub>      |
|       | 362                         |       | 762              | <b>SELH</b>          | Two-input changeover<br>upper limit    | Industrial         | PRL to PRH if SELL < SELH.<br>If SELL ≥ SELH, changeover                                                                                            | PRL+<br>1                | <b>RW</b>        | $\checkmark$ |                        |
|       | 363                         |       | 763              | <b>SELL</b>          | Two-input changeover<br>lower limit    | unit               | occurs with respect to SELH.                                                                                                    | <b>PRL</b>               | <b>RW</b>        | $\checkmark$ |                        |

**Table C1.7 Parameters Related to Two-input Changeover Control** 

In two-input changeover control mode, loops 1 and 2, or loops 3 and 4 form a pair; the even-numbered loop (loop 2 or 4) takes control and the input process value switches between the input process values of the odd-numbered loop and the even-numbered loop.

For the odd-numbered loop, only the PV-related functions are used.

For the even-numbered loop, the PV-related functions switch between the input process value of the odd-numbered loop and the even-numbered loop. Changeover is performed manually (using operation control parameters) or automatically (by specifying higher/lower temperature ranges). When changeover is based on temperature ranges, the odd-numbered loop covers the lower temperature range while the even-numbered loop covers the higher temperature range.

For details on individual functional blocks, see Sections C3, "PV-related Functions," C4, "SP-related Functions," C6, "Control and Computation Function," and C2, "Output-related Functions."

#### **TIP**

The two-input changeover control mode uses two sets of PV processing functions, and is useful especially for switching between two control targets according to the operating status, or switching between two types of sensors according to the monitored temperature.

#### ■ Two-input Changeover Control Operation

The odd-numbered loop uses only its PV-related functions. The even-numbered loop uses all its functions: SP-related functions, control and computation function, and output-related functions. Therefore, run/stop selection, automatic/manual selection, and other operations are done with the even-numbered loop.

### ■ Functional Limitations in Two-input Changeover Control

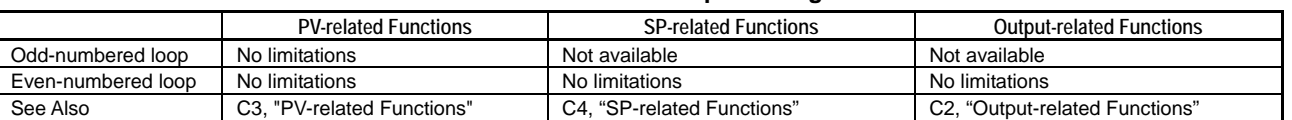

#### **Table C1.8 Functional Limitations in Two-input Changeover Control**

#### ■ PV Range Setting

Setting the PV range for two-input changeover control requires special attention.

First, set up the PV range for each loop using the input range parameters RH and RL (or the scaling parameters, SH and SL for DC voltage input). To combine two PV ranges into one, set up the PV range parameters, PRH and PRL. This causes two inputs to be combined and handled as one PV.

For details, see Sections C3, "PV-related Functions" and C4, "SP-related Functions." For details on the two-input changeover control operation, see Section C3.11, "Two-input Changeover."

## **CAUTION**

The PV range upper and lower limits, PRH and PRL, are set by default to the input range upper and lower limits, RH and RL, (or the scaling upper and lower limits, SH and SL, for DC voltage input) of the even-numbered loop. Redefine PRH and PRL as required.

# **C1.4 Disabled Mode**

The Disabled mode suspends one or both controller functions for a pair of two loops. The 'Single Loop (odd-numbered loop disabled)' controller mode disables the odd-numbered loop. The Both Loops Disabled mode disables both loops of the pair. All controller functions are deactivated for a disabled loop.

Even if a loop is disabled, functions for accessing, setting and controlling the loop are still available. If an out-of-range value is written to a disabled loop, an error occurs. If a stored parameter of a disabled loop is changed, the new parameter value is stored.

For a disabled loop, no input computation, PID computation or output computation is performed; no input or output values are updated; and the alarm relays are forced to OFF.

A disabled loop does not function even if its parameters are set.

## **CAUTION**

If the controller mode is set to 'Single Loop (odd-numbered loop disabled)', the even-numbered loop acts as a Single Loop.

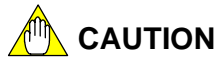

The MD12 and MD34 (Controller Mode) registers are controller parameters. Changing a controller parameter normally reverts all parameters of the module to their default values. However, switching between the values 0, 3 and 4 (between the disabled-mode and single-loop settings) of MD12 or MD34 does not initialize the parameters.

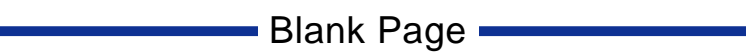

# **C2. Output-related Functions**

**The output-related functions are used to set up output-related parameters and perform output operation. The functions are broadly classified into two groups: output control and output terminal selection.** 

- **Output control functions set up parameters that affect the control and computation results and perform output operations.**
- **Output terminal selection defines how individual output terminals are used.**

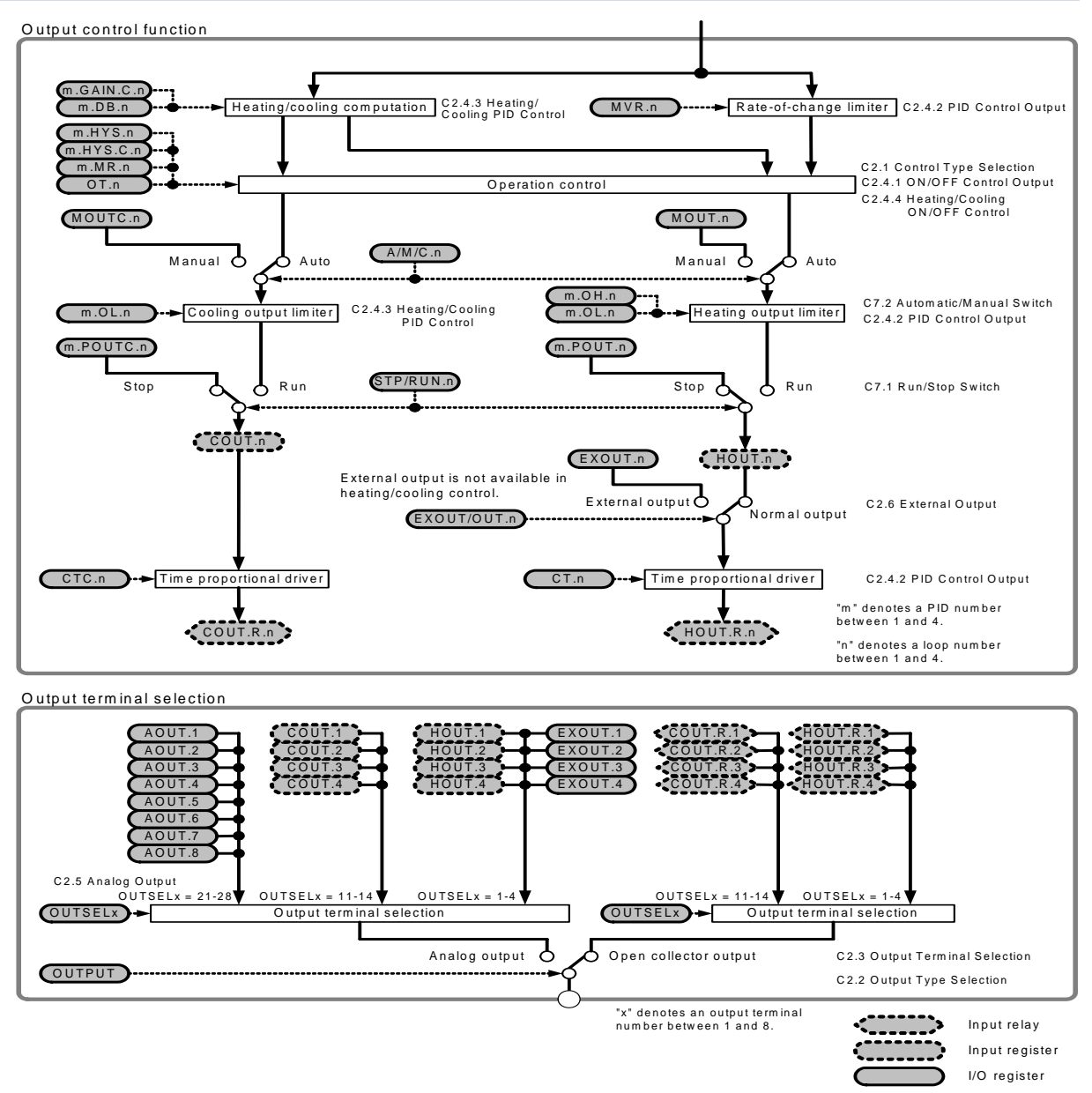

**Figure C2.1 Overview of Output-related Functions** 

**Table C2.1 Output-related Parameters (1/3)** 

| <b>Data Position Number</b><br>Loop2 Loop3<br>Loop4<br>Loop1 | Symbol            | Description               | Unit | Data Range                                                                   | Default<br>Value | Attribute | Stored                   | See Also |
|--------------------------------------------------------------|-------------------|---------------------------|------|------------------------------------------------------------------------------|------------------|-----------|--------------------------|----------|
| 61                                                           | AOUT1             |                           |      |                                                                              | 0                | <b>RW</b> | $\overline{\phantom{0}}$ |          |
| 62                                                           | AOUT <sub>2</sub> |                           |      |                                                                              | 0                | <b>RW</b> |                          |          |
| 63                                                           | AOUT3             |                           |      | -500 to 10500<br>(-5.00 to 105.00%)                                          | 0                | <b>RW</b> |                          |          |
| 64                                                           | AOUT4             | Output preset value       | %    |                                                                              | 0                | <b>RW</b> |                          | C2.5     |
| 65                                                           | AOUT5             |                           |      |                                                                              | $\Omega$         | <b>RW</b> |                          |          |
| 66                                                           | AOUT6             |                           |      |                                                                              | $\Omega$         | <b>RW</b> |                          |          |
| 67                                                           | AOUT7             |                           |      |                                                                              | $\Omega$         | <b>RW</b> | $\overline{\phantom{0}}$ |          |
| 68                                                           | AOUT8             |                           |      |                                                                              | 0                | <b>RW</b> |                          |          |
| 87                                                           | <b>OUTPUT</b>     | Output type selection     | None | Either open collector or analog output may<br>be selected for each terminal. | 0                | <b>RW</b> | $\checkmark$             | C2.2     |
| 91                                                           | OUTSEL1           |                           |      |                                                                              |                  | <b>RW</b> | ✓                        |          |
| 92                                                           | OUTSEL2           |                           |      |                                                                              | $\mathfrak{p}$   | <b>RW</b> | ✓                        |          |
| 93                                                           | OUTSEL3           |                           |      |                                                                              | 3                | <b>RW</b> | ✓                        |          |
| 94                                                           | OUTSEL4           | Output terminal selection | None | 1-4: Heating outputs 1-4<br>11-14: Cooling outputs 1-4                       | 4                | <b>RW</b> | $\checkmark$             | C2.3     |
| 95                                                           | OUTSEL5           |                           |      | 21-28: Output preset values 1-8                                              | 11               | <b>RW</b> | ✓                        |          |
| 96                                                           | OUTSEL6           |                           |      |                                                                              | 12               | <b>RW</b> | ✓                        |          |
| 97                                                           | OUTSEL7           |                           |      |                                                                              | 13               | <b>RW</b> | $\checkmark$             |          |
| 98                                                           | OUTSEL8           |                           |      |                                                                              | 14               | <b>RW</b> | ✓                        |          |

**Table C2.1 Output-related Parameters (2/3)** 

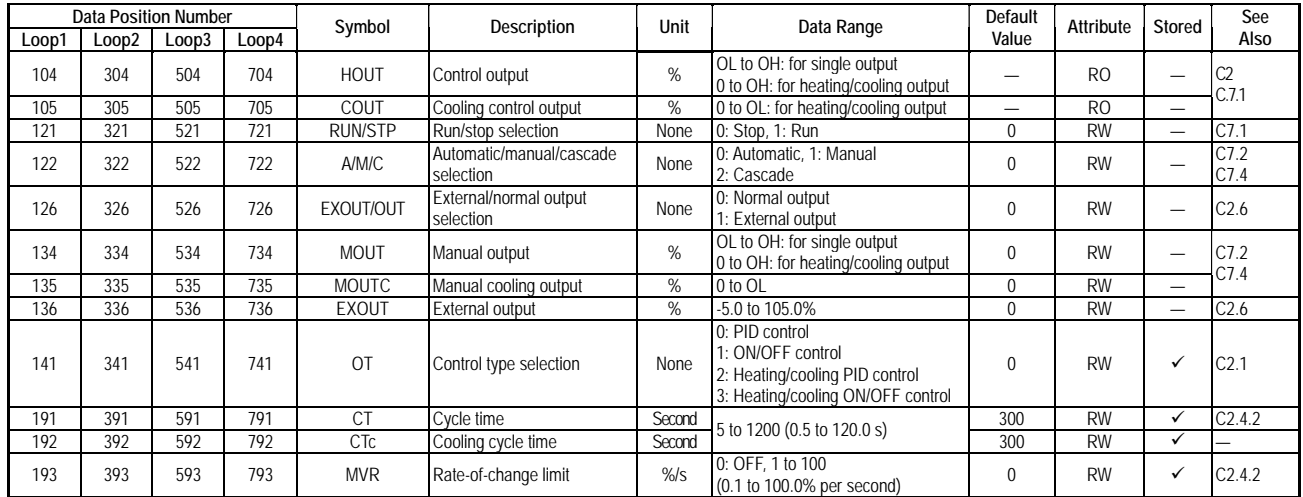

**Table C2.1 Output-related Parameters (3/3)** 

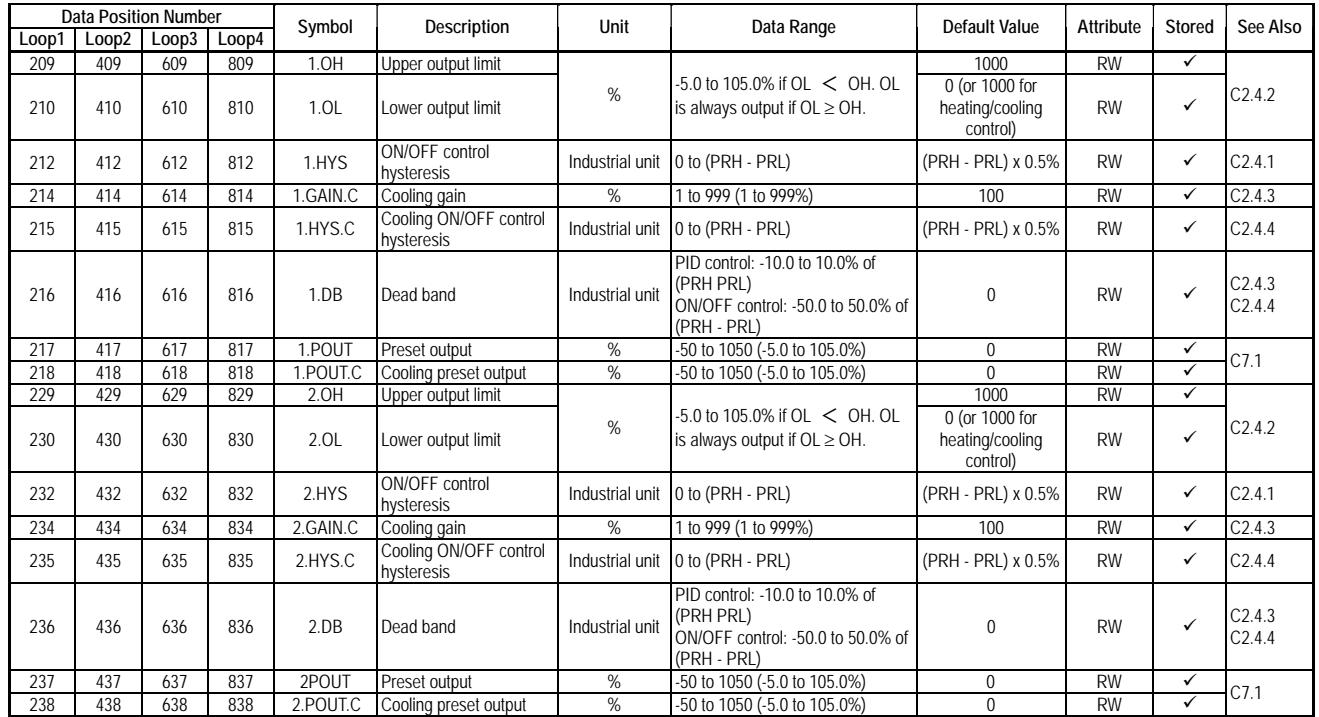

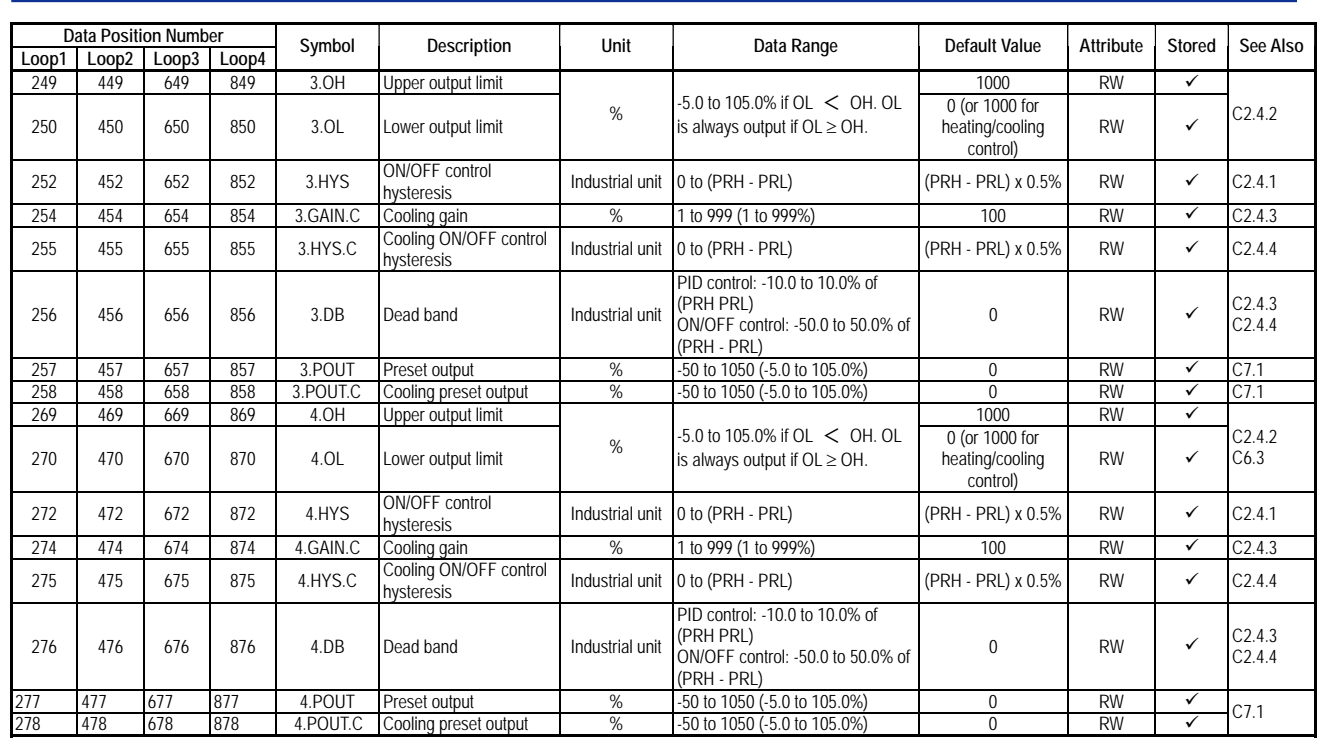

Changing the Output Type Selection (OUTPUT) parameter, the Output Terminal Selection (OUTSEL 1-8) parameters, or the Control Type Selection (OT) parameter automatically initializes related parameters. Therefore, always set up these parameters before other parameters.

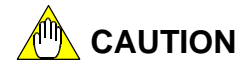

The OUTPUT, OUTSEL 1-8, or OT setting must be enabled to take effect. For details on how to enable settings, see Section B2.3, "How to Enable Settings."

# **C2.1 Control Type Selection**

The Control Type Selection function selects the type of control and computation for a controller.

You can use the Control Type Selection (OT) parameter to select one out of four types of control and computation function. For details on each type of control and computation function, see Sections C2.4.1, "ON/OFF Control Output" and C2.4.2, "PID Control Output."

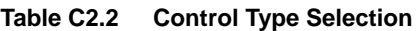

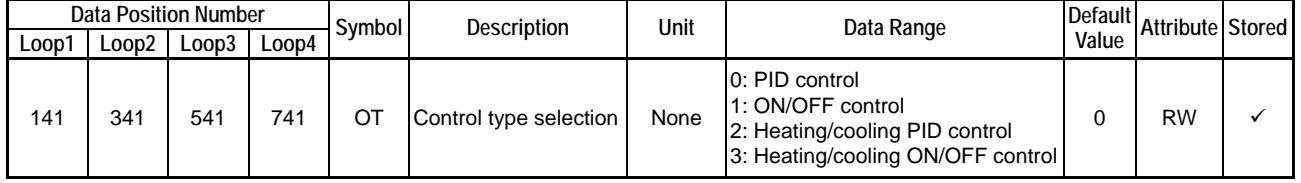

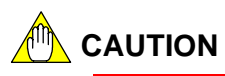

The OT setting must be enabled to take effect. For details on how to enable settings, see Section B2.3, "How to Enable Settings."

# **C2.2 Output Type Selection**

The Output Type Selection (OUTPUT) parameter, available only with F3CU04-1S, defines what type of output appears at the output terminals.

Set or reset bits of the OUTPUT parameter corresponding to individual terminals to select either analog (4-20 mA current output) or open collector output for each terminal.

| Data                      |               |           | <b>Description</b> |        |   |   |   | Relationship between Bit and Terminal |  |    |                          |
|---------------------------|---------------|-----------|--------------------|--------|---|---|---|---------------------------------------|--|----|--------------------------|
| Position<br><b>Number</b> | Symbol        |           | Terminal           | $15-8$ | b | 5 | 4 | 3                                     |  | 0  | Data Range               |
| 87                        | <b>OUTPUT</b> | Output    |                    |        |   |   |   |                                       |  |    | 0: Open collector output |
|                           |               | type      |                    |        |   |   |   |                                       |  |    | (default)                |
|                           |               | selection | ◠                  |        |   |   |   |                                       |  |    | 1: Analog output         |
|                           |               |           | 4                  |        |   |   |   |                                       |  |    |                          |
|                           |               |           |                    |        |   |   |   |                                       |  |    |                          |
|                           |               |           | 6                  |        |   |   |   |                                       |  |    |                          |
|                           |               |           |                    |        |   |   |   |                                       |  | __ |                          |
|                           |               |           | 8                  |        |   |   |   |                                       |  | _  |                          |

**Table C2.3 Output Type Selection** 

Note: Setting a bit marked by 'v' to 1 or 0 sets up analog output or open collector output for the corresponding terminal.

# **CAUTION**

The OUTPUT setting must be enabled to take effect. For details on how to enable settings, see Section B2.3, "How to Enable Settings."

# **C2.3 Output Terminal Selection**

The output terminal selection (OUTSELn) parameters define whether each output terminal outputs control output (HOUTn or COUTn) or analog output (AOUTn). Analog output allows manual analog output, which simply outputs a specified analog value, and is available only with F3CU04-1S. Use the OUTSELn parameters (n is 1-4 for F3CU04-0S, and 1-8 for F3CU04-1S) to configure individual terminals.

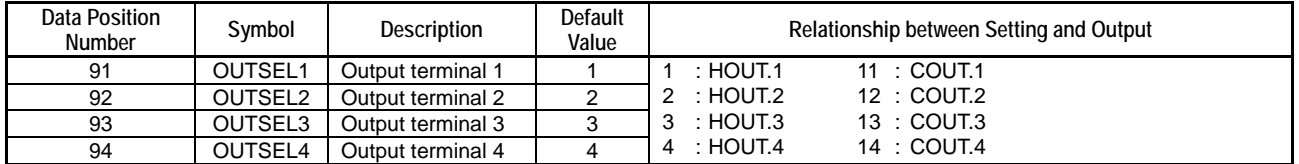

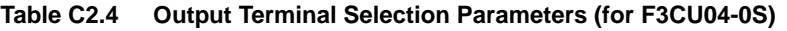

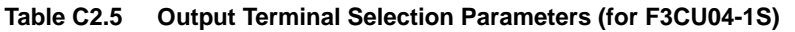

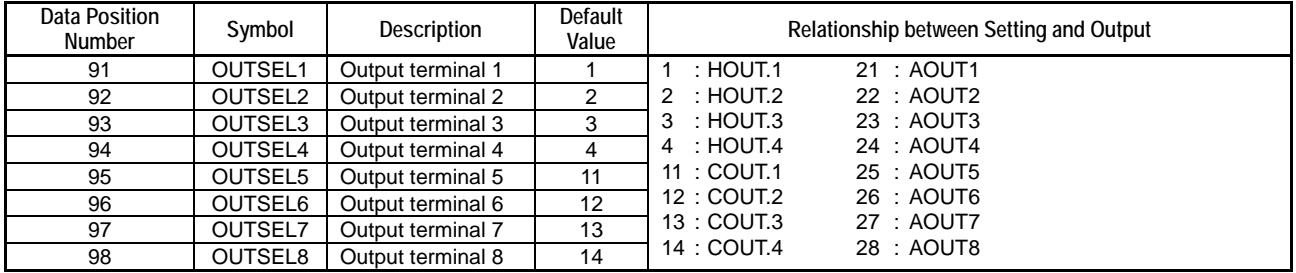

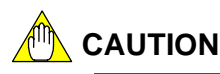

The OUTSEL 1-8 settings must be enabled to take effect. For details on how to enable settings, see Section B2.3, "How to Enable Settings."

## **CAUTION**

For F3CU04-1S, an output terminal must be set to Analog Output (4-20 mA current output) using the Output Type Selection (OUTPUT) parameter before it can be set to output AOUTn using the Output Terminal Selection (OUTSELn) parameter. If an output terminal is set to Open Collector using the Output Type Selection (OUTPUT) parameter, and it is then set to output AOUTn, the open collector of that terminal is always 0 (off).

# **C2.4 Control Types and their Operations**

Two control types are available: ON/OFF control output and PID control output.

## **C2.4.1 ON/OFF Control Output**

In ON/OFF control, the module turns on or off an output according to the deviation between the control set point (CSP) and the PV. To set the control type to ON/OFF Control, set the Control Type Selection (OT) parameter to 1. For details, see Section C2.1, "Control Type Selection."

|      | Data Position Number |        |        | Symbol | <b>Description</b> | Unit  | Data Range                                                       | Default Value               | Attribute | Stored |
|------|----------------------|--------|--------|--------|--------------------|-------|------------------------------------------------------------------|-----------------------------|-----------|--------|
| Loop | Loop 2 I             | Loop 3 | Loop 4 |        |                    |       |                                                                  |                             |           |        |
| 212  | 412                  | 612    | 812    | 1.HYS  |                    |       |                                                                  |                             | <b>RW</b> |        |
| 232  | 432                  | 632    | 832    | 2.HYS  |                    |       | $ ON/OFF$ control $ $ Industrial $ _{0 \text{ to } (PRH - PRL)}$ | $I(PRH - PRL) \times 0.5\%$ | <b>RW</b> |        |
| 252  | 452                  | 652    | 852    | 3.HYS  | hysteresis         | lunit |                                                                  |                             | <b>RW</b> |        |
| 272  | 472                  | 672    | 872    | 4.HYS  |                    |       |                                                                  |                             | <b>RW</b> |        |

**Table C2.6 I/O Registers related to ON/OFF Control** 

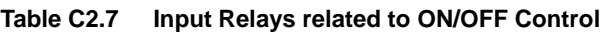

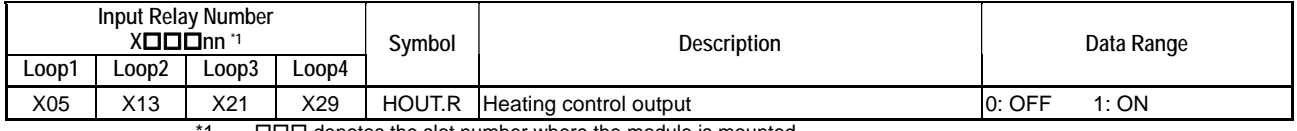

 $1\Box$  denotes the slot number where the module is mounted

The hysteresis parameters specify the minimum deviation of the PV from the control set point, or the hysteresis that will trigger an ON-to-OFF or OFF-to-ON output transition. The hysteresis is set for each controller loop in industrial unit. The following description of hysteresis assumes that the Forward/Reverse Switch parameter is set to Reverse Control. For details on forward control and reverse control, see Section C6.1, "Forward Operation and Reverse Operation"

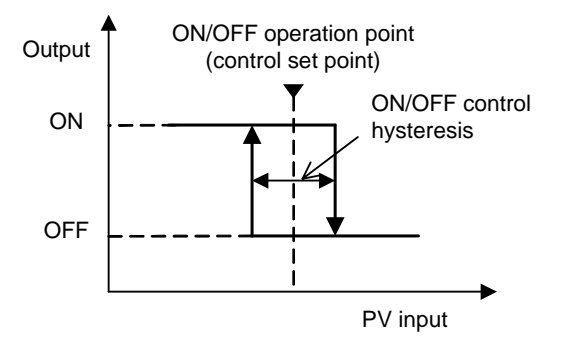

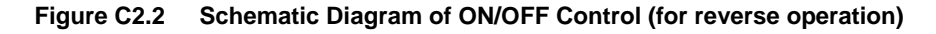

In ON/OFF control mode, the output turns off only when the PV exceeds the CSP by a certain amount, and turns on again when PV is less than the CSP by a certain amount, as shown by the arrows in the figure. The difference between the PV at which the output turns off and the PV at which the output turns on is called hysteresis. If the hysteresis is too small, chattering (output turning on and off too frequently) may occur. Increase the hysteresis to prevent chattering as necessary.

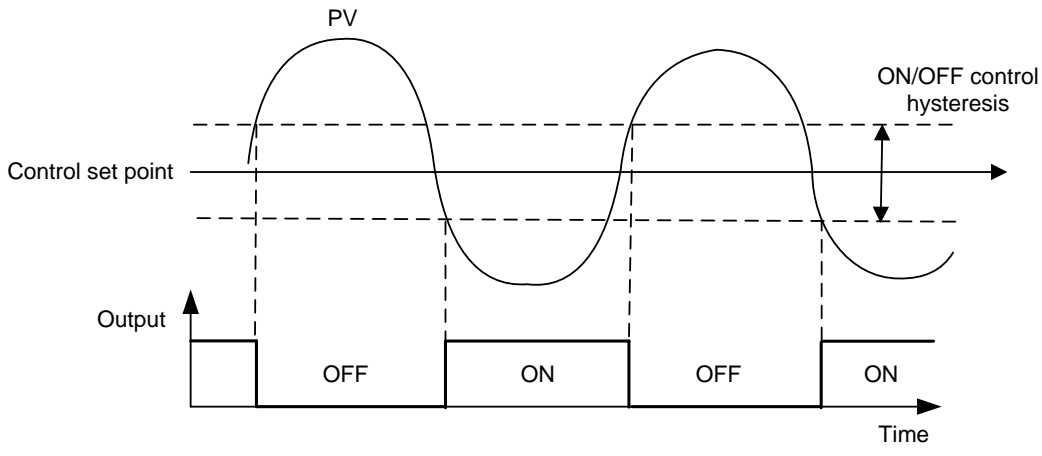

**Figure C2.3 ON/OFF Control Operation Example (for reverse operation)** 

## **Manual Operation**

In Manual mode, you can control the ON/OFF output manually by writing 100.0 or 0.0% to the Manual Output (MOUT) parameter.

#### **TIP**

If you set MOUT to a value smaller than 0.0%, the value is treated as 0.0%. If the preset value is 0.1% or larger, it is treated as 100.0%.

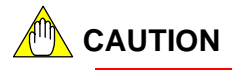

- The output limiter is disabled.
- The rate-of-change limit is disabled.

### **C2.4.2 PID Control Output**

In PID control output, the module continuously adjusts its output according to the deviation between the control set point (CSP) and the PV. To select PID control output, set the Control Type Selection (OT) parameter to 0. For details, see Section C2.1, "Control Type Selection."

There are two types of PID control output, namely, time-proportional PID control output and continuous PID control output, which can be specified for each terminal. To configure a terminal for time-proportional PID control, set the Output Type Selection (OUTPUT) parameter to Open Collector. To configure a terminal for continuous PID control, set the Output Type Selection (OUTPUT) parameter to Analog Output. For details on the control and computation function and various PID parameters, see Section C6, "Control and Computation Function."

### **Time-proportional PID Control Output**

In time-proportional PID control mode, the PID computation result, HOUT, is output after it is converted to ON/OFF duty cycle as defined by the Cycle Time (CT) parameter. 100% duty cycle means "always on", 0% duty cycle means "always off", and 25% duty cycle means "on for 25% and off for 75% of the cycle time". In heating/cooling control operation, the PID computation result, COUT, is output after it is converted to ON/OFF duty cycle as defined by the Cooling Cycle Time (CTc) parameter.

|      | Data Position Number       |     |     | Symboll | <b>Description</b>  | Unit | Data Range                                                         | Default | Attribute Stored |  |
|------|----------------------------|-----|-----|---------|---------------------|------|--------------------------------------------------------------------|---------|------------------|--|
| Loop | Loop 3<br>_00D 2<br>Loop 4 |     |     |         |                     |      | Value                                                              |         |                  |  |
| 104  | 304                        | 504 | 704 |         | HOUT Control output | %    | OL to OH: for single output<br>0 to OH: for heating/cooling output |         | RO               |  |
| 191  | 391                        | 591 | 791 | СT      | Cycle time          | s    | $-5$ to 1200 (0.5 to 120.0 s)                                      | 300     | RW               |  |
| 192  | 392                        | 592 | 792 | СTс     | Cooling cycle time  | s    |                                                                    | 300     | RW               |  |

**Table C2.8 I/O Registers Related to Time-proportional PID Control** 

#### **Table C2.9 Input Registers Related to Time-proportional PID Control**

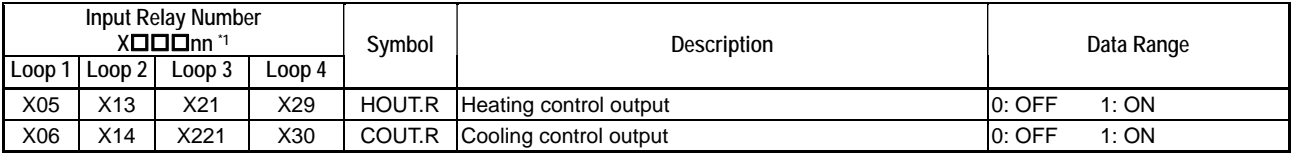

\*1  $\square\square\square$  denotes the slot number where the module is installed.

A smaller Cycle Time (CT) parameter value means finer control. However, too short a cycle time means frequent ON/OFF operations, which may shorten the life of a relay, which is used as an output element. We recommend setting CT to around 10-30 s when using mechanical relay output.

The resolution of the CT setting is 0.5 s. If you specify an intermediate value, the value will be truncated appropriately. For example, if you specify 20.6 s for CT, the value is treated as 20.5 s.

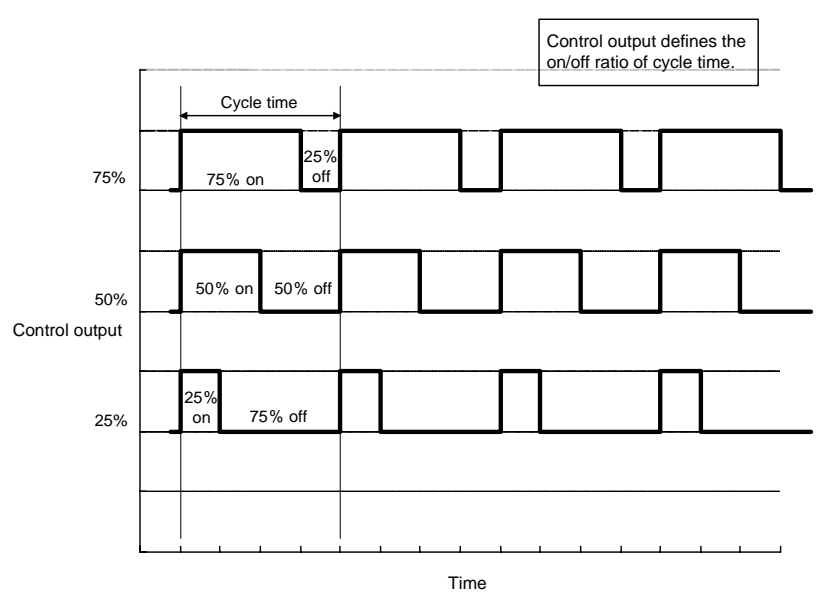

**Figure C2.4 Time-proportional PID Control Output** 

### ■ Continuous PID Control Output

In continuous PID control, the PID computation result, HOUT, is output as a continuous analog signal in the form of a 4-20 mA current.

**Table C2.10 I/O Registers Related to Continuous PID Control** 

|      | <b>Data Position Number</b> |                  |        | Svmbol      | Description    | Unit | Data Range                                                         | Default | Attribute Stored |  |
|------|-----------------------------|------------------|--------|-------------|----------------|------|--------------------------------------------------------------------|---------|------------------|--|
| Loop | .oop 2                      | $\lfloor$ Loop 3 | ∟oop 4 |             |                |      |                                                                    | Value   |                  |  |
| 104  | 304                         | 504              | 704    | <b>HOUT</b> | Control output | %    | OL to OH: for single output<br>0 to OH: for heating/cooling output |         | <b>RO</b>        |  |

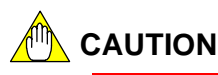

Continuous PID control is available only with F3CU04-1S.

#### **TIP**

Time-proportional PID control output and continuous PID control output differ only in the output type. To configure a terminal for time-proportional PID control, set the Output Type Selection (OUTPUT) parameter to Open Collector. To configure a terminal for continuous PID control, set the Output Type Selection (OUTPUT) parameter to Analog Output (4-20 mA current output).

#### **TIP**

The output of an output terminal also depends on the Output Terminal Selection parameter. For details on output terminal selection, see Section C2.3, "Output Terminal Selection."

### ■ Output Limiter

The output limiter defines the range for the output control value by specifying the upper and lower output limits, which may be defined for each loop or each PID parameter group.

| <b>Data Position Number</b> |                   |        |        | Symbol           | <b>Description</b> | <b>Unit</b> | Data Range                             | Default | Attribute | <b>Stored</b> |
|-----------------------------|-------------------|--------|--------|------------------|--------------------|-------------|----------------------------------------|---------|-----------|---------------|
| Loop                        | Loop <sub>2</sub> | Loop 3 | Loop 4 |                  |                    |             |                                        | Value   |           |               |
| 209                         | 409               | 609    | 809    | 1.OH             | Upper output limit | $\%$        | $-5.0$ to 105.0% if OL $<$ OH.         | 1000    | <b>RW</b> |               |
| 210                         | 410               | 610    | 810    | 1.0 <sub>L</sub> | Lower output limit |             | OL is always output if $OL \ge OH$ .   |         | <b>RW</b> |               |
| 229                         | 429               | 629    | 829    | 2.OH             | Upper output limit | $\%$        | $-5.0$ to 105.0% if OL $<$ OH.         | 1000    | <b>RW</b> |               |
| 230                         | 430               | 630    | 830    | 2.0 <sub>L</sub> | Lower output limit |             | $OL$ is always output if $OL \ge OH$ . |         | <b>RW</b> |               |
| 249                         | 449               | 649    | 849    | 3.OH             | Upper output limit | $\%$        | $-5.0$ to 105.0% if OL $<$ OH.         | 1000    | <b>RW</b> |               |
| 250                         | 450               | 650    | 850    | 3.0 <sub>L</sub> | Lower output limit |             | OL is always output if $OL \ge OH$ .   |         | <b>RW</b> |               |
| 269                         | 469               | 669    | 869    | 4.OH             | Upper output limit | $\%$        | $-5.0$ to 105.0% if OL $<$ OH.         | 1000    | <b>RW</b> |               |
| 270                         | 470               | 670    | 870    | 4.OL             | Lower output limit |             | OL is always output if $OL \ge OH$ .   |         | <b>RW</b> |               |

**Table C2.11 Output Limiter Registers** 

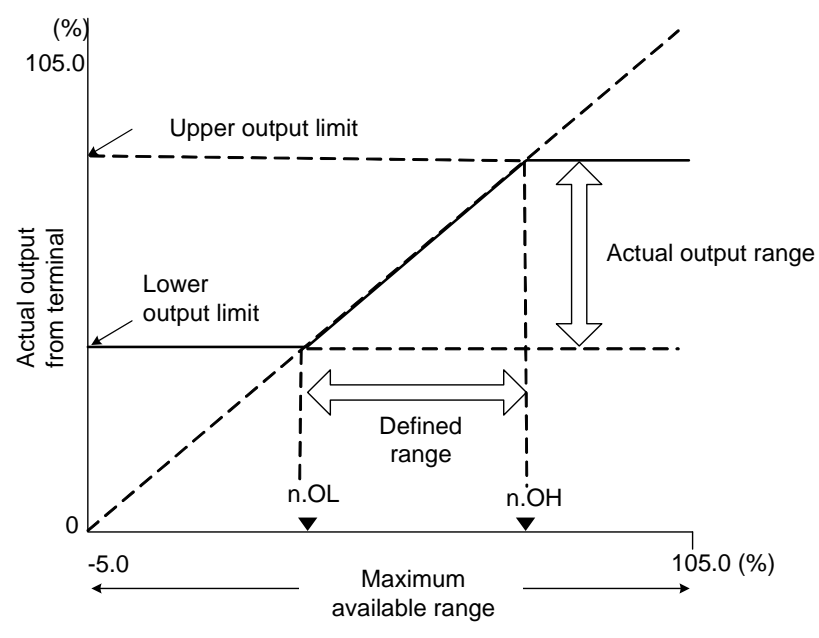

**Figure C2.5 Output Limiter** 

## **CAUTION**

In stop mode, the output limiter is disabled. The module outputs the preset value, POUT.

#### ■ Rate-of-change Limit

The rate-of-change limit prevents drastic changes in the output by defining the maximum rate of change allowed in the control output. This function is useful for protecting a controlled load or machine.

For example, supposing that the rate-of-change is set to 2% per second, even if the PID computation result changes instantly from 0 to 100%, the actual output changes linearly from 0 to 100% over a duration of 50 s.

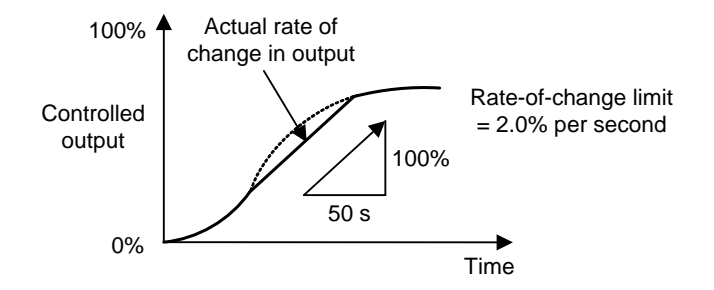

**Figure C2.6 Rate-of-change Limit** 

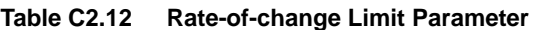

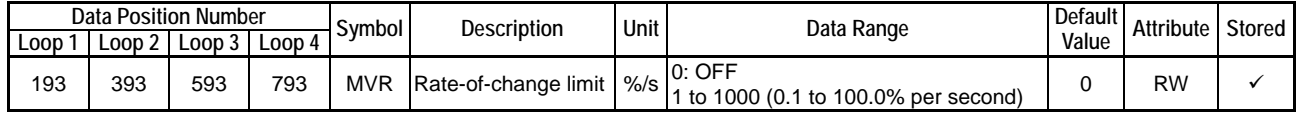

## **A<sup>M</sup> CAUTION**

The rate-of-change limit is disabled in the following situations:

- When the Run/Stop Selection is set to Stop
- When the Automatic/manual/cascade Selection is set to Manual
- If burnout or AD converter error is detected when the Automatic/manual/cascade Selection is set to Automatic (see Section C10, "Self-diagnosis Function")
- When heating/cooling PID control is selected.

### **C2.4.3 Heating/Cooling PID Control**

In Heating/Cooling PID Control, the module computes its output according to the deviation between the control set point (CSP) and the PV, and outputs the PID computation result as heating and cooling outputs. To select Heating/Cooling PID Control, set the Control Type Selection (OT) parameter to 2. For details, see Section C2.1, "Control Type Selection."

A large PID computation result is output as a heating output, whilst a small PID computation result is output as a cooling output. A dead band, with no heating and cooling outputs, can be defined using the Dead Band (DB) parameter. If DB is set to a negative value, both heating and cooling outputs are generated in the dead band. If the heating and cooling capacities of a process differ, you can define a cooling gain to balance the heating and cooling control loop gains.

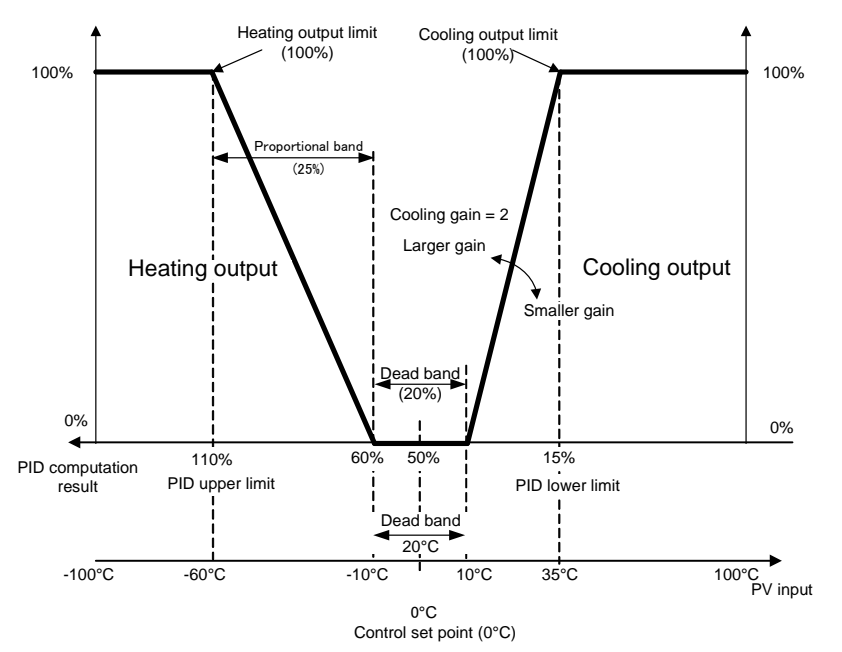

PRL to PRH = -100 to 100°C, integral time = OFF, derivative time = OFF, manual reset = 0%

**Figure C2.7 Heating/Cooling Operation in P Control** 

#### **TIP**

Heating and cooling output values are calculated as follows:

- Heating output = (PID computation result dead band [%]/2 50%) x 2
- Cooling output = (50% PID computation result dead band [%]/2) x 2 x cooling gain

where dead band [%] is converted from industrial unit to percentage as follows:

Dead band  $[\%] =$  ((dead band in industrial unit)/(PRH - PRL) x 100%) x 100%/(proportional band x 2)

#### **TIP**

In P control, the PID computation result is obtained as follows:

PID computation result = 100/proportional band x (CSP - PV) + manual reset value/2 + 50%

where 50% is added so that both the heating and cooling output values will be 0 when the deviation (CSP - PV) is 0. This 50% is not added in PID control.

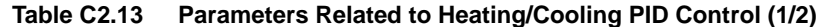

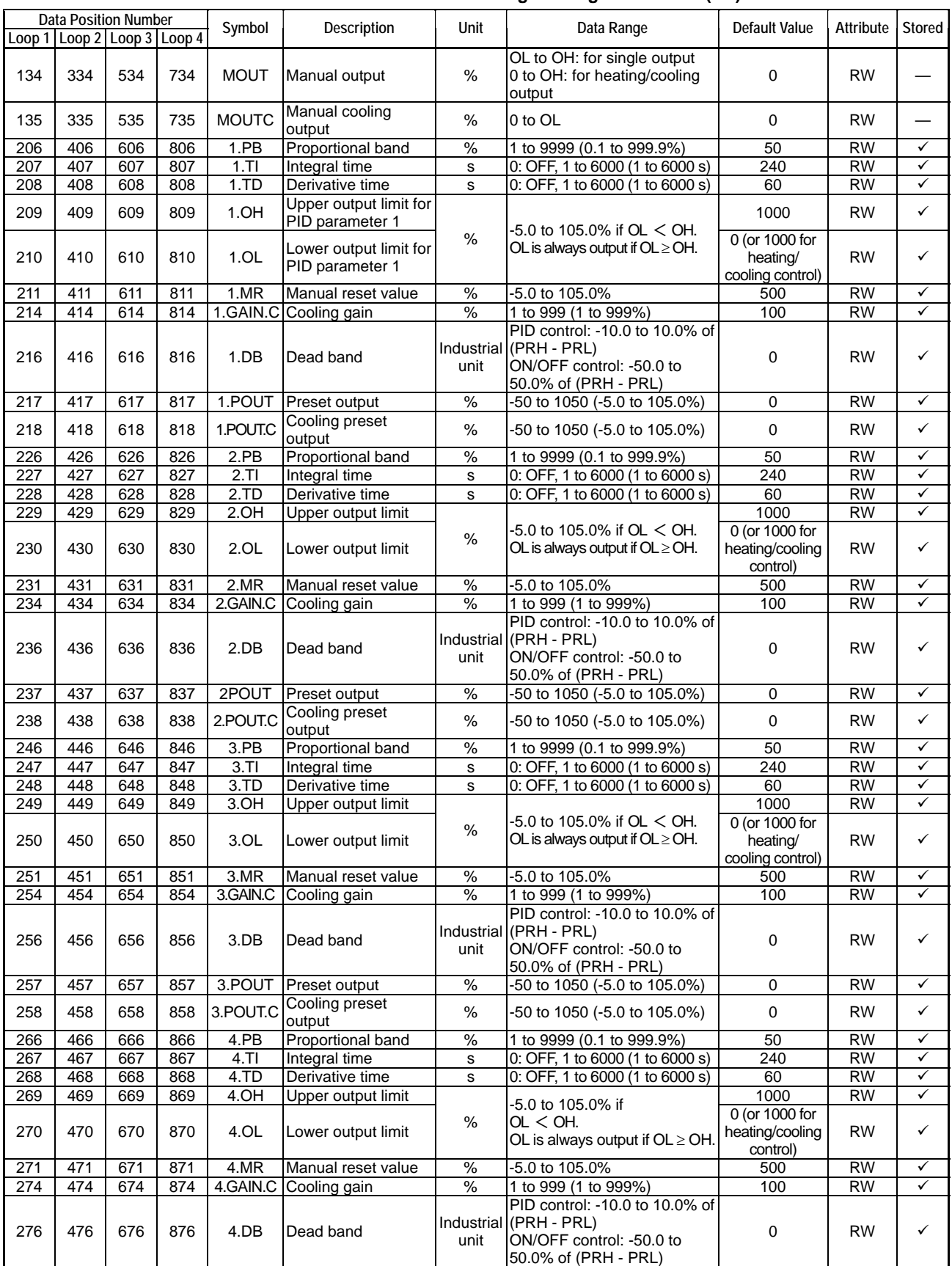
|        | 1991 <del>0</del> 94.19<br>$\mathbf{r}$ arameters included to ricating/00011119 FID Control (2/2) |     |        |                    |                                 |            |                                             |           |        |  |  |  |  |
|--------|---------------------------------------------------------------------------------------------------|-----|--------|--------------------|---------------------------------|------------|---------------------------------------------|-----------|--------|--|--|--|--|
| Loop 1 | Data Position Number<br>  Loop 2   Loop 3   Loop 4                                                |     | Symbol | <b>Description</b> | Unit                            | Data Range | Default<br>Value                            | Attribute | Stored |  |  |  |  |
| 277    | 477                                                                                               | 677 | 877    | 4.POUT             | <b>Preset output</b>            | %          | -50 to 1050<br>$(-5.0 \text{ to } 105.0\%)$ |           | RW     |  |  |  |  |
| 278    | 478                                                                                               | 678 | 878    |                    | 4. POUT.C Cooling preset output | %          | -50 to 1050<br>$(-5.0 \text{ to } 105.0\%)$ |           | RW     |  |  |  |  |

**Table C2.13 Parameters Related to Heating/Cooling PID Control (2/2)** 

### **CAUTION**

The rate-of-change limit is disabled in heating/cooling PID control.

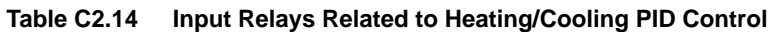

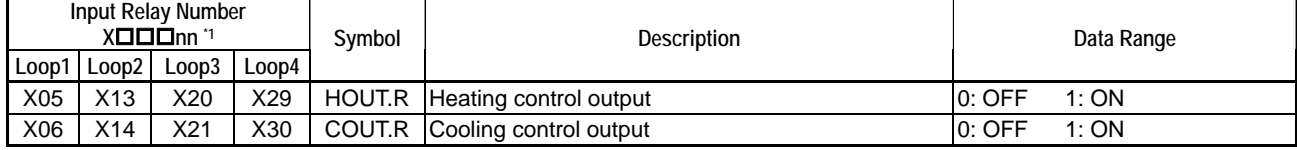

\*1  $\square\square\square$  denotes the slot number where the module is installed.

#### **Dead Band**

When a positive dead band value is specified, no heating and cooling output is generated within the dead band.

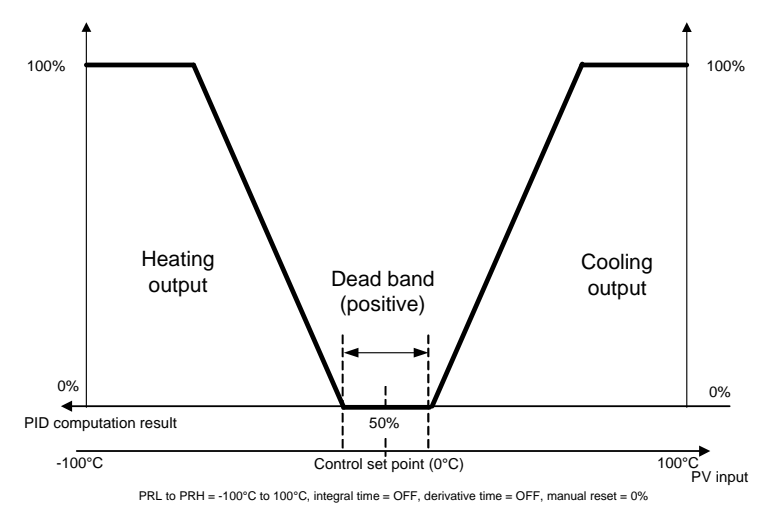

**Figure C2.8 Positive Dead Band (for P control)** 

When a negative dead band value is specified, both heating and cooling outputs are generated and overlap within the dead band.

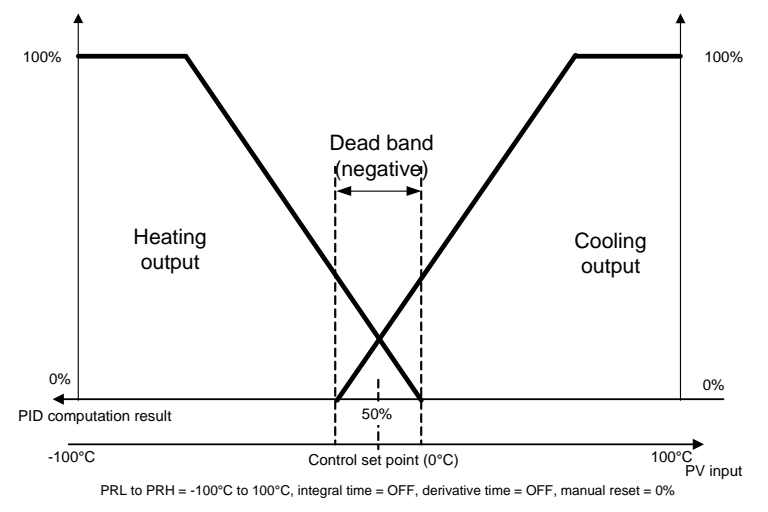

**Figure C2.9 Negative Dead Band (for P control)** 

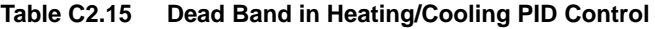

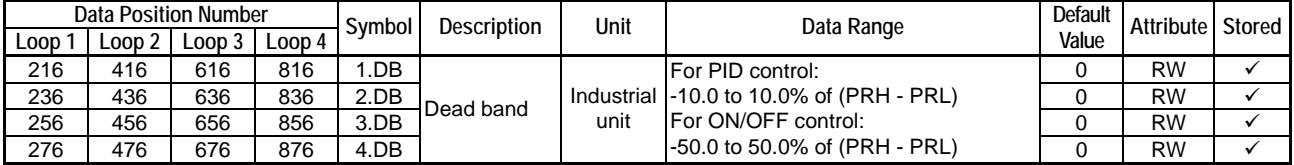

#### **CAUTION**

Although the setting range of the dead band (DB) is  $\pm$ 10.0% of (PRH - PRL), if a specified value is beyond  $\pm$ (proportional band) ( $\pm$ PB), it is further limited to within  $\pm$ (PB) in PID computation.

#### **Setting the Cooling Gain**

In heating/cooling PID control, control output is calculated based on heating parameters. Parameters other than proportional band, namely, integral time and derivative time, are common to both heating and cooling output calculations. The proportional band for cooling output is adjusted using the cooling gain as follows:

- Proportional band for heating output = Proportional band
- Proportional band for cooling output = Proportional band  $\div$  cooling gain

For example, with the cooling gain set to 200% in P control with manual reset = 0%, if a deviation produces 10% heating output, the same deviation in the reverse direction will produce 20% cooling output.

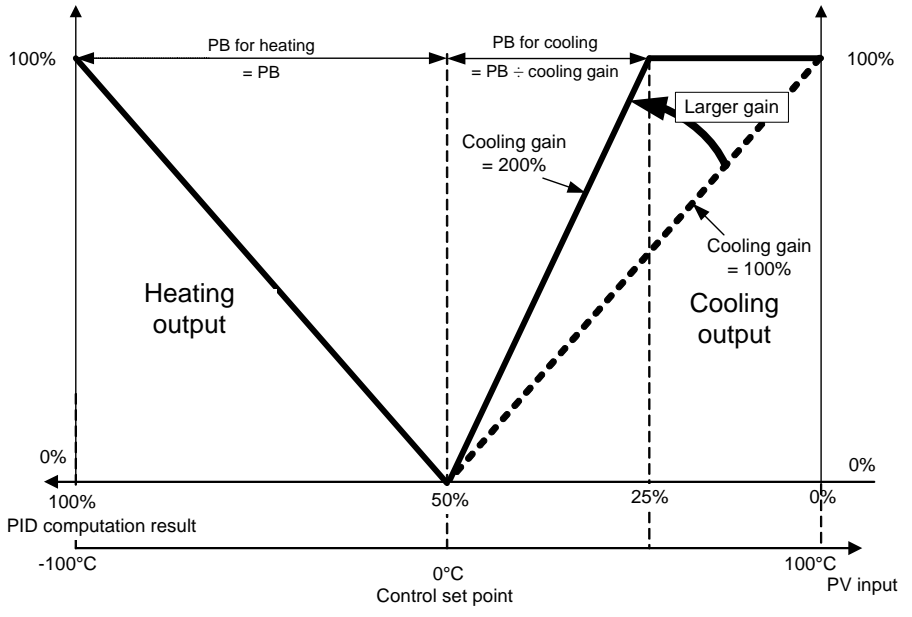

PRL to PRH = -100°C to 100°C, integral time = OFF, derivative time = OFF, manual reset = 0%, dead band = 0

**Figure C2.10 When Cooling Gain is Larger Than 100%** 

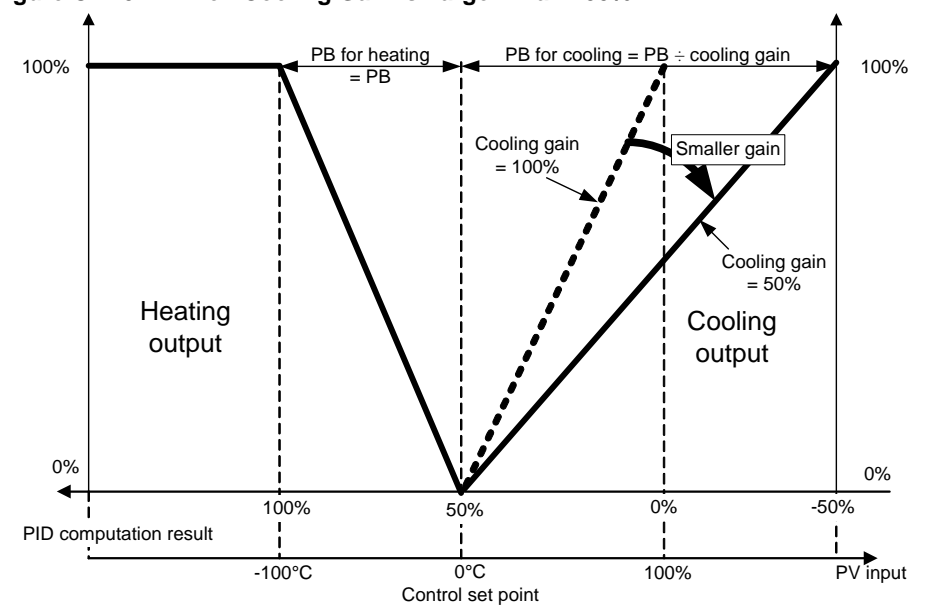

PRL to PRH = -100°C to 100°C, integral time = OFF, derivative time = OFF, manual reset = 0%, dead band = 0 Note: This is only a conceptual diagram. In real operation, the PV input cannot assume a value of 150°C when the input range upper limit is set to 100°C.

**Figure C2.11 When Cooling Gain is Smaller Than 100%** 

**Table C2.16 Cooling Gain in Heating/Cooling PID Control** 

|      |                            | Data Position Number |        | Symbol   | <b>Description</b> | Unit | Data Range         | Default | Attribute Stored |  |
|------|----------------------------|----------------------|--------|----------|--------------------|------|--------------------|---------|------------------|--|
| Loop | $\text{\color{red}color2}$ | Loop 3               | Loop 4 |          |                    |      |                    | Value   |                  |  |
| 214  | 414                        | 614                  | 814    | .GAIN.C  |                    |      |                    | 100     | <b>RW</b>        |  |
| 234  | 434                        | 634                  | 834    | 2.GAIN.C | Cooling gain       | $\%$ | to 999 (1 to 999%) | 100     | <b>RW</b>        |  |
| 254  | 454                        | 654                  | 854    | 3.GAIN.C |                    |      |                    | 100     | <b>RW</b>        |  |
| 274  | 474                        | 674                  | 874    | 4.GAIN.C |                    |      |                    | 100     | <b>RW</b>        |  |

#### **Manual Operation**

In Manual mode, the output from the module is determined by the Manual Output (MOUT) parameter or the Manual Cooling Output (MOUTC) parameter, either of which can be set manually. The heating output range is between 0% and the Upper Output Limit (OH), and the cooling output range is between 0% and the Lower Output Limit (OL).

Changing heating output automatically changes cooling output, and vice versa, according to the values of the dead band and the cooling gain. If the dead band is positive, changing heating output causes cooling output to become 0%, and vice versa. If the dead band is negative, changing heating output within the dead band causes cooling output to be changed according to the cooling gain, and vice versa.

When Manual mode is switched to Automatic mode, "bump-less" control, without sudden change in output, begins. However, if the cooling output is less than the Lower Output Limit (OL) because of a small cooling gain setting, the cooling output would be at OL, that is, the cooling output will "bump" to OL when switching from Manual mode to Automatic mode.

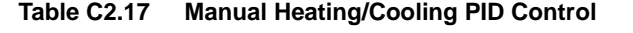

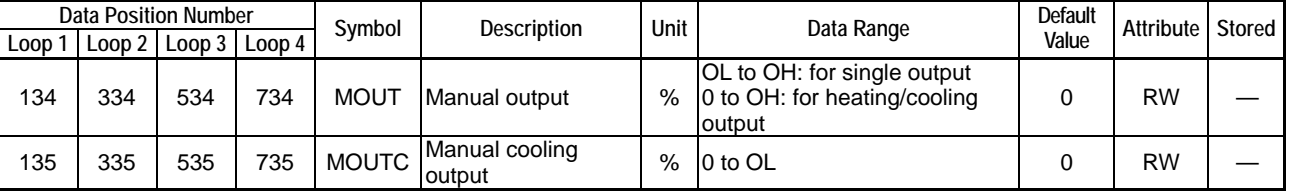

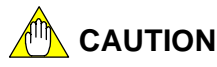

To set the heating and cooling outputs separately, you can switch to Stop mode and change the preset output. However, do not update these preset output parameters continuously (as ramp waveform data) because they are stored parameters and are thus automatically written to the EEPROM whenever updated, but the EEPROM has a maximum limit on the number of write operations.

#### ■ Heating/Cooling Control Output Limits

The upper limit of the heating output is defined with the Upper Output Limit (n.OH) parameter (where n: 1-4), and the upper limit of the cooling output is defined with the Lower Output Limit (n.OL) parameter (where n: 1-4). The lower limit of the heating or cooling output is fixed at 0%.

|      |        | <b>Data Position Number</b> |        | Symbol           | <b>Description</b> | Unit | Data Range                | <b>Default</b> | Attribute | Stored       |
|------|--------|-----------------------------|--------|------------------|--------------------|------|---------------------------|----------------|-----------|--------------|
| Loop | Loop 2 | Loop 3                      | Loop 4 |                  |                    |      |                           | Value          |           |              |
| 209  | 409    | 609                         | 809    | 1.OH             | Upper output limit | $\%$ | 0 to 1050 (0.0 to 105.0%) | 1000           | <b>RW</b> |              |
| 210  | 410    | 610                         | 810    | 1.0 <sub>L</sub> | Lower output limit |      |                           | 1000           | <b>RW</b> |              |
| 229  | 429    | 629                         | 829    | 2.OH             | Upper output limit | $\%$ | 0 to 1050 (0.0 to 105.0%) | 1000           | <b>RW</b> |              |
| 230  | 430    | 630                         | 830    | 2.OL             | Lower output limit |      |                           | 1000           | <b>RW</b> |              |
| 249  | 449    | 649                         | 849    | 3.OH             | Upper output limit | %    | 0 to 1050 (0.0 to 105.0%) | 1000           | <b>RW</b> |              |
| 250  | 450    | 650                         | 850    | 3.0 <sub>L</sub> | Lower output limit |      |                           | 1000           | <b>RW</b> |              |
| 269  | 469    | 669                         | 869    | 4.OH             | Upper output limit | %    | 0 to 1050 (0.0 to 105.0%) | 1000           | <b>RW</b> |              |
| 270  | 470    | 670                         | 870    | 4.OL             | Lower output limit |      |                           | 1000           | <b>RW</b> | $\checkmark$ |

**Table C2.18 Heating/Cooling Control Output Limits** 

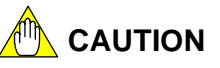

In Automatic mode, depending on the dead band and cooling gain preset values, sometimes the cooling output will never reach the Lower Output Limit (n.OL) (n: 1-4).

#### **TIP**

In Automatic mode of heating/cooling PID control, the output range is defined by restricting the PID computation result within upper and lower limits that are calculated from the specified upper and lower output limits as follows:

- Upper limit for PID computation result =
- upper output limit (n.OH) (n: 1-4)/2 + dead band [%]/2 + 50%
- Lower limit for PID computation result = 50% - lower output limit (n.OL) (n: 1-4)/(2 x cooling gain) - dead band [%]/2

where the dead band is converted from industrial unit to percentage as follows:

Dead band  $\frac{9}{6}$  = ((dead band in industrial unit)/(PRH - PRL) x 100%) x 100%/(proportional band x 2).

The PID computation result is further restricted within ±200%. Therefore, even if the computed lower limit for PID computation result is less than -200%, the PID computation result is still limited by -200% and so is the cooling output.

#### **C2.4.4 Heating/Cooling ON/OFF Control**

In Heating/Cooling ON/OFF Control, the module turns on or turns off the heating or cooling output depending on the deviation between the control set point (CSP) and the PV. To select Heating/Cooling ON/OFF Control, set the Control Type Selection (OT) parameter to 3. For details, see Section C2.1, "Control Type Selection."

The value of the heating or cooling output is either 0% or 100%.

You can specify a dead band around the CSP for turning on the heating and cooling outputs.

You can also specify a hysteresis for on/off or off/on transitions in the heating or cooling output.

Conditions for turning on and turning off heating control output

On condition:  $(CSP - PV) \ge DB/2 + HYS/2$ 

Off condition: (CSP - PV) < DB/2 - HYS/2

Conditions for turning on and turning off cooling control output

On condition:  $(CSP - PV) \le -(DB/2 + HYS.C/2)$ 

Off condition: (CSP - PV) > -(DB/2 - HYS.C/2)

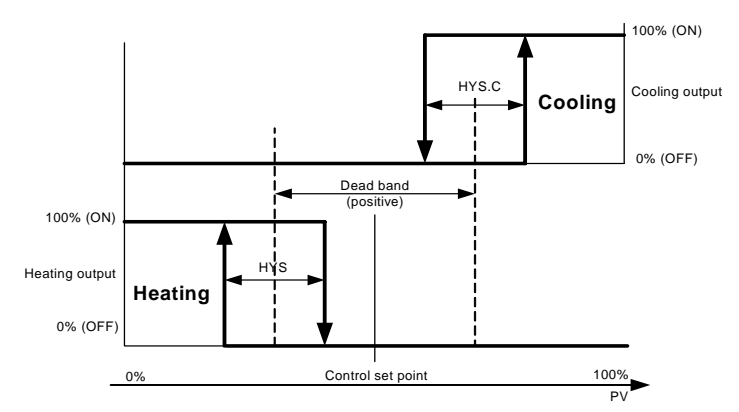

**Figure C2.12 Heating/Cooling ON/OFF Control (with positive dead band)** 

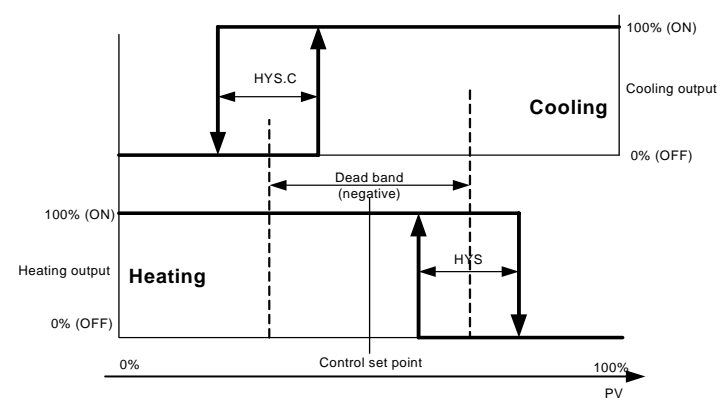

**Figure C2.13 Heating/Cooling ON/OFF Control (with negative dead band)** 

#### **Manual Operation**

In Manual mode, the output from the module is determined by the Manual Output (MOUT) parameter or the Manual Cooling Output (MOUTC) parameter, which you can set manually. You may set MOUT and MOUTC independently. The value of MOUT or MOUTC must be either 0.0% or 100.0%.

|        |     | <b>Data Position Number</b> |        | Symbol  | Description                          | Unit               | Data Range                                                     | Default Value           | Attribut  | Stored       |
|--------|-----|-----------------------------|--------|---------|--------------------------------------|--------------------|----------------------------------------------------------------|-------------------------|-----------|--------------|
| Loop 1 |     | Loop 2   Loop 3             | Loop 4 |         |                                      |                    |                                                                |                         | e         |              |
| 212    | 412 | 612                         | 812    | 1.HYS   | ON/OFF control<br>hysteresis         | unit               | Industrial $\vert_0$ to (PRH - PRL)                            | $(PRH - PRL)$ x<br>0.5% | <b>RW</b> | ✓            |
| 215    | 415 | 615                         | 815    | 1.HYS.C | Cooling ON/OFF<br>control hysteresis | unit               | $\overline{\text{Industrial}}\vert_{0 \text{ to (PRH - PRL)}}$ | $(PRH - PRL)$ x<br>0.5% | <b>RW</b> | ✓            |
| 216    | 416 | 616                         | 816    | 1.DB    | Dead band                            | Industrial<br>unit | ON/OFF control: -50.0 to<br>50.0% of (PRH - PRL)               | 0                       | <b>RW</b> | $\checkmark$ |
| 232    | 432 | 632                         | 832    | 2.HYS   | ON/OFF control<br>hysteresis         | Industrial<br>unit | 0 to (PRH - PRL)                                               | (PRH - PRL) x<br>0.5%   | <b>RW</b> | $\checkmark$ |
| 235    | 435 | 635                         | 835    | 2.HYS.C | Cooling ON/OFF<br>control hysteresis | unit               | $\overline{\text{Industrial}}\vert_{0 \text{ to (PRH - PRL)}}$ | (PRH - PRL) x<br>0.5%   | <b>RW</b> | $\checkmark$ |
| 236    | 436 | 636                         | 836    | 2.DB    | Dead band                            | unit               | Industrial ON/OFF control: -50.0 to<br>50.0% of (PRH - PRL)    | 0                       | <b>RW</b> | ✓            |
| 252    | 452 | 652                         | 852    | 3.HYS   | ON/OFF control<br>hysteresis         | Industrial<br>unit | 0 to (PRH - PRL)                                               | $(PRH - PRL)$ x<br>0.5% | <b>RW</b> | $\checkmark$ |
| 255    | 455 | 655                         | 855    | 3.HYS.C | Cooling ON/OFF<br>control hysteresis | Industrial<br>unit | 0 to (PRH - PRL)                                               | (PRH - PRL) x<br>0.5%   | <b>RW</b> | $\checkmark$ |
| 256    | 456 | 656                         | 856    | 3.DB    | Dead band                            | Industrial<br>unit | <b>ION/OFF</b> control: -50.0 to<br>50.0% of (PRH - PRL)       | 0                       | <b>RW</b> | $\checkmark$ |
| 272    | 472 | 672                         | 872    | 4.HYS   | ON/OFF control<br>hysteresis         | Industrial<br>unit | 0 to (PRH - PRL)                                               | $(PRH - PRL)$ x<br>0.5% | <b>RW</b> | $\checkmark$ |
| 275    | 475 | 675                         | 875    | 4.HYS.C | Cooling ON/OFF<br>control hysteresis | Industrial<br>unit | 0 to (PRH - PRL)                                               | (PRH - PRL) x<br>0.5%   | <b>RW</b> | $\checkmark$ |
| 276    | 476 | 676                         | 876    | 4.DB    | Dead band                            | Industrial<br>unit | ON/OFF control: -50.0 to<br>50.0% of (PRH - PRL)               | $\Omega$                | <b>RW</b> | $\checkmark$ |

**Table C2.19 Parameters Related to Heating/Cooling ON/OFF Control** 

#### **TIP**

If you set the Manual Output (MOUT) parameter or the Manual Cooling Output (MOUTC) parameter to a value smaller than 0.0%, that value is treated as 0.0%. If the preset value is 0.1% or larger, it is treated as 100.0%.

## **CAUTION**

The output limiter and rate-of-change limit is disabled in heating/cooling ON/OFF control.

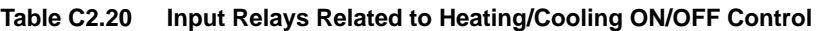

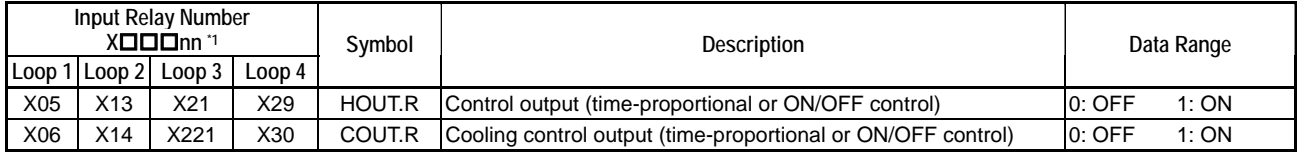

\*1  $\square\square\square$  denotes the slot number where the module is installed.

## **C2.5 Analog Output**

The analog output function is available only with F3CU04-1S.

If an output terminal is not used as a control output, it may be configured for an analog output (4-20 mA).

To configure an output terminal for analog output, set its corresponding bit in the Output Type Selection (OUTPUT) parameter to 1 (Analog Output), and set the corresponding Output Terminal Selection (OUTSELn) parameter ( $n = 1-8$ ) to an integer ranging from 21 to 28 corresponding to AOUT1-8. To output a desired analog output level (4-20 mA), set the corresponding Output Preset Value (AOUTn) parameter ( $n = 1-8$ ) to the desired value.

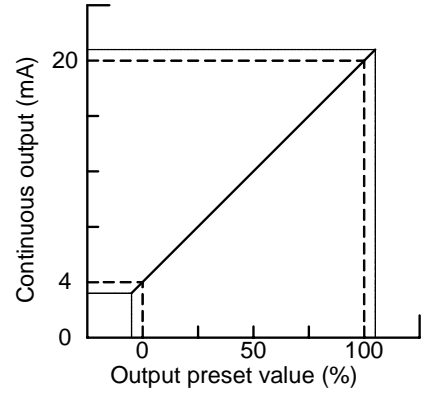

**Figure C2.14 Relationship between Output Preset Value and Continuous Current Output** 

| Data Position Number<br>Loop 2   Loop 3  <br>Loop 1<br>Loop 4 | Symbol            | Description         | Unit | Data Range         | Default  <br>Value | Attribute Stored |  |
|---------------------------------------------------------------|-------------------|---------------------|------|--------------------|--------------------|------------------|--|
| 61                                                            | AOUT1             |                     |      |                    |                    | <b>RW</b>        |  |
| 62                                                            | AOUT <sub>2</sub> |                     |      |                    |                    | <b>RW</b>        |  |
| 63                                                            | AOUT3             |                     |      |                    |                    | <b>RW</b>        |  |
| 64                                                            | AOUT4             | Output preset value | %    | -500 to 10500      |                    | <b>RW</b>        |  |
| 65                                                            | AOUT5             |                     |      | (-5.00 to 105.00%) | 0                  | <b>RW</b>        |  |
| 66                                                            | AOUT6             |                     |      |                    |                    | <b>RW</b>        |  |
| 67                                                            | AOUT7             |                     |      |                    |                    | <b>RW</b>        |  |
| 68                                                            | AOUT8             |                     |      |                    |                    | <b>RW</b>        |  |

**Table C2.21 Parameters Related to Analog Output (1/2)** 

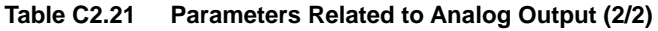

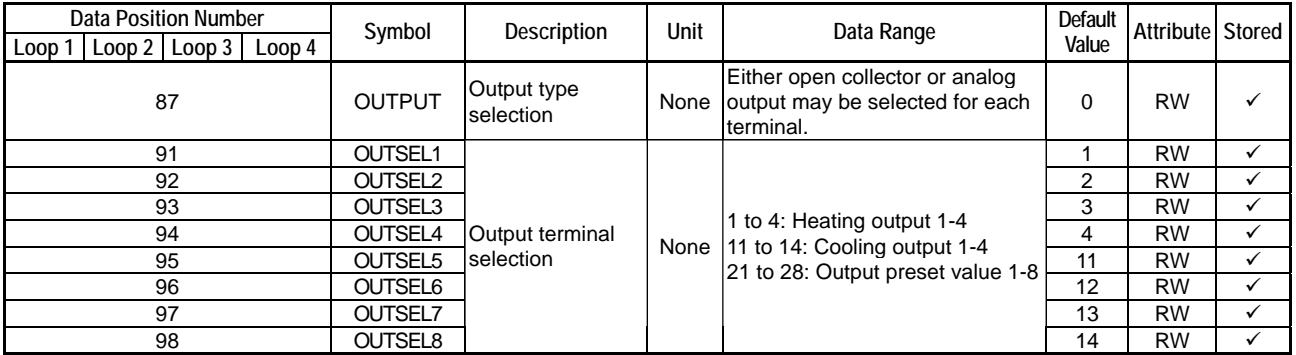

#### **CAUTION**

The analog output function is available only with F3CU04-1S.

## **C2.6 External Output**

You may switch the output between Control Output (HOUT) and External Output (EXOUT) using the EXOUT/OUT parameter.

When EXOUT/OUT is set to 0 (Normal output), the PID computation result or some other control and computation result is output.

When EXOUT/OUT is set to 1 (External output), the output value specified by the External Output (EXOUT) parameter is output. EXOUT is not constrained by the upper or lower output limit.

As an example, a sequence CPU may read the value of HOUT, correct or otherwise process the value, and then write the processed value to EXOUT.

|      | Data Position Number |                          |     | Svmbol           | <b>Description</b>                  | Unit | Data Range                             | <b>Default</b> | Attribute | Stored |
|------|----------------------|--------------------------|-----|------------------|-------------------------------------|------|----------------------------------------|----------------|-----------|--------|
| Loop |                      | Loop 2   Loop 3   Loop 4 |     |                  |                                     |      |                                        | Value          |           |        |
| 126  | 326                  | 526                      | 726 | <b>EXOUT/OUT</b> | External/normal output<br>selection | None | 10: Normal output<br>. External output |                | RW        |        |
| 136  | 336                  | 536                      | 736 | <b>EXOUT</b>     | External output                     | %    | -5.0 to 105.0%                         |                | RW        |        |

**Table C2.22 Parameters Related to External Output** 

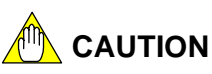

Do not use the following functions when external output is selected.

- Auto-tuning
- ON/OFF control

# **C3. PV-related Functions**

**PV-related functions are used to set up and control inputs.** 

**PV-related functions perform input-related processing. They also perform processing for two-input changeover control, which uses two types of input to achieve wide-range measurements.** 

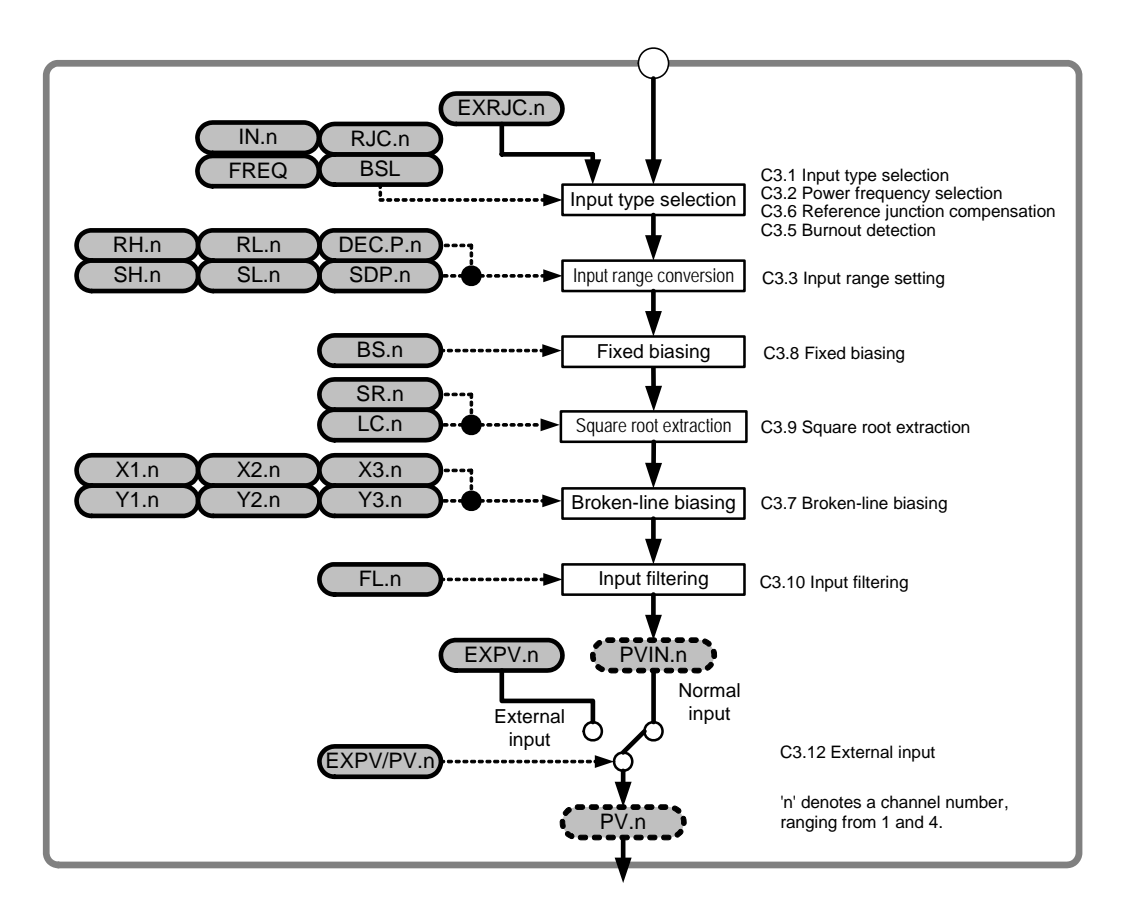

#### **Two-input changeover**

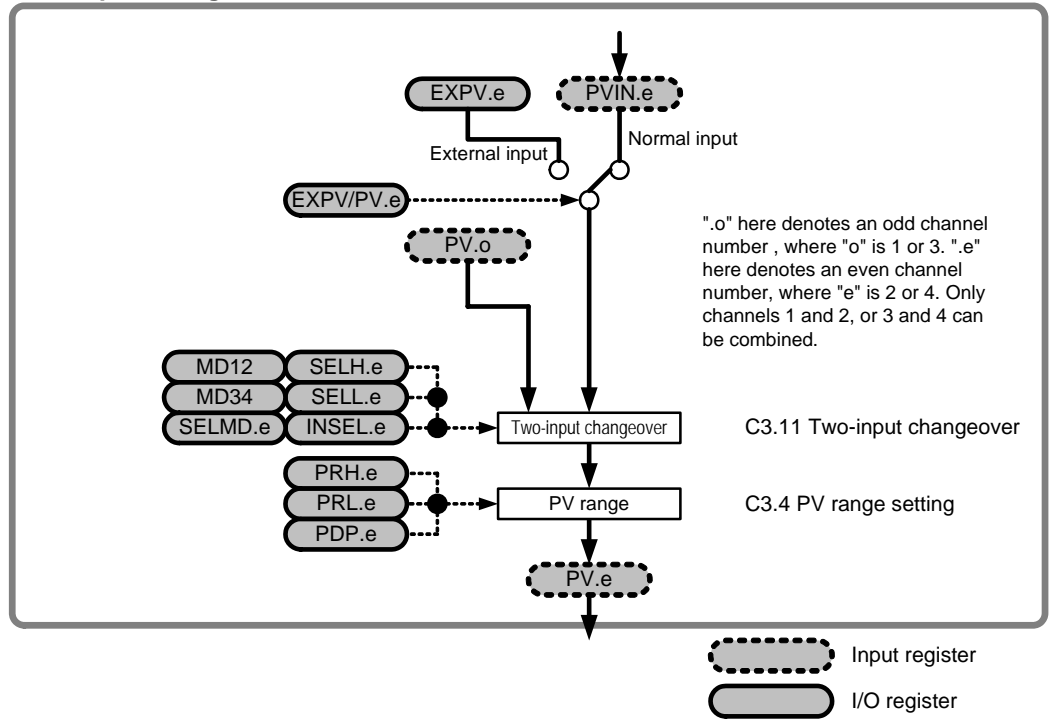

**Figure C3.1 Block Diagram of PV-related Functions** 

**Parameters related to the preceding block diagram are described below. Table C3.1 PV-related Parameters** 

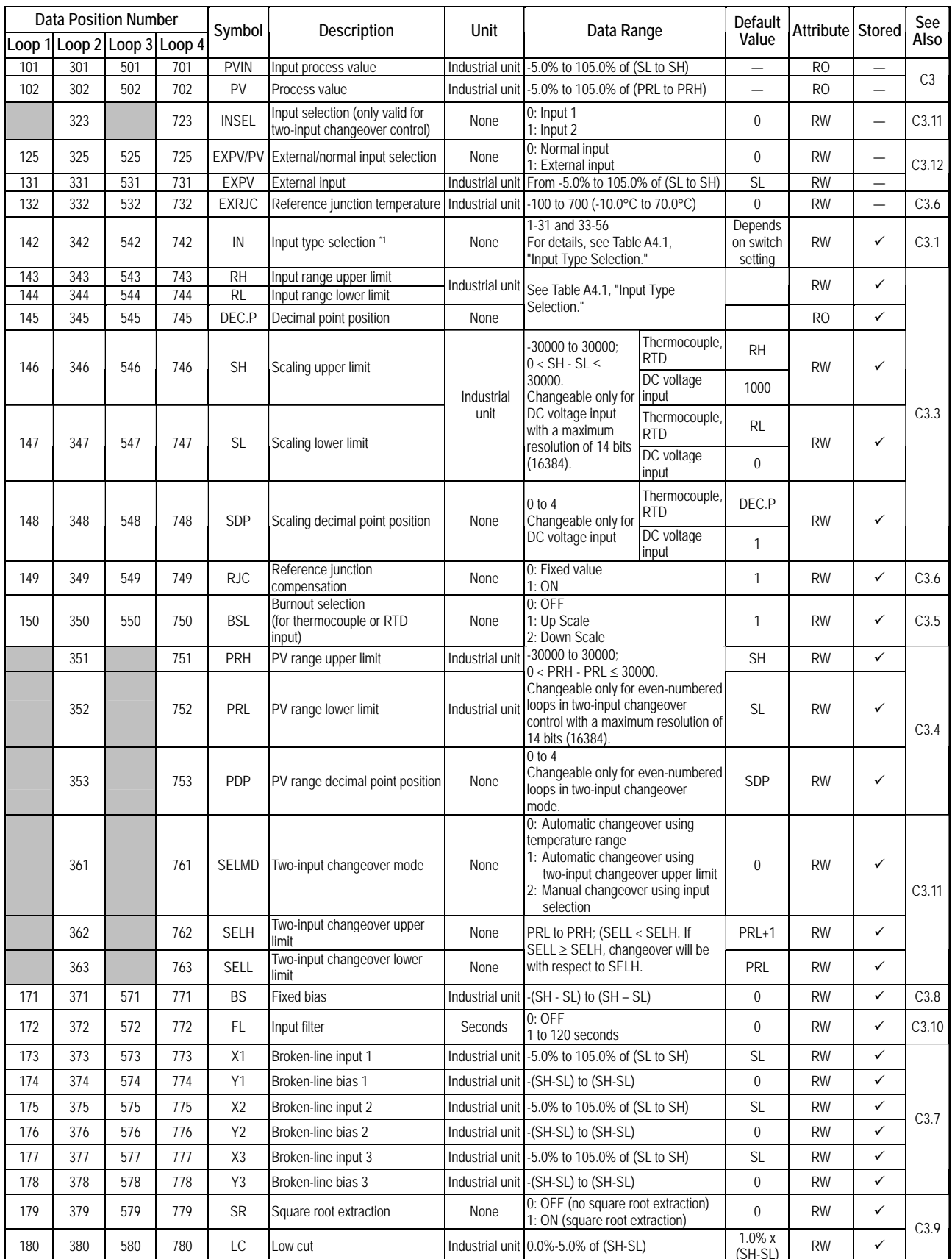

\*1 Input type selector switches must be set with values SW5 = 0 and SW1-4 = OFF, as described in Section A4.1, "Selecting Input Types and Power Frequency," input type selection can be made using software.

### **C3.1 Input Type Selection**

Input types may be selected either using hardware switches (for all loops collectively) or using software (for individual loops).

Input type selection using software is available only when switches SW1-4 = OFF and  $SWS = 0$ . Input type selection by software uses the I/O data register for the Input Type Selection (IN) parameter. For details on input type selection using switches, see Section A4.1, "Selecting Input Type and Power Frequency."

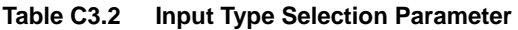

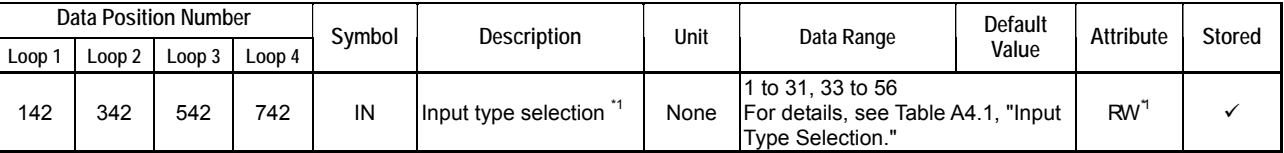

\*1: You can also select the input types using hardware switches as described in Section A4.1, "Selecting Input Types and Power Frequency." If a selection is made using hardware switch, the setting cannot be changed by software.

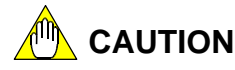

The I/O parameters, including the input type selection (IN) parameter, must be enabled before their settings can take effect. For details, see Section B2.3, "How to Enable Settings."

|              |                   |                                 |                 | $n$ particle overvalue        | $\cdots$         | $\sim$                       | - - - 1           |                |                           |                   |                        |
|--------------|-------------------|---------------------------------|-----------------|-------------------------------|------------------|------------------------------|-------------------|----------------|---------------------------|-------------------|------------------------|
|              |                   |                                 |                 | <b>Input Type</b>             |                  | <b>Software</b>              |                   |                | Input Range <sup>*1</sup> |                   |                        |
|              | <b>Input Type</b> | <b>Instrument Range</b>         |                 | Selector Switch <sup>*2</sup> |                  | <b>Setting</b>               |                   | <b>Default</b> |                           |                   | <b>Allowable Range</b> |
|              |                   |                                 | SW <sub>5</sub> |                               | SW1-4 SW1-3      | $IN^3$                       | <b>RL</b>         | <b>RH</b>      | DEC.P                     | <b>RL</b>         | <b>RH</b>              |
|              |                   | Software setting                | 0               | <b>OFF</b>                    | Х                |                              |                   |                |                           |                   |                        |
|              | Κ                 | -200.0 to 1370.0°C              | 1               |                               | <b>OFF</b>       | $\mathbf{1}$<br>(\$01)       | $-2000$           | 13700          | 1                         | $-2700$           | 13700                  |
|              |                   |                                 |                 | <b>OFF</b>                    | ON               | 33<br>(\$21)                 | $-200$            | 1370           | 0                         | $-270$            | 1370                   |
|              |                   | -200.0 to 1000.0°C              | $\overline{2}$  |                               | <b>OFF</b>       | $\overline{2}$<br>(\$02)     | $-2000$           | 10000          | 1                         | $-2700$           | 13700                  |
|              |                   |                                 |                 |                               | ON               | 34<br>$($ \$22)              | $-200$            | 1000           | 0                         | $-270$            | 1370                   |
|              |                   | $-200.0$ to 500.0 $\degree$ C   | 3               |                               | <b>OFF</b>       | 3<br>(\$03)                  | $-2000$           | 5000           | 1                         | $-2000$           | 5000                   |
|              |                   |                                 |                 |                               | ON<br><b>OFF</b> | (\$23)<br>35                 | $-200$            | 500            | 0                         | $-200$            | 500                    |
|              | J                 | -200.0 to 1200.0 $^{\circ}$ C   | 4               |                               | ON               | (\$04)<br>4<br>36<br>(\$24)  | $-2000$<br>$-200$ | 12000<br>1200  | 1<br>0                    | $-2000$<br>$-200$ | 12000<br>1200          |
|              |                   |                                 |                 |                               | <b>OFF</b>       | 5<br>(\$05)                  | $-2000$           | 5000           | 1                         | $-2000$           | 5000                   |
|              |                   | -200.0 to 500.0°C               | 5               |                               | ON               | 37<br>(\$25)                 | $-200$            | 500            | 0                         | $-200$            | 500                    |
|              | T                 |                                 |                 |                               | <b>OFF</b>       | 6<br>(\$06)                  | $-2700$           | 4000           | 1                         | $-2700$           | 4000                   |
|              |                   | $-270.0$ to 400.0 $^{\circ}$ C  | 6               |                               | ON               | 38<br>(\$26)                 | $-270$            | 400            | 0                         | $-270$            | 400                    |
|              | B                 |                                 |                 |                               | <b>OFF</b>       | 7<br>(\$07)                  | 0                 | 16000          | 1                         | 0                 | 18000                  |
|              |                   | 0.0 to 1600.0 $^{\circ}$ C      | $\overline{7}$  |                               | ON               | 39<br>(\$27)                 | 0                 | 1600           | 0                         | 0                 | 1800                   |
| Thermocouple | S                 |                                 |                 |                               | <b>OFF</b>       | 8<br>(\$08)                  | $\mathbf 0$       | 16000          | 1                         | 0                 | 17000                  |
|              |                   | 0.0 to 1600.0°C                 | 8               |                               | ON               | ( \$28)<br>40                | $\mathbf 0$       | 1600           | 0                         | 0                 | 1700                   |
|              | $\mathsf{R}$      |                                 |                 |                               | <b>OFF</b>       | $\overline{9}$<br>(\$09)     | $\mathbf 0$       | 16000          | 1                         | 0                 | 17000                  |
|              |                   | 0.0 to 1600.0°C                 | 9               |                               | ON               | $($ \$29)<br>41              | $\mathbf 0$       | 1600           | 0                         | 0                 | 1700                   |
|              | ${\sf N}$         |                                 |                 |                               | <b>OFF</b>       | (\$0A)<br>10                 | $-2000$           | 13000          | 1                         | $-2000$           | 13000                  |
|              |                   | $-200.0$ to 1300.0 $^{\circ}$ C | Α               |                               | ON               | 42<br>(\$2A)                 | $-200$            | 1300           | 0                         | $-200$            | 1300                   |
|              | Ε                 | -270.0 to 1000.0 $^{\circ}$ C   | B               |                               | <b>OFF</b>       | 11<br>(\$OB)                 | $-2700$           | 10000          | 1                         | $-2700$           | 10000                  |
|              |                   |                                 |                 |                               | ON               | $($ \$2B)<br>43              | $-270$            | 1000           | 0                         | $-270$            | 1000                   |
|              | L                 | $-200.0$ to 900.0 $^{\circ}$ C  | $\mathsf{C}$    |                               | <b>OFF</b>       | $\overline{12}$<br>(\$OC)    | $-2000$           | 9000           | 1                         | $-2000$           | 9000                   |
|              |                   |                                 |                 |                               | ON               | (\$2C)<br>44                 | $-200$            | 900            | 0                         | $-200$            | 900                    |
|              | U                 | $-200.0$ to 400.0 $^{\circ}$ C  | D               |                               | <b>OFF</b>       | 13<br>(50D)                  | $-2000$           | 4000           | 1                         | $-2000$           | 4000                   |
|              |                   |                                 |                 |                               | ON               | 45<br>(\$2D)                 | $-200$            | 400            | 0                         | $-200$            | 400                    |
|              | W                 | 0.0 to 1600.0°C                 | E               |                               | <b>OFF</b>       | (\$OE)<br>14                 | 0                 | 16000          | 1                         | 0                 | 23000                  |
|              |                   |                                 |                 |                               | ON               | $($ \$2E)<br>46              | 0                 | 1600           | 0                         | 0                 | 2300                   |
|              | Platinel 2        | 0.0 to 1390.0°C                 | F               |                               | <b>OFF</b>       | 15<br>(SOF)                  | 0                 | 13900          | 1                         | 0                 | 13900                  |
|              |                   |                                 |                 |                               | ON               | 47<br>(\$2F)                 | $\mathbf 0$       | 1390           | 0                         | 0                 | 1390                   |
|              | JPt100            | $-200.0$ to 500.0 $^{\circ}$ C  | 0               |                               | <b>OFF</b>       | 16<br>(\$10)                 | $-2000$           | 5000           | 1                         | $-2000$           | 5000                   |
|              |                   |                                 |                 | ON                            | ON               | 48<br>(\$30)                 | $-200$            | 500            | 0                         | $-200$            | 500                    |
|              |                   | -200.0 to 200.0°C               | $\mathbf{1}$    |                               | <b>OFF</b>       | 17<br>( \$11)                | $-2000$           | 2000           | 1                         | $-2000$           | 2000                   |
|              |                   |                                 |                 |                               | ON               | 49<br>(\$31)                 | $-200$            | 200            | 0                         | $-200$            | 200                    |
|              |                   | 0.0 to 300.0°C                  | $\overline{c}$  |                               | <b>OFF</b>       | (\$12)<br>18                 | 0                 | 3000           | 1                         | 0                 | 3000                   |
|              |                   |                                 |                 |                               | ON<br><b>OFF</b> | (\$32)<br>50<br>19<br>(\$13) | 0<br>$\mathbf 0$  | 300<br>15000   | 0<br>2                    | 0<br>0            | 300<br>15000           |
|              |                   | 0.00 to 150.00°C                | 3               |                               | ON               | ( \$33)<br>51                | 0                 | 1500           | 1                         | 0                 | 1500                   |
|              | Pt100             |                                 |                 |                               | <b>OFF</b>       | 20<br>(\$14)                 | $-2000$           | 8500           | 1                         | $-2000$           | 8500                   |
| RTD          |                   | $-200.0$ to 850.0 $\degree$ C   | 4               |                               | ON               | 52<br>(\$34)                 | $-200$            | 850            | 0                         | $-200$            | 850                    |
|              |                   |                                 |                 |                               | <b>OFF</b>       | (\$15)<br>21                 | $-2000$           | 5000           | 1                         | $-2000$           | 5000                   |
|              |                   | -200.0 to 500.0°C               | 5               |                               | 0N               | 53<br>$($ \$35)              | $-200$            | 500            | 0                         | $-200$            | 500                    |
|              |                   |                                 |                 |                               | OFF              | 22<br>( \$16)                | $-2000$           | 2000           | 1                         | -2000             | 2000                   |
|              |                   | $-200.0$ to 200.0 $^{\circ}$ C  | 6               |                               | ON               | 54<br>(\$36)                 | $-200$            | 200            | 0                         | $-200$            | 200                    |
|              |                   |                                 |                 |                               | <b>OFF</b>       | 23<br>$($ \$17)              | 0                 | 3000           | 1                         | 0                 | 3000                   |
|              |                   | 0.0 to 300.0 $^{\circ}$ C       | $\overline{7}$  |                               | ON               | (\$37)<br>55                 | 0                 | 300            | 0                         | 0                 | 300                    |
|              |                   |                                 |                 |                               | <b>OFF</b>       | 24<br>( \$18)                | $\mathbf 0$       | 15000          | 2                         | 0                 | 15000                  |
|              |                   | 0.00 to 150.00°C                | 8               |                               | ON               | 56<br>(\$38)                 | 0                 | 1500           | 1                         | 0                 | 1500                   |
|              | $0-10mV$          | 0.00 to 10.00 mV                | 9               |                               |                  | 25<br>(\$19)                 | 0                 | 1000           | 2                         | 0                 | 1000                   |
|              | $0-100mV$         | 0.0 to 100.0 mV                 | A               | ON                            | X                | 26<br>(\$1A)                 | 0                 | 1000           | 1                         | 0                 | 1000                   |
| voltage      | $0-1V$            | 0.000 to 1.000 V                | B               |                               |                  | 27<br>(\$1B)                 | 0                 | 1000           | 3                         | 0                 | 1000                   |
|              | $0-5V$            | 0.000 to 5.000 V                | D               |                               |                  | (\$1D)<br>29                 | $\mathbf 0$       | 5000           | 3                         | 0                 | 5000                   |
| SC           | $1-5V$            | 1.000 to 5.000 V                | E               |                               |                  | 30<br>(\$1E)                 | 1000              | 5000           | 3                         | 1000              | 5000                   |
|              | $0-10V$           | 0.00 to 10.00 V                 | F               |                               |                  | 31<br>(\$1F)                 | 0                 | 1000           | $\overline{2}$            | 0                 | 1000                   |

**Table C3.3 Input Type Selection (1/2) (SW1-1 = OFF)** 

\*1: For thermocouples K, B, S, R, and W, the upper and lower input range limits may exceed their default values.

\*2: Data stored in the internal memory is initialized to the hardware switch values when power is turned on. An 'X' symbol in the SW1-3 column indicates that the switch setting is ignored.

\*3: "Software Setting" refers to values stored in data register IN. Any value not listed here is ignored.

\*4: This is the factory setting. When 'set by software' is selected, the initial value of data register IN is 'I: Thermocouple K'.

**Table C3.3 Input Type Selection (2/2) (SW1-1 = ON)** 

|              |                   |                         |                | <b>Input Type</b>             |                  |                 | <b>Software</b>     |                   |                | Input Range <sup>*1</sup> |                        |               |
|--------------|-------------------|-------------------------|----------------|-------------------------------|------------------|-----------------|---------------------|-------------------|----------------|---------------------------|------------------------|---------------|
|              | <b>Input Type</b> | <b>Instrument Range</b> |                | Selector Switch <sup>*2</sup> |                  |                 | <b>Setting</b>      |                   | <b>Default</b> |                           | <b>Allowable Range</b> |               |
|              |                   |                         | SW5            | <b>SW1-4</b>                  | <b>SW1-3</b>     |                 | $IN^3$              | <b>RL</b>         | <b>RH</b>      | DEC.P                     | RL                     | RH            |
|              |                   | Software setting        | 0              | <b>OFF</b>                    | X                |                 |                     |                   |                |                           |                        |               |
|              | Κ                 |                         |                |                               | <b>OFF</b>       | $\mathbf 1$     | (\$01)              | $-3280$           | 24980          | 1                         | $-4540$                | 24980         |
|              |                   | -328.0 to 2498.0°F      | 1              | <b>OFF</b>                    | ΟN               | 33              | (\$21)              | $-328$            | 2498           | $\Omega$                  | $-454$                 | 2498          |
|              |                   | -328.0 to 1832.0°F      | $\overline{2}$ |                               | <b>OFF</b>       | $\overline{2}$  | (\$02)              | $-3280$           | 18320          | 1                         | $-4540$                | 24980         |
|              |                   |                         |                |                               | ON               | 34              | $($ \$22)           | $-328$            | 1832           | 0                         | $-454$                 | 2498          |
|              |                   | -328.0 to 932.0°F       | 3              |                               | <b>OFF</b>       | 3               | (\$03)              | $-3280$           | 9320           | $\mathbf{1}$              | $-3280$                | 9320          |
|              |                   |                         |                |                               | ON               | 35              | (\$23)              | $-328$            | 932            | 0                         | $-328$                 | 932           |
|              | J                 | -328.0 to 2192.0°F      | 4              |                               | <b>OFF</b>       | 4               | (\$04)              | $-3280$           | 21920          | 1                         | $-3280$                | 21920         |
|              |                   |                         |                |                               | ON               | 36              | (\$24)              | $-328$            | 2192           | 0                         | $-328$                 | 2192          |
|              |                   | -328.0 to 932.0°F       | 5              |                               | <b>OFF</b>       | 5               | (\$05)              | $-3280$           | 9320           | 1                         | $-3280$                | 9320          |
|              |                   |                         |                |                               | ON               | 37              | (\$25)              | $-328$            | 932            | 0                         | $-328$                 | 932           |
|              | т                 | -454.0 to 752.0°F       | 6              |                               | <b>OFF</b>       | 6               | (\$06)              | $-4540$           | 7520           | $\mathbf{1}$              | $-4540$                | 7520          |
|              |                   |                         |                |                               | ON               | 38              | (\$26)              | $-454$            | 752            | 0                         | $-454$                 | 752           |
| Thermocouple | B                 | 32 to 2912°F            | $\overline{7}$ |                               | <b>OFF</b>       | 7               | $($ \$07)           | $\overline{32}$   | 2912           | $\pmb{0}$                 | 32                     | 3272          |
|              |                   |                         |                |                               | ON               | 39              | (\$27)              | 32                | 2912           | 0                         | 32                     | 3272          |
|              | S                 | 32 to 2912°F            | 8              |                               | <b>OFF</b>       | 8               | (\$08)              | 32                | 2912           | 0                         | 32                     | 3092          |
|              |                   |                         |                |                               | ON               | 40              | ( \$28)             | $\overline{32}$   | 2912<br>2912   | $\pmb{0}$                 | 32                     | 3092          |
|              | R.                | 32 to 2912°F            | 9              |                               | <b>OFF</b>       | 9               | $($ \$09)           | 32                |                | $\mathbf 0$               | 32                     | 3092          |
|              |                   |                         |                |                               | ON<br><b>OFF</b> | 41              | (\$29)              | $\overline{32}$   | 2912<br>23720  | 0                         | 32                     | 3092<br>23720 |
|              | N                 | -328.0 to 2372.0°F      | Α              |                               | ON               | 10<br>42        | (\$0A)<br>$($ \$2A) | $-3280$<br>$-328$ | 2372           | 1<br>0                    | $-3280$<br>$-328$      | 2372          |
|              | Е                 |                         |                |                               | <b>OFF</b>       | 11              | (50B)               | $-4540$           | 18320          | 1                         | $-4540$                | 18320         |
|              |                   | $-454.0$ to 1832.0°F    | B              |                               | ON               | 43              | $($ \$2B)           | $-454$            | 1832           | 0                         | $-454$                 | 1832          |
|              | L                 |                         |                |                               | <b>OFF</b>       | 12              | (SOC)               | $-3280$           | 16520          | $\mathbf{1}$              | $-3280$                | 16520         |
|              |                   | -328.0 to 1652.0°F      | C              |                               | ON               | 44              | (\$2C)              | $-328$            | 1652           | 0                         | $-328$                 | 1652          |
|              | U                 |                         |                |                               | <b>OFF</b>       | 13              | (50D)               | $-3280$           | 7520           | 1                         | $-3280$                | 7520          |
|              |                   | -328.0 to 752.0°F       | D              |                               | ON               | 45              | $($ \$2D)           | $-328$            | 752            | 0                         | $-328$                 | 752           |
|              | W                 |                         |                |                               | <b>OFF</b>       | 14              | (SOE)               | 32                | 2912           | 0                         | 32                     | 4172          |
|              |                   | 32 to 2912°F            | E              |                               | ON               | 46              | (\$2E)              | $\overline{32}$   | 2912           | $\pmb{0}$                 | 32                     | 4172          |
|              | Platinel 2        |                         |                |                               | <b>OFF</b>       | 15              | (SOF)               | 320               | 25340          | 1                         | 320                    | 25340         |
|              |                   | 32.0 to 2534.0°F        | F              |                               | ON               | 47              | (S2F)               | 32                | 2534           | $\pmb{0}$                 | 32                     | 2534          |
|              | JPt100            |                         |                |                               | <b>OFF</b>       | 16              | (\$10)              | $-3280$           | 9320           | 1                         | $-3280$                | 9320          |
|              |                   | -328.0 to 932.0°F       | 0              | <b>ON</b>                     | ON               | 48              | ( \$30)             | $-328$            | 932            | 0                         | $-328$                 | 932           |
|              |                   |                         |                |                               | <b>OFF</b>       | 17              | ( \$11)             | $-3280$           | 3920           | 1                         | $-3280$                | 3920          |
|              |                   | $-328.0$ to $392.0$ °F  | 1              |                               | ON               | 49              | (\$31)              | $-328$            | 392            | 0                         | $-328$                 | 392           |
|              |                   |                         |                |                               | <b>OFF</b>       | 18              | (\$12)              | 320               | 5720           | 1                         | 320                    | 5720          |
|              |                   | 32.0 to 572.0°F         | $\overline{2}$ |                               | ON               | 50              | $($ \$32)           | 32                | 572            | 0                         | 32                     | 572           |
|              |                   | 32.0 to 302.0°F         | 3              |                               | <b>OFF</b>       | 19              | ( \$13)             | 320               | 3020           | 1                         | 320                    | 3020          |
|              |                   |                         |                |                               | ON               | 51              | ( \$33)             | 32                | 302            | 0                         | 32                     | 302           |
| RTD          | Pt100             | -328.0 to 1562.0°F      | 4              |                               | <b>OFF</b>       | 20              | (\$14)              | $-3280$           | 15620          | 1                         | $-3280$                | 15620         |
|              |                   |                         |                |                               | ON               | 52              | (334)               | $-328$            | 1562           | 0                         | $-328$                 | 1562          |
|              |                   | $-328.0$ to 932.0°F     | 5              |                               | <b>OFF</b>       | 21              | (\$15)              | $-3280$           | 9320           | $\overline{1}$            | $-3280$                | 9320          |
|              |                   |                         |                |                               | ON               | 53              | (\$35)              | $-328$            | 932            | 0                         | $-328$                 | 932           |
|              |                   | -328.0 to 392.0°F       | 6              |                               | <b>OFF</b>       | 22              | $($ \$16)           | $-3280$           | 3920           | 1                         | $-3280$                | 3920          |
|              |                   |                         |                |                               | ON               | 54              | (\$36)              | $-328$            | 392            | 0                         | $-328$                 | 392           |
|              |                   | 32.0 to 572.0°F         | $\overline{7}$ |                               | <b>OFF</b>       | $\overline{23}$ | (\$17)              | 320               | 5720           | 1                         | 320                    | 5720          |
|              |                   |                         |                |                               | ON               | 55              | (\$37)              | 32                | 572            | 0                         | 32                     | 572           |
|              |                   | 32.0 to 302.0°F         | 8              |                               | <b>OFF</b>       | 24              | (\$18)              | 320               | 3020           | 1                         | 320                    | 3020          |
|              |                   |                         |                |                               | ON               | 56              | (\$38)              | 32                | 302            | 0                         | 32                     | 302           |
| Ф            | $0-10mV$          | 0.00 to 10.00 mV        | 9              |                               |                  | 25              | (\$19)              | 0                 | 1000           | 2                         | 0                      | 1000          |
| voltage      | 0-100mV           | 0.0 to 100.0 mV         | $\overline{A}$ | ON                            | Χ                | 26              | ( \$1A)             | 0                 | 1000           | 1                         | 0                      | 1000          |
|              | $0-1V$            | 0.000 to 1.000 V        | B              |                               |                  | 27              | (\$1B)              | 0                 | 1000           | 3                         | 0                      | 1000          |
|              | $0-5V$            | 0.000 to 5.000 V        | D              |                               |                  | 29              | (\$1D)              | 0                 | 5000           | 3                         | 0                      | 5000          |
| CO           | $1-5V$            | 1.000 to 5.000 V        | Ε              |                               |                  | 30              | (\$1E)              | 1000              | 5000           | $\overline{3}$            | 1000                   | 5000          |
|              | $0-10V$           | $0.00$ to 10.00 V       | F              |                               |                  | 31              | (\$1F)              | 0                 | 1000           | $\overline{2}$            | 0                      | 1000          |

\*1: For thermocouples K, B, S, R, and W, the upper and lower input range limits may exceed their default values.

\*2: Data stored in the internal memory is initialized to the hardware switch values when power is turned on. An 'X' symbol in the SW1-3 column indicates that the switch setting is ignored.

\*3: "Software Setting" refers to values stored in data register IN. Any value not listed here is ignored.

\*4: This is the factory setting. When 'set by software' is selected, the initial value of data register IN is 'I: Thermocouple K'.

# **C3.2 Power Frequency Selection**

Power frequency may be set either by switches or software. Power frequency selection by software is available only when switches SW1-4 = OFF and SW5=0. The default value is determined by SW1-2.

An appropriate power frequency setting reduces the interference of common-mode noise from the power supply on input signals.

The parameter used is as follows:

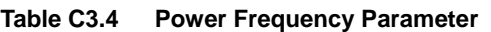

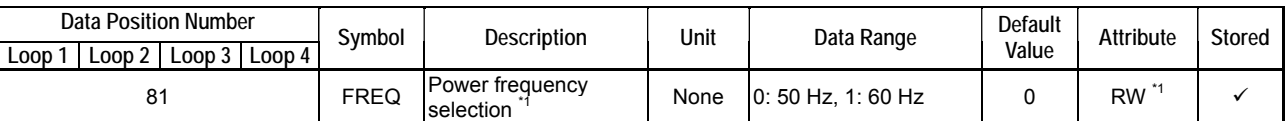

\*1 The default value is either 0 or 1 depending on the setting of SW1-2. Power frequency may also be set with SW1-2. For details, see Section A4.1, "Selecting Input Type and Power Frequency." Switch setting takes precedence over parameter setting.

#### **CAUTION**

The I/O parameters, including the input type selection (IN) parameter, must be enabled before their settings can take effect. For details, see Section B2.3, "How to Enable Settings."

## **C3.3 Input Range Setting**

For each instrument range selected using Input Type Selection, you may define an input range, which is the actual temperature range to be monitored, by specifying upper (RH) and lower (RL) limits within the instrument range. Some input types such as thermocouple W, however, allow an input range that is wider than the instrument range. For details, see Table C3.3, "Input Type Selection."

For example, to define an input range of 200.0-800.0°C for an instrument range of -200.0 to 1200.0 $\degree$ C for a thermocouple J input, set RH = 8000 and RL = 2000 (SH and SL are equal to RH and RL for temperature input).

Likewise, to define an input range of 2-4 V for an instrument range of 1.000-5.000 V for DC voltage input with a display range of 0.0-50.0, set RH =  $4000$ , RL = 2000, SDP = 1,  $SH = 500$ , and  $SL = 0$ .

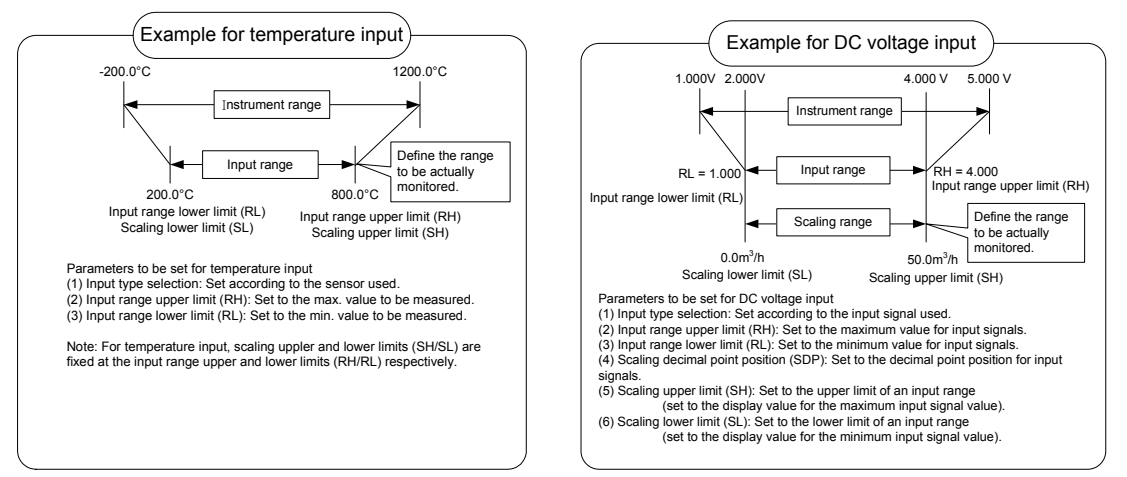

**Figure C3.2 Examples of Input Range Setting** 

As shown in Figure C3.1, "Block Diagram of PV-related Functions," input values within a defined input range undergo computation before it is provided as an input process value, PVIN, to the system. For details on the computations performed, see Sections C3.9, "Square Root Extraction," C3.7, "Broken-line Biasing," C3.8, "Fixed Biasing," and C3.10, "Input Filtering."

|      |      | <b>Data Position Number</b> |           |             |                              |                    |                                              |                             | Default   |           |               |
|------|------|-----------------------------|-----------|-------------|------------------------------|--------------------|----------------------------------------------|-----------------------------|-----------|-----------|---------------|
| Loop | Loop | Loop<br>3                   | Loop<br>4 | Symbol      | Description<br>Unit          |                    | Data Range                                   |                             | Value     | Attribute | <b>Stored</b> |
| 101  | 301  | 501                         | 701       | <b>PVIN</b> | Input process value          | Industrial<br>unit | -5.0% to 105.0% of<br>(SL to SH)             |                             |           | <b>RO</b> |               |
| 143  | 343  | 543                         | 743       | RH          | Input range upper limit      | Industrial         | See Table A4.1 or C3.3, "Input Type          |                             |           | <b>RW</b> | ✓             |
| 144  | 344  | 544                         | 744       | <b>RL</b>   | Input range lower limit      | unit               | Selection."                                  |                             |           |           |               |
| 145  | 345  | 545                         | 745       |             | DEC.P Decimal point position | None               |                                              |                             |           | <b>RO</b> | $\checkmark$  |
| 146  | 346  | 546                         | 746       | <b>SH</b>   | Scaling upper limit          |                    | -30000 to 30000;<br>$0 <$ SH - SL $\leq$     | Thermocouple,<br><b>RTD</b> | <b>RH</b> | <b>RW</b> |               |
|      |      |                             |           |             |                              |                    | 30000.<br>Changeable only                    | DC voltage<br>input         | 1000      |           |               |
|      |      |                             |           |             |                              | None               | for DC voltage<br>input with a               | Thermocouple,<br><b>RTD</b> | <b>RL</b> |           |               |
| 147  | 347  | 547                         | 747       | SL          | Scaling lower limit          |                    | maximum<br>resolution of 14<br>bits (16384). | DC voltage<br>input         | 0         | <b>RW</b> | ✓             |
| 148  | 348  | 548                         | 748       | <b>SDP</b>  | Scaling decimal point        | None               | $0$ to $4$<br>Changeable only                | Thermocouple,<br><b>RTD</b> | DEC.P     | <b>RW</b> |               |
|      |      |                             |           |             | position                     |                    | for DC voltage<br>input                      | DC voltage<br>input         | 1         |           |               |

**Table C3.5 Parameters of Input-related Functions** 

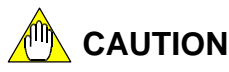

Changing an input range does not improve accuracy or resolution.

#### **C3.4 PV Range Setting (for use in two-input changeover mode only)**

The PV range setting defines the range of the output process value in Two-input Changeover mode, in cases where the two input signals have different input ranges. The PV range setting can only be changed in the two-input changeover mode and no other mode.

For example, if input 1 (loop 1) has input range of 0-500°C (RL=0°C; RH=500°C) and input 2 (loop 2) has input range of 300-1000°C (RL=300°C; RH=1000°C), you may set the PV range of loop 2 to 0-1000°C (PRL=0°C; PRH=1000°C).

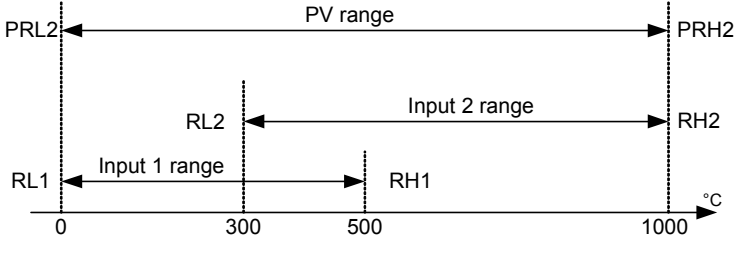

 In the figure, a number after a parameter symbol denotes a loop number. For example, RL2 means the input range lower limit (RL) for loop 2.

**Figure C3.3 Examples of PV Range Setting** 

|        | <b>Data Position Number</b><br>Loop 2 |     |               | Symbol      | Description                        | Unit               | Data Range                                                                                                   | Default<br>Value | Attribute Stored |   |
|--------|---------------------------------------|-----|---------------|-------------|------------------------------------|--------------------|----------------------------------------------------------------------------------------------------|------------------|------------------|---|
| Loop 1 |                                       |     | Loop 3 Loop 4 |             |                                    |                    |                                                                                                    |                  |                  |   |
| 101    | 301                                   | 501 | 701           | <b>PVIN</b> | Input process value                | Industrial<br>unit | -5.0% to 105.0% of (SL to<br>SH)                                                                             |                  | <b>RO</b>        |   |
| 102    | 302                                   | 502 | 702           | <b>PV</b>   | Process value                      | Industrial<br>unit | -5.0% to 105.0% of (PRL to<br>PRH)                                                                           |                  | <b>RO</b>        |   |
|        | 351                                   |     | 751           | <b>PRH</b>  | PV range upper limit               | Industrial<br>unit | -30000 to 30000;<br>$0 <$ PRH - PRL $\leq$ 30000.<br>Changeable only for even                                | <b>SH</b>        | <b>RW</b>        | ✓ |
|        | 352                                   |     | 752           | <b>PRL</b>  | PV range lower limit               | unit               | loops in Two-input<br>Industrial Changeover control with a<br>maximum resolution of 14 bits<br>(16384).      | SL               | <b>RW</b>        | ✓ |
|        | 353                                   |     | 753           | <b>PDP</b>  | PV range decimal<br>point position | None               | $0$ to 4<br>Changeable only for even<br>loops in Two-input<br>Changeover control. Always<br>the same as SDP. | <b>SDP</b>       | <b>RW</b>        | ✓ |

**Table C3.6 PV Range Parameters** 

For details on how to switch between two inputs, see Section C3.11, "Two-input Changeover."

# **CAUTION**

PRH and PRL (PV range) are set by default to RH and RL (input range) of the even loop (2 or 4) for temperature input, or SH and SL (scaling range) of the even loop for DC voltage input. Redefine the PRH and PRL values as necessary.

## **C3.5 Burnout Detection**

Burnout detection checks for an open circuit on an input.

For thermocouple or RTD input, you may define a burnout condition by specifying the direction of change in the input value and the final input value. For DC voltage input, burnout detection is not available.

When an open-circuit occurs with the Burnout Selection (BSL) parameter set to 'Up-Scale', the input value rises to a final value of 105% of the input range (or the PV range in Two-input Changeover mode).

When an open-circuit occurs with Burnout Selection (BSL) set to 'Down-Scale', the input value drops to a final value of -5.0% of the input range (or the PV range in Two-input Changeover mode).

If Burnout Selection (BSL) is set to 'OFF', the input value is undefined when an open circuit occurs, and may reach the upper or lower limit, but even if this happens, the FUNC.ERR relay and the corresponding bit of the RUN.STUS register are not set.

If an open circuit is detected in Run and Automatic operating status, the preset output value is output as the control output, and the operation of the alarm depends on the input value at that moment.

If an open circuit is detected in Run and Manual operating status, the manual output value is output as if no open circuit has occurred.

|           | Data Position Number |           | Loop 1 Loop 2 Loop 3 Loop 4 | Symbol          | Description              | Unit | Data Range                                                                                    | Default Value | Attribute | <b>Stored</b> |
|-----------|----------------------|-----------|-----------------------------|-----------------|--------------------------|------|-----------------------------------------------------------------------------------------------|---------------|-----------|---------------|
| 41<br>108 | 42<br>308            | 43<br>508 | 44<br>708                   | <b>RUN.STUS</b> | Operating status         | None | On/off for<br>lindividual bits.                                                               |               | RO        |               |
| 150       | 350                  | 550       | 750                         | <b>BSL</b>      | <b>Burnout selection</b> | None | $0:$ OFF<br>1: Up-scale<br>2: Down-scale<br>(valid only for<br>thermocouple and<br>RTD input) |               | <b>RW</b> |               |

**Table C3.7 Burnout-related Parameters** 

**Table C3.8 Burnout Detection Relay** 

|    | <b>Input Relay Number</b><br>X <b>□□□</b> nn` |    |    | svmbol          | Description                                                 | Data Range           |
|----|-----------------------------------------------|----|----|-----------------|-------------------------------------------------------------|----------------------|
|    | Loop 1 Loop 2 Loop 3 Loop 4                   |    |    |                 |                                                             |                      |
| 07 | 15                                            | つつ | 21 | <b>FUNC.ERR</b> | $\blacksquare$ Burnout or other error detected $\mathbb{Z}$ | 10: Normal, 1: Error |

\*1:  $\square\square\square$  denotes the slot number where the module is installed.

\*2: Notifies that a burnout has been detected, or that self-diagnosis has detected an AD converter error or some other error that affects normal module operation.

#### **Table C3.9 Operating Status**

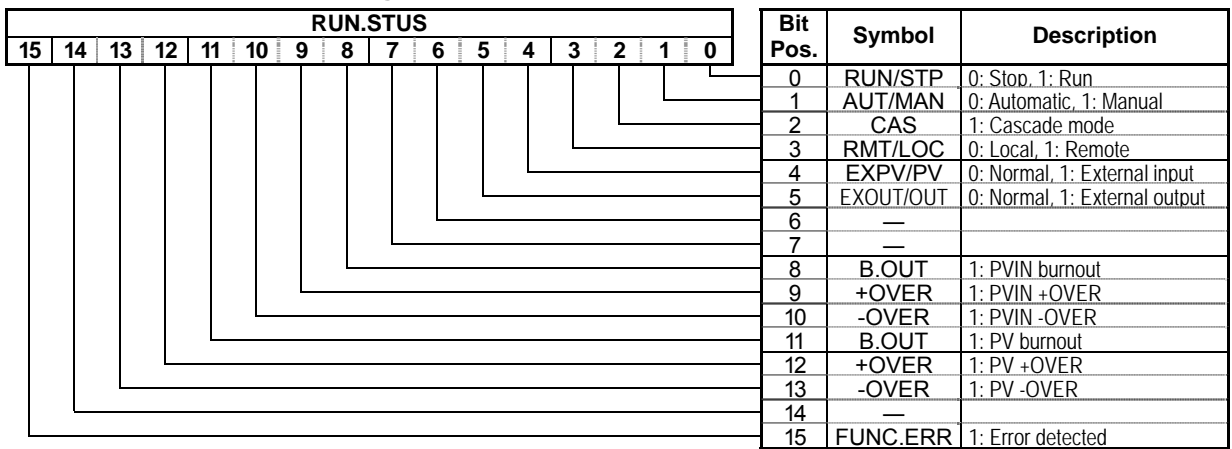

A PVIN burnout always reflects the input condition of the corresponding loop.

A PV burnout in Single Loop control is equivalent to a PVIN burnout.

A PV burnout detected on an even loop in two-input changeover control may mean an actual burnout on either the even loop or the odd loop of the pair of loops.

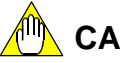

**CAUTION**

Burnout detection is not performed when EXPV/PV is set to "1: external input".

## **CAUTION**

If the Burnout Selection (BSL) parameter is set to 'Down-scale' for a thermocouple range, a burnout may not be detected in high temperature environments exceeding  $40^{\circ}$ C.

In this situation, set the alarm type to 'Lower Limit', set an appropriate alarm preset value, and use the alarm for burnout detection instead.

### **C3.6 Reference Junction Compensation**

When Reference Junction Compensation (RJC) is set to '1: ON', the temperature of the terminal block of the module is automatically measured and used for reference junction compensation in the thermocouple temperature measurement.

If an external reference point device is used to provide even better reference junction compensation, set RJC to '0: Fixed Value', and set EXRJC to the reference junction temperature.

| Loop | Data Position Number | Loop 2 Loop 3 Loop 4 |     | Symbol       | <b>Description</b>                 | Unit               | Data Range                             | Default<br>Value | Attribute | <b>Stored</b> |
|------|----------------------|----------------------|-----|--------------|------------------------------------|--------------------|----------------------------------------|------------------|-----------|---------------|
| 149  | 349                  | 549                  | 749 | <b>RJC</b>   | Reference junction<br>compensation | None               | 0: Fixed value<br>1:ON                 |                  | <b>RW</b> |               |
| 132  | 332                  | 532                  | 732 | <b>EXRJC</b> | Reference junction<br>temperature  | Industrial<br>unit | $-100$ to $700$<br>(-10.0°C to 70.0°C) |                  | <b>RW</b> |               |

**Table C3.10 Reference Junction Compensation Parameters** 

## **C3.7 Broken-line Biasing**

The broken-line biasing function adds different bias values to input values depending on their magnitude.

This function is useful for correcting offset or gain error (due to sensor characteristics, degradation or other reasons) over parts of an input range.

As shown in the figure below, by specifying the input values  $(X)$  and corresponding bias values (Y) for any three points, bias correction is performed throughout the input range.

Use parameters X1 to X3 to specify three input values, and parameters Y1 to Y3 to specify their corresponding bias values.

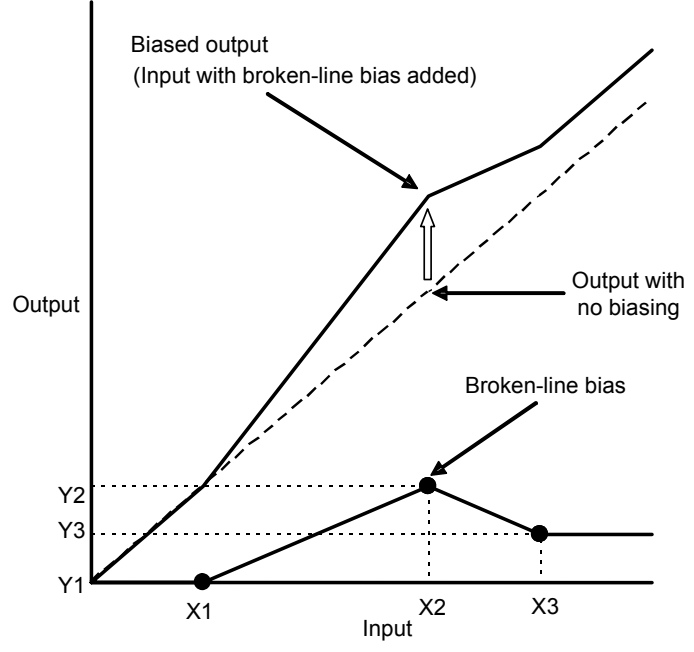

**Figure C3.4 Broken-line Biasing Example** 

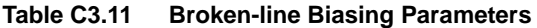

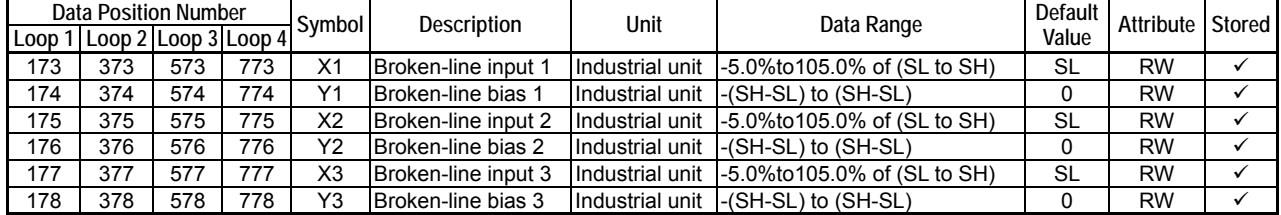

### **CAUTION**

When using the broken-line biasing function, you must specify all broken-line bias related parameters (X1 to X3, and Y1 to Y3). Furthermore, the specified input values (X1 to X3) must be such that  $X1 \leq X2 \leq X3$ .

# **C3.8 Fixed Biasing**

The fixed biasing function adds a constant bias to input values throughout the input range.

This function is especially useful when a sensor output is always lower than true values by a fixed amount due to the physical condition of the sensor. For example, it may be used when the temperature of a material in a furnace is indirectly determined by measuring the ambient temperature in the furnace, where a fixed bias is added to the ambient temperature to represent the temperature of the material. The function is also useful for rectifying deviations among outputs from different sensors, which are within precision tolerance, or for correcting the output from a degraded sensor.

| Data | a Position Number |          |               | Symbol    | Description                               | Unit            | Data Range                  | Default | Attribute | Stored |
|------|-------------------|----------|---------------|-----------|-------------------------------------------|-----------------|-----------------------------|---------|-----------|--------|
| Loop | $\sim$<br>_00D    |          | Loop 3 Loop 4 |           |                                           |                 |                             | Value   |           |        |
| 174  | 27<br>ູບ.         | 57.<br>ັ | ÷.            | <b>BS</b> | $\overline{\phantom{m}}$<br>bias<br>Fixed | Industrial unit | (SH-SL<br>l-(SH-SL)<br>ı to |         | <b>RW</b> |        |

**Table C3.12 Fixed Biasing Parameter** 

# **C3.9 Square Root Extraction**

The square root extraction function is especially useful for converting differential pressures measured with a restriction flowmeter using an orifice or nozzle into flow rates.

You can also specify a low-cut point below which no square root extraction is done.

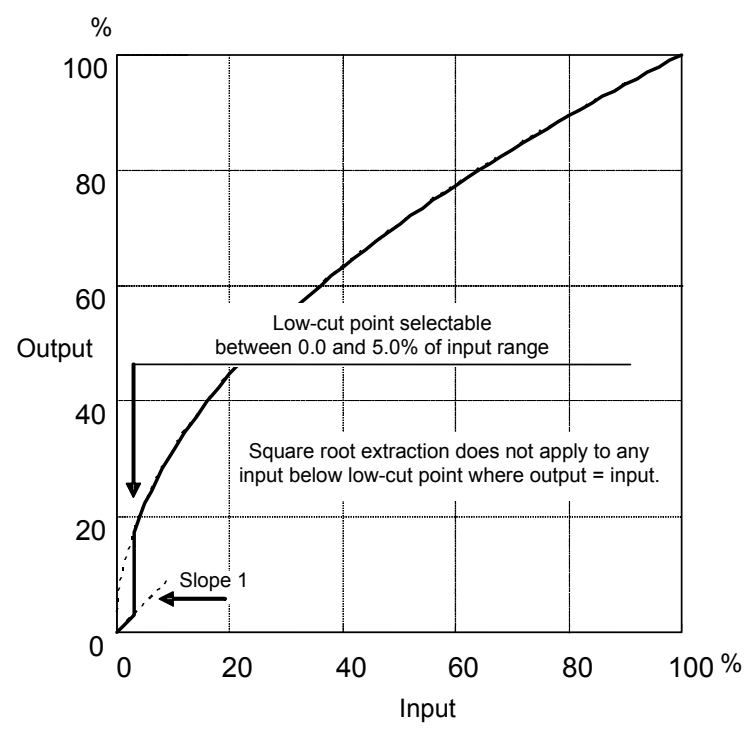

**Figure C3.5 Square Root Extraction Example** 

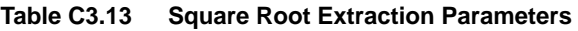

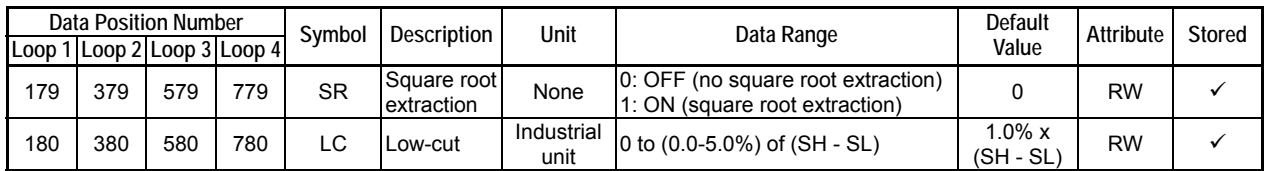

### **CAUTION**

This function is available only in the DC voltage input mode. It is ignored if specified in thermocouple or RTD input mode.

## **C3.10 Input Filtering**

The input filtering function removes noise from input signals.

It is especially useful for removing high frequency noise from flow rate or pressure input signals.

When a larger time-constant is specified for this function, more noise is removed and the input signal becomes cleaner and more stable. On the other hand, a larger time-constant provides more input filtering, making the module less responsive to changes in the input signal. Thus the Input Filter parameter should be set to the minimum required value. (see Figure C3.6)

The input filter performs 1st order delay calculation for filtering.

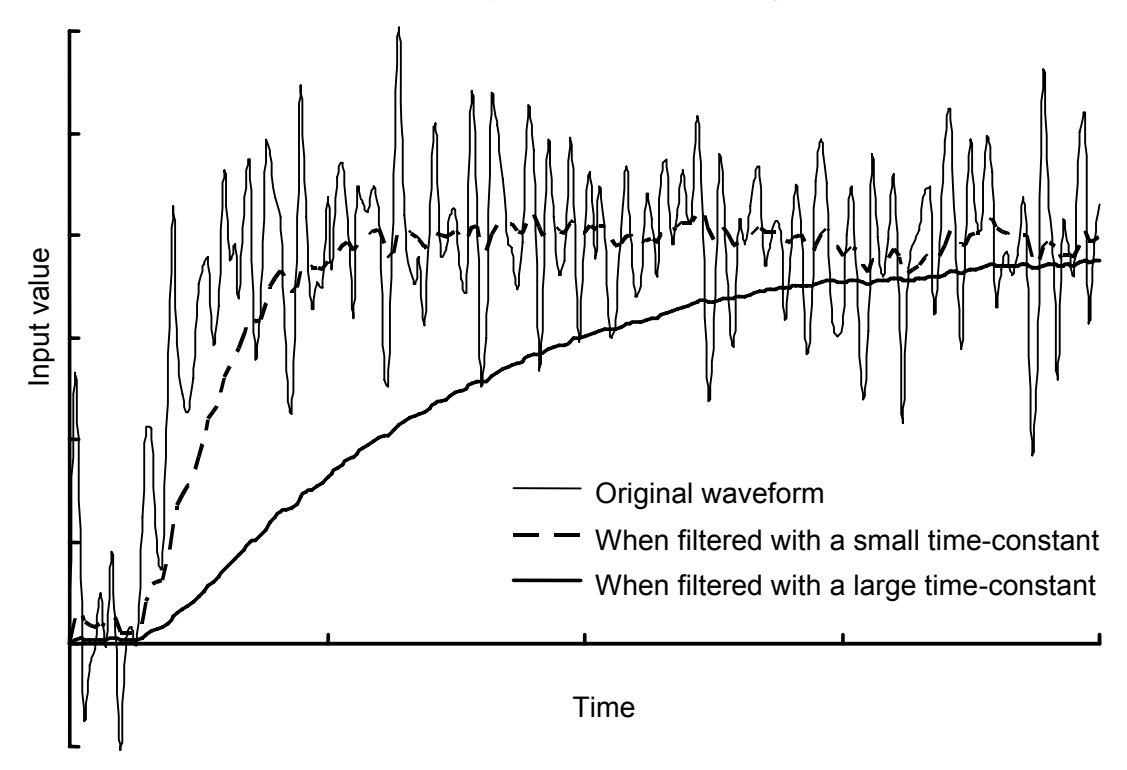

**Figure C3.6 How Input Filtering Affects Input Signal** 

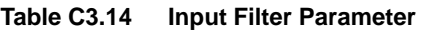

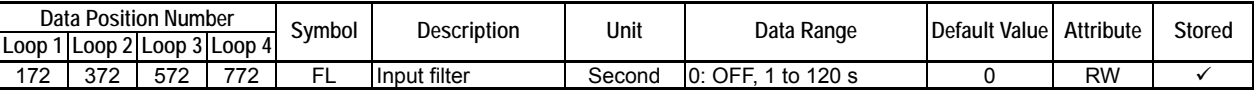

### **C3.11 Two-input Changeover (for use in two-input changeover mode only)**

The two-input changeover function has three modes, which are selected by the Two-Input Changeover Mode (SELMD) parameter.

|        | Data Position Number |                 |        | Symbol       | <b>Description</b>                  | Unit               | Data Range                                                                                                    |          | Default   Attribute | Stored |
|--------|----------------------|-----------------|--------|--------------|-------------------------------------|--------------------|----------------------------------------------------------------------------------------------------|----------|---------------------|--------|
| Loop 1 |                      | Loop 2   Loop 3 | Loop 4 |              |                                     |                    |                                                                                                    | Value    |                     |        |
|        | 361                  |                 | 761    | <b>SELMD</b> | Two-input changeover<br>mode        | None               | 0: Automatic changeover<br>using temperature range<br>1: Automatic changeover<br>using upper limit<br>2: Manual changeover<br>using input selection | $\Omega$ | <b>RW</b>           |        |
|        | 362                  |                 | 762    | <b>SELH</b>  | Two-input changeover<br>upper limit | Industrial<br>unit | PRL to PRH if SELL <<br>ISELH.<br>If SELL $\geq$ SELH,<br>changeover occurs with<br>respect to SELH.                                                | PRL+1    | <b>RW</b>           |        |
|        | 363                  |                 | 763    | <b>SELL</b>  | Two-input changeover<br>lower limit |                    |                                                                                                    | PRL      | <b>RW</b>           |        |
|        | 323                  |                 | 723    | <b>INSEL</b> | Input selection                     | None               | $0:$ Input 1<br>1: Input $2$                                                                                                    | 0        | <b>RW</b>           |        |

**Table C3.15 Two-input Changeover Parameters** 

#### ■ Automatic Changeover Using Temperature Range (SELMD: 0)

In this mode, Input 1 is used when it is below the two-input changeover lower limit (SELL), Input 2 is used when it is above the two-input changeover upper limit (SELH), and the average (PV) of Input 1 and Input 2, given by the equation below, is used between SELL and SELH (overlapping range).

$$
PV = \left(1 - \frac{input 1 - SEL}{SELH - SEL} \right) \times input 1 + \left(\frac{input 1 - SEL}{SELH - SEL} \right) \times input 2
$$

Figure C3.7 illustrates how the PV is selected from Input 1, Input 2 and the average of Input 1 and Input 2.

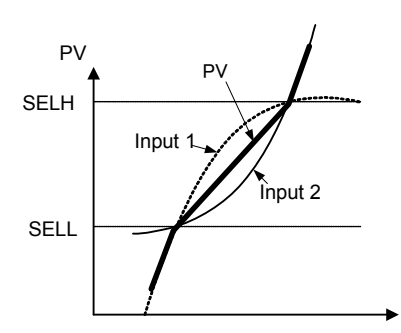

**Figure C3.7 PV Value in Changeover Mode** 

#### **CAUTION**

- Input 1 must be used for the lower temperature range.
- Input 1 and Input 2 must be defined with overlapping ranges.

#### ■ Automatic Changeover Using Upper Limit (SELMD: 1)

In this mode, Input 1 is used when it is not higher than SELH, and Input 2 is used when Input 1 is higher than SELH, as follows:

Input  $1 \leq$  SELH: Input 1 is selected. Input 1 > SELH: Input 2 is selected.

#### ■ Manual Changeover Using Input Selection (SELMD: 2)

Switches between input 1 and input 2 according to the Input Selection (INSEL) parameter, as follows:

INSEL = 0: Input 1 is selected.

INSEL = 1: Input 2 is selected.

The PV may change abruptly when changeover is made between Input 1 and Input 2, as illustrated below.

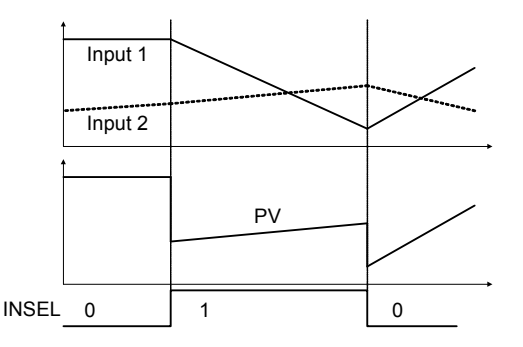

**Figure C3.8 Changeover Using Input Selection (INSEL) Parameter** 

#### **TIP**

If two inputs have different values, switching between the two inputs would result in an abrupt change in controlled output. To prevent this, this mode uses the average of the two inputs as the PV value within the overlapping range. For this to work in Automatic Changeover Using Temperature Range mode (SELMD = 0), you must define input 1 and input 2 with overlapping ranges.

## **C3.12 External Input**

The input value used for monitoring and controlling may be switched to an external input, which may be, say, processed data from a CPU module.

An external input must fall within the range of -5.0% to 105.0% of (SL to SH).

Use the EXPV/PV parameter to switch between external input and normal input.

An external input may also be used for testing without a thermocouple or sensor connected.

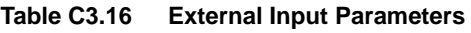

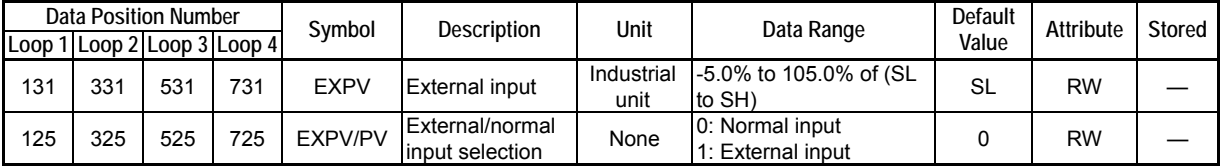

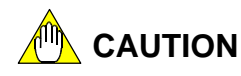

Burnout detection is not performed if the EXPV/PV parameter is set to "1: External Input".

# **C4. SP-Related Functions**

**This chapter describes the selection of the set points used in control and computation functions, as well as changes in set point value accompanied by a change in operation control modes.** 

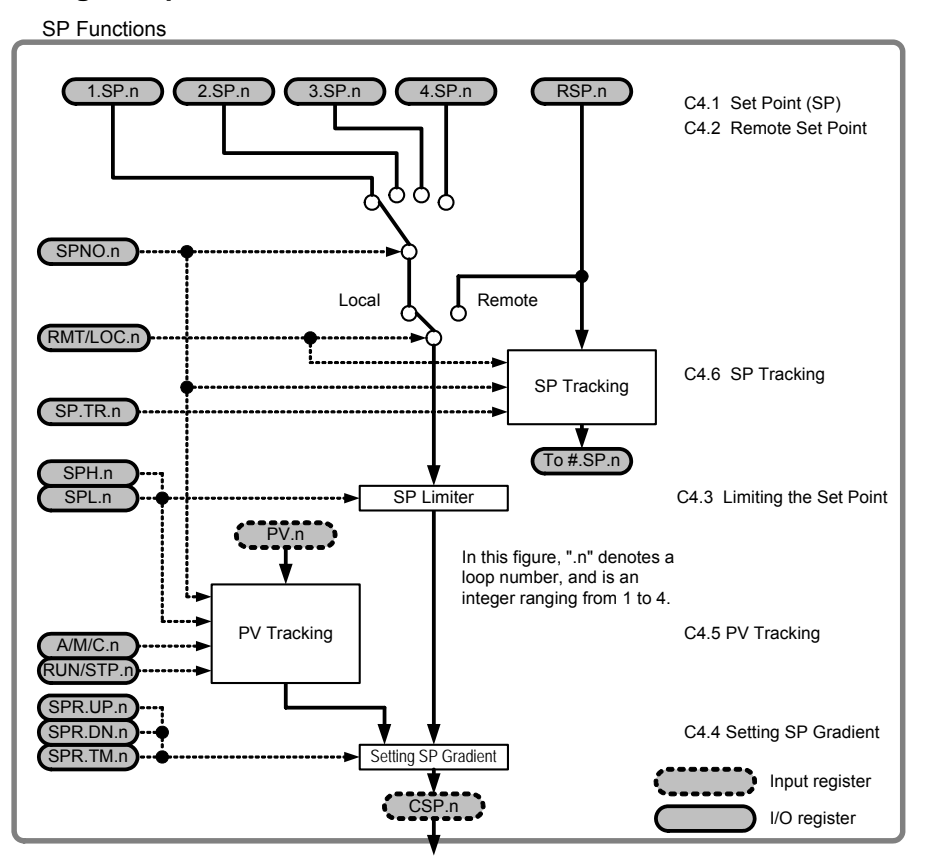

SP Functions (secondary loop in cascade operation)

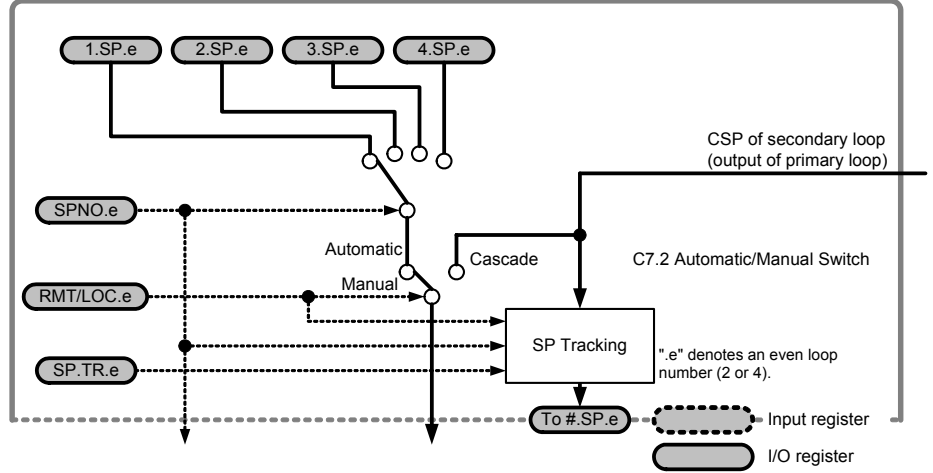

**Figure C4.1 Overview of SP-related Functions** 

# **C4.1 Set Point (SP)**

Any one of the pre-defined set points (1.SP to 4.SP) or a remote set point (RSP) can be selected as the control set point (CSP). The set points (1.SP to 4.SP) can be stored in EEPROM for data retention purposes at power off.

This feature is useful, say, for switching between set point values when switching production between different product types.

- Set the Set Point (1.SP to 4.SP) parameters to different set point values.
- For a loop in Single-Loop or Two-input Changeover mode, or the primary loop in Cascade control mode, set the Remote/Local Selection (RMT/LOC) parameter to 0 (Local).
- For the secondary loop in Cascade Control mode, set the Automatic/Manual/ Cascade Selection (A/M/C) parameter to Automatic.
- To change the set point, select the desired Set Point parameter using the SP Number Selection (SPNO) parameter.
- To see which SP number is currently selected, read the CSPNO parameter.

Changing the SPNO parameter in local mode operation selects the following parameters (where n denotes the value of SPNO and is an integer ranging from 1 to 4).

- n.SP Set Point
- n.A1 Alarm 1 Preset Value
- n.A2 Alarm 2 Preset Value
- n.A3 Alarm 3 Preset Value
- n.A4 Alarm 4 Preset Value

#### **TIP**

If the Zone PID Selection (ZONE) parameter is set to '0: Disabled', changing the SP Number Selection (SPNO) also changes the PID constants, including PB, TI and TD. For details on the parameters that are changed, see Section C6.9, "PID Selection Method".

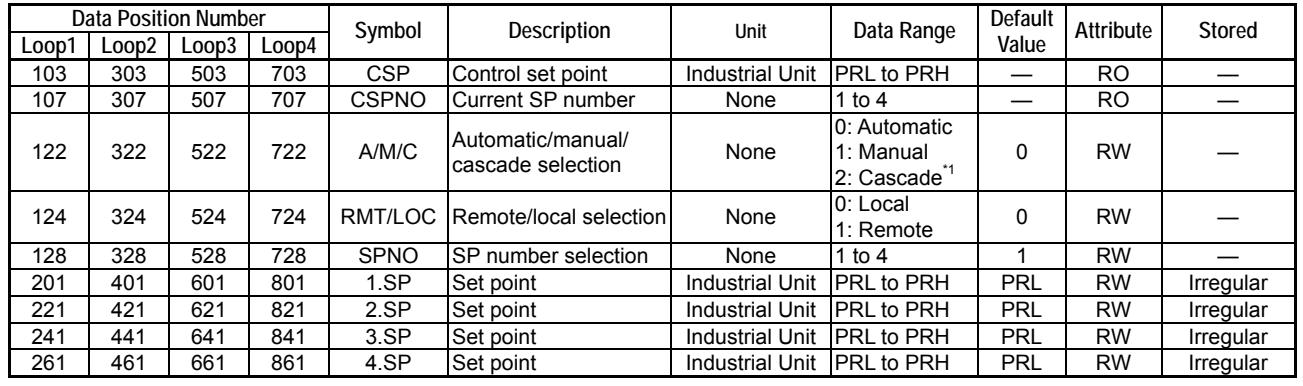

#### **Table C4.1 SP-related Parameters**

\*1 The controller mode must be set to Cascade Control before Automatic/Manual/Cascade Selection (A/M/C) can be set to 2 (Cascade). In cascade control mode, operation proceeds according to the setup for the even-numbered loop (2 or 4).

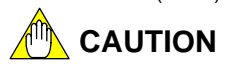

- You need to execute a specific procedure every time to update stored set point values. Otherwise, stored set points will not be updated so the parameters revert to their last stored values whenever the module is turned off and then on again. For details, see Section B2.4, "How to Back up SP Values to EEPROM."
- For F3CU04- $UN$ , set points (1.SP to 4.SP) are always automatically stored to EEPROM when updated. Updating set points frequently may damage the EEPROM stoarge media. Therefore, if the set point is to be changed continually (as a ramp signal, for example), you should make use of the remote set point (RSP) instead.

# **C4.2 Remote Set Point**

Any one of the pre-defined set points (1.SP to 4.SP) or a remote set point (RSP) can be selected as the control set point (CSP). The RSP signal is intended to be updated continually (for example, as a ramp signal from the CPU module) and hence, is not stored to the EEPROM when updated.

- For a loop in Single-Loop mode or Two-input Changeover mode, or the primary loop of Cascade control mode, set the Remote/Local Selection (RMT/LOC) parameter to 1 (Remote).
- Set the Remote Set Point (RSP) to a desired set point value.

Changing the SP Number Selection (SPNO) parameter during remote operation selects the following parameters (where n denotes the value of SPNO, and is an integer ranging from 1 to  $4$ ).

- n.A1 Alarm 1 Preset Value
- n.A2 Alarm 2 Preset Value
- n.A3 Alarm 3 Preset Value
- n.A4 Alarm 4 Preset Value

#### **TIP**

If the Zone PID Selection (ZONE) parameter is set to '0: Disabled', changing the SP Number Selection (SPNO) also changes the PID constants, including PB, TI and TD. For details on the parameters that are changed, see Section C6.9, "PID Selection Method".

| Loop1 | <b>Data Position Number</b><br>Loop2 | Loop3 | Loop4 | Symbol     | Description                           | Unit               | Data Range                                            | Default<br>Value | <b>Attribute</b> | Stored |
|-------|--------------------------------------|-------|-------|------------|---------------------------------------|--------------------|-------------------------------------------------------|------------------|------------------|--------|
| 103   | 303                                  | 503   | 703   | <b>CSP</b> | Control set point                     | Industrial<br>unit | PRL to PRH                                            |                  | <b>RO</b>        |        |
| 122   | 322                                  | 522   | 722   | A/M/C      | Automatic/manual/cascade<br>selection | None               | 0: Automatic<br>1: Manual<br>2: Cascade <sup>*1</sup> |                  | <b>RW</b>        |        |
| 124   | 324                                  | 524   | 724   |            | RMT/LOC Remote/local selection        | None               | 0: Local<br>1: Remote                                 |                  | <b>RW</b>        |        |
| 133   | 333                                  | 533   | 733   | <b>RSP</b> | Remote set point                      | Industrial<br>unit | <b>PRL</b> to PRH                                     | PRL              | <b>RW</b>        |        |

**Table C4.2 Parameters Related to Remote Set Point** 

\*1 The controller mode must be set to Cascade Control before Automatic/Manual/Cascade Selection (A/M/C) can be set to 2 (Cascade). In cascade control mode, operation proceeds according to the setup for the even-numbered loop (2 or 4).

## **CAUTION**

The remote set point function is not available for the secondary loop in cascade control mode.

# **C4.3 Limiting the Set Point**

You can set upper limit and lower limit for the control set point (CSP).

This feature is useful in situations where it is desirable to limit the control set point within a certain temperature range, depending on the characteristics of equipment and materials involved.

Set the SP Upper Limit (SPH) parameter to the desired upper limit and the SP Lower Limit (SPL) parameter to the desired lower limit.

The SP limit function is always enabled, regardless of the remote/local selection.

It is always enabled for the secondary loop in cascade control, regardless of the Automatic/manual/cascade selection.

| Data Position Number   |       |       |       | Symbol     | <b>Description</b> | Unit               | Data Range                                                                                          | Default | Attribute | Stored |
|------------------------|-------|-------|-------|------------|--------------------|--------------------|----------------------------------------------------------------------------------------------------|---------|-----------|--------|
| $\mathsf{LOOD}^{\tau}$ | Loop2 | Loop3 | Loop4 |            |                    |                    |                                                                                                    | Value   |           |        |
| 103                    | 303   | 503   | 703   | CSP        | Control set point  | Industrial<br>unit | <b>PRL</b> to PRH                                                                                   |         | RO        |        |
| 164                    | 364   | 564   | 764   | <b>SPH</b> | Upper SP limit     | Industrial<br>unit | IPRL to PRH If SPL <sph.<br>If SPL <math>\ge</math> SPH, CSP is always<br/>lequal to SPL.</sph.<br> | PRH     | RW        |        |
| 165                    | 365   | 565   | 765   | SPL        | Lower SP limit     |                    |                                                                                                    | PRL     | <b>RW</b> |        |

**Table C4.3 Parameters Related to the Set Point Limit Function** 

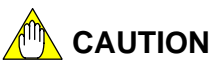

Set the SP limits such that SPL < SPH.

If  $SPL \geq SPH$ , then the control set point (CSP) will always be equal to SPL.

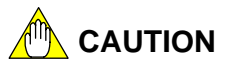

If SPH and SPL are used in the secondary loop in cascade control, align the Upper Output Limit (OH) and Lower Output Limit (OL) of the primary loop with SPH and SPL of the secondary loop respectively. Otherwise, the control set point of the secondary loop may be constrained by SPH or SPL of the secondary loop, resulting in a large PV overshoot in the primary loop. For instance, if the SPH of the secondary loop is 50% of the PV range between PRH and PRL, it is recommended that OH of the primary loop be set to 50%.

### **C4.4 Setting SP Gradient**

To prevent drastic changes in the Control Set Point (CSP), or to vary the CSP at a fixed rate, you can set the SP Up Gradient (SPR.UP) or SP Down Gradient (SPR.DN) parameters.

- Use the SP Up Gradient (SPR.UP) parameter to specify the rate of change in the increasing direction.
- Use the SP Down Gradient (SPR.DN) parameter to specify the rate of change in the decreasing direction.
- Use the SP Gradient Time Unit (SPR.TM) parameter to specify the unit of time for the rate of change.

The SP gradient function acts in the following situations:

- When the Set Point parameter selected by an SP Number Selection is changed.
- When the Remote Set Point parameter is changed in remote mode.
- When the SP Number Selection (SPNO) parameter is changed.

In the following situations, the SP gradient function acts so that the process value (PV) approaches the control set point at the specified gradient. This function is called PV tracking. It is disabled when burnout is detected. For details, see Section C4.5, "PV Tracking."

- When the SP Number Selection (SPNO) parameter is changed.
- When parameter setup is changed from "Manual" to "Run" and "Automatic" or to "Run" and "Cascade".
- When parameter setup is changed from "Stop" to "Run" and "Automatic" or to "Run" and "Cascade".

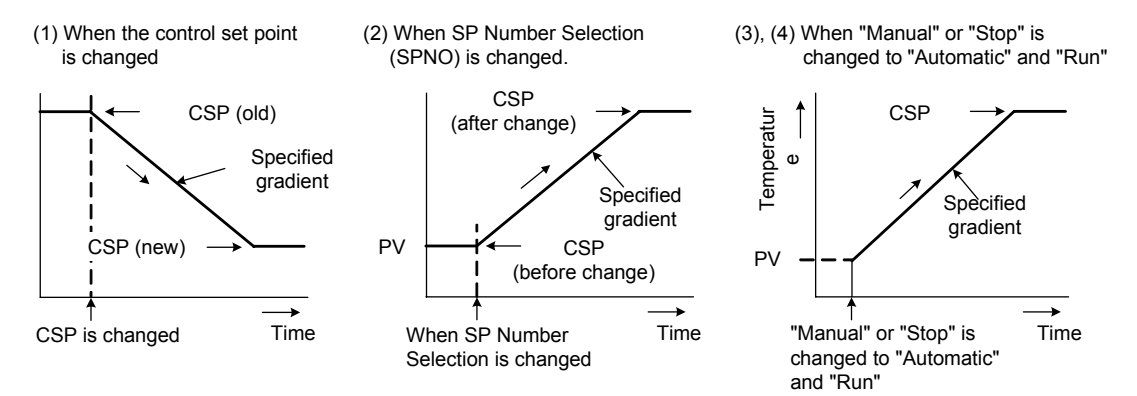

**Figure C4.2 Setting SP Gradient** 

**Table C4.4 Parameters Related to SP Gradient** 

| Data Position Number<br>Loop1 Loop2 Loop3 Loop4 |     | Symbol | Description | Unit   | Data Range                   | <b>Default</b><br>Value | Attribute                           | Stored |           |  |
|-------------------------------------------------|-----|--------|-------------|--------|------------------------------|-------------------------|-------------------------------------|--------|-----------|--|
|                                                 |     |        |             |        |                              |                         |                                     |        |           |  |
| 102                                             | 302 | 502    | 702         | PV     | <b>Process value</b>         | Industrial<br>unit      | -5.0% to 105.0% of (PRL to PRH)     |        | RO        |  |
| 103                                             | 303 | 503    | 703         | CSP    | Control set point            | unit                    | Industrial PRL to PRH               |        | <b>RO</b> |  |
| 166                                             | 366 | 566    | 766         | SPR.UP | <b>SP</b> up gradient        |                         | Industrial   0 to (PRH-PRL).        |        | <b>RW</b> |  |
| 167                                             | 367 | 567    | 767         | SPR.DN | SP down gradient             | unit                    | Function is disabled if value is 0. |        | <b>RW</b> |  |
| 168                                             | 368 | 568    | 768         |        | SPR.TM SP gradient time unit | None                    | 0: hour; 1: minute                  |        | <b>RW</b> |  |

#### Example specifying SP Up Gradient (SPR.UP)

This example illustrates the use of the SP Up Gradient (SPR.UP) parameter (see Figure C4.3).

The system is operating with 1.SP and then switched to 2.SP. The CSP rises at a fixed rate. In the following example, the temperature difference between 2.SP and 1.SP is 140ºC, and it is desired to achieve this temperature change in 2 minutes. Hence, SPR.UP is set to 70 (ºC/minute).

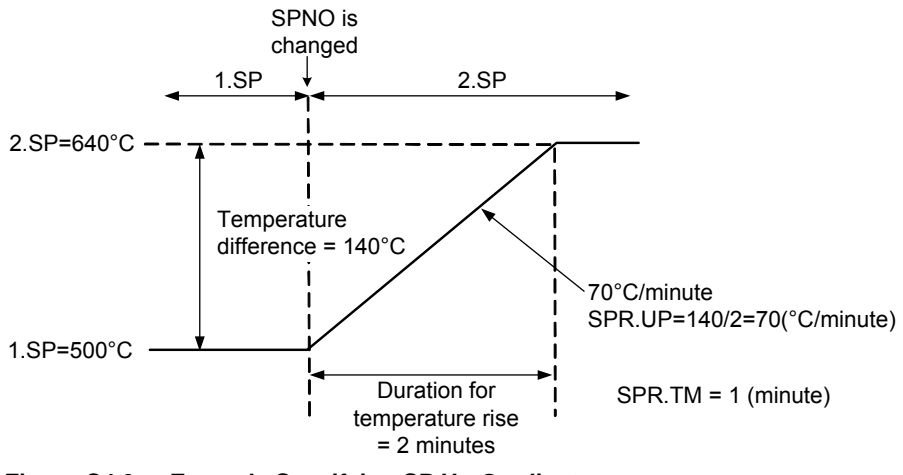

**Figure C4.3 Example Specifying SP Up Gradient** 

$$
SPR.UP = \frac{Temp. \text{ diff. } (^{\circ}C)}{Time (minute)^{*}} = \frac{140^{\circ}C}{2 \text{ minutes}} = 70 (^{\circ}C/minute)
$$

\*: The time unit can be hour or minute, and is specified using the SP Gradient Time Unit (SPR.TM) parameter.

# **C4.5 PV Tracking**

The PV tracking function first makes the CSP temporarily the same as the current PV value, and then changes the CSP gradually to the true CSP value according to the SP gradient setting. This function is enabled when the SP up gradient (SPR.UP) or SP down gradient (SPR.DN) parameter is set to a non-zero value.

PV tracking acts in the following situations:

- When the SP Number Selection (SPNO) parameter is changed.
- When the operating mode is changed from "Manual" to "Run" and "Automatic" or from "Manual" to "Run" and "Cascade".
- When the operating mode is changed from "Stop" to "Run" and "Automatic" or from "Stop" to "Run" and "Cascade".

The PV tracking function is disabled when a burnout or AD converter error is detected. When the SP number is changed, the PV tracking function changes the CSP gradually according to the SP gradient setting from the value designated by the old SP number to the value designated by the new SP number.

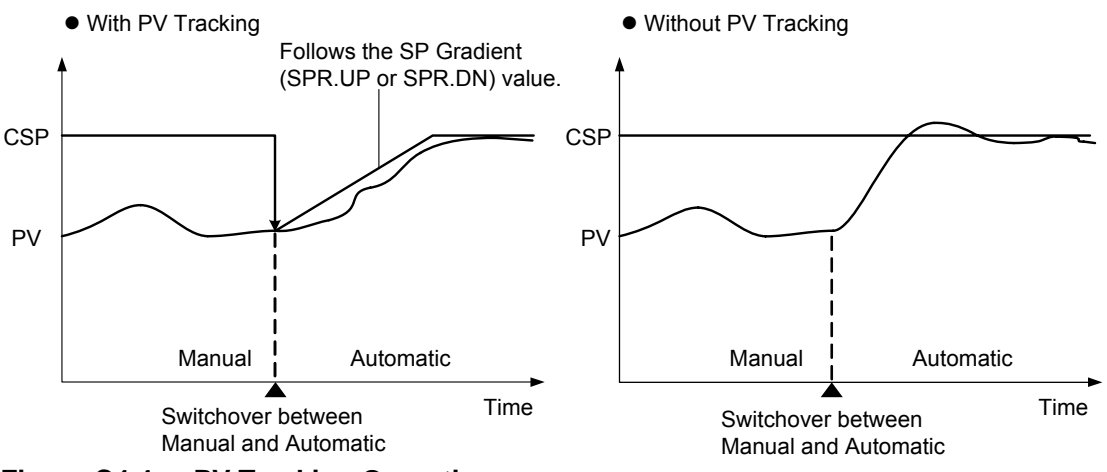

**Figure C4.4 PV Tracking Operation** 

**Table C4.5 Parameters Related to PV Tracking** 

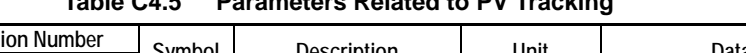

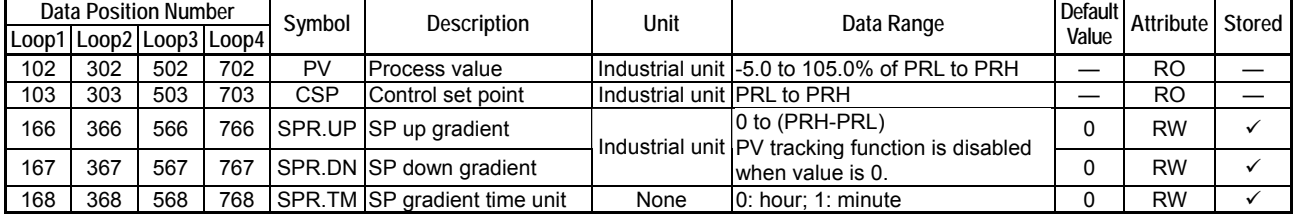

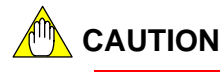

**Data Position Number** 

The PV tracking function is disabled if the SP Up Gradient and the SP Down Gradient are set to 0 (OFF).

- If PV < CSP, the function acts if the SP Up Gradient (SPR.UP) parameter is non-zero.
- If  $PV \geq CSP$ , the function acts if SP Down Gradient (SPR.DN) parameter is non-zero.

# **C4.6 SP Tracking**

When a loop is switched from remote to local mode, the SP tracking function automatically sets the selected Set Point (n.SP) in local mode to the value of the Remote Set Point (RSP) immediately preceding the switchover.

SP tracking can be used to prevent a drastic change in the CSP when switching from remote to local mode.

To enable SP tracking, set the SP Tracking Mode (SP.TR) parameter to "0: Tracking on".

SP tracking acts in the following situations.

- When the Remote/Local Selection (RMT/LOC) parameter is changed from "Remote" to "Local".
- When the Automatic/Manual/Cascade Selection (A/M/C) parameter of a secondary loop in cascade control is changed from "Cascade" to "Automatic" or "Manual".

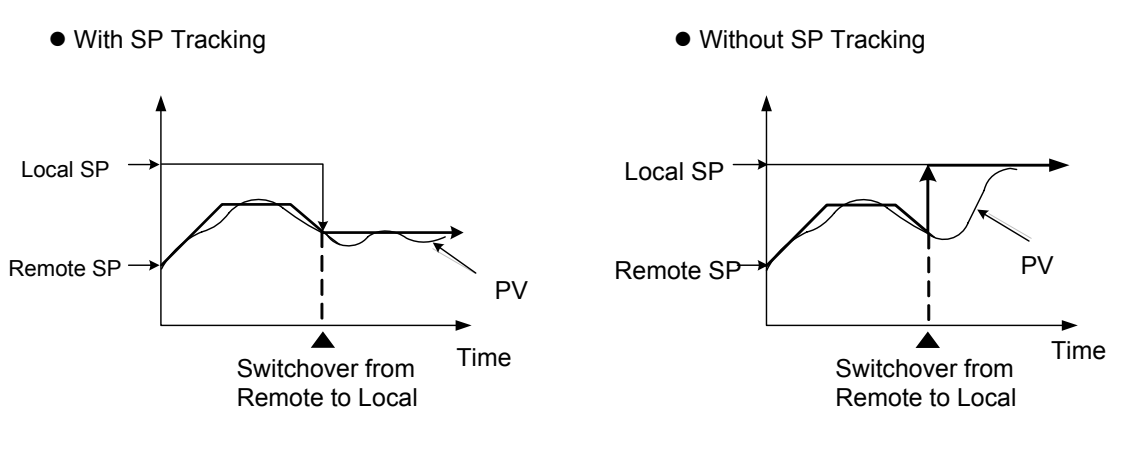

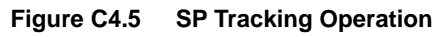

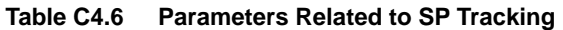

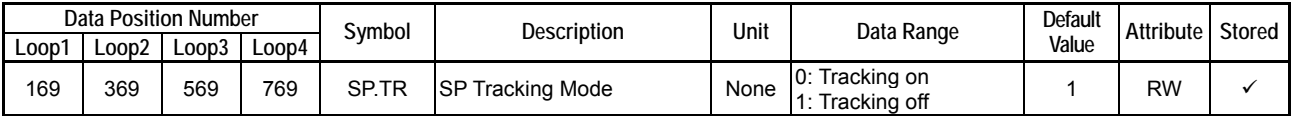

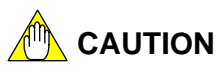

If you want to store the SP value as the result of SP tracking to EEPROM, you have to initiate an SP backup procedure. Otherwise, no SP values are stored and, whenever the module is turned off and then on again, the SP parameters will revert to their last stored values. For details, see Section B2.4, "How to Back up SP Values to EEPROM."
# **C5. Auto-Tuning Function**

**There are two types of auto-tuning, namely, dynamic auto-tuning, where the module performs tuning automatically, and (normal) auto-tuning, where the module performs tuning when instructed by parameters.** 

# **C5.1 Dynamic Auto-tuning**

Dynamic auto-tuning is a control function where the module observes the movements of the measured values and output values, and automatically determines the optimal PID values when it begins operation or when hunting occurs in measured values.

It is especially useful when the characteristics of the controlled object are such that normal auto-tuning is not feasible, as well as in situations where control is unstable when the set point is changed.

Dynamic auto-tuning is a type of self-tuning. Dynamic auto-tuning begins calculating PID values when the conditions for PID calculation (to be described later) become true. When the conditions become no longer true, it ends the calculation and updates the PID values. Sometimes, it may fail to obtain proper PID values due to external disturbances or other factors. If it cannot obtain proper PID values using the measured results, it does not update the PID values.

- To use dynamic auto-tuning, set the Dynamic auto-tuning Enable (SELF) parameter to "1: Enabled".
- The following PID values are updated by dynamic auto-tuning: Proportional Band (PB), Integral Time (TI) and Derivative Time (TD). The PID parameter group to be updated is determined by the Current PID Number (PIDNO) parameter.

Dynamic auto-tuning operates when any of the following conditions for PID calculation is true.

- The output scales out to OH after control begins (changing from "Stop" to "Run" in automatic or cascade mode).
- After changing a set point, the output scales out to OH.
- PV input oscillates more than  $2^{\circ}$ C for temperature input or 0.5% of PV input range for DC voltage input due to external disturbances, etc.

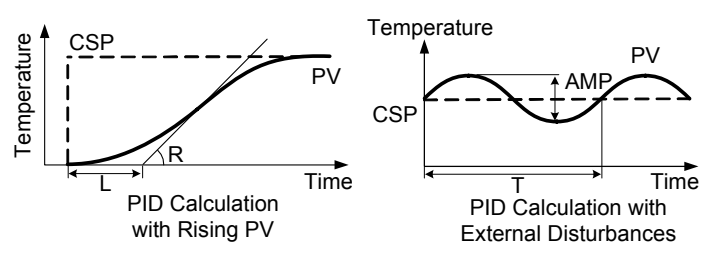

**Figure C5.1 PID Calculation Method** 

### **TIP**

- Even during dynamic auto-tuning, control computation is carried out using current PID values that are defined. In situations where the control output does not scale out to OH, current PID values may not be changed automatically.
- In situations where stable control is achieved with PID values calculated using dynamic auto-tuning, disabling dynamic auto-tuning can avoid inadvertent changes to the PID values due to external disturbances or other factors.
- Executing auto-tuning during dynamic auto-tuning terminates the calculation of PID values in dynamic auto-tuning. If the condition for PID calculation is again true after auto-tuning ends, dynamic auto-tuning restarts PID calculation.

Dynamic auto-tuning does not operate when any of the following conditions is true.

- When Dynamic auto-tuning Enable (SELF) is set to "0: Disabled"
- When Control Type Selection (OT) is not set to "0: PID Control"
- When Zone PID Selection (ZONE) is set to "1: Enabled"
- When Run/Stop Selection (RUN/STP) is set to "0: Stop"
- When Automatic/Manual/Cascade Selection (A/M/C) is set to "1: Manual".
- When Remote/Local Selection (RMT/LOC) is set to "1: Remote".
- For the secondary loop in cascade control
- When the Rate-of-Change Limit (MVR) is not "0: Off"
- When the SP Up Gradient (SPR.UP) or SP Down Gradient (SPR.DN) is not "0: Off".
- When a burnout or AD converter error is detected

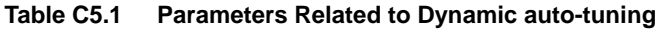

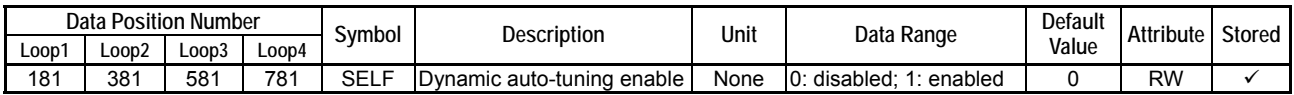

## **CAUTION**

Dynamic auto-tuning updates the PID parameters automatically when PID values are calculated. In situations where this is undesirable, set the Dynamic auto-tuning Enable (SELF) parameter to "0: Disabled".

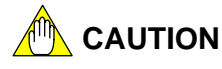

Dynamic auto-tuning should not be used with the following processes:

- Equipment with interference and equipment subjected to regular external disturbances
- Fast response processes such as flow control or pressure control systems

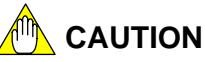

When performing dynamic auto-tuning, always turn on the controlled load (e.g. heater) before starting dynamic auto-tuning. In addition, always perform control in a closed loop.

If you fail to observe these precautions, or if there are interference or external disturbances during measurement, the calculated PID values may be inappropriate. If control remains unstable even after you continue with dynamic auto-tuning, adopt the following measures and recalculate the PID values.

- Set the PID group in use to the following values: PB=5.0%; TI=1 second: TD=Off.
- Enter Stop mode, and again change to Run mode.

If you still cannot achieve stable control after adopting these measures, disable dynamic auto-tuning, and perform normal auto-tuning, or calculate the PID values manually.

# **C5.2 Auto-tuning**

The auto-tuning function automatically measures the process characteristics, and then calculates and sets the optimal PID constants.

When auto-tuning is activated after SP is set, the control output value temporarily assumes the form of on/off steps such that PV oscillates around SP, and the module automatically calculates the optimal PID constants from the response data. This method is known as the "Limit Cycle" method.

To activate auto-tuning, set the Start Auto-tuning (AT) parameter to any integer from 1 to 5. After auto-tuning begins, the output is made to turn off or turn on whenever the PV passes through the set point (see Section C5.2.1, "Tuning Points and Stored PID Number"). When the PV reaches the third peak, as shown in Figure C5.2, the PID constants are calculated, stored and auto-tuning ends.

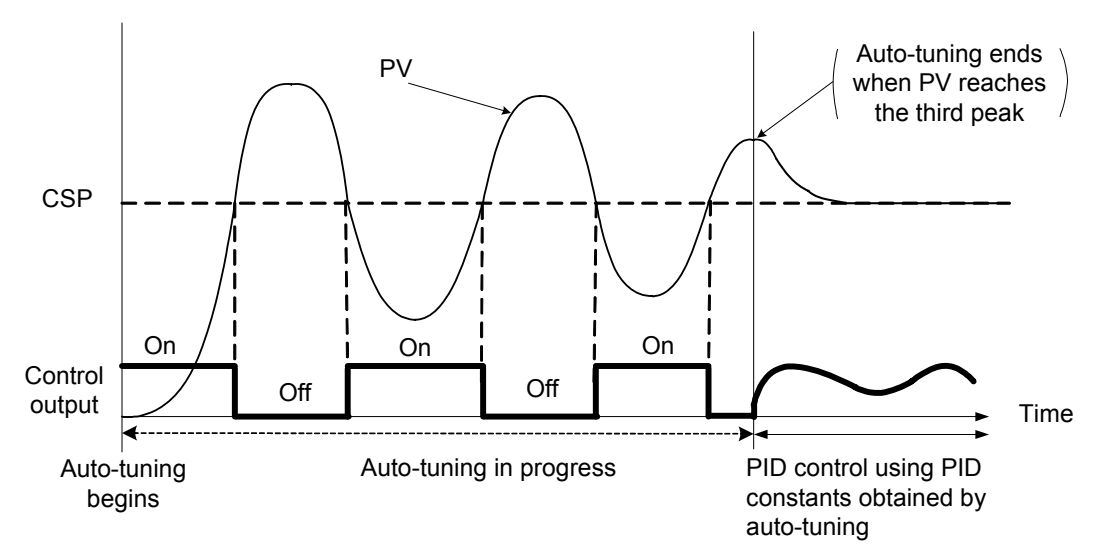

**Figure C5.2 Auto-tuning Function** 

If the Output Type Selection (OUTPUT) is set to "Continuous Output (Analog output)", the on/off operation during auto-tuning will run with the values specified by the Upper Output Limit (OH) and Lower Output Limit (OL) parameters. If the Output Type Selection (OUTPUT) is set to "Time Proportional Output (Open collector output)", auto-tuning runs with 100% (always on) and 0% (always off), unrestricted by the upper and lower output limits.

## **CAUTION**

Auto-tuning should not be used with the following processes:

- Fast response processes such as flow control or pressure control systems
- Any process whose output must never be on/off, even temporarily
- Any process where large stress on the controlled load must be avoided
- Any process where product quality may be affected if the measured value exceeds the tolerance range.

Auto-tuning does not run if any of the following conditions is true.

- When Control Type Selection (OT) is set to "1: On/off control" or "3: Heating/cooling on/off control".
- When Run/Stop Selection (RUN/STP) is set to "0: Stop".
- When Automatic/Manual/Cascade Selection (A/M/C) is set to "1: Manual" when not in cascade controller mode.
- When Automatic/Manual/Cascade Selection (A/M/C) of the primary loop in cascade control is not set to "2: Cascade."
- When Automatic/Manual/Cascade Selection (A/M/C) of the secondary loop in cascade control is not set to "0: Automatic."

Any of the following events will abort an auto-tuning session.

- When any of the conditions mentioned in the previous paragraph becomes true.
- When the module is powered off.
- When entering the Setup mode.
- When a burnout or AD converter error is detected.
- When auto-tuning fails to end even after running for approximately 24 hours.
- When the Start Auto-tuning (AT) parameter is set to "0: Off".

You can check the status of auto-tuning using the Auto-tuning Completed (AT.RDY) input relay and the Auto-tuning Status (AT.STUS) I/O register.

The AT.RDY input relay is 1 when the Start Auto-Tuning (AT) relay is 0, and it is 0 when the AT relay is set to an integer from 1 to 5.

#### **Table C5.2 Auto-tuning Completed (AT.RDY) Relay**

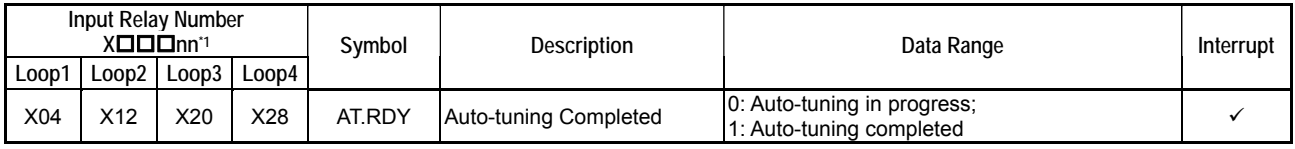

\*1 denotes the slot number where the module is installed.

#### **Table C5.3 Auto-tuning Status (AT.STUS)**

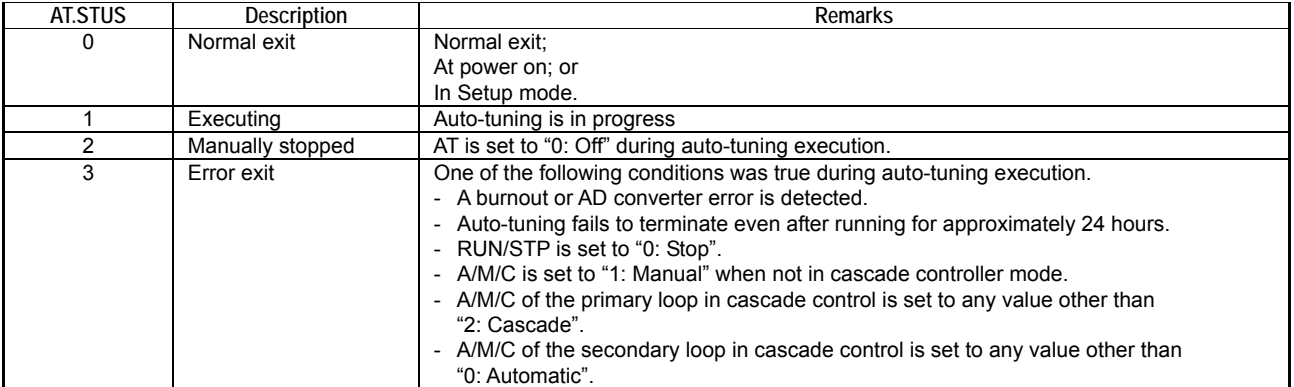

## **C5.2.1 Tuning Points and Stored PID Number**

Setting the Start Auto-tuning (AT) parameter to an integer value ranging from 1 to 5 starts auto-tuning. Setting AT to 1, 2, 3 or 4 performs tuning for 1.PID to 4.PID respectively. Setting AT to 5 performs auto-tuning for 1.PID to 4.PID sequentially.

The auto-tuning operation turns on or turns off the output when the PV passes through a tuning point. If the Zone PID Selection (ZONE) is set to 1 (Enabled), setting AT to 5 calculates the PID values using the mean values of successive reference points (1RP, 2RP) as tuning points.

Auto-tuning updates the following PID values: Proportional Band (PB), Integral Time (TI), Derivative Time (TD) and Cooling Gain (GAIN.C). The following table shows which PID parameter group is updated.

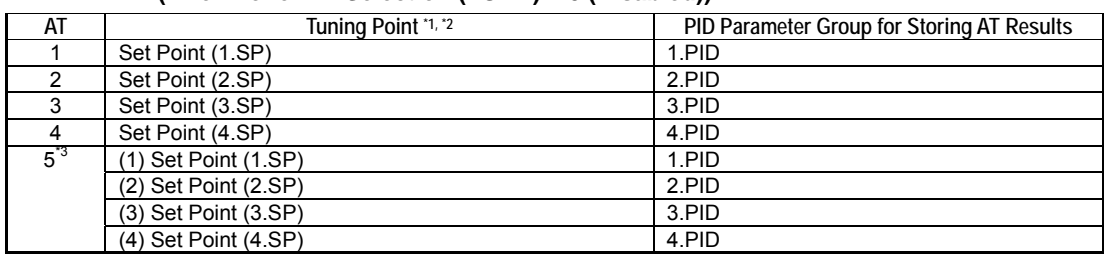

#### **Table C5.4 Tuning Point and Stored PID Number (1/2) (when Zone PID Selection (ZONE) = 0 (Disabled))**

\*1 Tuning points are limited within 3% to 97% of the input range. The upper and lower range limits are RH and RL for thermocouple and RTD input; SH and SL for direct voltage input and PRH and PRL for two-input changeover control. \*2 If the Remote/Local Selection (RMT/LOC) is set to "Remote", the Remote Set Point (RSP) is used as the tuning

point. \*3 If AT=5, auto-tuning is performed successively for set points (1), (2), (3) and (4).

#### **Table C5.4 Tuning Point and Stored PID Number (2/2) (when Zone PID Selection (ZONE) = 1(Enabled))**

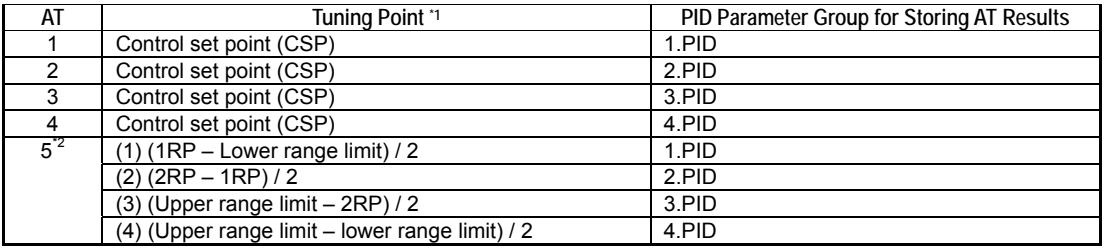

\*1 Tuning points are limited to within 3% to 97% of the input range. The upper and lower range limits are RH and RL for thermocouple and RTD input; SH and SL for direct voltage input and PRH and PRL in two-input changeover control mode.

\*2 If AT=5, auto-tuning is performed successively for set points (1), (2), (3) and (4).

# **CAUTION**

If auto-tuning is executed during an increase or decrease of the CSP due to the SP gradient function, the current set point (1.SP to 4.SP) or the Remote Set Point (RSP) is used as the tuning point. CSP also changes to the current set point value.

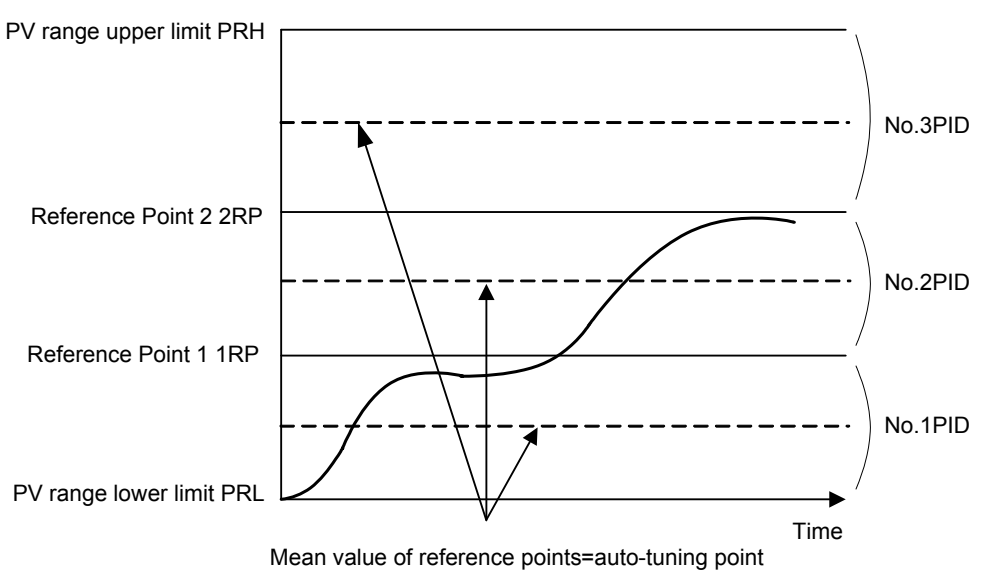

**Figure C5.3 Auto-tuning with Zone PID** 

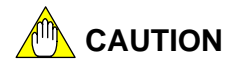

When Zone PID Selection (ZONE) is 1 (Enabled), the tuning point is automatically calculated and auto-tuning is performed. To avoid exceeding the temperature limits of the controlled object, you can set upper and lower range limits. The upper and lower range limits are RH and RL for thermocouple/RTD input, SH and SL for direct voltage input, and PRH and PRL for two-input changeover control.

|       | <b>Data Position Number</b> |                 |     | Symbol      | Description                  | Unit            | Data Range                                                                        | Default Value                  | Attribute | Stored       |
|-------|-----------------------------|-----------------|-----|-------------|------------------------------|-----------------|-----------------------------------------------------------------------------------|--------------------------------|-----------|--------------|
| Loop1 | Loop2                       | $Loop3$ $Loop4$ |     |             |                              |                 |                                                                                   |                                |           |              |
| 127   | 327                         | 527             | 727 | AT          | Start auto-tuning            | None            | 0: Stop AT<br>1-5: Start AT<br>(reverts to zero<br>when auto-tuning<br>completes) | 0                              | <b>RW</b> |              |
| 111   | 311                         | 511             | 711 |             | AT.STUS Auto-tuning status   | None            | 0: Normal exit<br>1: Executing<br>2: Manually stopped<br>3: Error exit            |                                | <b>RO</b> |              |
| 185   | 385                         | 585             | 785 | <b>ZONE</b> | Zone PID selection           | None            | 0: Disabled<br>1: Enabled                                                         | 0                              | <b>RW</b> | ✓            |
| 186   | 386                         | 586             | 786 | 1RP         | Reference point 1            | Industrial unit | <b>IPRL to PRH</b>                                                                | PRL                            | <b>RW</b> | ✓            |
| 187   | 387                         | 587             | 787 | 2RP         | Reference point 2            | Industrial unit | <b>IPRL to PRH</b>                                                                | PRL                            | <b>RW</b> | ✓            |
| 188   | 388                         | 588             | 788 | <b>RHY</b>  | Zone switching<br>hysteresis |                 | Industrial unit 0 to (PRH-PRL)                                                    | $(PRH - PRL)$<br>$\times$ 0.5% | <b>RW</b> | $\checkmark$ |
| 189   | 389                         | 589             | 789 | <b>RDV</b>  | Reference deviation          | Industrial unit | 0 to (PRH-PRL);<br>Function is disabled<br>when value is 0.                       | 0                              | <b>RW</b> | ✓            |

**Table C5.5 Parameters Related to Auto-tuning** 

# **C6. Control and Computation Function**

## **C6.1 Forward Operation and Reverse Operation**

Forward operation or reverse operation defines the direction of change (increase or decrease) of the control output value corresponding to a positive difference between the CSP and PV. (Switching between forward operation and reverse operation is, however, not available in Heating/Cooling Control mode.)

You can switch between forward operation and reverse operation even in Run mode.

In reverse operation (default factory setting), the control output value is decreased if PV is larger than CSP, and is increased if PV is smaller than CSP (see Figure C6.1 below).

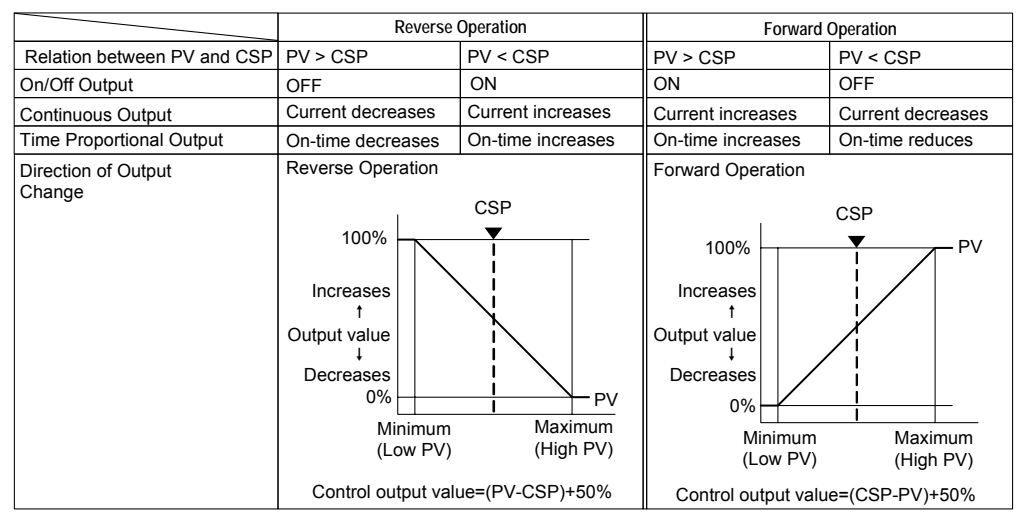

**Figure C6.1 Output Directions in Forward Operation and Reverse Operation** 

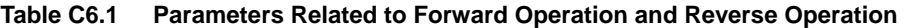

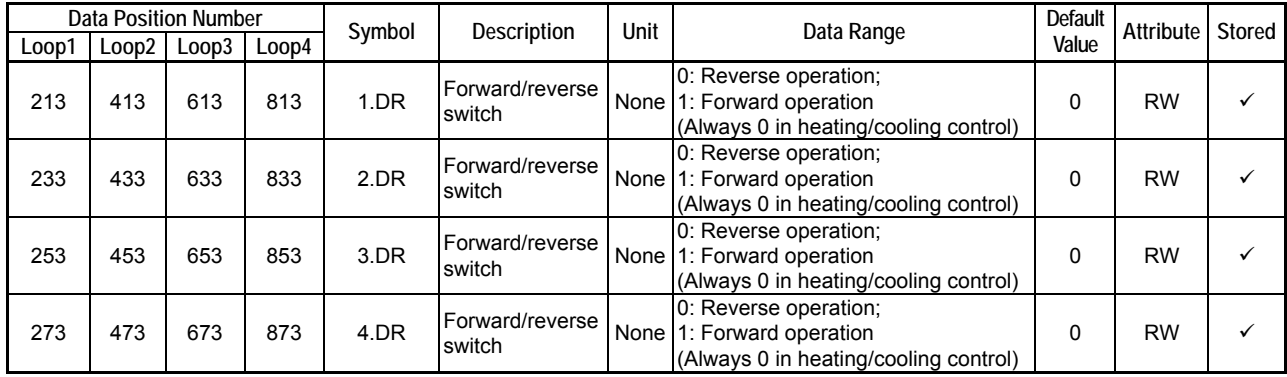

# **C6.2 Proportional Band**

## ■ Difference Between On/Off Operation and Proportional Operation

In on/off operation, the control output alternates between "ON" and "OFF" depending on whether the deviation is positive or negative.

In proportional operation, the control output varies in direct proportion to the deviation, scaled by the value of the Proportional Band (PB) parameter.

The PB parameter controls the sensitivity of the proportional operation.

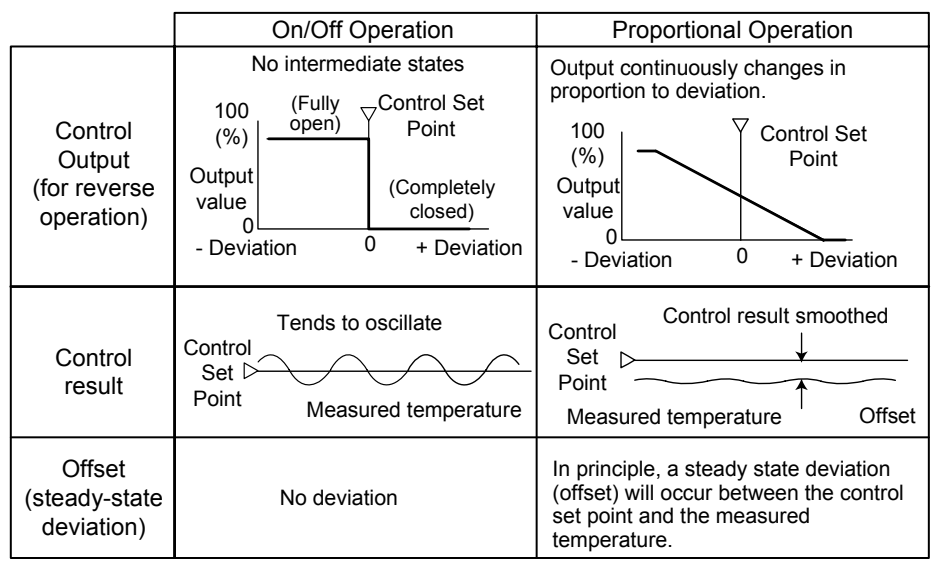

**Figure C6.2 On/Off Operation Versus Proportional Operation** 

### ■ More about Proportional Band

The proportional band defines the percentage change in input (or deviation) that will produce a 100% change in the control output, where the percentage change in input is deemed to be 100% if the PV value changes from PRL to PRH.

Defining a smaller proportional band produces a larger output change for a given deviation, and reduces the offset. However, it may cause the control output to oscillate. Therefore the proportional band needs to be tuned within an appropriate range to the smallest value without causing oscillation. Setting the proportional band to its minimum value of 0% produces an on/off control.

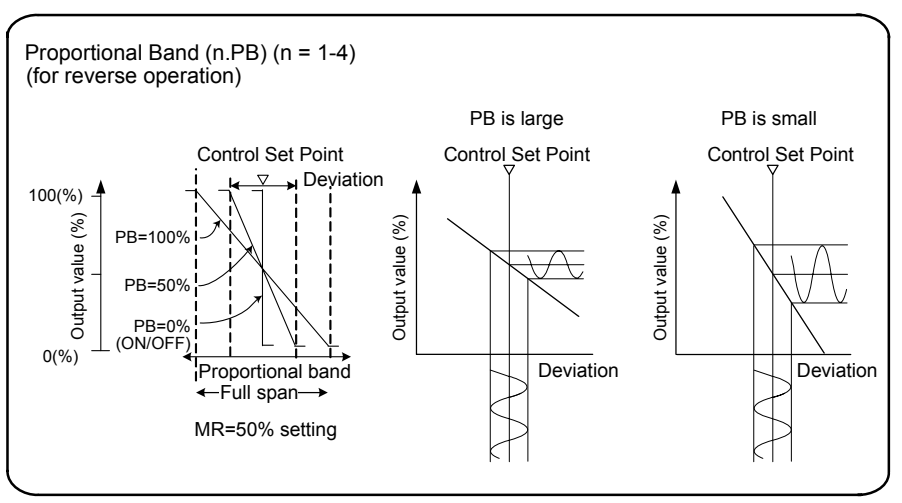

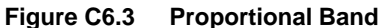

## **Adjusting the Proportional Band**

When fine-tuning a proportional band obtained from auto-tuning, or when adjusting the proportional band manually, note the following points.

- Always adjust downwards from a larger value to a smaller value.
- If oscillations appear, it means that the PB setting is too small.
- Adjusting the proportional band will not eliminate the offset. (Adjusting the Integral Time (TI) and Manual Reset (MR) parameters may however eliminate the offset.)

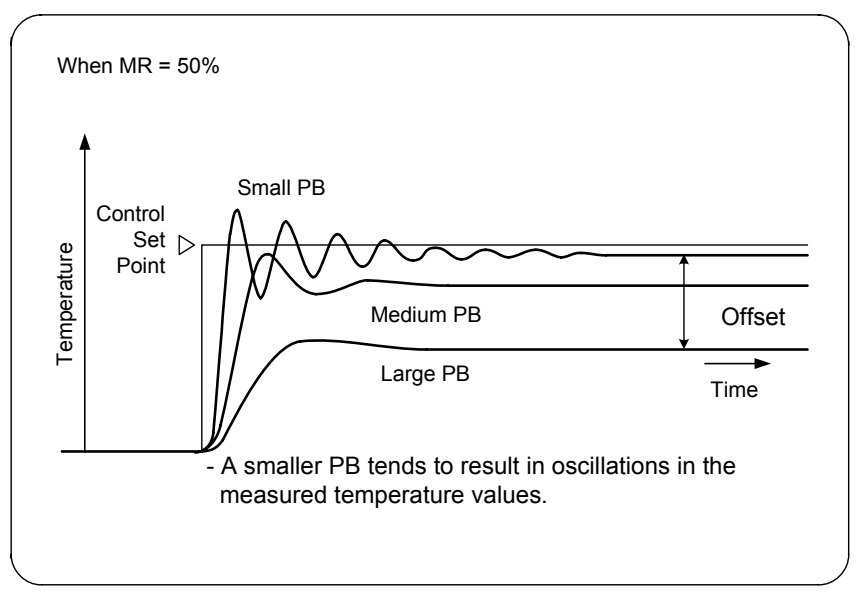

**Figure C6.4 Adjusting the Proportional Band** 

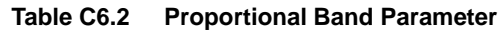

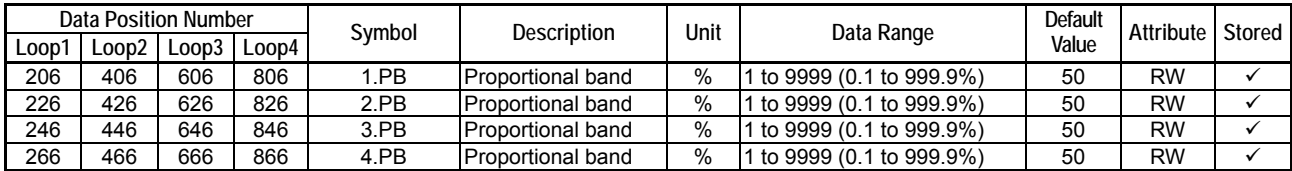

# **C6.3 Integral Time and Manual Reset Value**

### **About Integral Time**

A function that automatically reduces the offset (steady state deviation) that would theoretically be unavoidable in a proportional operation is called an integral action (I action), with the integral time (TI) parameter defining the sensitivity of the integral action. The integral action increases or decreases its output continuously in proportion to the integral of the deviation (the product of deviation and its duration).

The integral action is used in conjunction with the normal proportional action to yield the proportional integral action (PI action).

Integral Time (TI) is defined as the length of time required for an integral action alone to produce the same amount of change that a proportional action alone would produce, given a stepped deviation. The longer the integral time, the slower will be the output change. Conversely, the shorter the integral time, the faster will be the output changes.

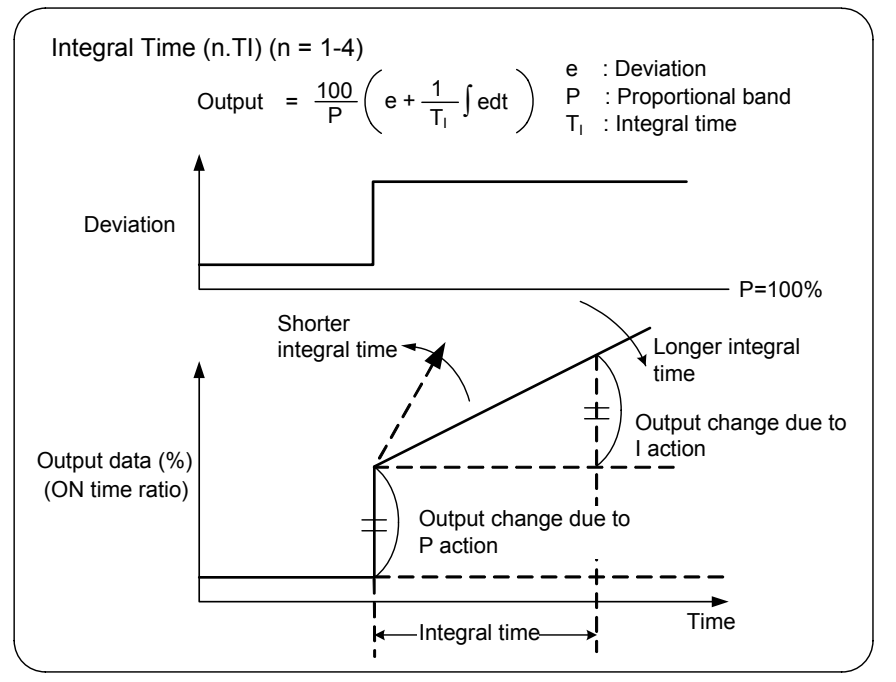

**Figure C6.5 Integral Time** 

- To turn off the integral action, set the Integral Time (TI) parameter to "0: OFF".
- To eliminate the offset when TI=OFF, use the Manual Reset (MR) parameter.

### **Manual Reset Value**

The Manual Reset (MR) function is used to manually reduce the offset (steady-state deviation) in proportional action (P control) or proportional derivative action (PD control) where Integral Time (TI) is set to OFF. The function allows you to shift the control output by a certain value so as to reduce the offset.

### ■ Adjusting the Integral Time

When adjusting the integral time manually, note the following points:

- The adjustment is primarily for reducing the offset.
- Always adjust downwards from a longer time to a shorter time.
- When reducing the proportional band, appearance of long periodic oscillations indicates that the proportional band is too short. Setting too short an integral time produces similar oscillations in the measured value. However, oscillations caused by the integral action are characterized by longer periods than those caused by the proportional band.

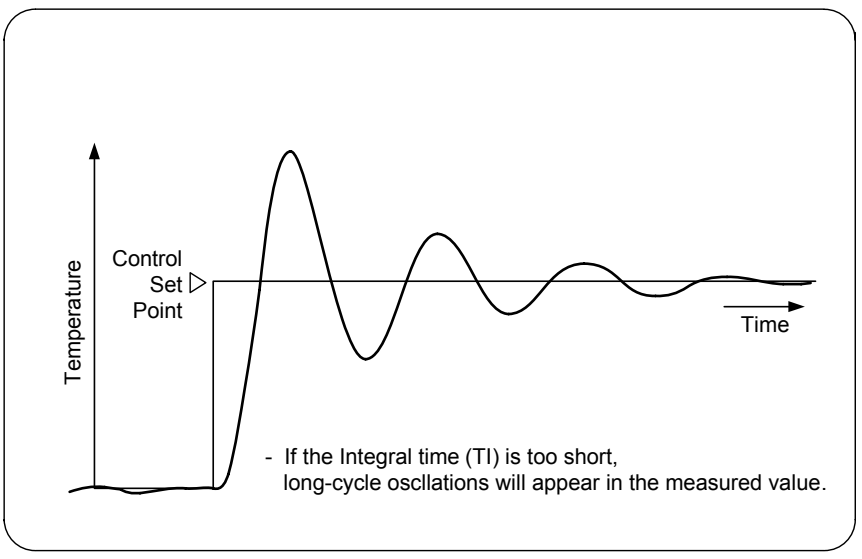

**Figure C6.6 Adjusting the Integral Time** 

### ■ Adjusting the Manual Reset Value

When adjusting the manual reset value (MR), note the following points:

- Adjust MR so as to reduce the offset.
- Adjust MR so that it does not produce an offset in the opposite direction.

A manual reset value that is too large will produce an offset in the opposite direction.

| Data Position Number |                   |     | Symbol                          | Description | Unit                    | Data Range    | <b>Default</b>             | Attribute Stored |           |  |
|----------------------|-------------------|-----|---------------------------------|-------------|-------------------------|---------------|----------------------------|------------------|-----------|--|
| Loop1                | Loop <sub>2</sub> |     | $\lfloor$ Loop3 $\lfloor$ Loop4 |             |                         |               |                            | Value            |           |  |
| 207                  | 407               | 607 | 807                             | $1.$ TI     | Integral time           | Second        | 0:OFF, 1to 6000 (1-6000 s) | 240              | <b>RW</b> |  |
| 227                  | 427               | 627 | 827                             | 2.TI        | Integral time           | Second        | 0:OFF, 1to 6000 (1-6000 s) | 240              | <b>RW</b> |  |
| 247                  | 447               | 647 | 847                             | $3.$ TI     | Integral time           | Second        | 0:OFF, 1to 6000 (1-6000 s) | 240              | <b>RW</b> |  |
| 267                  | 467               | 667 | 867                             | $4.$ TI     | Integral-time           | Second        | 0:OFF, 1to 6000 (1-6000 s) | 240              | <b>RW</b> |  |
| 211                  | 411               | 611 | 811                             |             | 1.MR Manual reset value | %             | -5.0 to 105.0%             | 500              | <b>RW</b> |  |
| 231                  | 431               | 631 | 831                             |             | 2.MR Manual reset value | $\%$          | -5.0 to 105.0%             | 500              | <b>RW</b> |  |
| 251                  | 451               | 651 | 851                             |             | 3.MR Manual reset value | %             | -5.0 to 105.0%             | 500              | <b>RW</b> |  |
| 271                  | 471               | 671 | 871                             |             | 4.MR Manual reset value | $\frac{0}{0}$ | -5.0 to 105.0%             | 500              | <b>RW</b> |  |

**Table C6.3 Integral Time and Manual Reset Parameters** 

# **C6.4 Derivative Time**

### **About Derivative Time**

If the time constant or lag time of the controlled object is too long, proportional action or proportional integral action alone may not provide a fast enough corrective operation, often resulting in overshooting. One way to improve controllability is to take into account the tendency of the deviation (whether increasing or decreasing) and trigger appropriate corrective action earlier. The derivative action (D action) changes the output proportionally to the gradient (rate of change) of the deviation, with the Derivative Time (TD) parameter defining the sensitivity of the derivative action.

In proportional derivative (PD) action, derivative Time (TD) is defined as the length of time required for a proportional action alone to produce the same amount of output change that a derivative action alone would produce given a deviation with a specific gradient.

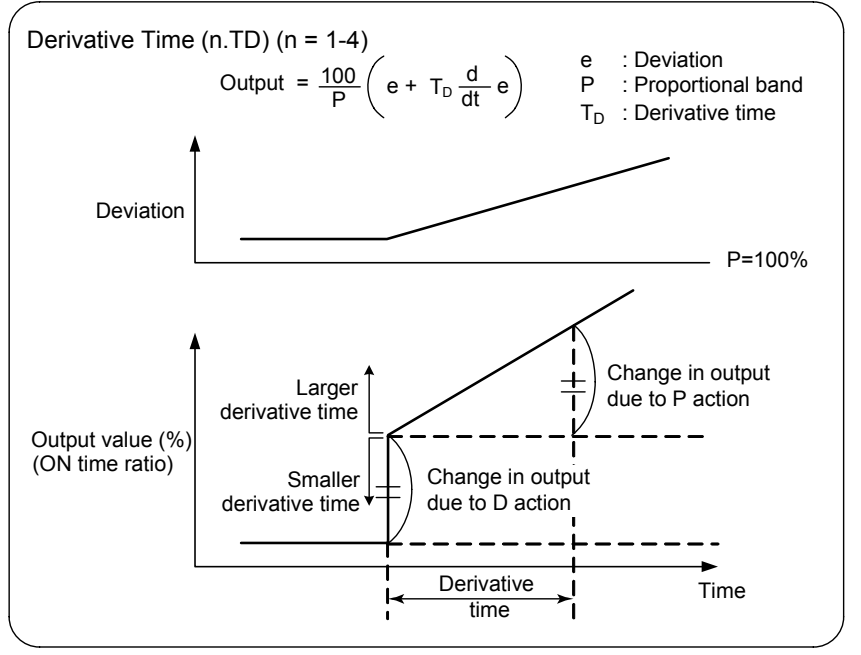

**Figure C6.7 Derivative Time** 

## ■ Adjusting the Derivative Time

When adjusting the derivative time manually, note the following points:

- Adjust upwards from a shorter duration to a longer duration.
- Appearance of short periodic oscillations indicates that the derivative time is too long.

A longer derivative time strengthens the corrective action and causes oscillations in the output. Oscillations due to the derivative action are characterized by short periods.

Setting the Derivative Time (TD) parameter to 0 disables the derivative action. Always set TD to 0 for fast response inputs such as pressure or flow rate, or inputs that are inherently oscillating such as an optical sensor.

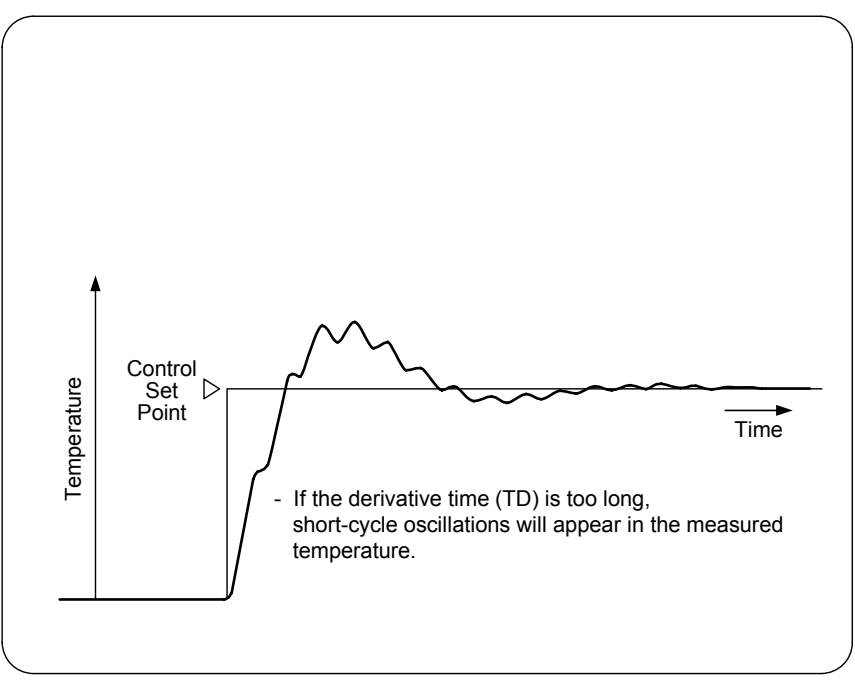

**Figure C6.8 Adjusting Derivative Time** 

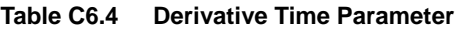

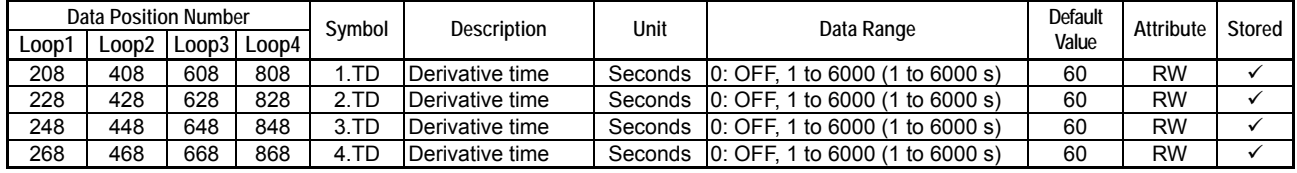

# **C6.5 Manual Adjustment of PID Constants**

The following formula shows the relationship between the output and the PID constants. Bear this formula in mind when adjusting PID constants manually.

To perform manual adjustment of PID constants, follow steps (2) to (5) given below.

• Procedure for adjusting PID constants manually

Output = 
$$
\frac{100}{PB}
$$
  $\left( e + \frac{1}{\sqrt{11}} \int e dt + TD \frac{d}{dt} e \right)$ 

- e: Deviation PB: Proportional band TI: Integral time TD: Derivative time
- (1) (If possible, use auto-tuning. Otherwise do the following:)
- (2) Adjust PB, TI and TD, in this order. Change the values gradually whilst checking and writing down the result.
- (3) Start with a large PB and decrease it gradually. If oscillations appear in the PV, stop and increase PB by a few seconds.
- (4) Start with a large TI and decrease it gradually. If long oscillations appear in the PV, stop and increase TI by a few seconds.
- (5) Start with a small TD and increase it gradually. If short oscillations appear in the PV, stop and decrease TI by a few seconds.

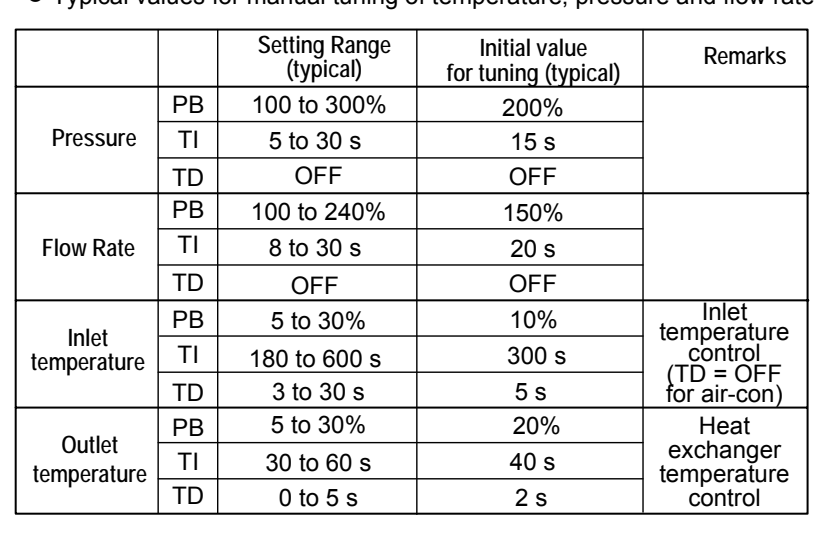

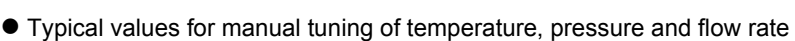

**Figure C6.9 Procedure for Manual Adjustment of PID Constants** 

# **C6.6 PID Control Mode**

This module provides 2 PID control modes, namely, Standard PID Control mode and Fixed-point Control mode, which are selectable using the Control Mode (CMD) parameter.

In either control mode, either PV Derivative Type PID Control Method or Deviation Derivative Type PID Control Method is adopted depending on the operating mode. Furthermore, the control mode also determines whether the control output value bumps when the Set Point (1.SP to 4.SP) selected using the SP Number Selection parameter is changed.

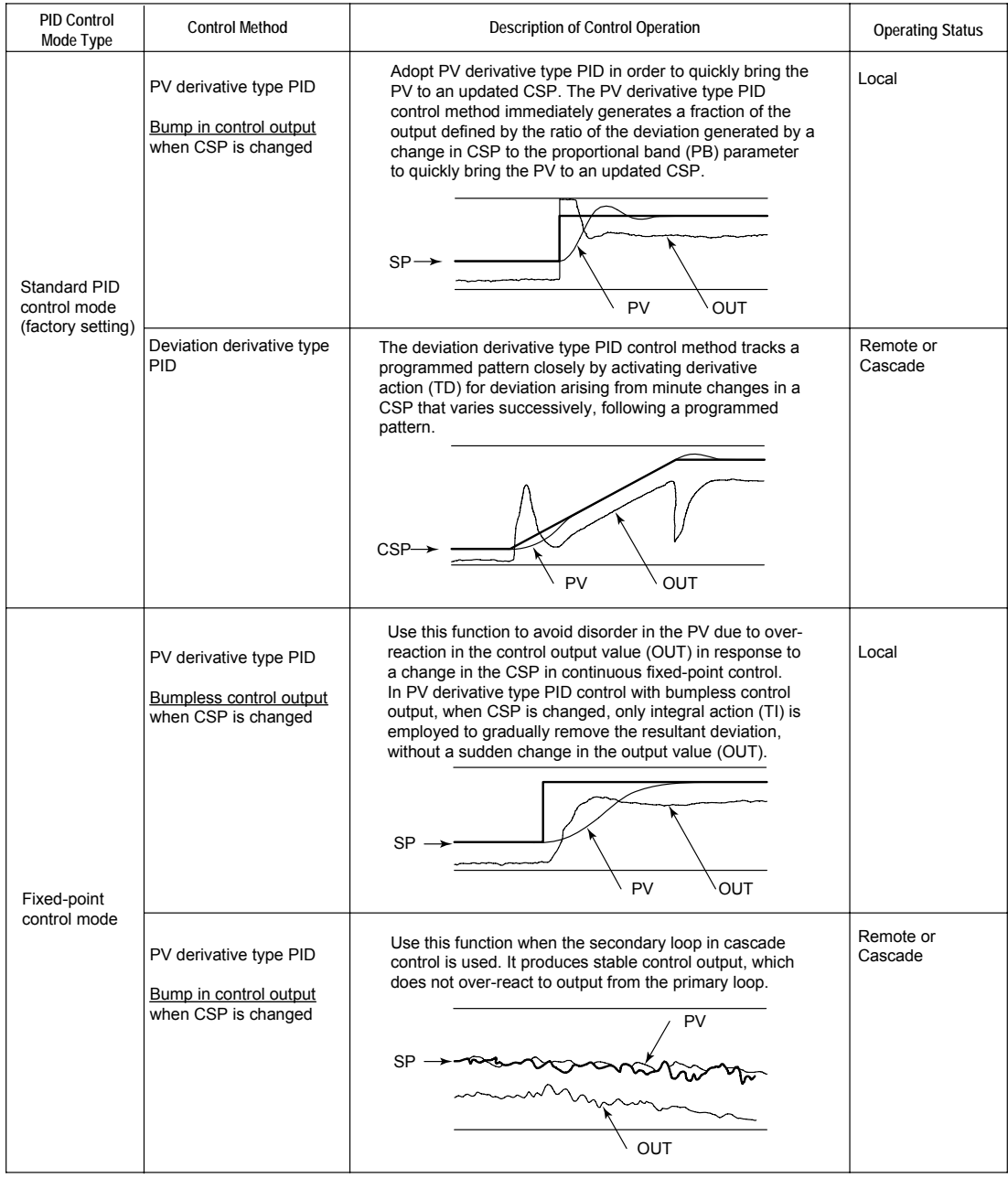

#### **Figure C6.10 PID Control Mode**

**Table C6.5 Parameters Related to PID Control Mode** 

| Data Position Number |       |       |       | Symbol | <b>Description</b> | Unit | Data Range                                       | Default | <b>Attribute</b> | Stored |
|----------------------|-------|-------|-------|--------|--------------------|------|--------------------------------------------------|---------|------------------|--------|
| L00D <sup>1</sup>    | .oop2 | Loop3 | ∟00D4 |        |                    |      |                                                  | Value   |                  |        |
| 184                  | 384   | 584   | 784   | CMD    | Control mode       | None | 0: Standard PID control<br>· Fixed-point control |         | RW               |        |

## **PV Derivative Type PID Control Method**

In this PID control method, the derivative action acts only on the PV. This method is effective to reduce output bumps due to SP change in Local mode.

### ■ Deviation Derivative Type PID Control Method

In this PID control method, the derivative action acts on deviation. As the derivative action acts on a change in SP, this method is useful in situations where it is important that the output tracks the SP closely.

# **C6.7 "Super" Overshooting Suppression Function**

The "Super" overshooting suppression function uses fuzzy logic to suppress overshooting. It is particularly effective in the following situations when used together with the auto-tuning function.

- For suppressing overshooting
- For reducing start-up time
- For handling large load fluctuations
- For handling frequent changes in SP values

The "Super" function is enabled by setting the Super Enable Code (SC) parameter to "1: Enabled". When enabled, it monitors the deviation and once it detects the risk of overshooting, it automatically changes to a somewhat lower virtual control set point (Supplementary Set Point (SSP)). When the deviation again enters a range where there is no risk of overshooting, the function reverts little by little to the original set point.

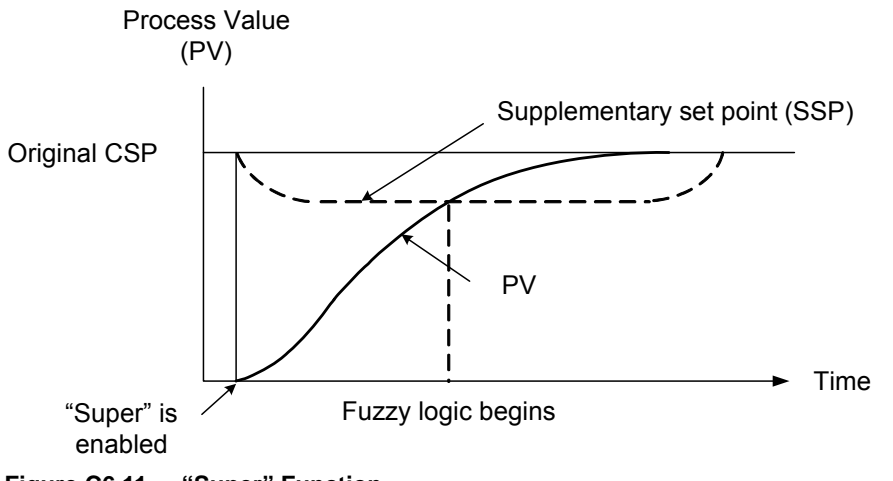

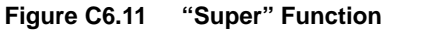

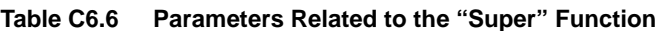

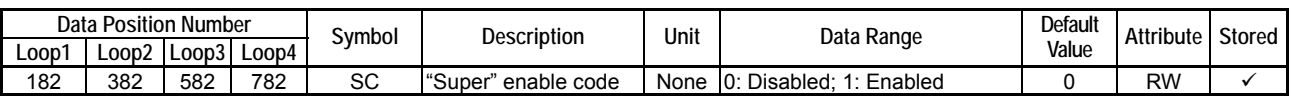

## **CAUTION**

- The "Super" function applies only to PID operation. If the Integral Time and Derivative Time parameters are set to "0: Off", then the "Super" function will not act even if the Super Enable Code (SC) parameter is set to "1: Enabled".
- As the "Super" function requires the PB, TI and TD parameters to be set correctly, you should set proper PID values using auto-tuning or other means before setting the Super Enable Code (SC) parameter to "1: Enabled".

# **C6.8 Anti-reset Windup**

The anti-reset windup function suppresses overshoot, which tends to develop right after PID control operation begins. The function is triggered when the control output reaches its upper (OH) or lower (OL) limit. It runs in two modes, namely Automatic and Manual, which can be selected using the ARW parameter. The two modes differ in when normal PID control is resumed. This timing is automatically determined in automatic mode, but predefined in manual mode.

The default value of ARW is 0 (automatic mode). In the automatic mode, PID computation continues even if the control output reaches its upper or lower limit while the integral term is adjusted so that the new computation result brings the control output back within the control output range. Once the control output returns within the output range, normal PID computation resumes.

If ARW is set to a non-zero value, the anti-reset windup function runs in manual mode, where PID computation is suspended when the control output reaches its upper or lower limit, and resumed when the deviation falls within the range specified with ARW. Here the value of ARW is a percentage of the proportional band (PB). Thus, if ARW is set to 100%, PID computation resumes when the deviation falls within a range equal to PB.

Example: If ARW = 100% and PB = 20%, the integral computation resumes when the deviation is 20% or less, as the inequality expression 'deviation x 100/20 < 100' must be satisfied.

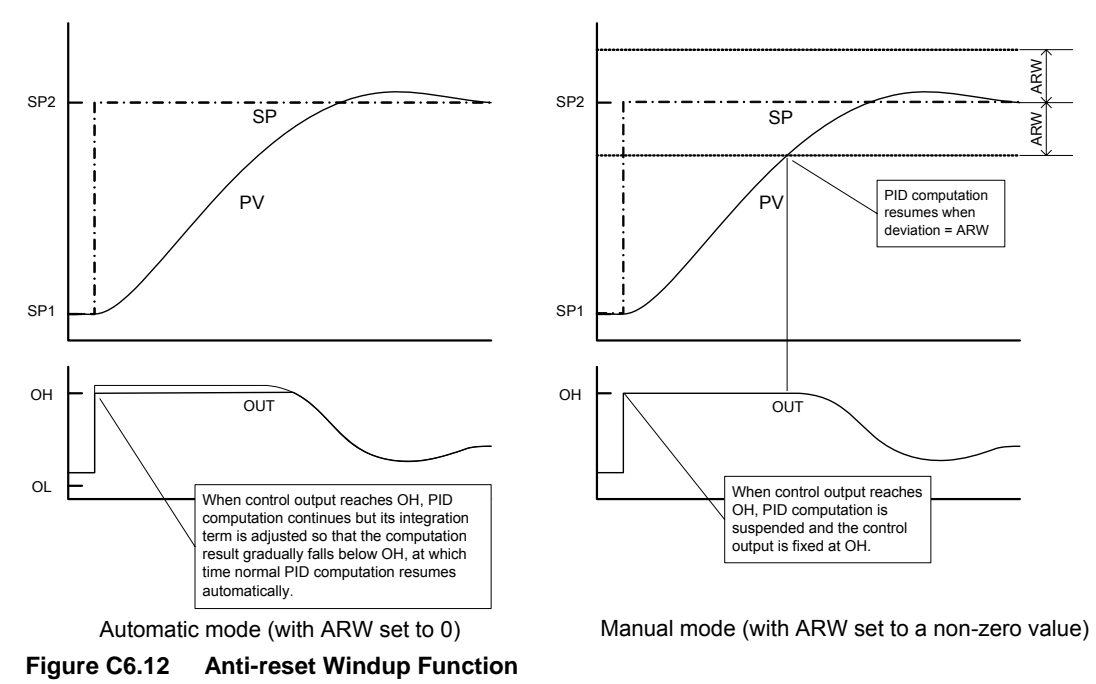

**Table C6.7 Parameters Related to Anti-reset Windup** 

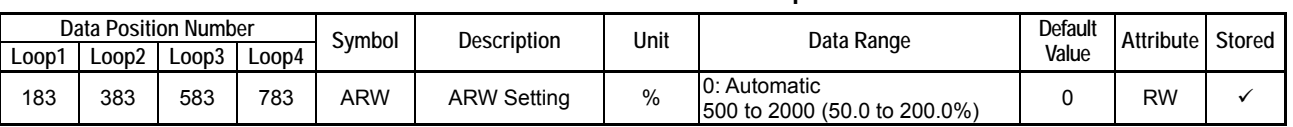

## **CAUTION**

The ARW parameter is not meant for enabling and disabling the Anti-Reset Windup function.

## **C6.9 PID Selection Method (SP Number Selection, Zone PID Selection)**

Either SP Number Selection or Zone PID Selection can be selected as the PID selection method using the Zone PID Selection (ZONE) parameter.

Setting Zone PID Selection (ZONE) to "0: Disabled" selects the SP Number Selection method.

Setting Zone PID Selection (ZONE) to "1: Enabled" selects the Zone PID Selection method.

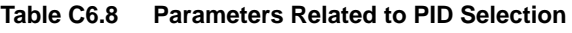

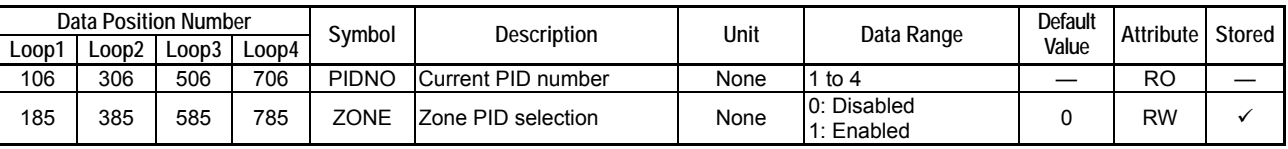

You can read the Current PID Number (PIDNO) parameter to confirm the PID number currently selected.

The PIDNO selects a PID parameter group, which consists of the following elements (where n denotes the PIDNO parameter value, and is an integer ranging from 1 to 4):

- n.PB Proportional Band
- n.TI Integral Time
- n.TD Derivative Time
- n.OH Upper Output Limit
- n.OL Lower Output Limit
- n.MR Manual Reset Value
- n.HYS On/Off Control Hysteresis
- n.DR Forward/Reverse Switch
- n.GAIN.C Cooling Gain
- n.HYS.C Cooling On/Off Control Hysteresis
- n.DB Dead Band
- n.POUT Preset Output
- n.POUT.C Cooling Preset Output

### **TIP**

The current Set Point (1.SP to 4.SP) and Alarm Preset Value (1.An to 4.An where n=1 to 4) are selected by the SP Number Selection (SPNO) parameter.

## **C6.9.1 SP Number Selection**

Setting the Zone PID Selection (ZONE) parameter to "0: Disabled" selects SP Number Selection as the PID selection method.

The SP Number Selection method switches the set point (1.SP to 4.SP) and the PID parameter group concurrently. It is used in batch control where the set point and PID values are to be changed at the same time.

Use the SP Number Selection (SPNO) parameter to switch the set point and PID parameter group.

The number specified by the SPNO parameter becomes the Current SP Number (CSPNO) parameter and the Current PID Number (PIDNO). Changing the SPNO also activates the PV tracking function (see Section C4.5, "PV Tracking").

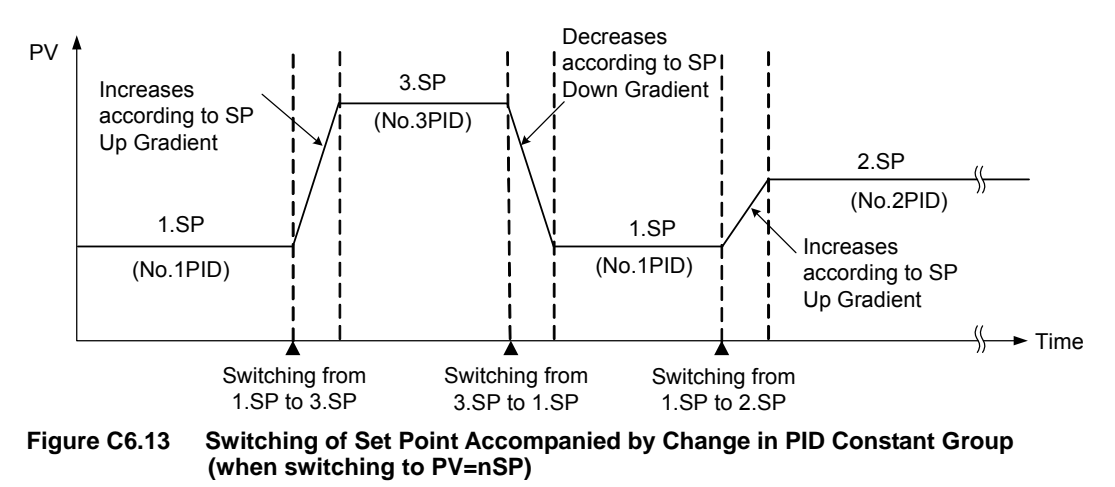

### **TIP**

If the Remote/Local Selection (RMT/LOC) parameter is set to "1: Remote", control and computation proceeds with the value of the Remote Set Point (RSP) parameter and the PID values of the PID parameter group specified by the SP Number Selection (SPNO) parameter.

## **C6.9.2 Zone PID Selection**

Setting the Zone PID Selection (ZONE) parameter to "1: Enabled" selects Zone PID Selection as the PID selection method.

The Zone PID Selection method switches between PID parameter groups automatically depending on the PV value. It can be used in chemical reaction apparatus where the chemical reaction gain changes with temperature.

As shown in the figure below, the input range defined by the upper and lower limits can be divided into three zones using the Reference Point 1 (1RP) and Reference Point 2 (2RP) parameters. You can assign optimal PID values for each of these zones. As the PV value moves from the current zone to a different zone, the module automatically switches to the PID values assigned to that new zone.

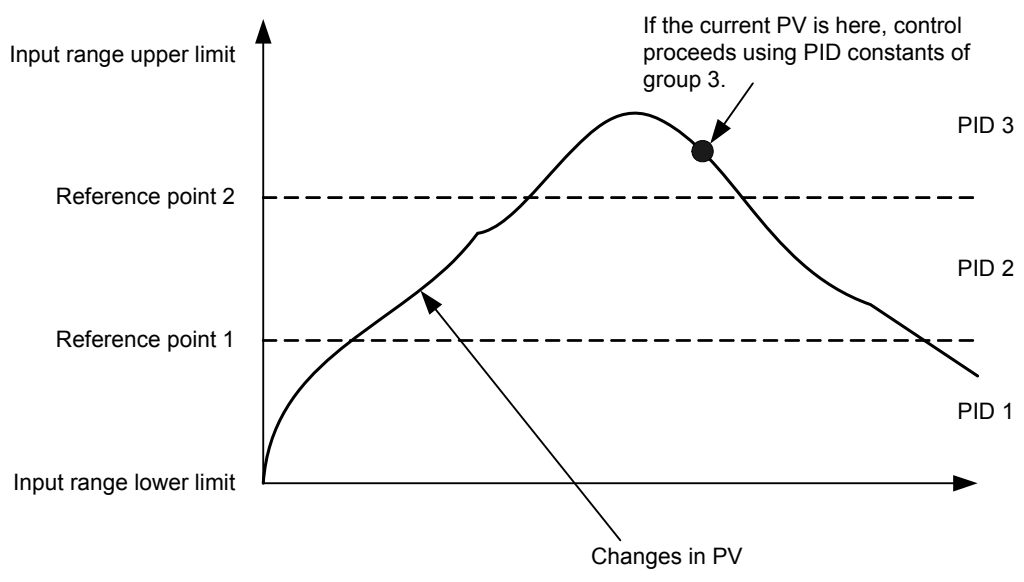

**Figure C6.14 Zone PID Selection** 

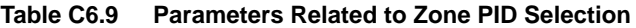

| Data Position Number |                         |     |     | Svmbol | <b>Description</b> | Unit                        | Data Range | <b>Default</b> | Attribute | Stored |
|----------------------|-------------------------|-----|-----|--------|--------------------|-----------------------------|------------|----------------|-----------|--------|
| Loop'                | _oop2<br>_00D4<br>Loop3 |     |     |        |                    |                             | Value      |                |           |        |
| 186                  | 386                     | 586 | 786 | 1RP    | Reference Point 1  | Industrial unit IPRL to PRH |            | <b>PRH</b>     | RW        |        |
| 187                  | 387                     | 587 | 787 | 2RP    | Reference Point 2  | Industrial unit IPRL to PRH |            | <b>PRH</b>     | RW        |        |

Note: If 1RP ≥ 2RP, the 2RP parameter is handled as though its value is equal to 1RP.

### ■ Zone Switching Hysteresis

The Zone Switching Hysteresis (RHY) parameter can be used to define a hysteresis when switching between zones.

Zone switching hysteresis comes into play when the Current PID Number (PIDNO) parameter is reduced, say, from 3 to 2, or from 2 to 1. It also applies when operation is switched from PID parameter group 1, 2 or 3 to group 4, according to the Reference Deviation (RDV) parameter.

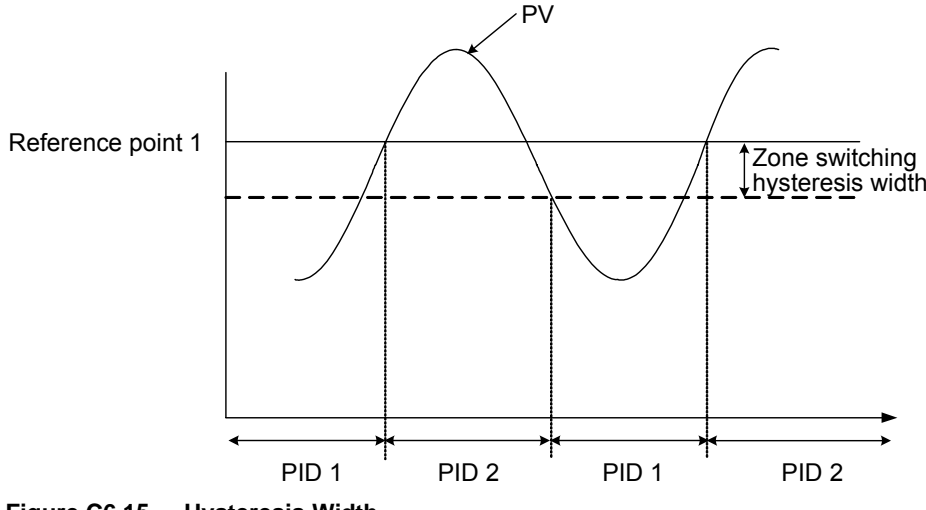

**Figure C6.15 Hysteresis Width** 

**Table C6.10 Parameters Related to Hysteresis** 

| <b>Data Position Number</b><br>$\text{LOOD2}$<br>Long<br>Loop<br>Loop4 |     | Symbol <sup>1</sup> | Description | Unit | Data Range                | Default Value      | Attribute      | Stored                |    |  |
|------------------------------------------------------------------------|-----|---------------------|-------------|------|---------------------------|--------------------|----------------|-----------------------|----|--|
| 188                                                                    | 388 | 588                 | 788         | RHY  | Zone Switching Hysteresis | Industrial<br>unit | 0 to (PRH-PRL) | $IPRH - PRL$ ) × 0.5% | RW |  |

### ■ Reference Deviation

The Reference Deviation (RDV) parameter allows you to switch between PID parameter groups according to the magnitude of the deviation.

When the difference between the PV and CSP is larger than the value of the Reference Deviation (RDV) parameter, the PID parameter group intended for large deviations is selected (PIDNO = 4).

For instance, when the deviation is large, proportional band can be reduced to bring the PV to the CSP more quickly.

PID parameter group switching by the Reference Deviation (RDV) parameter has priority over switching by the Reference Point (1RP, 2RP) parameters. In addition, when the deviation falls below the Reference Deviation (RDV), operation reverts to using the Zone PID parameter group corresponding to the PV at that point.

The Zone Switching Hysteresis (RHY) parameter applies when a switchover from PID parameter group 1, 2 or 3 to PID parameter group 4 is made due to reference deviation.

**Table C6.11 Parameters Related to Reference Deviation** 

| Data Position Number |       |       | Symbol | <b>Description</b> | Unit | Data Range |                                                                                                    | Default Attribute Stored |    |  |
|----------------------|-------|-------|--------|--------------------|------|------------|----------------------------------------------------------------------------------------------------|--------------------------|----|--|
| Loop1                | .oop2 | Loop3 | Loop4  |                    |      |            |                                                                                                    | Value                    |    |  |
| 189                  | 389   | 589   | 789    | <b>RDV</b>         |      |            | $ 0 \rangle$ to $(PRH-PRL)$<br>Reference deviation   Industrial unit Setting to 0 disables the<br>Ireference deviation function. |                          | RW |  |

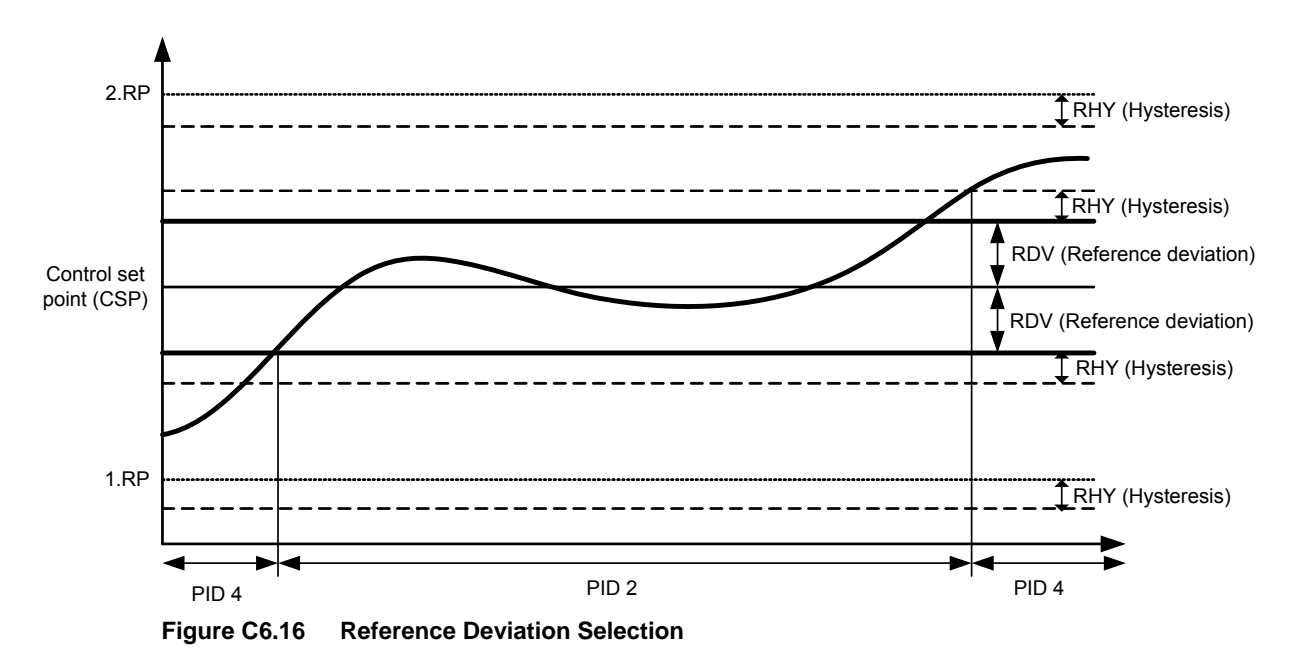

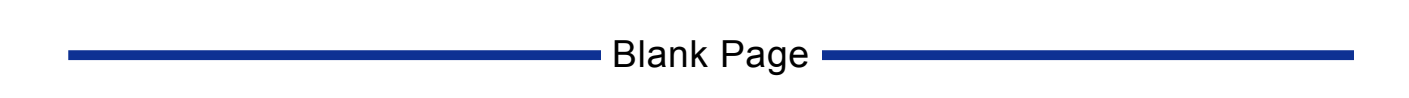

# **C7. Operation Control**

# **C7.1 Run/Stop Switch**

Setting the Run/Stop Selection (RUN/STP) parameter to "0: Stop" stops PID computation, and outputs the preset output. The preset output is output as is, unconstrained by the upper and lower output limits. The output rate-of-change limit is also disabled in Stop mode.

The output value in Stop mode depends on the Control Type Selection (OT) as shown in the table below.

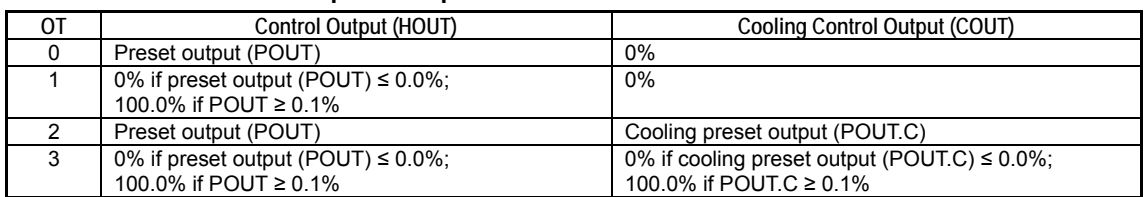

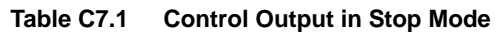

Switching from "Run" to "Stop" bumps the output value to the preset output.

For details on the operation after switching from "Stop" to "Run," see Section C7.1.1, "Operation after Switching from Stop Mode to Run Mode"

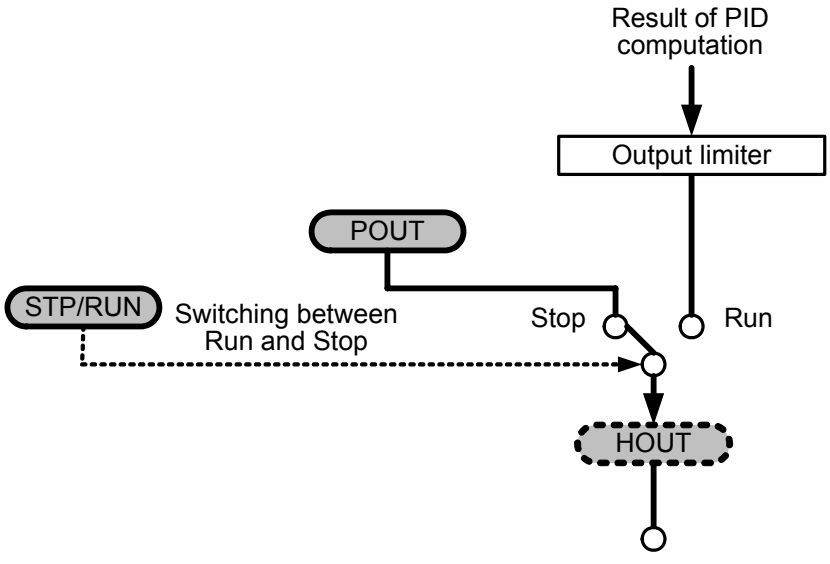

**Figure C7.1 Block Diagram for RUN/STP Parameter** 

## **C7.1.1 Operation after Switching from Stop Mode to Run Mode**

### **When OT = "0: PID Control":**

In general, the switch is "bump-less" on the control output value. However, if the preset output is beyond the upper and lower output limits (OH, OL), the output value bumps to a value limited by OH and OL.

In Automatic mode, control and computation begins with the control output value immediately after the switch as the origin (if Integral Time is off, the control output value bumps to the new value).

In Manual mode, the control output (POUT) value is copied to the Manual Output (MOUT) register when switching from Stop Mode to Run Mode.

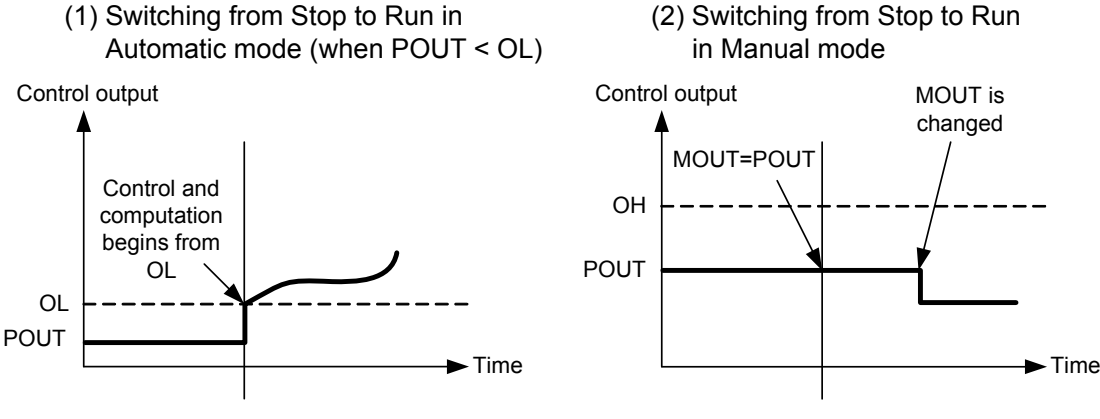

Switching from Stop to Run

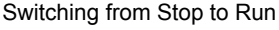

#### **Figure C7.2 Switching to Run Mode in PID Control**

### **When OT = "1: On/Off Control":**

In Automatic mode, the control output value is determined by the PV and CSP values, independent of the control output value in Stop mode.

In Manual mode, the control output (POUT) value is copied to the Manual Output (MOUT) register when switching from Stop mode to Run mode.

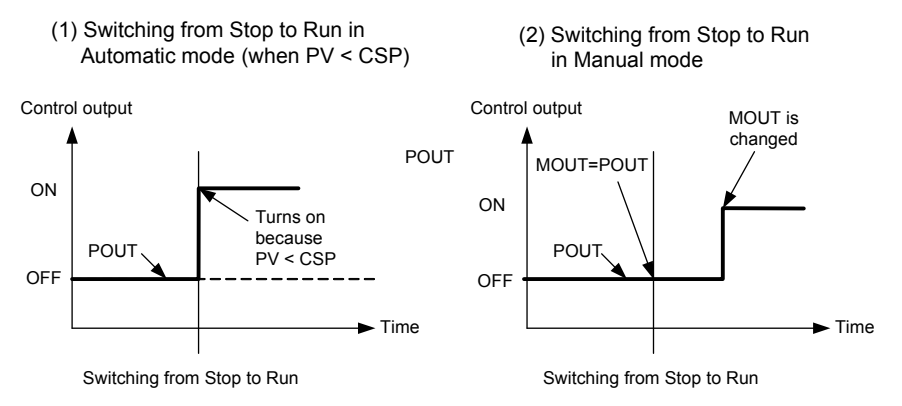

**Figure C7.3 Switching to Run Mode in On/Off Control** 

The control output value and the cooling control output value bump to 0.0%. However, if the Dead Band (DB) is negative, the control output value may bump to a value other than 0.0% (defined by the setting).

In Automatic mode, control and computation begins with the control output value immediately after the switch as the origin (if the Integral Time (TI) is set to '0: OFF', the control output bumps to the new value).

In Manual mode, the computed control output (HOUT, COUT) values are copied to the manual output (MOUT, MOUTC) registers when switching from Stop mode to Run mode.

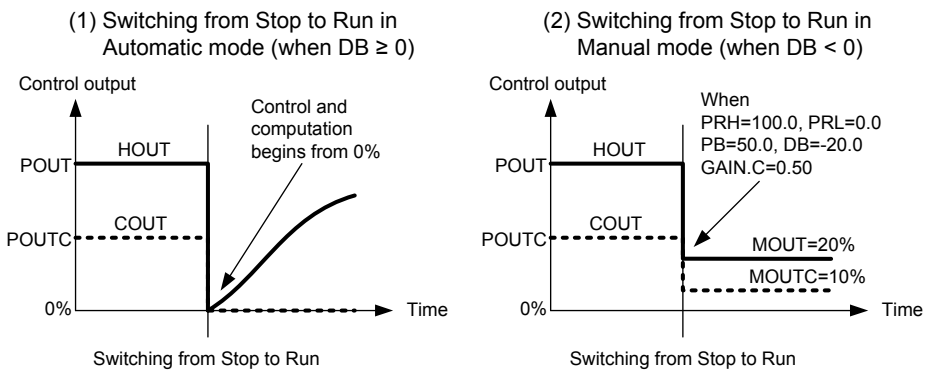

**Figure C7.4 Switching to Run Mode in Heating/Cooling PID Control** 

### **When OT = "3: Heating/Cooling On/Off Control":**

In Automatic mode, the output values are determined by the PV and CSP, independent of the output values in Stop Mode.

In Manual mode, the computed control output (HOUT, COUT) values are copied to the manual output (MOUT, MOUTC) registers when switching from Stop mode to Run mode.

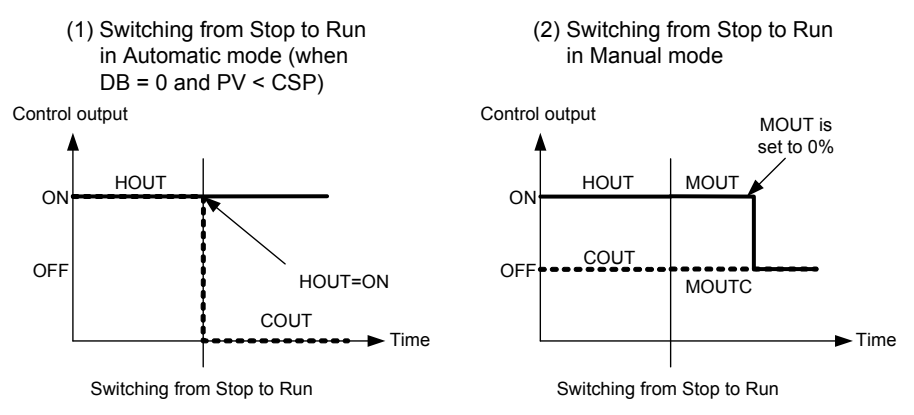

**Figure C7.5 Switching to Run Mode in Heating/Cooling On/Off Control** 

For all control output states, the operation of the secondary loop in Cascade mode is the same as that in Automatic mode.

| Data Position Number<br>Loop3<br>Loop1<br>Loop2<br>Loop4 |     | Symbol | Description | Unit   | Data Range                      | Default<br>Value | Attribute                    | Stored |           |   |
|----------------------------------------------------------|-----|--------|-------------|--------|---------------------------------|------------------|------------------------------|--------|-----------|---|
| 217                                                      | 417 | 617    | 817         | 1.POUT | Preset output                   | %                | -50 to 1050 (-5.0 to 105.0%) |        | RW        | ✓ |
| 237                                                      | 437 | 637    | 837         | 2POUT  | Preset output                   | %                | -50 to 1050 (-5.0 to 105.0%) |        | <b>RW</b> | ✓ |
| 257                                                      | 457 | 657    | 857         | 3.POUT | Preset output                   | %                | -50 to 1050 (-5.0 to 105.0%) | 0      | RW        | ✓ |
| 277                                                      | 477 | 677    | 877         | 4.POUT | Preset output                   | %                | -50 to 1050 (-5.0 to 105.0%) |        | <b>RW</b> |   |
| 218                                                      | 418 | 618    | 818         |        | 1. POUT C Cooling preset output | $\%$             | -50 to 1050 (-5.0 to 105.0%) | 0      | <b>RW</b> | ✓ |
| 238                                                      | 438 | 638    | 838         |        | 2. POUT.C Cooling preset output | $\%$             | -50 to 1050 (-5.0 to 105.0%) | ი      | <b>RW</b> | ✓ |
| 258                                                      | 458 | 658    | 858         |        | 3. POUT.C Cooling preset output | $\%$             | -50 to 1050 (-5.0 to 105.0%) | 0      | <b>RW</b> |   |
| 278                                                      | 478 | 678    | 878         |        | 4. POUT C Cooling preset output | $\%$             | -50 to 1050 (-5.0 to 105.0%) |        | <b>RW</b> |   |
| 121                                                      | 321 | 521    | 721         |        | RUN/STP Run/Stop Selection      |                  | None 0: Stop<br>1: Run       |        | <b>RW</b> |   |

**Table C7.2 Parameters Related to Run/Stop Switching** 

# **C7.2 Automatic/Manual Switch**

Setting the Automatic/Manual/Cascade Selection (A/M/C) parameter to "1: Manual" allows you to output any arbitrary value manually. Manual output operates only when the Run/Stop Selection (RUN/STP) parameter is set to "Run". If "Stop" is specified, the preset output is output instead. (See Section C7.1, "Run/Stop Switch")

When changing the Automatic/Manual/Cascade Selection (A/M/C) parameter from "Automatic" to "Manual" in Run mode, the control output value remains the same before and after the change. That is, the switch is "bump-less".

In Manual mode, the PID computation function stops and the output value can be changed manually using the Manual Output (MOUT) parameter and the Cooling Manual Output (MOUTC) parameter. Specifying a manual output value beyond the range defined by the Upper Output Limit (OH) and Lower Output Limit (OL) parameters will result in a control output limited by OH and OL. The output rate-of-change limit is, however, disabled in Manual mode.

In On/Off Control mode, only output values of 100% or 0% are allowed. (For details, see paragraph "**Nanual Operation**" in Section C2.4.1, "On/Off Control Output").

In Heating/Cooling PID Control mode, manual output is carried out on the heating output or the cooling output. (For details, see "■ Manual Operation" in Section C2.4.3, "Heating/Cooling PID Control.")

In Heating/Cooling On/Off Control mode, manual output can be carried out separately for the heating output and the cooling output. Only output values of 100% or 0% are allowed. (For details, see "■ Manual Operation" in Section C2.4.4, "Heating/Cooling On/Off Control.")

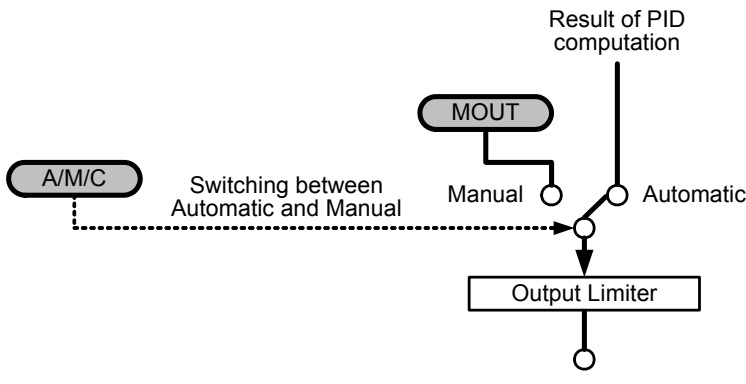

**Figure C7.6 Manual Operation Block Diagram** 

To check whether a loop is in Automatic or Manual mode, use the Auto/Manual (A/M) input relay.

**Table C7.3 Parameters Related to Automatic/Manual Switching** 

| <b>Input Relay Number</b><br>X <b>□□□</b> nn¨ |       |       |       | Svmbol | <b>Description</b>       | Data Range              | Interrupt |  |
|-----------------------------------------------|-------|-------|-------|--------|--------------------------|-------------------------|-----------|--|
| Loop1                                         | _oop2 | Loop3 | Loop4 |        |                          |                         |           |  |
| X03                                           | X11   | X19   | X27   | A/M    | Auto/Manual <sup>2</sup> | 0: Automatic: 1: Manual | __        |  |

\*1  $\Box$  denotes the slot number where the module is installed.<br>\*2 Eor details on how to check the operating status in Cascade (

For details on how to check the operating status in Cascade Control mode, refer to descriptions on cascade control.

## **C7.2.1 Operation after Switching from Manual Mode to Automatic Mode**

### **When OT = "0: PID Control" or OT = "2: Heating/Cooling PID Control":**

The switch is "bump-less" on the control output value. Control and computation begins with the output value immediately after the switch as the origin (if Integral Time (TI) is set to "0: OFF", the control output bumps to the new value).

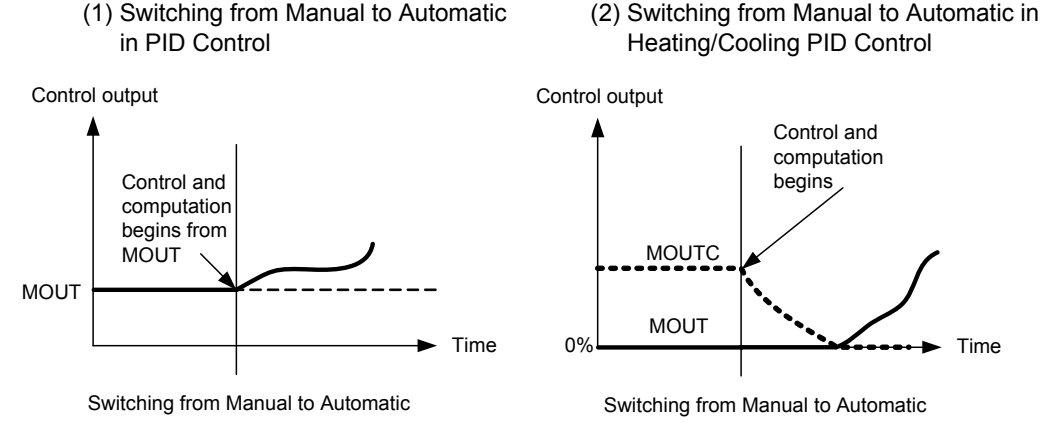

**Figure C7.7 Switching to Automatic Mode in PID Control or Heating/Cooling PID Control** 

### **When OT = "1: On/Off Control" or OT = "3: Heating/Cooling On/Off Control":**

The control output value is determined by the PV and CSP values, independent of the control output value in Manual mode.

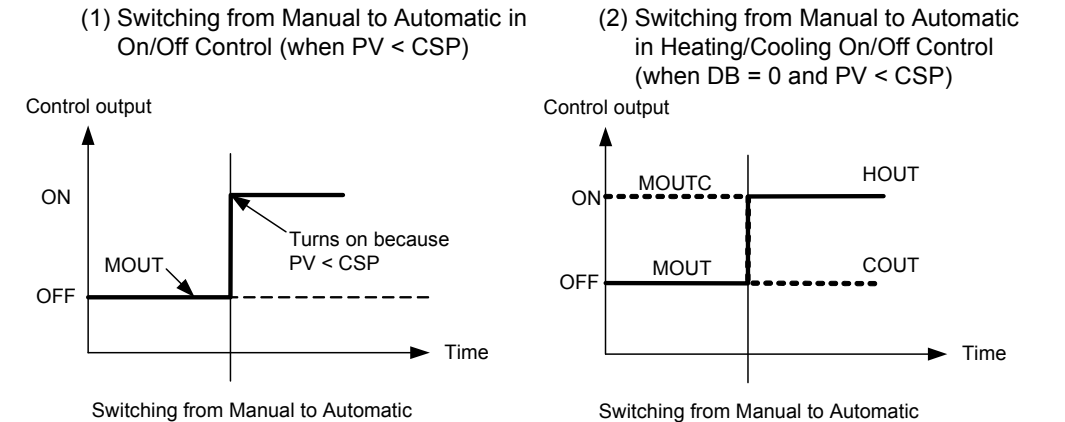

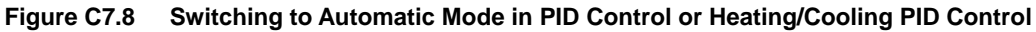

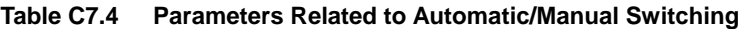

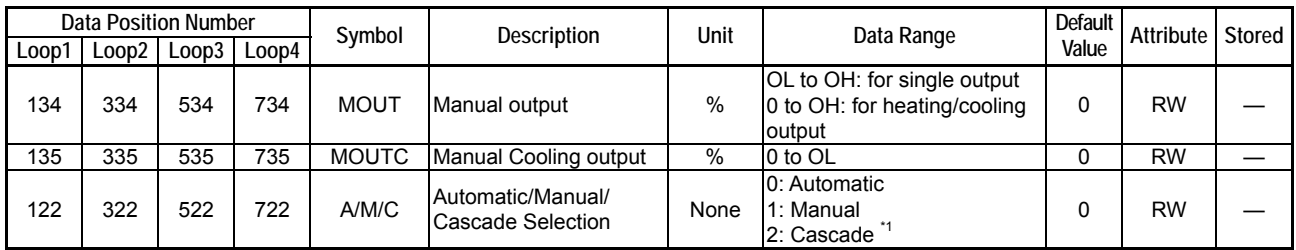

\*1 The controller mode must be set to Cascade Control before Automatic/Manual/Cascade Selection (A/M/C) can be set to 2 (Cascade). In cascade control, operation proceeds according to the setup for the even-numbered loop (loop 2 or 4).

# **C7.3 Remote/Local Switch**

You can use the Remote/Local Selection (RMT/LOC) parameter to switch between Local mode and Remote mode.

In Local mode, one of the preset Set Point parameters (1.SP to 4.SP) is used as the set point. For details, see Section C4.1, "Set Point (SP)."

In Remote mode, an external value that is obtained and written to the Remote Set Point (RSP) parameter is used as the set point. For details, see Section 4.2, "Remote Set Point."

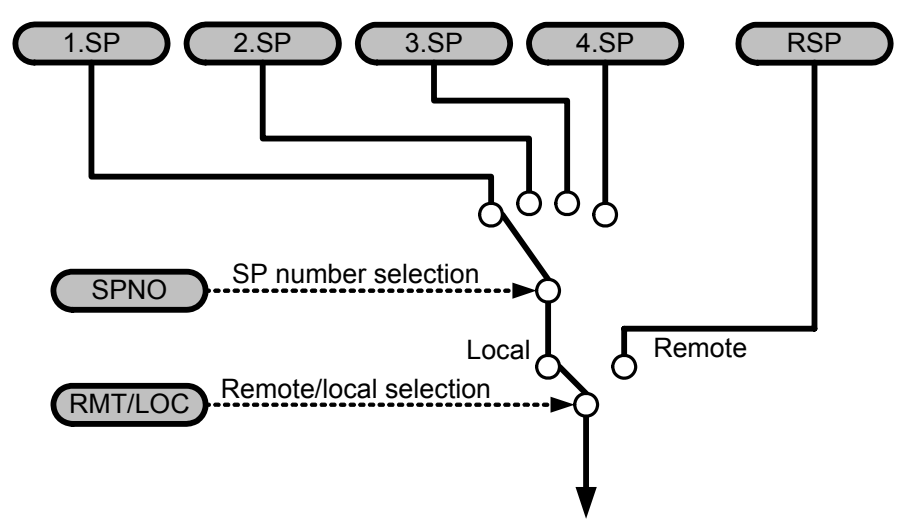

**Figure C7.9 Block Diagram for Remote/Local Switching** 

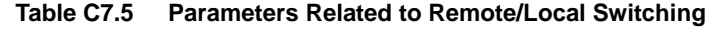

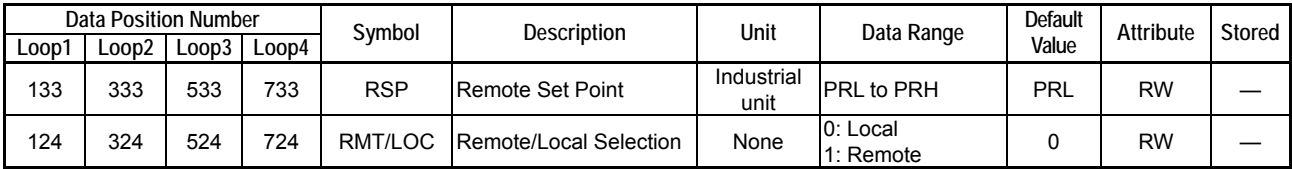

# **C7.4 Automatic/Manual/Cascade Switch**

Automatic/Manual/Cascade switching is enabled only in cascade control. Setting is performed using the Automatic/Manual/Cascade Selection (A/M/C) parameter of the even-numbered loop.

Figure C7.10 shows the mode transition diagram.

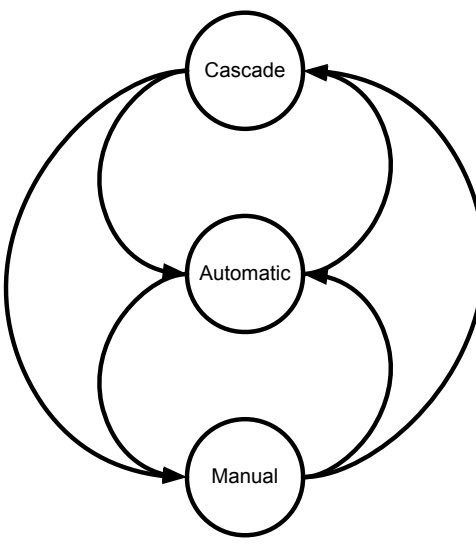

**Figure C7.10 Switching Modes** 

#### **Table C7.6 Operating Status and Input Relays in Cascade Control**

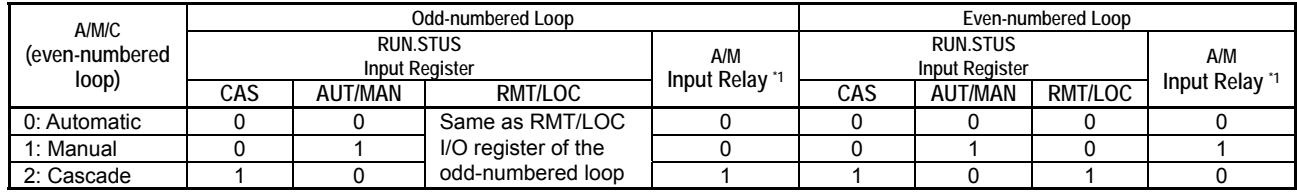

\*1 By reading the A/M input relay for both the odd-numbered and even-numbered loops, you can determine whether a loop is in automatic, manual or cascade mode.

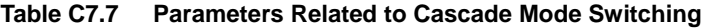

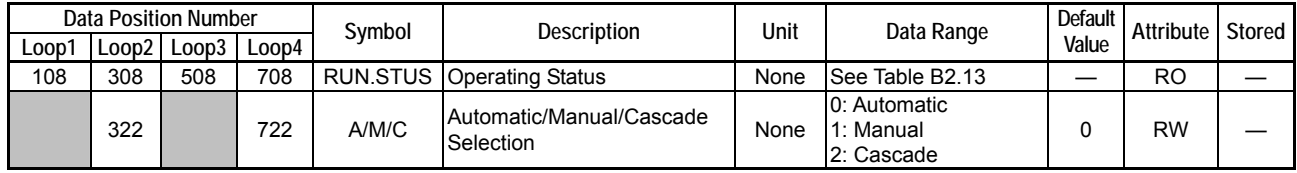

#### **Table C7.8 Input Relays Related to Cascade Mode Switching**

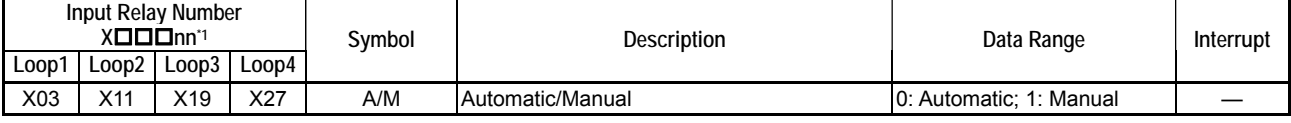

\*1  $\square$  $\square$  $\square$  denotes the slot number where the module is installed.

## **C7.4.1 Cascade Mode**

In cascade mode control, the output value of the primary loop is used as the set point of the secondary loop.

The primary loop uses the control set point (CSP1) of the odd-numbered loop and the process value (PV1) of the odd-numbered loop to perform control and computation (PID1) of the odd-numbered loop.

The secondary loop uses the control output value (OUTPUT1) of the odd-numbered loop as the control set point (CSP2), uses the process value (PV2) of the even-numbered loop to perform control and computation (PID2) of the even-numbered loop, and outputs the control output value (OUTPUT2).

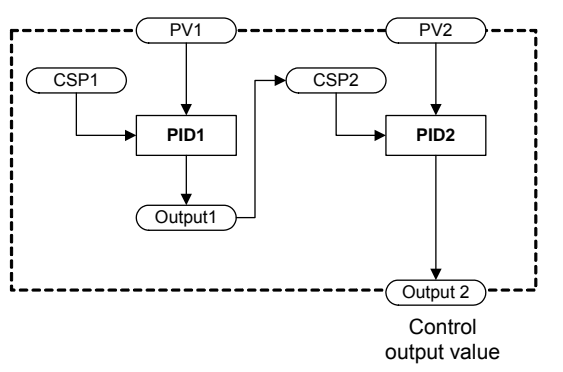

**Figure C7.11 Schematic Diagram for Cascade Control** 

When switching from Automatic or Manual mode to Cascade mode, as the PID1 output from the primary loop is set equal to CSP2 of the secondary loop beforehand, the PID control output from the secondary loop will change smoothly in cascade mode starting with the current output value.

## **C7.4.2 Automatic Mode**

In Automatic mode, only the secondary loop is operating.

The secondary loop uses the control set point of the even-numbered loop (CSP2) and the process value of the even-numbered loop (PV2) to perform control and computation in the even-numbered loop (PID2) and output the control output value (OUTPUT2).

The primary loop has no effect on control but its measured value can still be read.

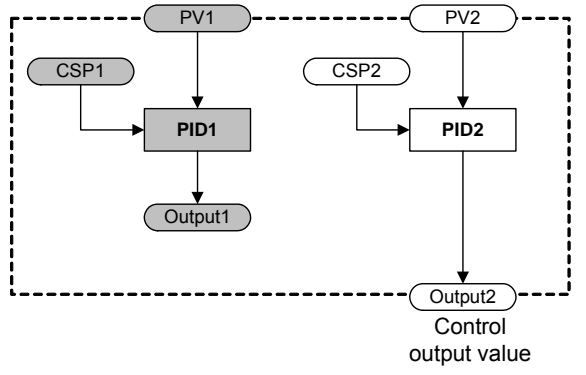

**Figure C7.12 Schematic Diagram in Automatic Mode** 

When Cascade mode is switched to Automatic mode, the value of CSP2 is determined by the SP value of the secondary loop (even-numbered loop). Therefore, it is recommended that you temporarily set the SP value equal to the CSP2 value immediately before transiting from Cascade to Automatic mode. To inherit the set point in Cascade mode, set SP Tracking Mode (SP.TR) of the secondary loop to "0: ON".

## **C7.4.3 Manual Mode**

In Manual mode, you can output any arbitrary value.

The secondary loop outputs as control output values (OUTPUT2) the values of the manual output (MOUT and MOUTC) parameters of the even-numbered loop.

The PV2 and CSP2 values of the secondary loop, as well as the primary loop have no effect on control. However, the PV1 and PV2 values can still be read.

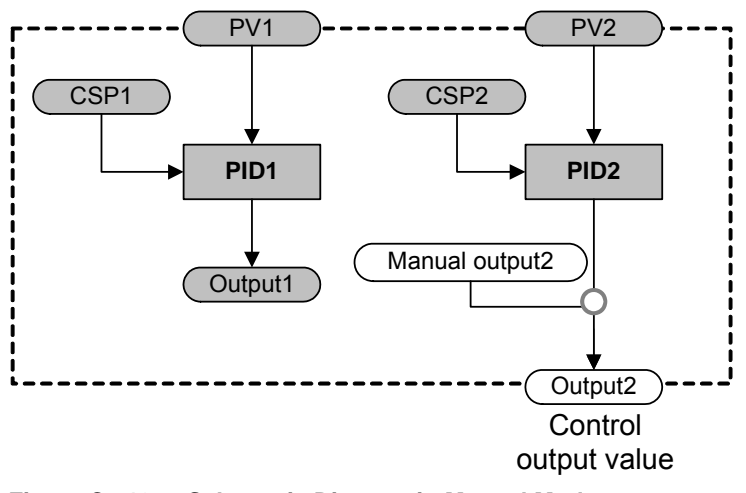

**Figure C7.13 Schematic Diagram in Manual Mode** 

# **C7.5 Preset Output Function**

When the Run/Stop Selection (RUN/STP) is set to "Stop", the values of the Preset Output (POUT, POUTC) parameters are output as the control output values.

These values are also output when a burnout or AD converter error is detected provided the Automatic/Manual/Cascade Selection (A/M/C) parameter is set to "Automatic" or "Cascade".

The preset output (POUTC, POUTC) values are unrestricted by the values of the Upper Output Limit and Lower Output Limit (OH and OL) parameters.

|       | <b>Data Position Number</b> |       |       | Symbol         | Description                     | Unit | Data Range                   | <b>Default</b> | <b>Attribute</b> | Stored |
|-------|-----------------------------|-------|-------|----------------|---------------------------------|------|------------------------------|----------------|------------------|--------|
| Loop1 | Loop2                       | Loop3 | Loop4 |                |                                 |      |                              | Value          |                  |        |
| 217   | 417                         | 617   | 817   | 1.POUT         | <b>Preset Output</b>            | $\%$ | -50 to 1050 (-5.0 to 105.0%) | 0              | <b>RW</b>        |        |
| 237   | 437                         | 637   | 837   | 2POUT          | <b>Preset Output</b>            | $\%$ | -50 to 1050 (-5.0 to 105.0%) | 0              | <b>RW</b>        | ✓      |
| 257   | 457                         | 657   | 857   | 3.POUT         | <b>Preset Output</b>            | %    | -50 to 1050 (-5.0 to 105.0%) | 0              | <b>RW</b>        |        |
| 277   | 477                         | 677   | 877   | 4.POUT         | <b>Preset Output</b>            | $\%$ | -50 to 1050 (-5.0 to 105.0%) | 0              | <b>RW</b>        |        |
| 218   | 418                         | 618   | 818   |                | 1. POUT C Cooling Preset Output | $\%$ | -50 to 1050 (-5.0 to 105.0%) | 0              | <b>RW</b>        | ✓      |
| 238   | 438                         | 638   | 838   |                | 2. POUT.C Cooling Preset Output | $\%$ | -50 to 1050 (-5.0 to 105.0%) | 0              | <b>RW</b>        |        |
| 258   | 458                         | 658   | 858   |                | 3 POUT C Cooling Preset Output  | $\%$ | -50 to 1050 (-5.0 to 105.0%) | 0              | <b>RW</b>        | ✓      |
| 278   | 478                         | 678   | 878   |                | 4 POUT C Cooling Preset Output  | $\%$ | -50 to 1050 (-5.0 to 105.0%) | 0              | <b>RW</b>        | ✓      |
| 121   | 321                         | 521   | 721   | <b>RUN/STP</b> | Run/Stop Selection              | None | 0: Stop<br>1: Run            | 0              | <b>RW</b>        |        |

**Table C7.9 Parameters Related to Preset Output** 

# **C8. Alarm Function**

**This chapter describes the alarm function of the module.** 

**The module provides four alarms for each loop. Each alarm can be disabled or its alarm type can be selected from a list of available alarm types.** 

**In addition, four sets of alarm preset values can be defined for each loop. Each set of alarm preset values consists of four preset values for the four alarms of a loop. You can specify which set of alarm preset values is to be used during operation using the SP Number Selection (SPNO) parameter. You can also modify the alarm preset value of an alarm during operation.** 

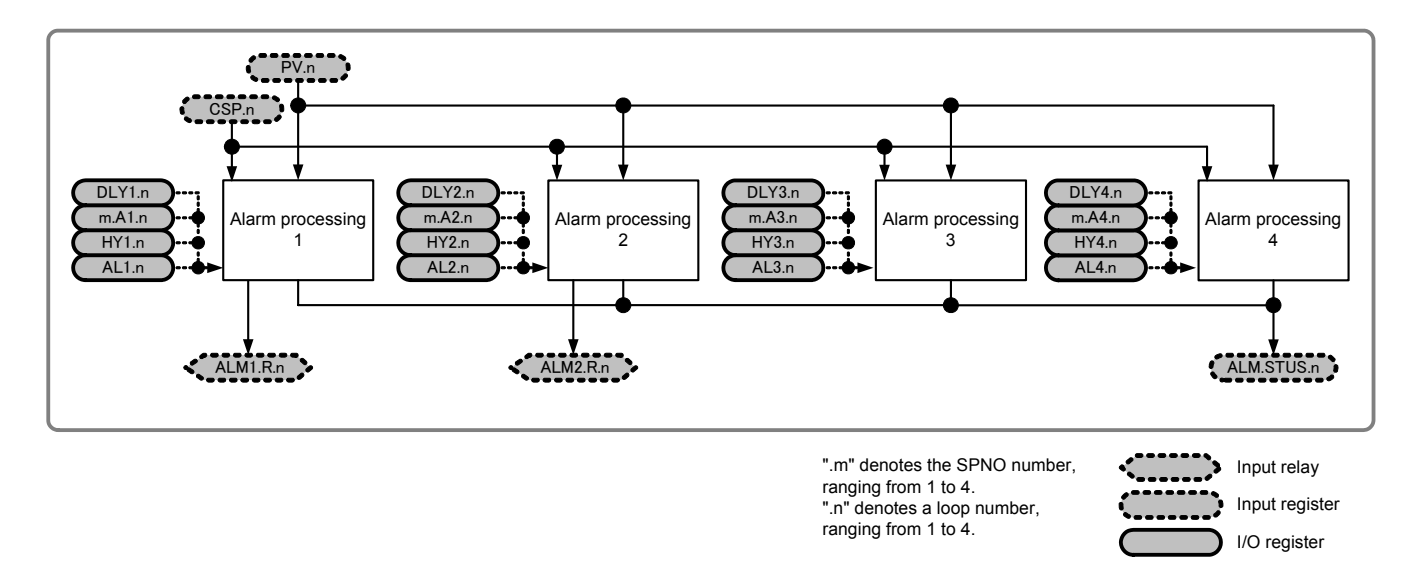

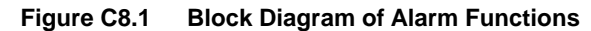

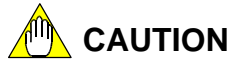

Alarms 3 and 4 have no associated input relay. Their statuses are indicated by corresponding bits of ALM.STUS.
|        | <b>Data Position Number</b> |                 |        |                 |                              |                    |                                                                                                    |                |                  |              |                |
|--------|-----------------------------|-----------------|--------|-----------------|------------------------------|--------------------|----------------------------------------------------------------------------------------------------|----------------|------------------|--------------|----------------|
|        |                             |                 |        | Symbol          | Description                  | Unit               | Data Range                                                                                                    | Default        | Attribute Stored |              | See            |
| Loop 1 |                             | $Loop 2$ Loop 3 | Loop 4 |                 |                              |                    |                                                                                                    | Value          |                  |              | Also           |
| 102    | 302                         | 502             | 702    | PV              | Process value                | Industrial<br>unit | -5.0 to 105.0% of (PRL to<br>PRH)                                                                                            | ÷.             | <b>RO</b>        |              | C <sub>3</sub> |
| 103    | 303                         | 503             | 703    | <b>CSP</b>      | Control set point            | Industrial<br>unit | PRL to PRH                                                                                                    | —              | RO               | —            | C <sub>4</sub> |
| 107    | 307                         | 507             | 707    | <b>CSPNO</b>    | Current SP number            | None               | 1 to $4$                                                                                                    | $\equiv$       | <b>RO</b>        | $\equiv$     | C <sub>4</sub> |
| 109    | 309                         | 509             | 709    |                 | <b>ALM.STUS Alarm status</b> | None               | Each bit represents an alarm<br>condition, which is either on<br>or off.                                                     |                | RO               |              | C8.1           |
| 128    | 328                         | 528             | 728    | SPNO            | SP number selection          | None               | 1 to $4$                                                                                                    | 1              | <b>RW</b>        |              | C4.1           |
| 202    | 402                         | 602             | 802    | 1.A1            | Alarm 1 preset value         |                    |                                                                                                    | PRH            | <b>RW</b>        | ✓            | C8.4           |
| 203    | 403                         | 603             | 803    | 1.A2            | Alarm 2 preset value         | Industrial         | 30000 to 30000                                                                                                    | PRL            | <b>RW</b>        | ✓            | C8.4           |
| 204    | 404                         | 604             | 804    | 1.A3            | Alarm 3 preset value         | unit               |                                                                                                    | PRH            | <b>RW</b>        | $\checkmark$ | C8.4           |
| 205    | 405                         | 605             | 805    | 1.A4            | Alarm 4 preset value         |                    |                                                                                                    | <b>PRL</b>     | <b>RW</b>        | ✓            | C8.4           |
| 222    | 422                         | 622             | 822    | 2.A1            | Alarm 1 preset value         |                    |                                                                                                    | <b>PRH</b>     | <b>RW</b>        | ✓            | C8.4           |
| 223    | 423                         | 623             | 823    | 2.A2            | Alarm 2 preset value         | Industrial         |                                                                                                    | <b>PRL</b>     | <b>RW</b>        | ✓            | C8.4           |
| 224    | 424                         | 624             | 824    | 2.A3            | Alarm 3 preset value         | unit               | 30000 to 30000                                                                                                    | <b>PRH</b>     | <b>RW</b>        | ✓            | C8.4           |
| 225    | 425                         | 625             | 825    | 2.A4            | Alarm 4 preset value         |                    |                                                                                                    | PRL            | <b>RW</b>        | ✓            | C8.4           |
| 242    | 442                         | 642             | 842    | 3.A1            | Alarm 1 preset value         |                    |                                                                                                    | PRH            | <b>RW</b>        | $\checkmark$ | C8.4           |
| 243    | 443                         | 643             | 843    | 3.A2            | Alarm 2 preset value         | Industrial         |                                                                                                    | <b>PRL</b>     | <b>RW</b>        | ✓            | C8.4           |
| 244    | 444                         | 644             | 844    | 3.A3            | Alarm 3 preset value         | unit               | -30000 to 30000                                                                                                    | <b>PRH</b>     | <b>RW</b>        | ✓            | C8.4           |
| 245    | 445                         | 645             | 845    | 3.A4            | Alarm 4 preset value         |                    |                                                                                                    | <b>PRL</b>     | <b>RW</b>        | ✓            | C8.4           |
| 262    | 462                         | 662             | 862    | 4.A1            | Alarm 1 preset value         |                    |                                                                                                    | <b>PRH</b>     | <b>RW</b>        | ✓            | C8.4           |
| 263    | 463                         | 663             | 863    | 4.A2            | Alarm 2 preset value         | Industrial         |                                                                                                    | PRL            | <b>RW</b>        | ✓            | C8.4           |
| 264    | 464                         | 664             | 864    | 4.A3            | Alarm 3 preset value         | unit               | 30000 to 30000                                                                                                    | PRH            | <b>RW</b>        | ✓            | C8.4           |
| 265    | 465                         | 665             | 865    | 4.A4            | Alarm 4 preset value         |                    |                                                                                                    | <b>PRL</b>     | <b>RW</b>        | ✓            | C8.4           |
| 281    | 481                         | 681             | 881    | AL <sub>1</sub> | Alarm 1 type                 |                    | OFF<br>0:<br>1:<br>Upper limit<br>2:<br>Lower limit<br>3:<br>Upper deviation limit                                           | 1              | <b>RW</b>        | ✓            | C8.1           |
| 282    | 482                         | 682             | 882    | AL <sub>2</sub> | Alarm 2 type                 | None               | 4:<br>Lower deviation limit<br>7:<br>Upper/lower deviation<br>limit<br>8:<br>Deviation range<br>11: Upper limit with waiting | $\overline{2}$ | <b>RW</b>        | ✓            | C8.1           |
| 283    | 483                         | 683             | 883    | AL <sub>3</sub> | Alarm 3 type                 |                    | 12: Lower limit with waiting<br>13: Upper deviation limit with<br>waiting<br>14: Lower deviation limit with                  | 1              | <b>RW</b>        | ✓            | C8.1           |
| 284    | 484                         | 684             | 884    | AL <sub>4</sub> | Alarm 4 type                 |                    | waiting<br>17: Upper/lower deviation<br>limit with waiting<br>18: Deviation range with<br>waiting                            | $\overline{2}$ | <b>RW</b>        | ✓            | C8.1           |
| 285    | 485                         | 685             | 885    | HY1             | Alarm 1 hysteresis           |                    |                                                                                                    | (PRH-          | <b>RW</b>        | ✓            | C8.1           |
| 286    | 486                         | 686             | 886    | HY <sub>2</sub> | Alarm 2 hysteresis           | Industrial         | 0 to (PRH - PRL)                                                                                                    | PRL) x         | <b>RW</b>        | ✓            | C8.1           |
| 287    | 487                         | 687             | 887    | HY3             | Alarm 3 hysteresis           | unit               |                                                                                                    | 0.5%           | <b>RW</b>        | ✓            | C8.1           |
| 288    | 488                         | 688             | 888    | HY4             | Alarm 4 hysteresis           |                    |                                                                                                    |                | <b>RW</b>        | ✓            | C8.1           |
| 289    | 489                         | 689             | 889    | DLY1            | Alarm 1 ON delay             |                    |                                                                                                    |                | <b>RW</b>        | $\checkmark$ | C8.3           |
| 290    | 490                         | 690             | 890    | DLY2            | Alarm 2 ON delay             | second             | 0 to 999                                                                                                    | 0              | <b>RW</b>        | $\checkmark$ | C8.3           |
| 291    | 491                         | 691             | 891    | DLY3            | Alarm 3 ON delay             |                    |                                                                                                    |                | <b>RW</b>        | ✓            | C8.3           |
| 292    | 492                         | 692             | 892    | DLY4            | Alarm 4 ON delay             |                    |                                                                                                    |                | <b>RW</b>        | $\checkmark$ | C8.3           |

**Table C8.1 Alarm Parameters** 

### **Table C8.2 Alarm Input Relays**

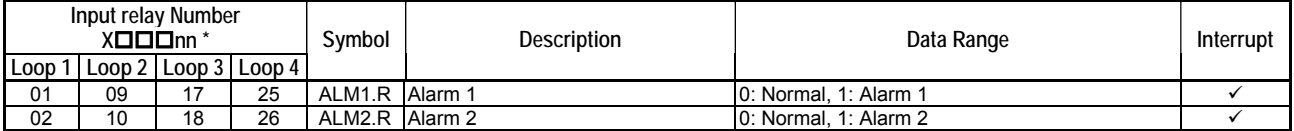

 $*$   $\Box$  $\Box$  denotes the slot number where the module is installed.

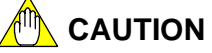

Alarms 3 and 4 have no associated input relay. Their status is indicated by the corresponding bit of ALM.STUS.

# **C8.1 Alarm Types**

Table C8.3 lists the alarm types. For details on their operations, see Table C8.4.

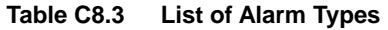

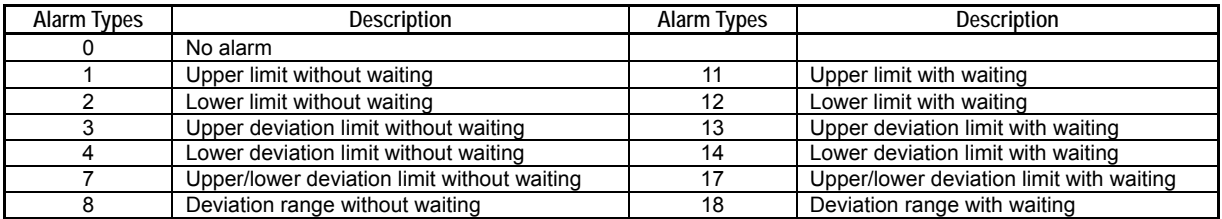

Table C8.4 describes the alarm functions. Alarm types 1-8 are without waiting, and alarm types 11-18 are with waiting. For details on the wait function, see Section C8.2, "Wait Function."

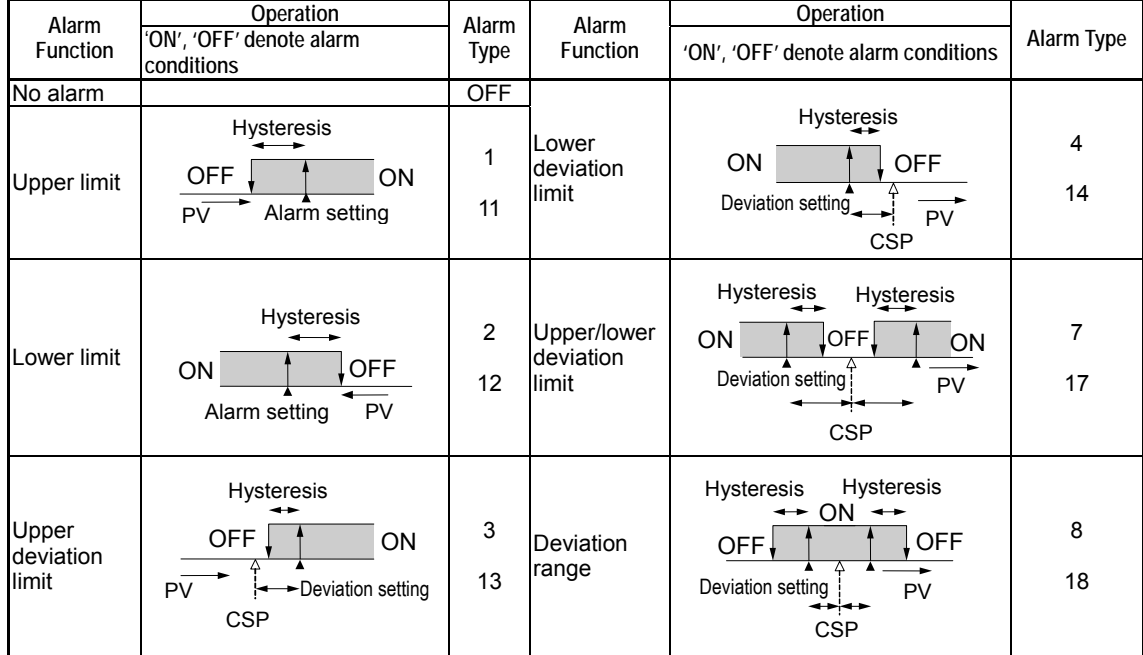

#### **Table C8.4 Alarm Functions**

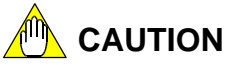

The ALM LED on the front panel of the module lights up if any alarm (1-4) is generated in any loop (1-4).

## **Alarm Status**

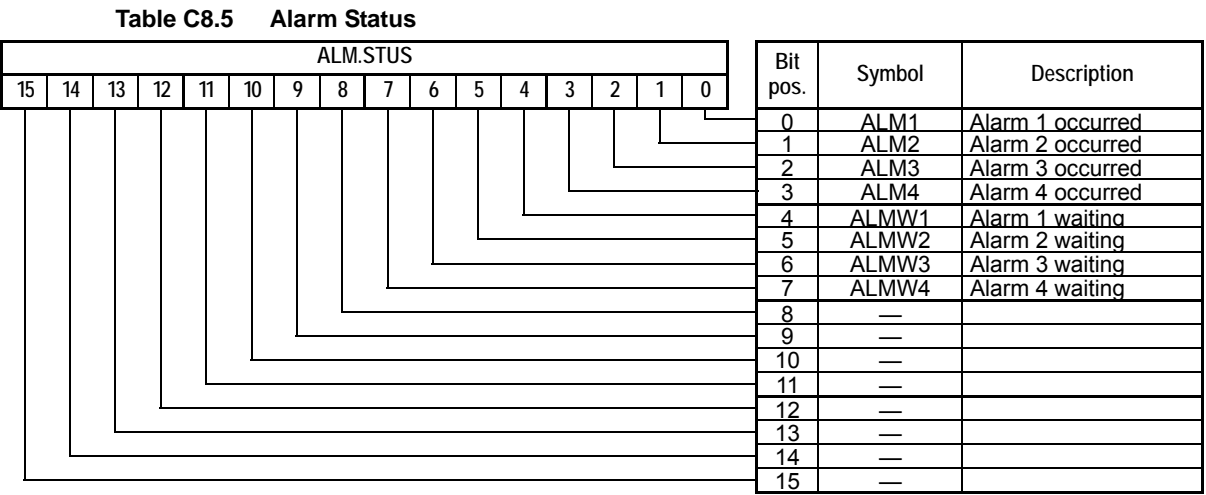

The data position number of ALM.STUS is 109 for loop1, 309 for loop2, 509 for loop3, or 709 for loop4.

# **C8.2 Wait Function**

When the wait function is specified, the alarm function is temporarily disabled (enters wait state) for a specified period after the following events:

- Power up
- Change in SP number (SPNO)

Figure C8.2 below shows an example of the alarm function when the alarm type is set to Lower Limit with Waiting.

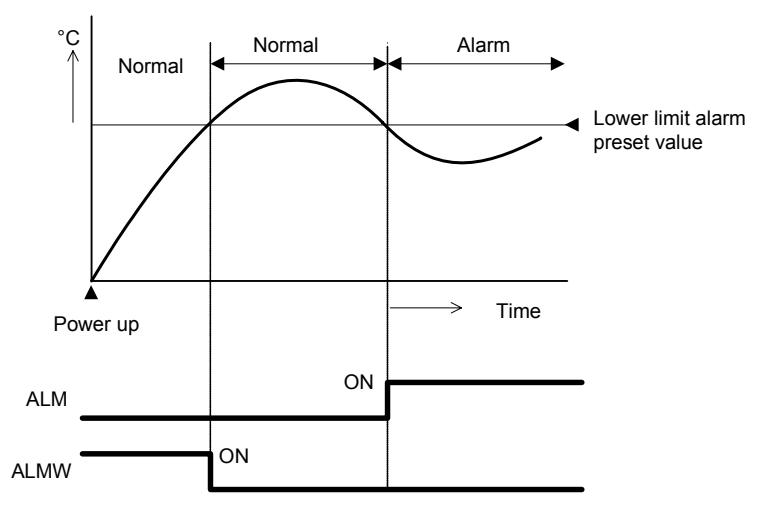

**Figure C8.2 Operation of the Wait Function** 

### **TIP**

After an alarm condition is detected, the module again enters wait state if any of the following events occur:

- Power up
- Change in Set Point (1.SP to 4.SP) parameter (when selected by the SPNO parameter in local mode)
- Change in the SP Number Selection (SPNO) parameter
- Change in alarm type

# **C8.3 Alarm Delay Timer**

The alarm delay timer function delays the generation of an alarm. The alarm turns on only if the alarm condition persists until a delay timer times out.

If an alarm condition disappears before a delay timer times out, the timer resets. Changing the alarm type or powering down also resets the delay timer.

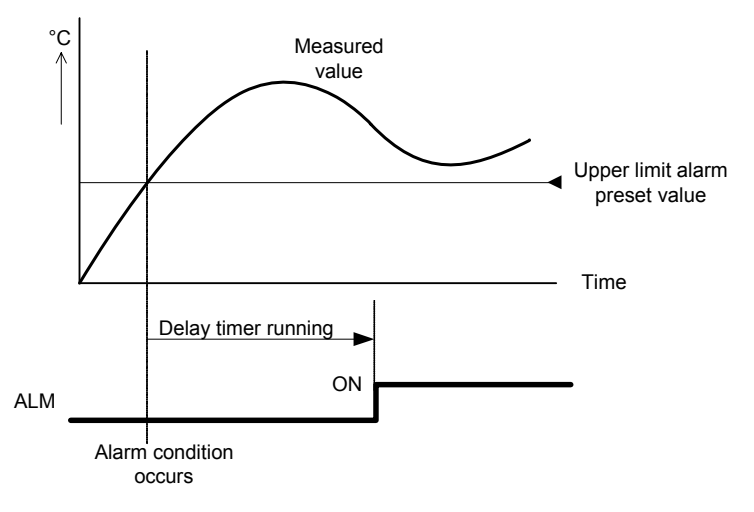

**Figure C8.3 Alarm Delay Timer** 

# **C8.4 Selecting Alarm Preset Values**

There is a set of four alarm preset values A1 to A4, which can be selected by setting the SP Number (SPNO) parameter. Changing the SP Number changes all the alarm preset values at the same time. For details on SP number selection, see Section C6.9.1, "SP Number Selection."

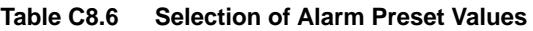

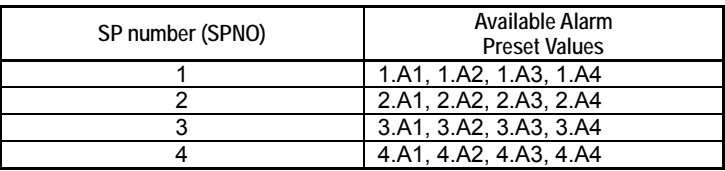

### **TIP**

- Changing the SPNO parameter does not affect alarm type, alarm hysteresis, or alarm delay timer.
- Alarm preset values are always switched as a set of 4. Switching to an individual alarm preset value, not in a set, is not allowed.

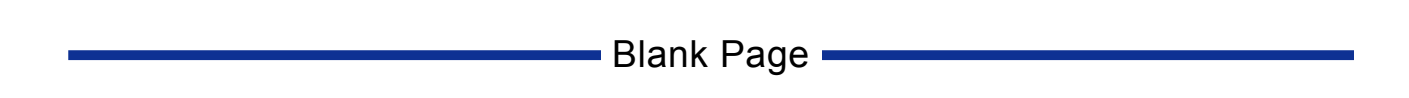

# **C9. Disable Backup Function**

**The Disable Backup Function (NBKUP) can be used to suspend the automatic storing of parameters to the EEPROM. Use this function to protect the EEPROM if parameters are updated frequently.** 

The module has two types of parameters: stored and non-stored. Stored parameters preserve their data in EEPROM even when the module is powered down provided NBKUP is set to 0 (backup). Beware that there is a limit to the number of times stored parameters can be updated.

For details on whether a parameter is stored or non-stored, see the individual parameter table or the list of registers.

The default value of the Disable Backup Function (NBKUP) parameter is 0 (backup). With NBKUP=0, when a stored parameter is updated, its data is written to the EEPROM and thus preserved even if power supply is turned off.

As there is a maximum limit to the number of write operations (approx. 100,000 times) allowed for the EEPROM, be careful not to exceed the limit. Once the limit is reached, a hardware failure may occur and subsequent storage is not guaranteed.

If stored parameters are updated frequently, set NBKUP to 1 (no backup) to protect the EEPROM. In this case, stored parameters will not be written to the EEPROM when updated. Thus, when the module is turned off and turned on again, the parameters revert to their last stored values and must be updated again if required.

# **CAUTION**

Do not attempt to change the value of the Disable Backup Function (NBKUP) parameter from 1 (no backup) to 0 (backup) by writing to the parameter.

To enable the backup function, simply switch off and then switch on the module. Since the NBKUP parameter is not a stored parameter, its value will reset to 0 (backup) after power up.

### **TIP**

If you update some parameters after changing the NBKUP parameter to 0 (backup), and then switch off and switch on the module, you may find that not all parameter values are what you expect. This is because the module stores parameters only when they are changed.

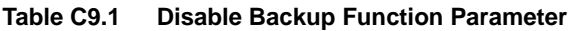

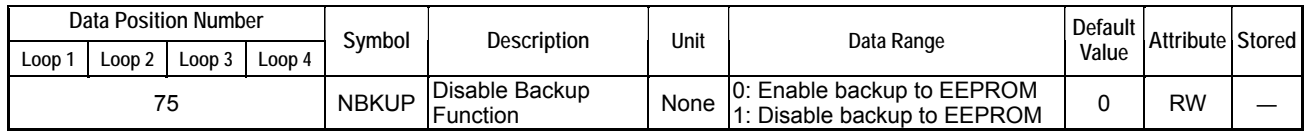

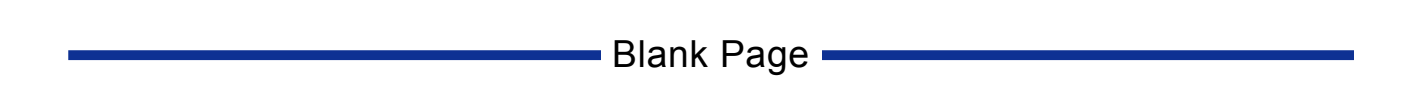

# **C.10 Self-diagnosis Function**

**This chapter describes how to identify and rectify problems that may occur at power up or during normal operation.** 

# **C10.1 How to Check for Errors**

When an error occurs, the ERR LED lights up, and the Operating Status (RUN.STUS) and Error Status (ERR.STUS) registers indicate details of the error. For details on how to identify and handle errors, see Part D, "Troubleshooting".

# **C10.2 List of Error Statuses**

When an error occurs, the Operating Status (RUN.STUS) and Error Status (ERR.STUS) registers provide error information by turning on relevant bits.

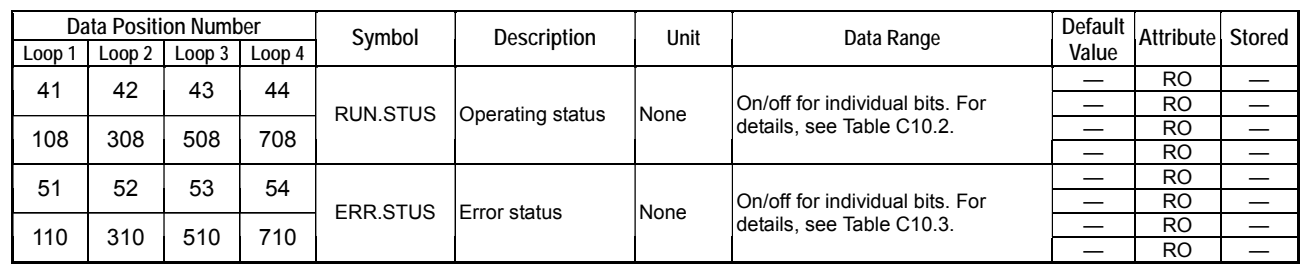

### **Table C10.1 Error-related Parameters**

### **Table C10.2 Operating Status**

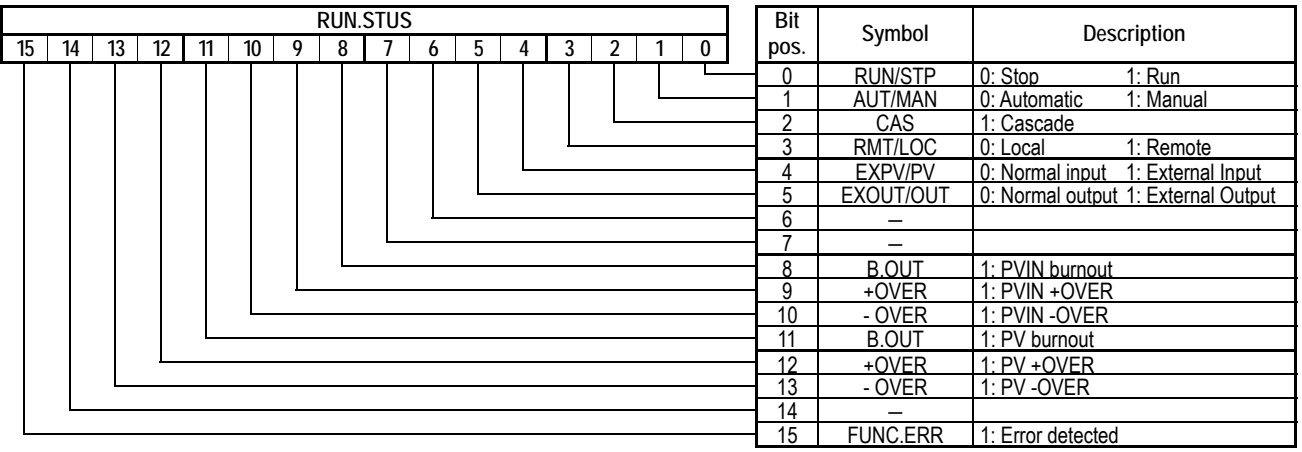

PVIN+OVER occurs when input exceeds 105% of the input range, and PVIN-OVER occurs when input is below -5% of the input range. PV+OVER and PV-OVER are equivalent to PVIN+OVER and PVIN-OVER in Single-input mode. In Two-input Changeover mode, PV+OVER occurs when input exceeds 105% of the PV input range of the even loop, and PV-OVER occurs when input is below -5% of the PV input range of the even loop. For details on PVIN burnout and PV burnout, see Section C3.5, "Burnout Detection." When the FUNC.ERR bit of the RUN.STUS parameter is set, detailed error information is provided in the ERR.STUS parameter.

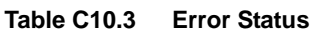

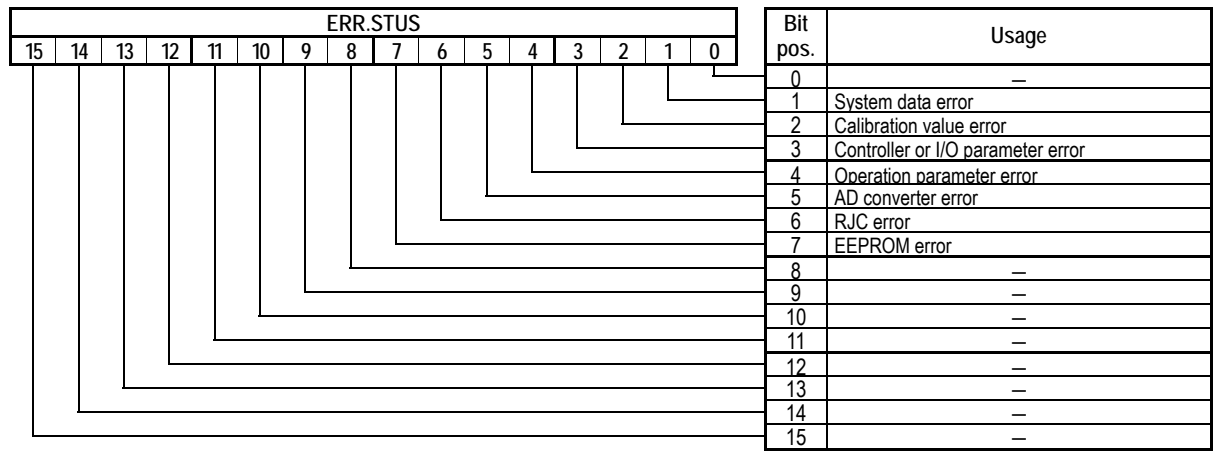

### $\blacksquare$  **Troubleshooting Errors at Power Up**

The following table lists the errors that may be returned by the self-diagnosis procedure at power up. Check the relevant registers shown in Table C10.1 for the error status.

| <b>ERR.STUS</b> |            | <b>LED Indicator</b> | <b>Error Condition</b>                        | Controller                                                                                      | <b>Measurement</b>                                     | <b>Control Output</b>                               | Troubleshooting                                                                             | <b>Status</b>       |
|-----------------|------------|----------------------|-----------------------------------------------|-------------------------------------------------------------------------------------------------|--------------------------------------------------------|-----------------------------------------------------|---------------------------------------------------------------------------------------------|---------------------|
| (bit pos.)      | <b>RDY</b> | <b>ERR</b>           |                                               | Operation                                                                                       |                                                        |                                                     |                                                                                             |                     |
| Unknown         | Off        | Off                  | RAM error                                     |                                                                                                 | Unreliable                                             | $\leq$ 0% or OFF                                    | Have the module<br>repaired.                                                                |                     |
| Unknown         |            |                      | ROM error                                     | Stops operating.                                                                                |                                                        |                                                     |                                                                                             | Hardware<br>failure |
|                 |            |                      | System data error                             |                                                                                                 |                                                        |                                                     |                                                                                             |                     |
| 2               |            | Lit                  | Calibration value<br>error                    | Initializes calibration<br>value and resumes<br>normal operation.                               | Normal<br>operation<br>(accuracy is not<br>quaranteed) | 0% or OFF                                           |                                                                                             |                     |
| 3               | Lit        | Flashing             | Controller or I/O<br>parameter value<br>error | Automatically<br>initializes controller or<br>I/O parameter and<br>resumes normal<br>operation. | Normal                                                 | Normal operation<br>(accuracy is not<br>quaranteed) | Parameters have been<br>initialized. Check and<br>set the parameters<br>again, as required. |                     |
| 4               |            |                      | Operation parameter<br>value error            | Automatically<br>initializes operation<br>parameter and<br>resumes normal<br>operation.         | operation                                              | Normal operation                                    |                                                                                             |                     |

**Table C10.4 Startup Errors** 

### ■ **Troubleshooting Operation Errors**

The tables below list the errors that may be detected during operation. Check the relevant registers shown in Table C10.1 for the error status.

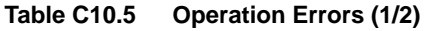

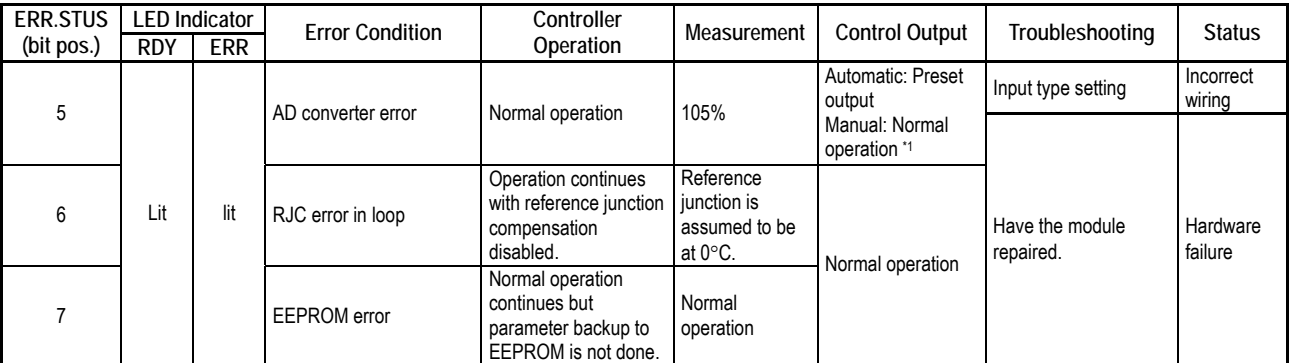

\*1 In Cascade Control mode, the control output originates from the secondary loop (even-numbered loop). This error, however, results in the specified Preset Output. If this error occurs in the primary loop (odd-numbered loop), the secondary loop is automatically switched to Automatic mode and operation continues.

**Table C10.5 Operation Errors (2/2)** 

| ERR.STUS<br>(bit pos.) |            | <b>LED Indicator</b> | <b>Error Condition</b>                                       | Controller<br>Operation                           | Measurement                                    | <b>Control Output</b>                    | Troubleshooting                                                                               | <b>Status</b>       |
|------------------------|------------|----------------------|--------------------------------------------------------------|---------------------------------------------------|------------------------------------------------|------------------------------------------|-----------------------------------------------------------------------------------------------|---------------------|
|                        | <b>RDY</b> | <b>ERR</b>           |                                                              |                                                   |                                                | Automatic: Preset                        |                                                                                               |                     |
| 11                     | Lit        | Flashing             | PV burnout in loop                                           | Depends on burnout<br>selection (BSL).            | Depends on<br><b>BSL burnout</b><br>selection. | output<br>Manual: Normal<br>operation *1 | Check the sensor and<br>sensor circuit.                                                       | Process<br>error    |
| 12/13                  |            | Off                  | $PV \pm OVER$ in loop                                        | Continues operation<br>with $PV = 105%$ or<br>-5% | Limit values                                   | Normal operation                         | Check the process.                                                                            |                     |
| Unknown                | Unknown    | Unknown              | Out of control (due<br>to abnormal power<br>supply or noise) | CPU resets.                                       | Unknown                                        | $\leq$ 0% or OFF                         | If switching off and on<br>does not restore normal<br>operation, have the<br>module repaired. | Hardware<br>failure |

\*1 In Cascade Control mode, the control output originates from the secondary loop (even-numbered loop). This error, however, results in the specified Preset Output. If this error occurs in the primary loop (odd-numbered loop), the secondary loop is automatically switched to Automatic mode and operation continues.

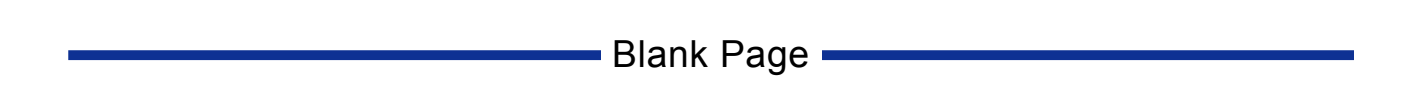

# **C11. Selecting Temperature Unit**

**This section describes how to set the temperature unit used with this module.** 

**You may switch the temperature unit between** °**C (Celsius) and** °**F (Fahrenheit) using switch SW1-1 located on the side of the module.** 

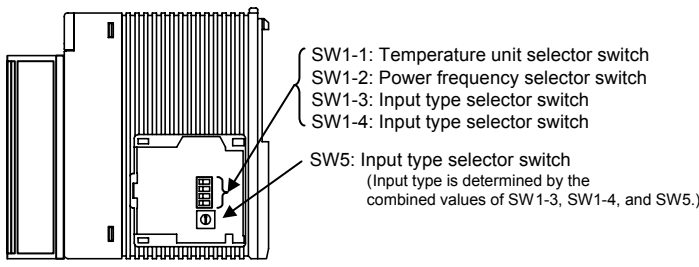

Note: This is the right side view of the module with its cover removed.

**Figure C11.1 Input Type, Power Frequency, and Temperature Unit Selector Switches on the Side of the Module** 

| TableC11.1 |  | <b>Temperature Unit Selection</b> |
|------------|--|-----------------------------------|
|------------|--|-----------------------------------|

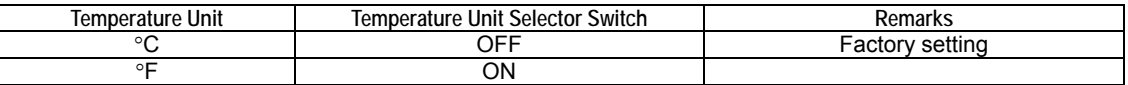

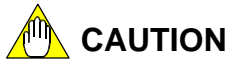

Always turn off the power before performing switch setup.

# **CAUTION**

A change in the setting of the temperature unit selector switch is processed as a change in input type, and thus causes the input/output parameters and the operation parameters to be reset to default values. Perform parameter setup again, if required.

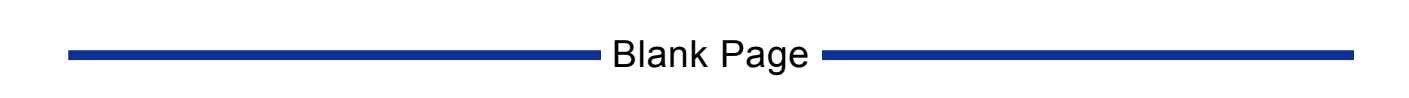

# **FA-M3**

## **Temperature Control and PID Module Part D: Troubleshooting**

**IM 34M6H62-02E 2nd Edition**

**Part D describes how to troubleshoot problems related to the module.** 

- **D1. Before Performing Checks**
- **D2. Troubleshooting a Specific Problem**

**Blank Page** 

# **D1. Before Performing Checks**

**This module acts on SP (set point) and PV (process value) input and performs control and computation to output a computation result, forming a closed loop. Therefore, any improper control parameter or input/output setup may result in control problems, such as unstable input or no output. If you encounter these problems, follow the troubleshooting steps given below for a specific problem and correct any inappropriate connection or setup. For details on the errors that are detected by the self-diagnosis function and how to recover from a detected error, see Section C10, "Self-diagnosis Function." For details on register and relay positions, see Part E, "Relays and Registers."** 

**The module stores many preset values internally. Sometimes, temporary preset values are written for testing purposes, such as during trial runs and program debugging, and are left uncorrected. They are stored in the module, even after power off. Such unintentional preset values may result in unexpected operations subsequently. If replacing a module solves a problem, it is highly likely that the replaced module has some invalid stored preset values. In this case, we recommend that you check all preset values. Alternatively, initialize all preset values to their default (factory setting) and then change individual preset values as required, and check for correct operation. For details on how to initialize all preset values, see Section B2.5, "Initializing All Settings."** 

### **TIP**

For efficient setup and monitoring of the module, we recommend that you use the Toolbox for Temperature Control and Monitoring Modules and the Advanced Function Module Register Monitor of WideField2.

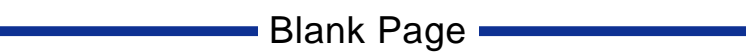

# **D2. Troubleshooting a Specific Problem**

**This chapter describes troubleshooting for some common error phenomena, which may be observed during module operation. If you observe any of the following error phenomena, follow the troubleshooting instructions described in the corresponding text sections given on the following pages:** 

- **(1) Input does not change, or fluctuates excessively.**
- **(2) Any LED indicator other than RDY and 60 Hz is lit or flashing.**
- **(3) The loop is out of control (with an oscillating response)**
- **(4) Output does not respond to or follow a changed set point value.**
- **(5) Excessive overshooting**
- **(6) Settings are not enabled.**

## **(1) Input does not change, or fluctuates excessively**

If input does not change, or fluctuates excessively, there may be a problem with sensor connection, module usage, or register preset values. Follow the steps below to locate the cause. Also see (3), "The loop is out of control (with an oscillating response)" if the module is used as a controller.

- Confirm that the sensor is securely and correctly connected.
- Confirm that the registers are correctly set. See the table below.

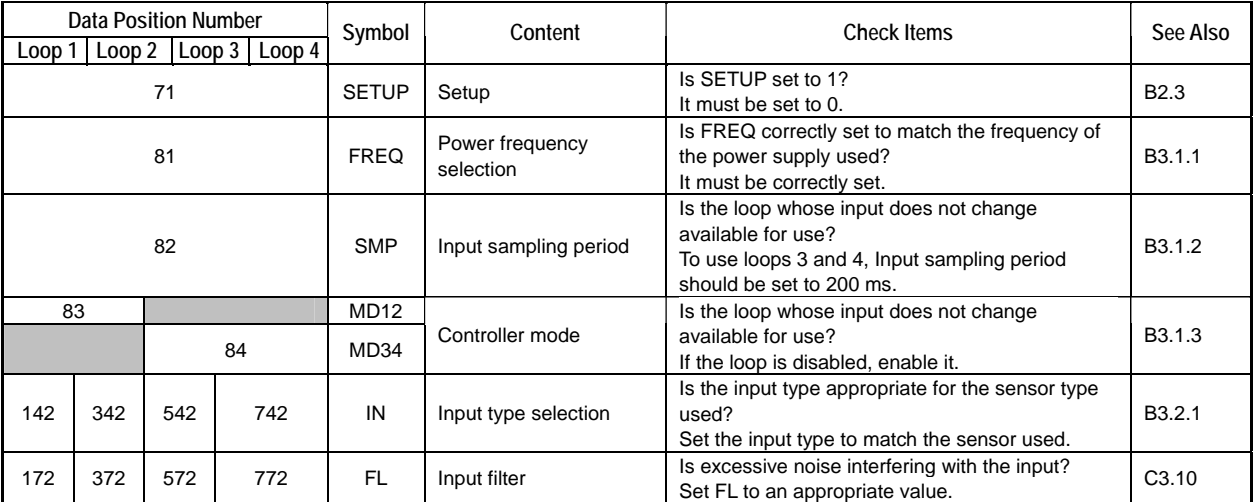

If any LED indicator other than the RDY and 60 Hz LED indicators (e.g. ALM or ERR LED indicator) is lit or flashing, an alarm or error has been detected. An input circuit may be incorrectly connected, or the self-diagnosis function may have detected an internal error. Follow the steps below to locate the cause.

- All loops with no sensor connected should be disabled using the controller mode registers.
- For a loop configured for thermocouple or DC voltage input, no signal connection must be made to its NC terminals, as shown in Section A4.3.2, "Terminal Wiring Diagram." Otherwise an AD converter error may be detected.

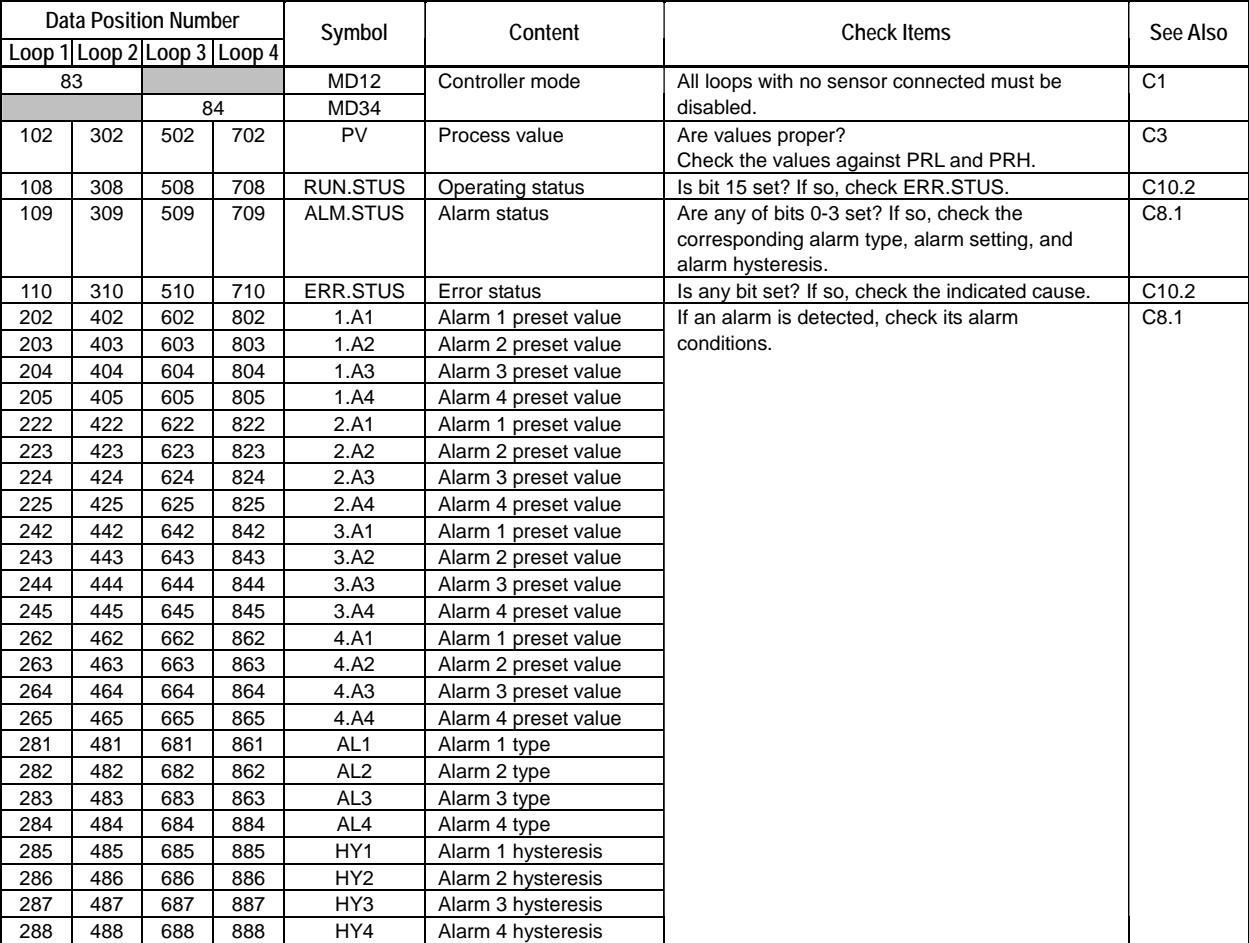

Check that register preset values are appropriate. See the table below.

## **(3) The loop is out of control (with an oscillating response)**

If the loop is out of control (with an oscillating response), it may be due to an improper value in an operation control, input, control or output parameter. Follow the steps below to locate the cause.

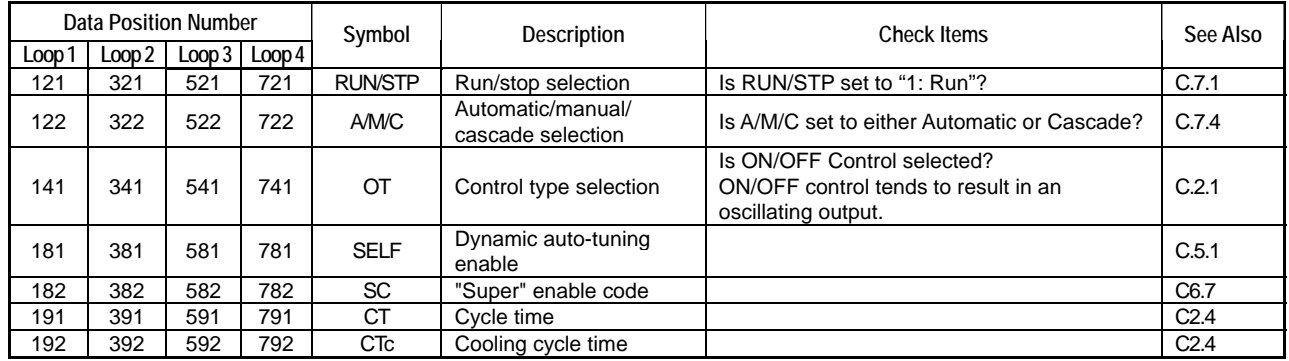

- If time proportional output is selected, check that the cycle time (CT) is compatible with the system response. In this mode, the input sampling period is actually determined by CT. If the actuator allows, you can reduce CT to improve the system characteristics.
- Are the PID parameters automatically set with auto-tuning? If so, check that the PID parameter values are proper. For details on how to start auto-tuning, see Section C5.2, "Auto-tuning." For details on how to adjust the PID parameters manually, see Section C6.5, "Manual Adjustment of PID Constants."
- Are the PID parameters automatically set with dynamic auto-tuning? If so, check that the PID parameter values are proper. If not, disable dynamic auto-tuning, and either use (normal) auto-tuning or manually set the PID parameters. For details on how to start auto-tuning, see Section C5.2, "Auto-tuning." For details on how to manually tune the PID parameters, see Section C6.5, "Manual Adjustment of PID Constants."
- Is the control output fluctuating excessively? If so, you can adjust the PID parameters, input filter or relative positions between sensors and actuators to suppress fluctuations.
- If multiple loops are used, are they interfering with each other? If sensors or actuators of different loops are located too near to each other, the output from one loop may significantly affect the PV value of another loop.
- If the above measures still fail to solve the problem, replace the loop and repeat the same troubleshooting steps. If you have a spare module, replace the module and repeat the same troubleshooting steps. If the problem persists, check for and correct any faulty sensors or wiring. If the problem disappears, check the operation as described in Section D1, "Before Performing Checks."

## **(4) Output does not respond to or follow a changed set point value**

- Does the control set point (CSP) change with the set point (SP)? If not, check whether the SP Up Gradient (SPR.UP), SP Down Gradient (SPR.DN) and SP Gradient Time Unit (SPR.TM) parameters have been specified inadvertently. Setting the SP gradient parameters will slow down the response of the CSP.
- Is the output type of the loop correctly selected? Is the wiring to a controlled load correct? Is an external 24 V DC power supply connected to the module? Remember that an output from the module requires an external power supply to drive the load.
- Does the output change with SP? If not, check the value of the control output parameter (HOUT or COUT). Also check the values of the Output Type Selection (OUTPUT), Output Terminal Selection (OUTSEL 1-4), and Forward/Reverse Switch (DR) parameters. Remember that output is either 0 or 100% in ON/OFF control mode.
- If the above measures still fail to solve the problem, see (1), "Input does not change, or fluctuates excessively" given in this chapter.

## **(5) Excessive overshooting**

- Is the overshooting suppression function "Super" enabled? If not, enable it and check if the problem disappears.
- If "Super" is enabled, disable it by setting SC to 0 to see if the problem disappears. Sometimes, "Super" may increase instead of reduce overshooting when PID parameter values are inappropriate.
- Try to suppress overshooting by adjusting the PID parameters as described in Section C6.5, "Manual Adjustment of PID Constants."
- If the above measures still fail to solve the problem, replace the loop and repeat the troubleshooting steps. If you have a spare module, replace the module and repeat the troubleshooting steps.

## **(6) Settings are not enabled**

- Controller parameters and I/O parameters (input and output types, input range, and PV range) must be enabled before their setting can take effect. For details on how to enable parameter settings, see Section B2.3, "How to Enable Settings."

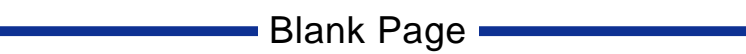

# **FA-M3 Temperature Control and PID Module Part E: Relays and Registers**

**IM 34M6H62-02E 2nd Edition**

**Part E lists all the relays and registers used by the module, which can be accessed from a sequence CPU or BASIC CPU as described in Sections B1.1 to B1.3 (see the table below). For details on precautions when accessing the module from a CPU, see also Chapter B2, "Types of Relays and Registers".** 

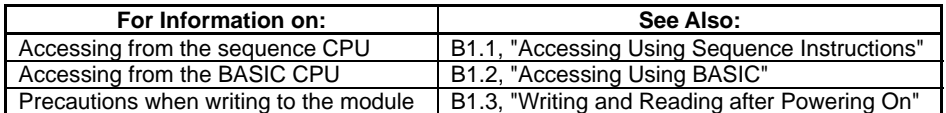

**Blank Page** 

# **E1. List of Registers**

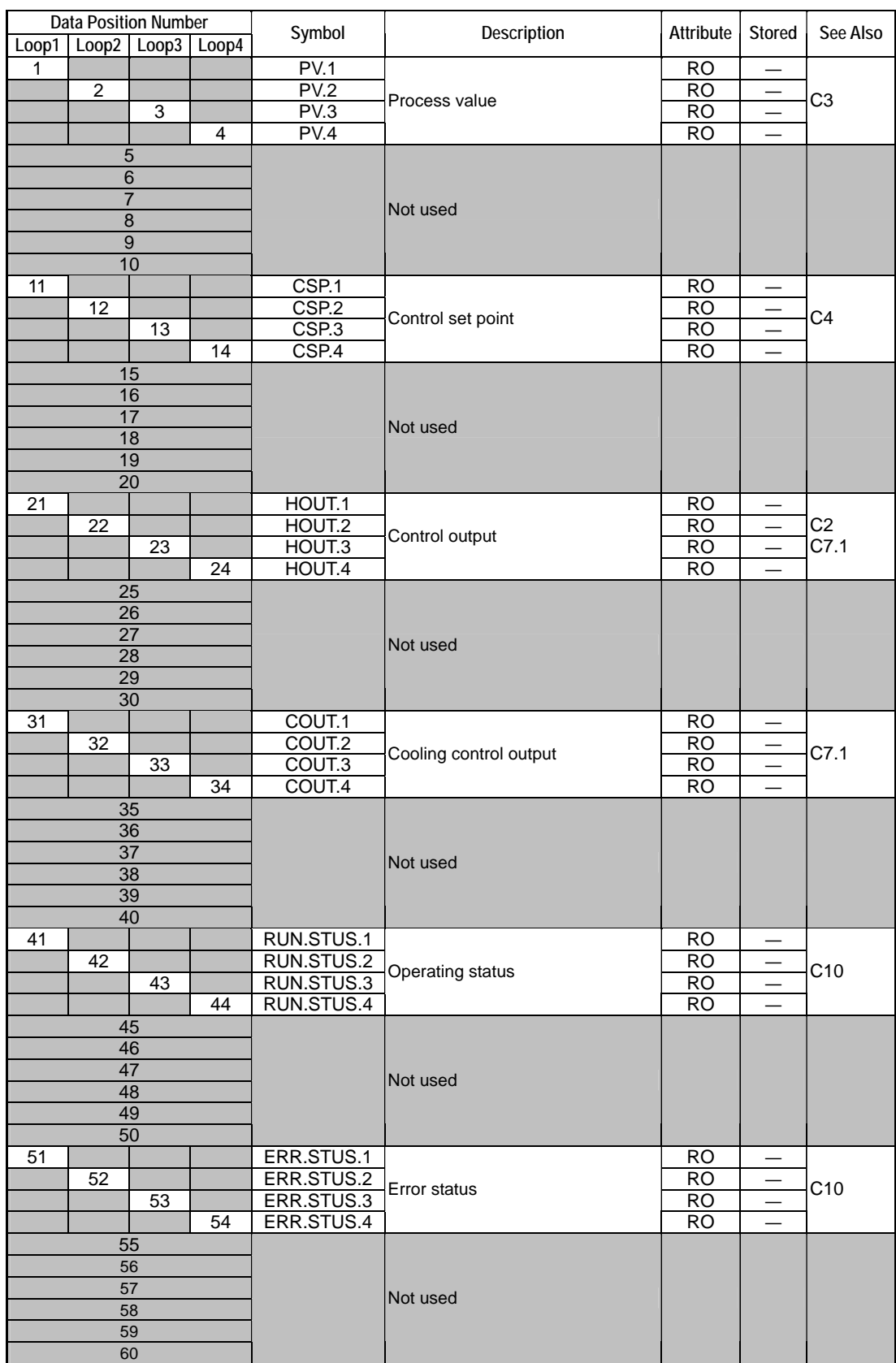

### **Table E1.1 Common Process Data**

### **Table E1.2 Analog Output Settings**

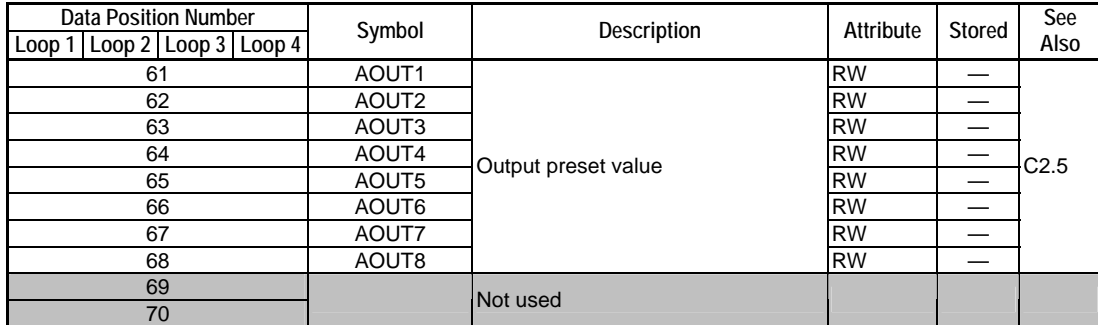

### **Table E1.3 Setup Control Parameters**

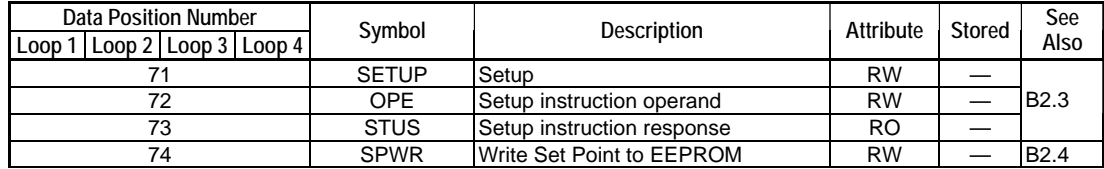

### **Table E1.4 Function Control Parameters**

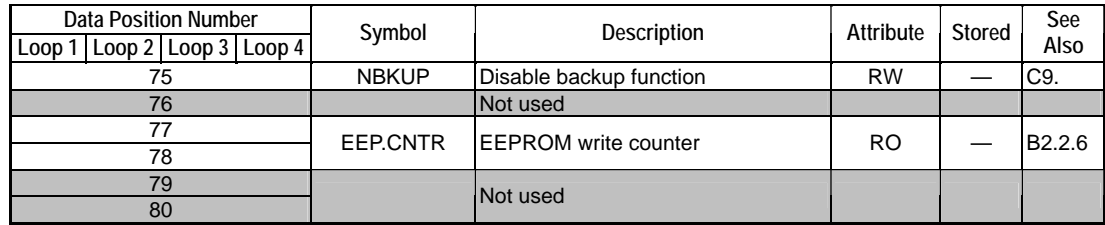

### **Table E1.5 Controller Parameters**

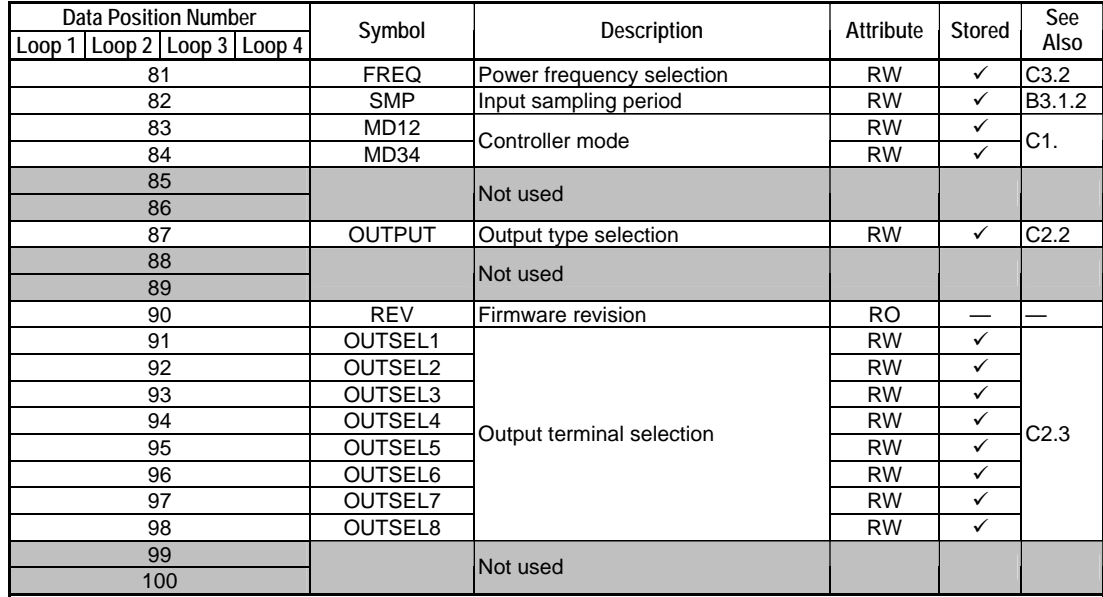

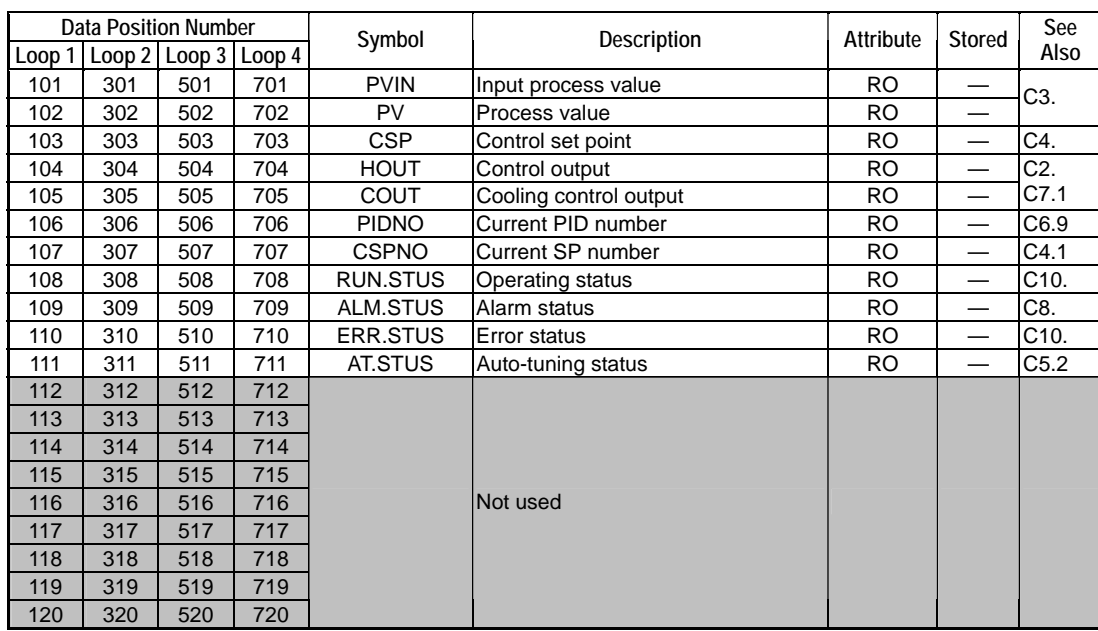

### **Table E1.6 Process Data**

### **Table E1.7 Operation Control Parameters**

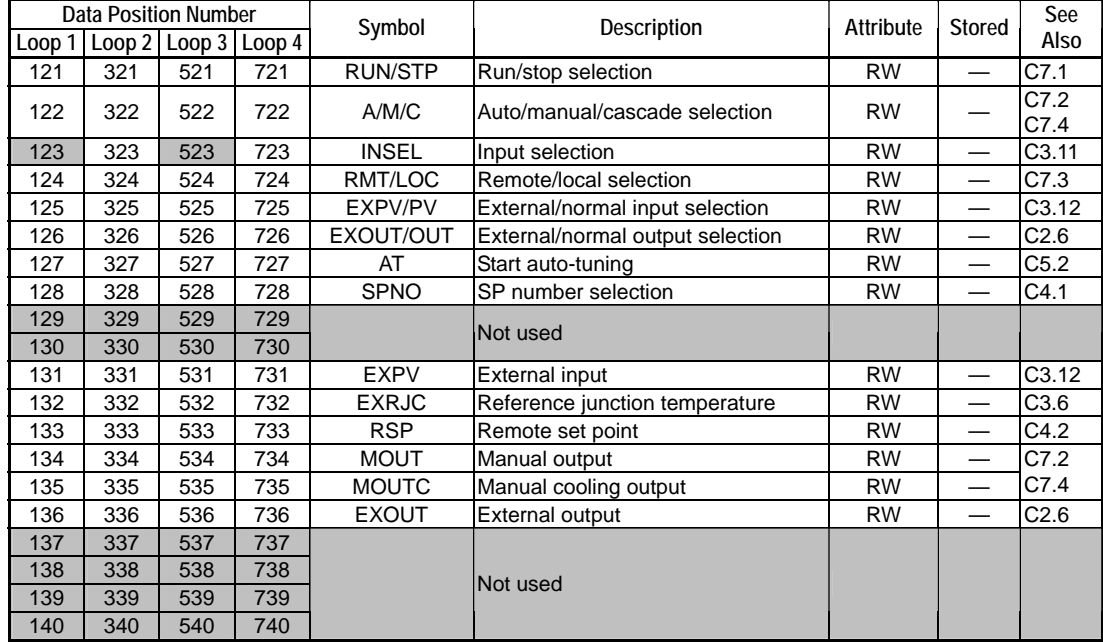

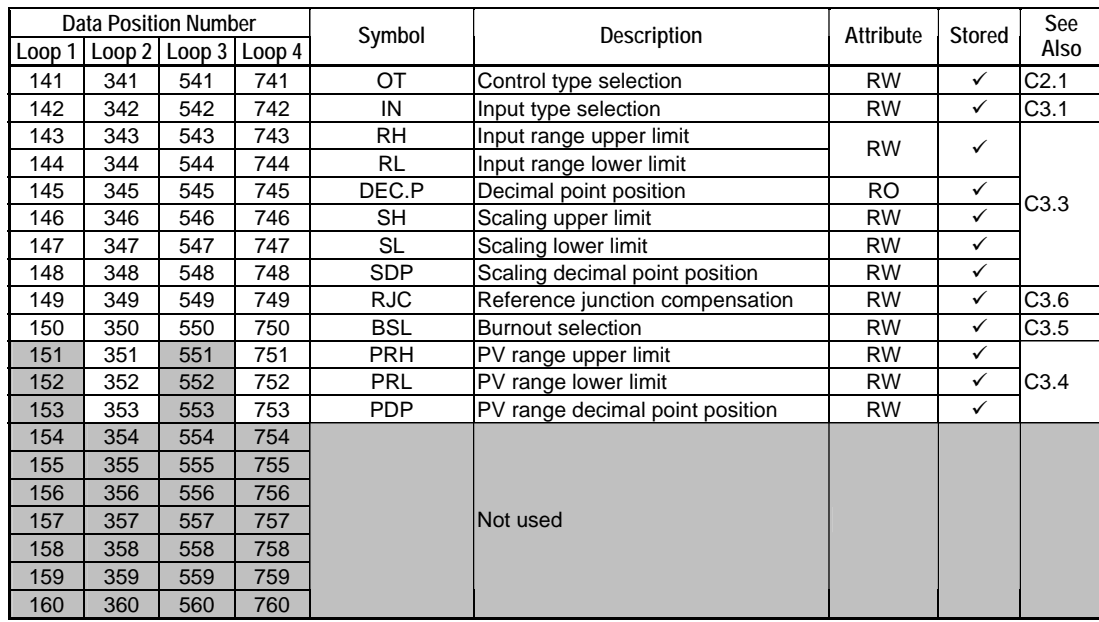

### **Table E1.8 I/O Parameters**

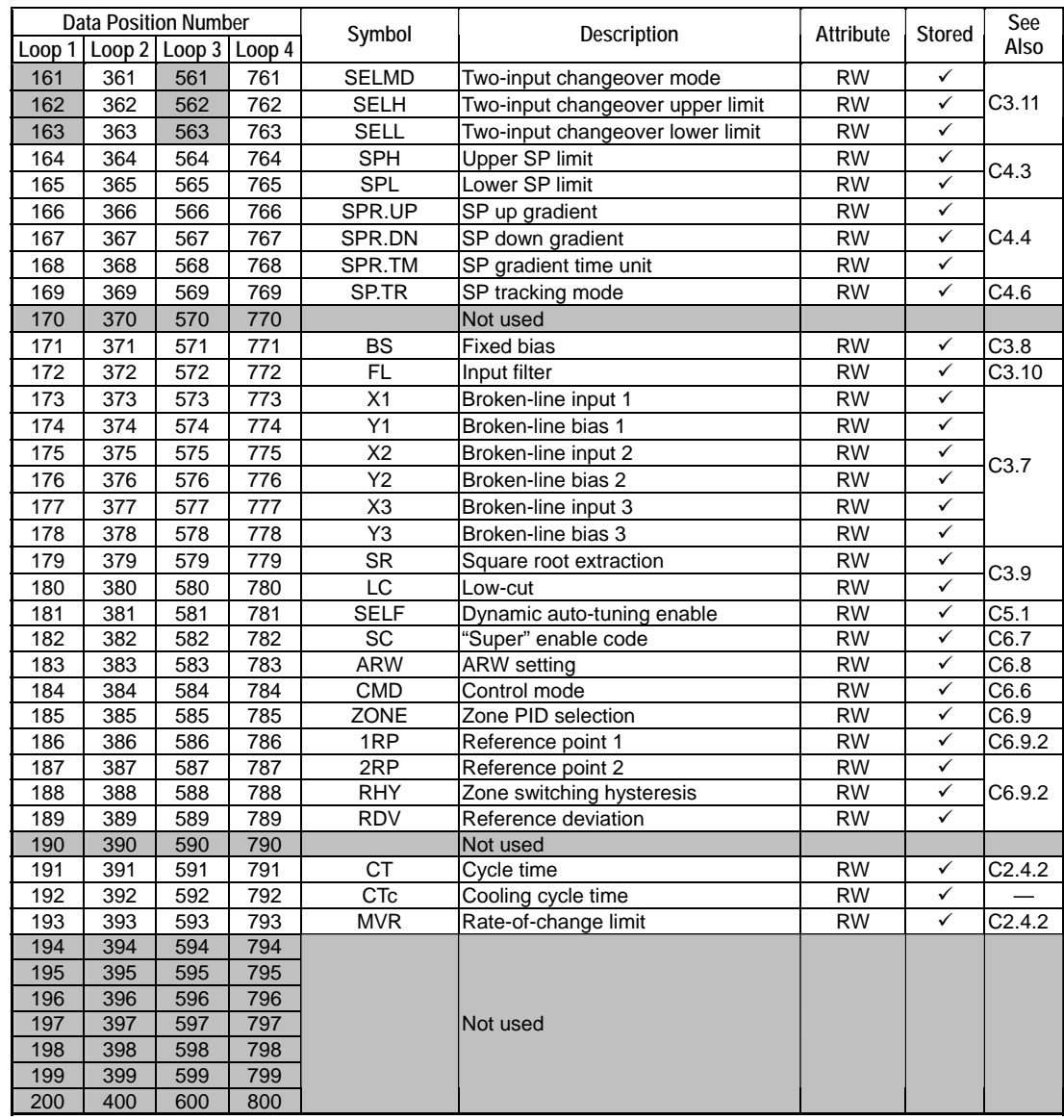

### **Table E1.9 Operation Parameters (1/3)**

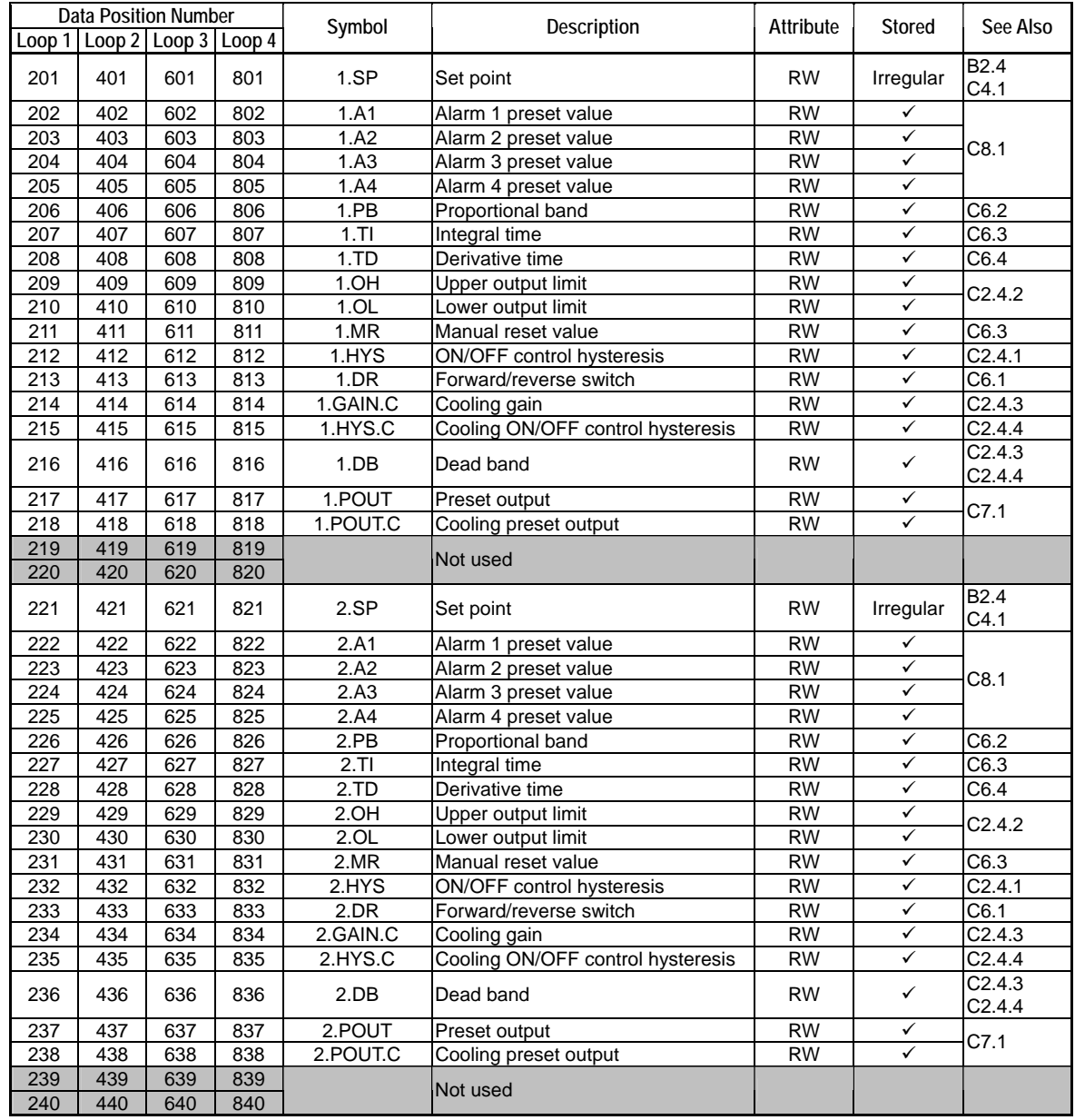

### **Table E1.9 Operation Parameters (2/3)**

Irregular: You need to execute a specific procedure every time to update stored set point values.

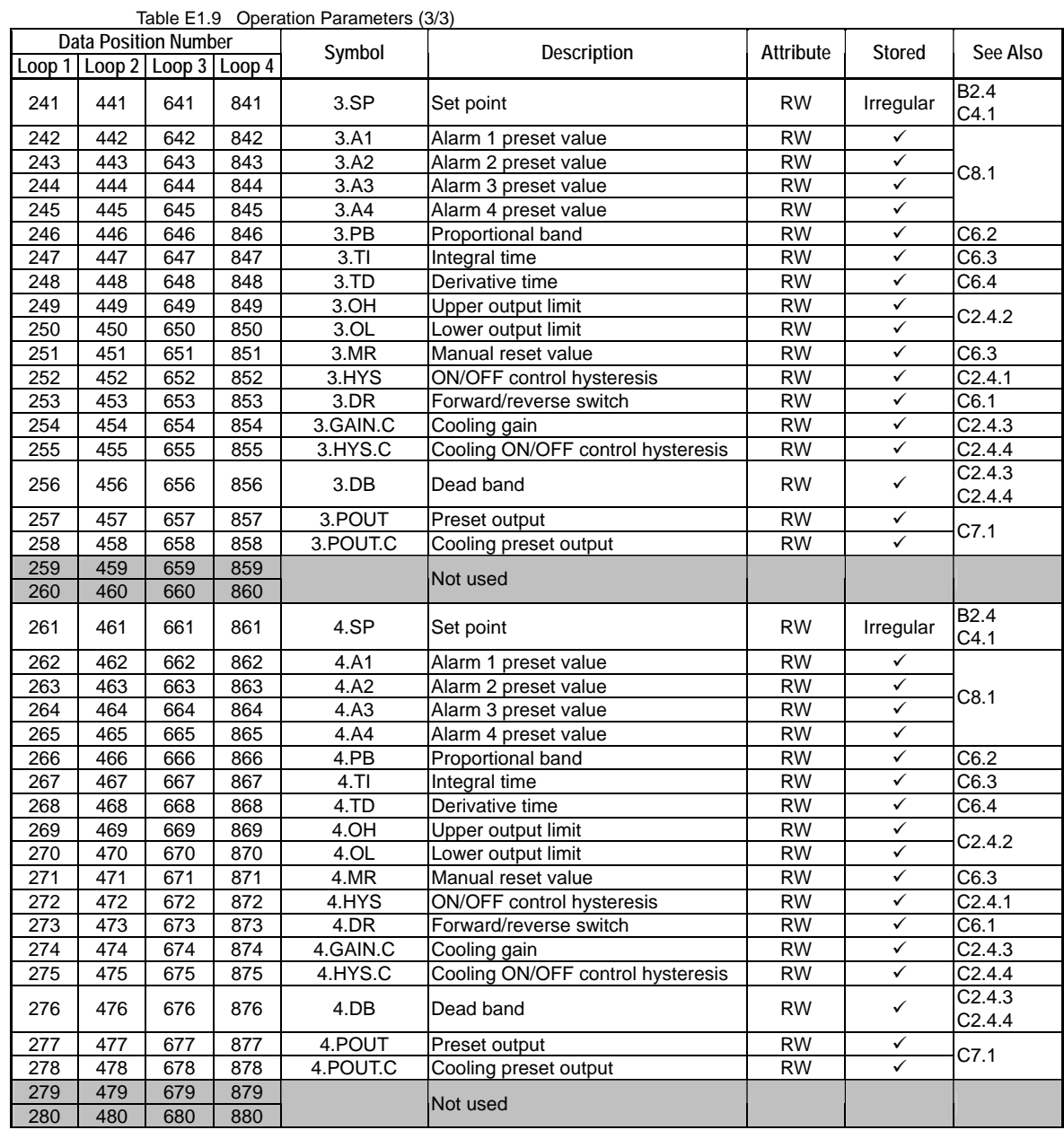

Irregular: You need to execute a specific procedure every time to update stored set point values.

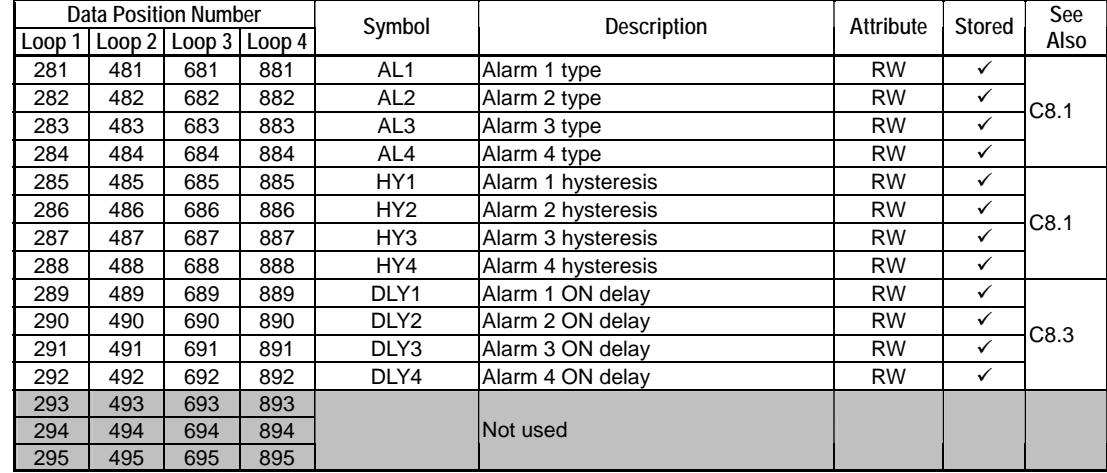

### **Table E1.10 Alarm-related Settings**

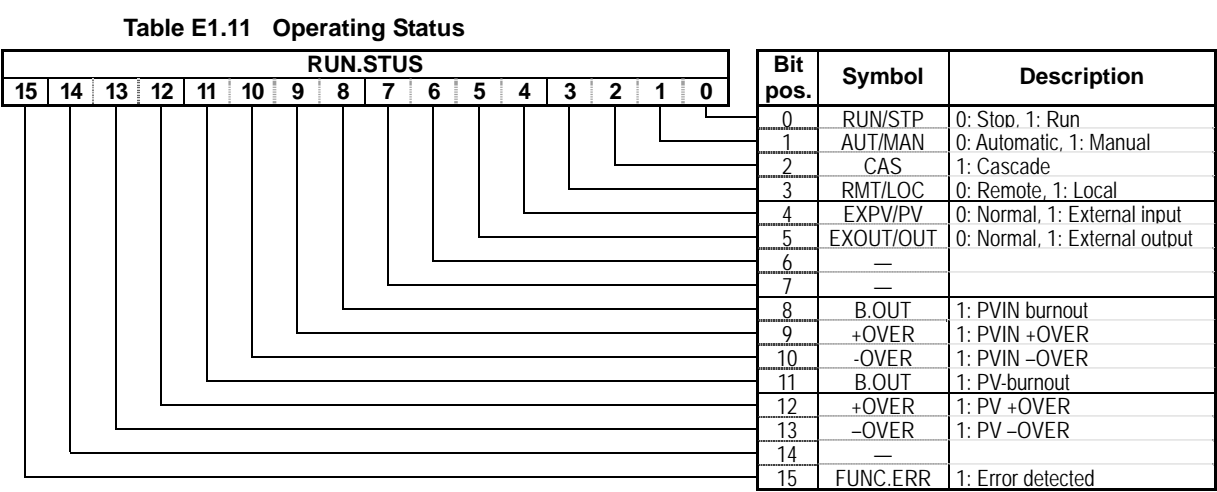

The data position number of RUN.STUS is 41 or 108 for loop1, 42 or 308 for loop2, 43 or 508 for loop3, and 44 or 708 for loop4. **Table E1.12 Alarm Status** 

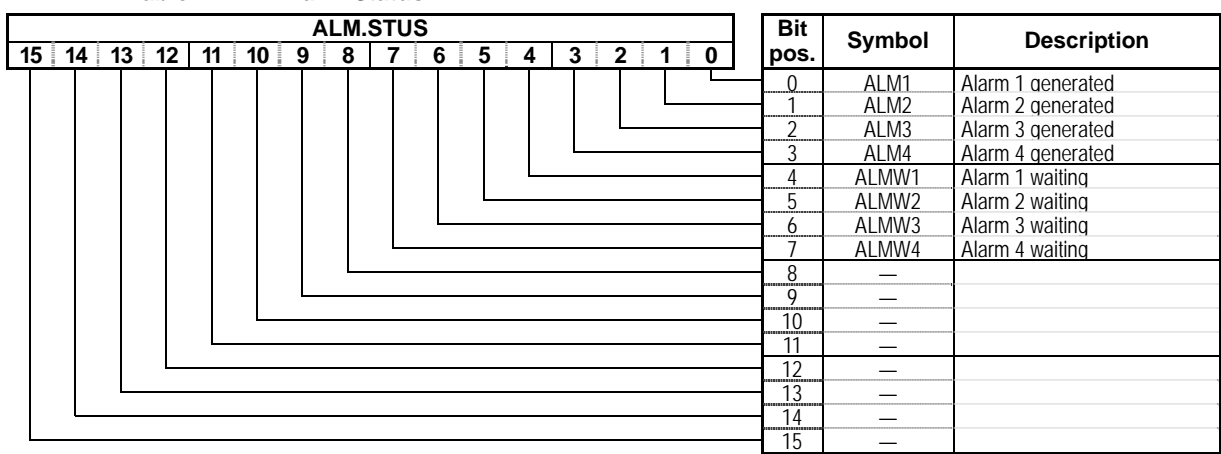

The data position number of ALM.STUS is 109 for loop1, 309 for loop2, 509 for loop3, or 709 for loop4.

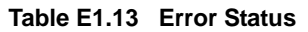

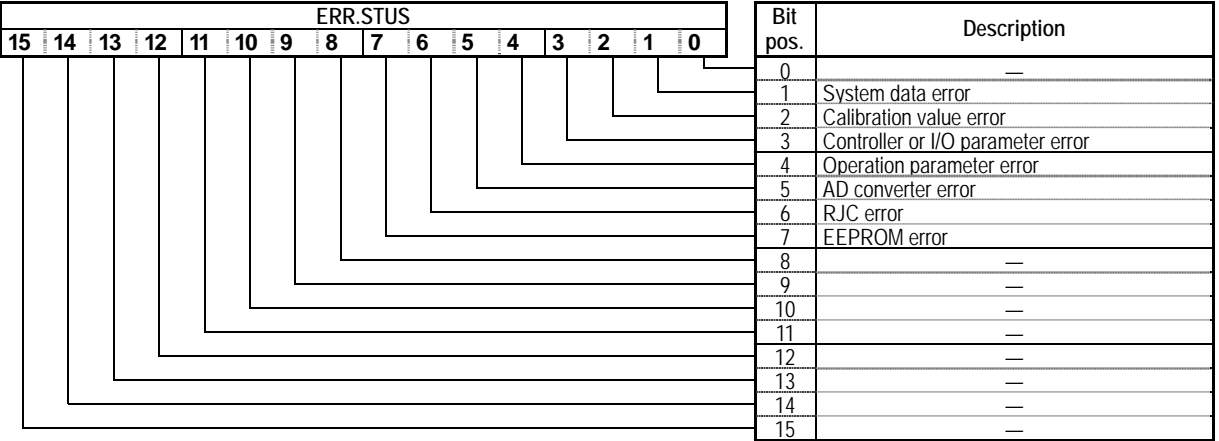

The data position number of ERR.STUS is 51 or 110 for loop1, 52 or 310 for loop2, 53 or 510 for loop3, and 54 or 710 for loop4.

### ■ Common Precautions for Registers

## **CAUTION**

In Tables E1.1 to E1.10, only data registers specified with symbol and description are valid data registers provided with this module. Data registers displayed with gray background or labeled as "not used" in the "Description" column are invalid.

Any data written to an invalid register is ignored, causing no adverse effect on module operation. If you read from such invalid registers, the written value or a register-specific value is returned. The register-specific value may or may not be a fixed value.

# **CAUTION**

The "Attribute" column in a table indicates whether a register can be read and written. "RO" indicates a read-only register, whilst "RW" indicates a register that can be read, as well as written.

A " $\checkmark$ " mark in the "Stored" column indicates that the content of the register is stored, and need not be re-written to the module after power off and on. When changing the value of a stored register, beware, however, that there is a maximum limit to the number of write operations allowed on the EEPROM. By default, writing to a stored register updates the data stored in the EEPROM. To suspend this updating of the EEPROM, you should disable the backup function.

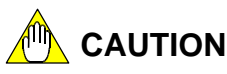

Up to 100,000 write operations to the EEPROM are allowed. Beware that this write limit may be exceeded if registers with a " $\checkmark$ " mark in the "Stored" column are frequently updated. In such situations, you should disable the backup function by setting "NBKUP=1". Note, however, that the NBKUP register value itself is not stored, and is always reset to 0 at power up.
# **E2. List of Relays**

#### **Input Relay Number Xnn Loop 1 Loop 2 Loop 3 Loop 4 Symbol** Description **Interrupt See Also**  X01 X09 X17 X25 ALM1.R Alarm 1 9 X02 X10 X18 X26 ALM2.R Alarm 2 9 C8. X03 X11 X19 X27 A/M Auto/manual — B3.4<br>
X04 X12 X20 X28 AT.RDY Auto-tuning completed √ C5.2  $X04$   $X12$   $X20$   $X28$  AT.RDY Auto-tuning completed X05 X13 X21 X29 HOUT.R Heating control output  $X06$   $X14$   $X22$   $X30$  COUT.R Cooling control output C2.4 X07 X15 X23 X31 FUNC.ERR Burnout or error detected <sup>9</sup> C3.5 C10.  $X08$  CMDRDY Command processing completed  $\sqrt{B2.3}$ X16 MDLRDY Module startup completed  $\checkmark$  B1.3 X24 SETUP.R Setup mode X32 SPWR.R Write SP to EEPROM completed  $\checkmark$  B2.4

#### **Table E2.1 List of Relays**

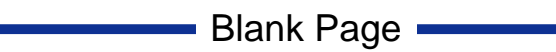

# **FA-M3**

# **Temperature Control and PID Module**

#### **IM 34M6H62-02E 2nd Edition**

# **INDEX**

### **A**

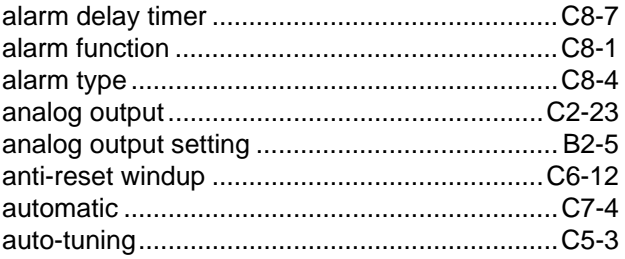

### **B**

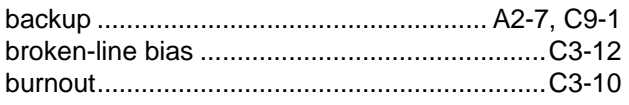

### **C**

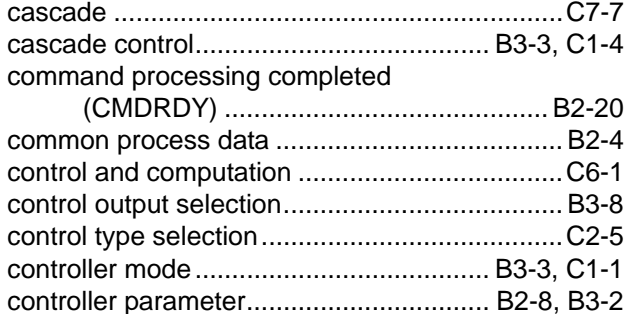

### **D**

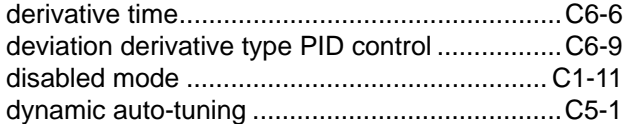

### **E**

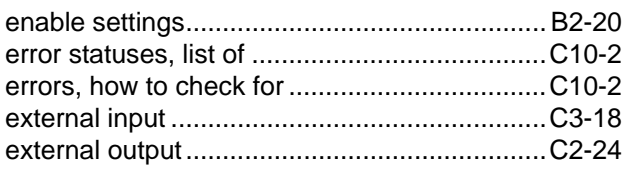

## **F**

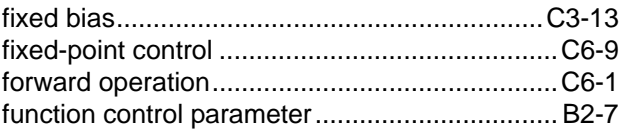

#### **H**

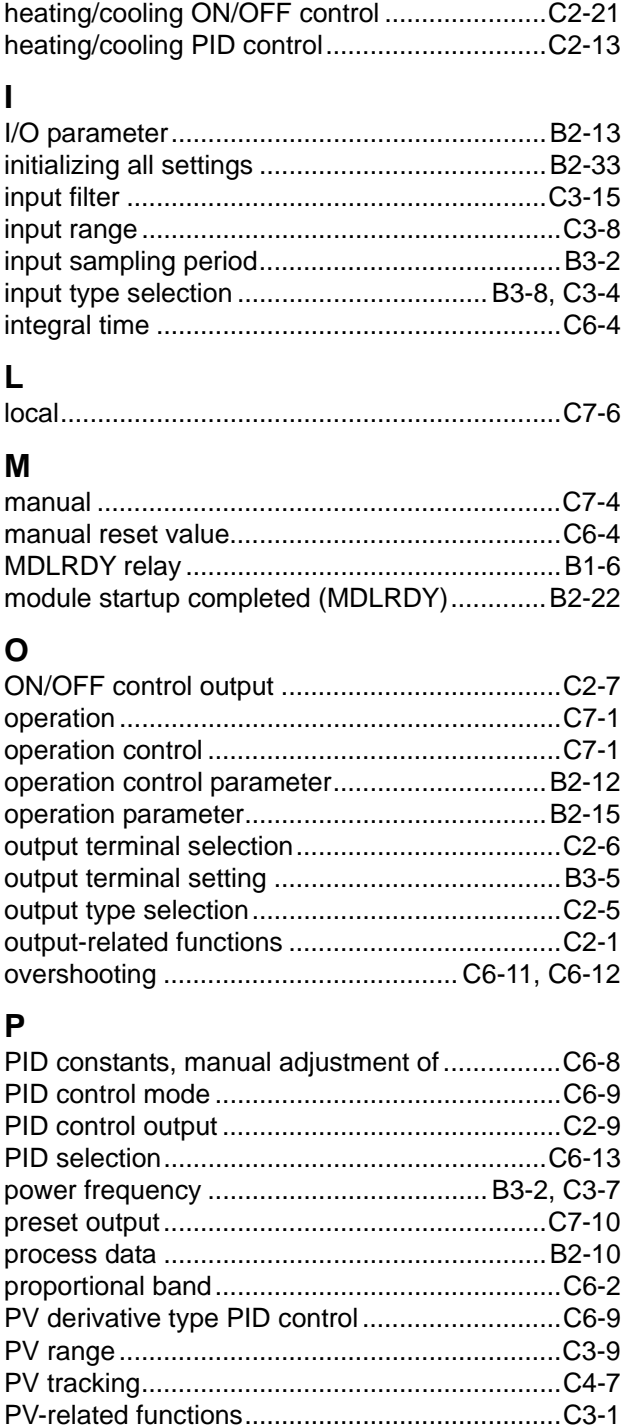

## **R**

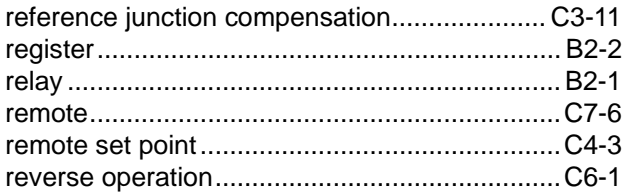

# **S**

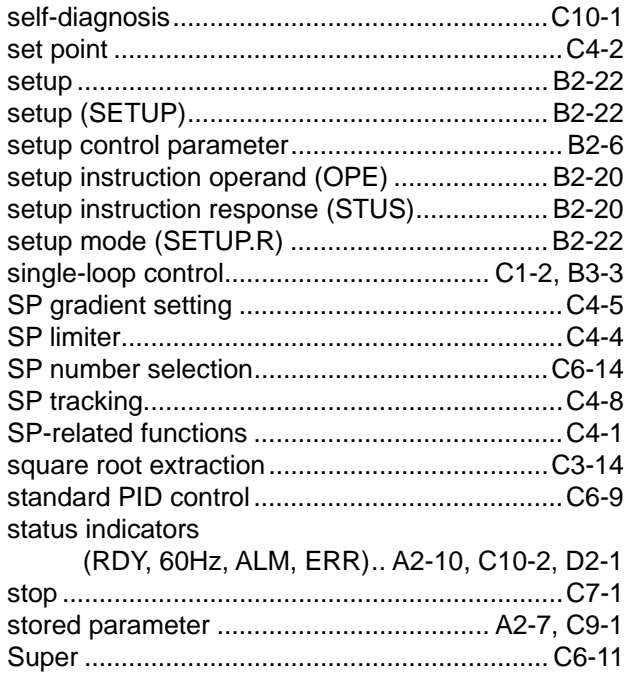

# **T**

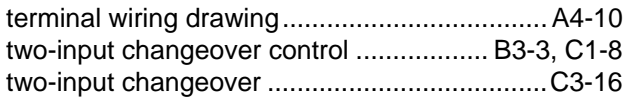

## **W**

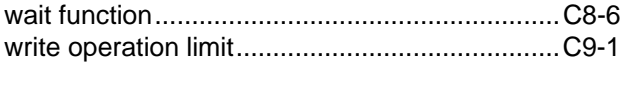

# **Z**

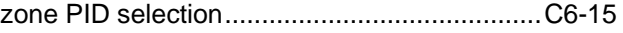

# **Revision Information**

Document Name : Temperature Control and PID Module

Document No. : IM 34M6H62-02E

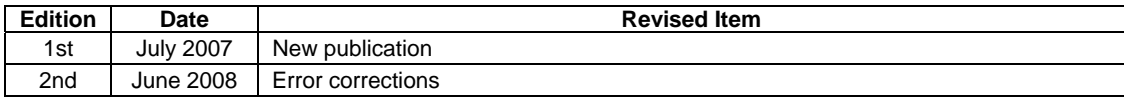

**i** and the contract of the contract of the contract of the contract of the contract of the contract of the contract of the contract of the contract of the contract of the contract of the contract of the contract of the co

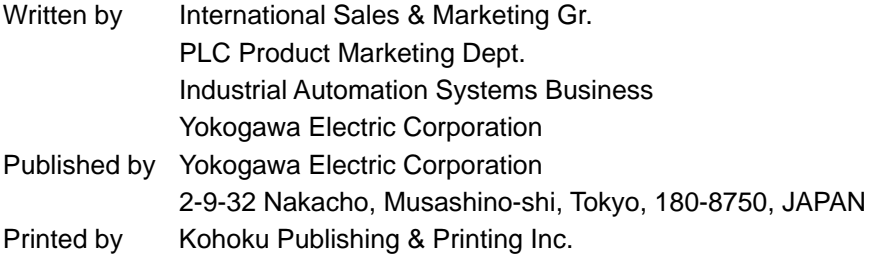

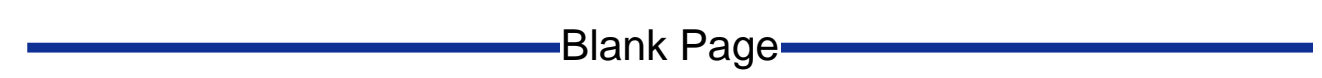